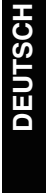

**FRANÇAIS**

**Bedienungsanleitung Istruzioni per l'uso Mode d'emploi**

**Blu-ray-Disc-Player Lettore Blu-ray Disc Lecteur de Blu-ray Disc** Model No. **DMP-BD30**

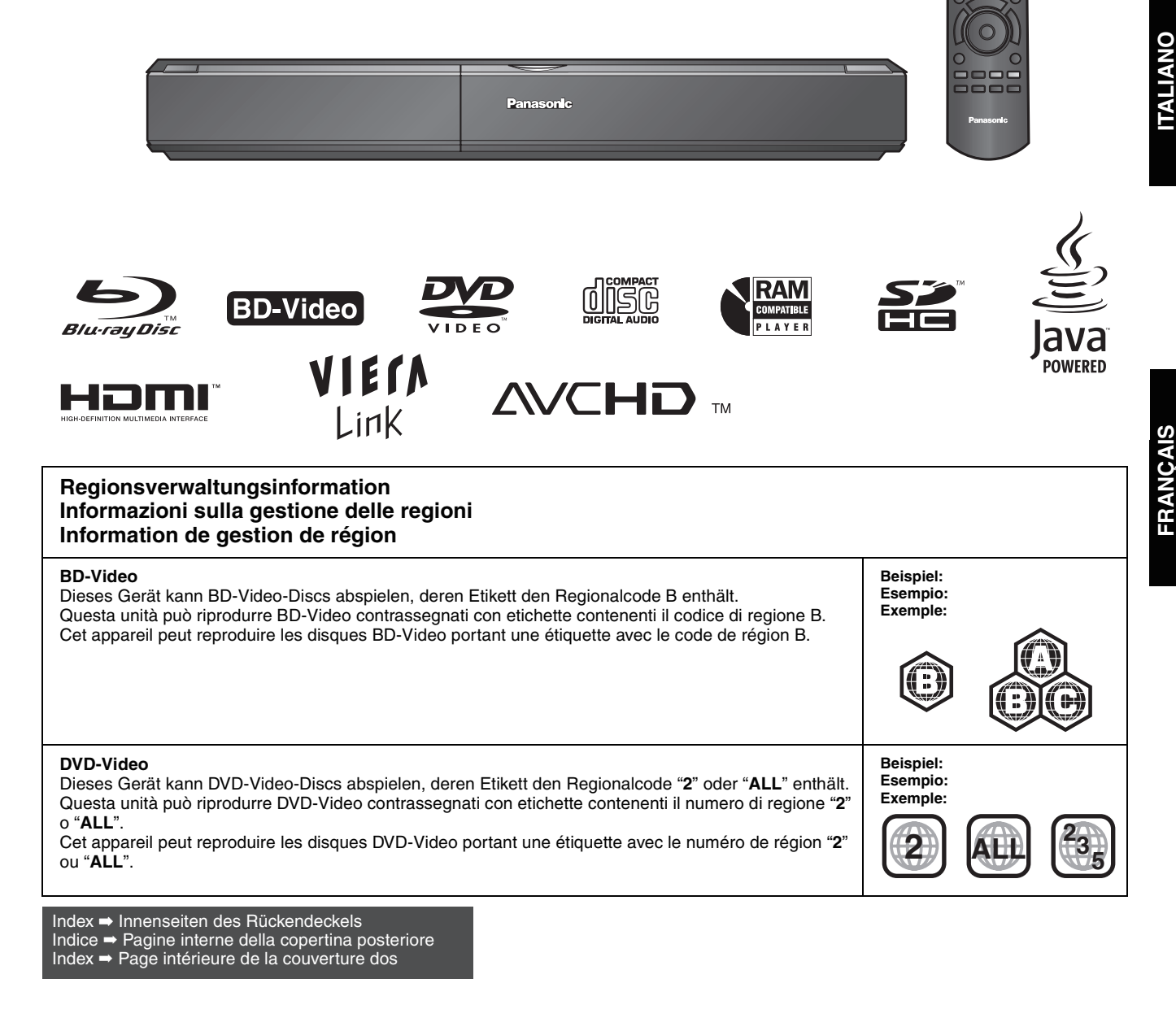

# *Verehrter Kunde*

Wir danken Ihnen für den Kauf dieses Produkts. Bitte lesen Sie zur Leistungsoptimierung des Geräts und zu Ihrer eigenen Sicherheit die vorliegende Anleitung sorgfältig durch.

Bitte lesen Sie diese Bedienungsanleitung vor dem Anschließen, Inbetriebnehmen oder Einstellen dieses Geräts vollständig durch. Bitte bewahren Sie diese Anleitung zur künftigen Referenz auf.

## **WARNUNG!**

### **DIESES PRODUKT ERZEUGT LASERSTRAHLUNG. DURCHFÜHRUNG ANDERER VORGÄNGE ALS DER HIER ANGEGEBENEN KANN ZU GEFÄHRLICHER STRAHLUNG FÜHREN.**

**REPARATUREN DÜRFEN NUR VON QUALIFIZIERTEM FACHPERSONAL DURCHGEFÜHRT WERDEN.**

## **WARNUNG:**

**ZUR REDUZIERUNG DER GEFAHR VON BRAND, ELEKTRISCHEM SCHLAG UND BESCHÄDIGUNG:**

- ≥**DIESES GERÄT SORGFÄLTIG VOR NÄSSE, FEUCHTIGKEIT, SPRITZ- UND TROPFWASSER ZU SCHÜTZEN; BLUMENVASEN UND ANDERE MIT FLÜSSIGKEITEN GEFÜLLTE BEHÄLTER DÜRFEN NICHT AUF DIESES GERÄT GESTELLT WERDEN.**
- ≥**AUSSCHLIESSLICH DAS EMPFOHLENE ZUBEHÖR VERWENDEN.**
- ≥**AUF KEINEN FALL DIE ABDECKUNG (ODER RÜCKWAND) ABSCHRAUBEN; IM GERÄTEINNEREN BEFINDEN SICH KEINE TEILE; DIE VOM BENUTZER GEWARTET WERDEN KÖNNEN. REPARATURARBEITEN SIND GRUNDSÄTZLICH DEM KUNDENDIENSTPERSONAL ZU ÜBERLASSEN.**

## **ACHTUNG**

Explosionsgefahr bei falschem Anbringen der Batterie. Ersetzen Sie nur mit einem äquivalentem vom Hersteller empfohlenem Typ. Behandeln Sie gebrauchte Batterien nach den Anweisungen des Herstellers.

## **WARNUNG!**

- ≥**UM AUSREICHENDE BELÜFTUNG ZU GEWÄHRLEISTEN, DARF DIESES GERÄT NICHT IN EINEM BÜCHERREGAL, EINBAUSCHRANK ODER EINEM SONSTIGEN ENGEN RAUM INSTALLIERT ODER AUFGESTELLT WERDEN. SORGEN SIE DAFÜR, DASS DER BELÜFTUNGSZUSTAND NICHT DURCH VORHÄNGE ODER ANDERE MATERIALIEN BEHINDERT WIRD, UM STROMSCHLAG- ODER FEUERGEFAHR DURCH ÜBERHITZUNG ZU VERMEIDEN.**
- ≥**ACHTEN SIE DARAUF, DIE ENTLÜFTUNGSSCHLITZE DES GERÄTES NICHT DURCH GEGENSTÄNDE AUS PAPIER ODER STOFF ZU BLOCKIEREN, Z.B. ZEITUNGEN, TISCHDECKEN UND VORHÄNGE.**
- ≥**STELLEN SIE KEINE QUELLEN OFFENER FLAMMEN, Z.B. BRENNENDE KERZEN, AUF DAS GERÄT.**
- ≥**BEACHTEN SIE BEI DER ENTSORGUNG VERBRAUCHTER BATTERIEN DIE EINSCHLÄGIGEN UMWELTSCHUTZBESTIMMUNGEN.**

Dieses Gerät kann beim Betrieb Hochfrequenzstörungen auffangen, die von einem in der Nähe verwendeten Handy verursacht werden. Falls eine solche Störbeeinflussung festgestellt wird, sollte das Handy in größerer Entfernung von diesem Gerät betrieben werden.

Das Gerät sollte in der Nähe einer Netzsteckdose so aufgestellt werden, dass im Störungsfall jederzeit ein unbehinderter Zugang zum Netzstecker gewährleistet ist. Ein unbehinderter Zugang zum Netzstecker muss stets gewährleistet sein. Um dieses Gerät vollständig vom Netz zu trennen, den

Netzstecker aus der Netzsteckdose ziehen.

DIESES GERÄT IST FÜR DEN BETRIEB IN LÄNDERN MIT GEMÄSSIGTEM KLIMA BESTIMMT.

# **Sicherheitsmaßnahmen**

# **Aufstellung**

Stellen Sie den Player auf einer ebenen Fläche auf, die nicht direktem Sonnenlicht, hohen Temperaturen, hoher Luftfeuchtigkeit und starken Vibrationen ausgesetzt ist. Diese Bedingungen können das Gehäuse und andere Teile beschädigen und somit die Lebensdauer des Gerätes verkürzen. Stellen Sie keine schweren Gegenstände auf das Gerät.

# **Spannung**

Verwenden Sie keine Hochspannungs-Stromquellen. Diese können das Gerät überlasten und einen Brand verursachen. Verwenden Sie keine Gleichstromquelle. Überprüfen Sie die Stromquelle sorgfältig, wenn Sie das Gerät auf einem Schiff oder an einem anderen Ort benutzen, an dem Gleichstrom verwendet wird.

## **Schutz des Netzkabels**

Vergewissern Sie sich, dass das Netzkabel korrekt angeschlossen und unbeschädigt ist. Schlechter Anschluss und Beschädigung des Kabels können einen Brand oder elektrischen Schlag verursachen. Vermeiden Sie Ziehen, Knicken oder Belasten des Kabels mit schweren Gegenständen.

Fassen Sie den Stecker beim Abziehen des Kabels an. Ziehen am Kabel kann einen elektrischen Schlag verursachen. Fassen Sie den Stecker nicht mit nassen Händen an. Es kann sonst zu einem elektrischen Schlag kommen.

## **Fremdkörper**

Lassen Sie keine Metallgegenstände in das Gerät fallen. Es kann sonst zu einem elektrischen Schlag oder einer Funktionsstörung kommen.

Achten Sie darauf, dass keine Flüssigkeiten in das Gerät eindringen. Es kann sonst zu einem elektrischen Schlag oder einer

Funktionsstörung kommen. Sollte dies geschehen, trennen Sie das Gerät unverzüglich vom Stromnetz, und kontaktieren Sie Ihren Händler.

Sprühen Sie keine Insektensprays auf oder in das Gerät. Diese enthalten brennbare Gase, die sich beim Sprühen in das Gerät entzünden können.

# **Wartung**

Versuchen Sie nicht, das Gerät selbst zu reparieren. Falls Tonstörungen auftreten, Anzeigen nicht aufleuchten, Rauch austritt, oder ein anderes Problem auftritt, das nicht in dieser Bedienungsanleitung behandelt wird, ziehen Sie das Netzkabel ab, und kontaktieren Sie Ihren Händler oder eine autorisierte Kundendienststelle. Es kann zu einem elektrischen Schlag oder einer Beschädigung des Gerätes kommen, falls das Gerät von unqualifizierten Personen repariert, zerlegt oder rekonstruiert wird.

Verlängern Sie die Lebensdauer, indem Sie das Gerät von der Stromquelle trennen, wenn es längere Zeit nicht benutzt werden soll.

# **Inhaltsverzeichnis**

## **Erste Schritte**

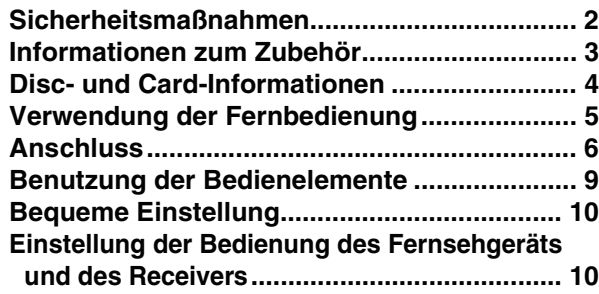

## **Wiedergabe**

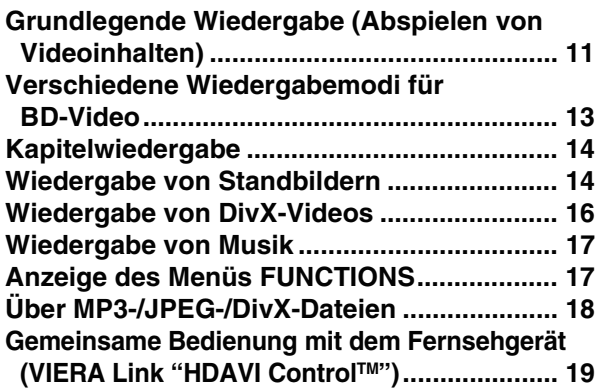

## **Einstellungen**

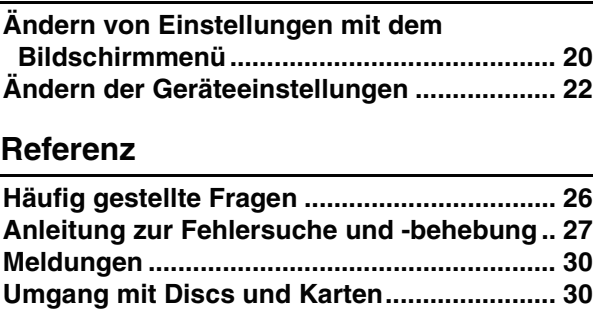

**DEUTSCH**

**DEUTSCH** 

**Wartung und Pflege ........................................ 30 Technische Daten ........................................... 31 Glossar............................................................. 32 Index...............Innenseiten des Rückendeckels**

# **Informationen zum Zubehör**

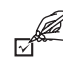

Bitte überprüfen und identifizieren Sie das mitgelieferte Zubehör. Verwenden Sie die in Klammern angegebenen Nummern, wenn Sie nach Ersatzteilen fragen.

(Die Produktnummern entsprechen dem Stand von Januar 2008. Änderungen vorbehalten.)

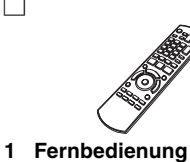

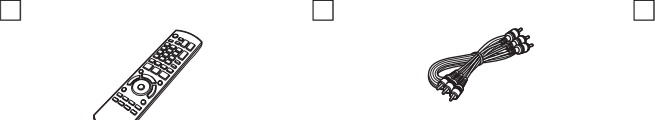

**1 Audio-/Video-Kabel 2 Batterien**

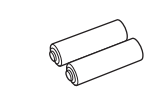

für die Fernbedienung

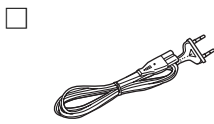

(N2QAYB000185)

**2 AC-Netzkabel Für** 

**Kontinental-Europa**

**Für das Vereinigte Königreich und die Republik Irland**

≥Nur zur Verwendung mit diesem Gerät. Verwenden Sie dieses nicht mit anderen Geräten. Verwenden Sie auch niemals Kabel von anderen Geräten mit diesem Gerät.

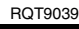

# **Disc- und Card-Informationen**

## **Verpackte Discs**

Die folgende Tabelle zeigt die unterschiedlichen Typen der verwendbaren im Handel erhältlichen/kommerziellen Discs und enthält auch die Industrie-Standard-Logos, die auf den Discs und/oder der Verpackung aufgedruckt sein sollten.

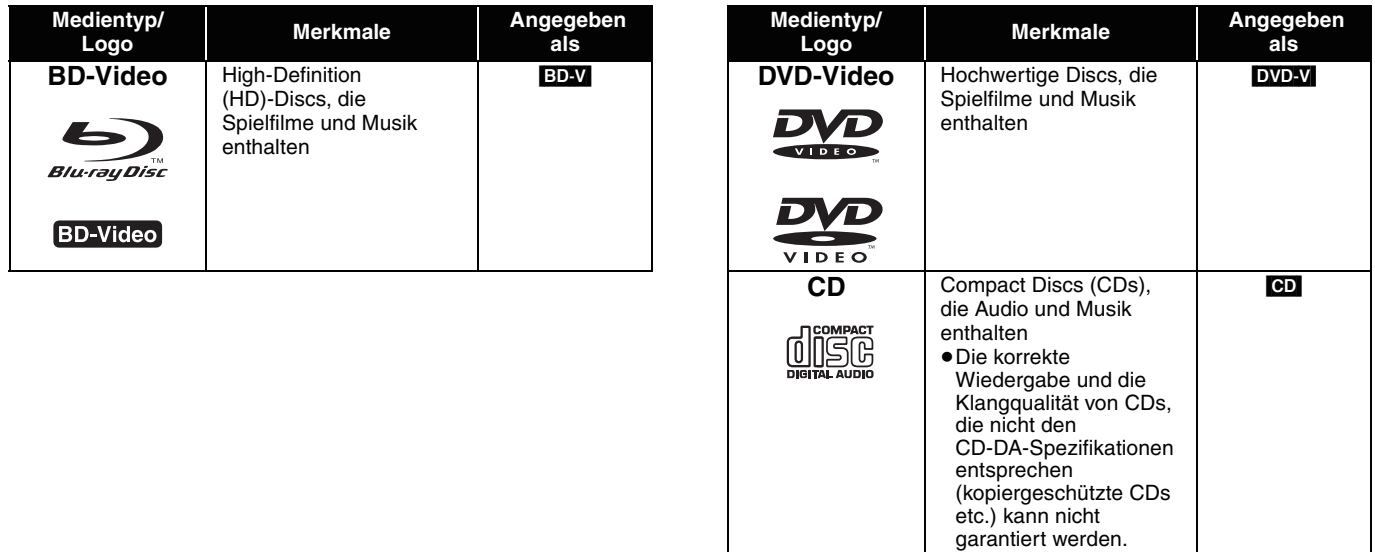

## **Bespielte Discs**

Die folgende Tabelle zeigt die verwendbaren Disctypen, die mit DVD-Recordern, DVD-Videokameras, PCs usw. bespielt wurden.

 Dieses Zeichen bedeutet, dass die Disc vor der Wiedergabe mit dem DVD-Recorder etc. finalisiert werden muss. Weitere *Finalisiert* Details zum Finalisieren können Sie der Bedienungsanleitung des entsprechenden Geräts entnehmen.

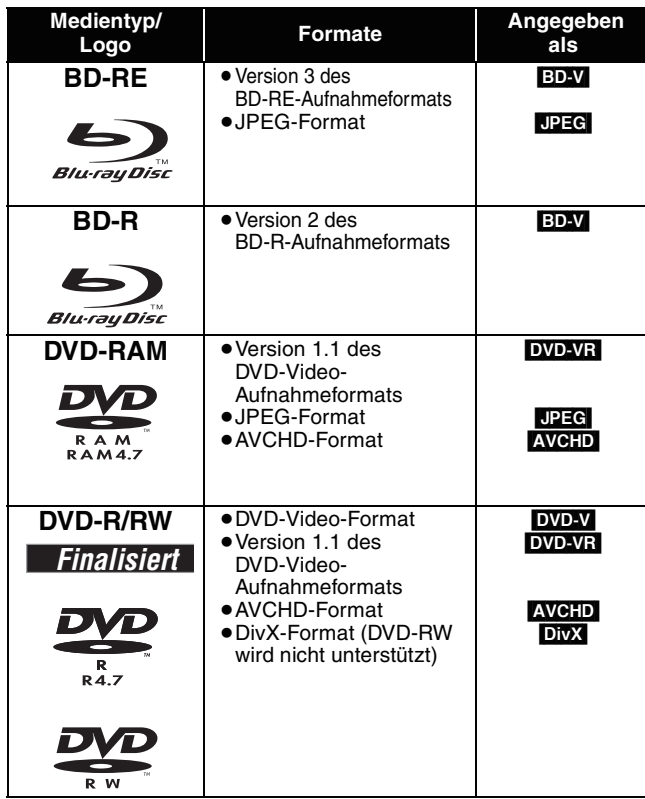

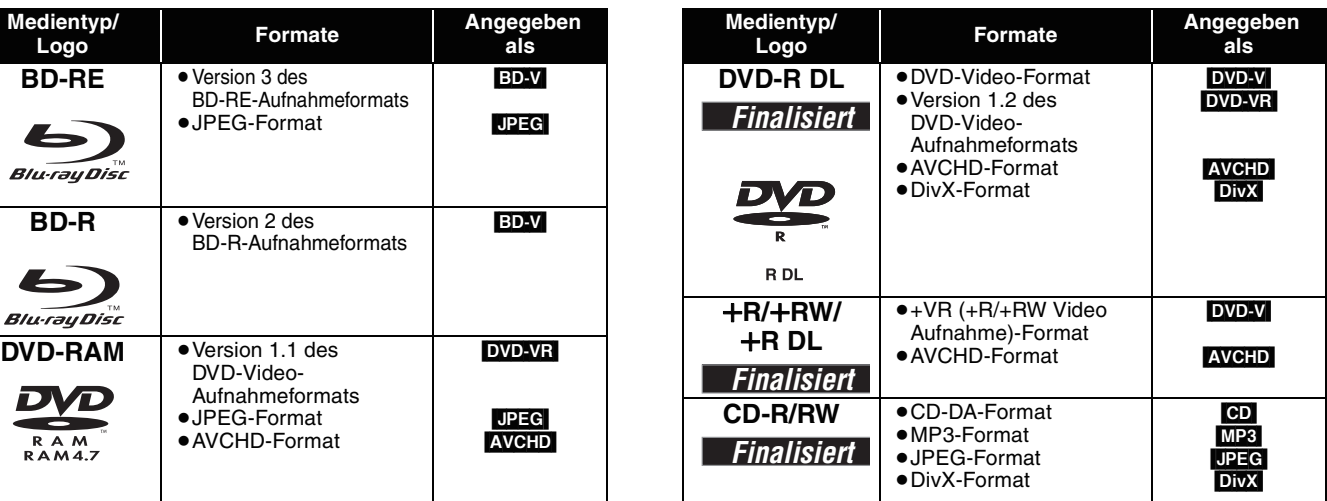

≥Aufgrund des Disctyps, der Aufnahmebedingungen, des Aufnahmeverfahrens und der Art der Dateierstellung ist es in manchen Fällen eventuell nicht möglich, die oben angeführten Discs abzuspielen.

≥Beim Abspielen einer Disc, die im AVCHD-Format bespielt wurde, kann es vorkommen, dass das Video an den Übergangsstellen, die durch Löschen oder Bearbeiten entstanden sind, kurzzeitig anhält.

Die folgende Tabelle zeigt die verwendbaren Speicherkartentypen, die mit Panasonic High-Definition-Videokameras, PCs usw. bespielt wurden.

verwendet werden.

Kartenkapazität.

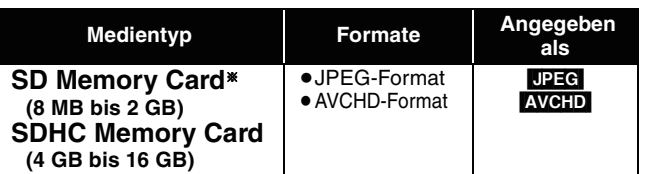

§ Einschließlich miniSD-Card und microSD-Card

≥SD-Cards von 4 GB bis 16 GB können nur verwendet werden, wenn sie mit dem SDHC-Logo gekennzeichnet sind.

- ≥Dieses Gerät ist mit SD-Speicherkarten kompatibel, die den SD-Card-Formaten FAT12 und FAT16 entsprechen, sowie mit SDHC-Speicherkarten, die im Format FAT32 vorliegen.
- ●In dieser Bedienungsanleitung werden alle in Tabelle (<> oben) gezeigten Karten insgesamt als SD-Cards bezeichnet.

## **Bezüglich BD-Video**

- ≥Verwenden Sie *Final Standard Profile*-Funktionen (> 13), wie zum Beispiel Picture-in-Picture (Bild-im-Bild). Die verschiedenen Funktionen variieren dabei je nach Disc.
- ≥Wenn ein Satz von zwei oder mehr BD-Video-Discs abgespielt wird, kann der Menübildschirm noch weiter angezeigt werden, selbst wenn die Disc ausgeworfen wurde.
- ≥**Die hochspezifizierten Audiosignale (7.1 ch) von BD-Video, wie etwa Dolby Digital Plus, Dolby TrueHD, DTS-HD High Resolution Audio und DTS-HD Master Audio (→ 23)**
- können nur dann im Originalformat reproduziert werden, wenn das Gerät an einen kompatiblen Verstärker/Receiver mit einem HDMI AV OUT-Anschluss ( $\Rightarrow$  7) angeschlossen ist und wenn die Option "BD-Video Zweitton" auf "Aus" gestellt und in jedem Format "Bitstream" ausgewählt wird.
- werden nur als Dolby Digital-Bitstream ausgegeben, wenn "BD-Video Zweitton" auf "Ein" eingestellt ist, auch wenn das Gerät über den HDMI AV OUT-Anschluss verbunden ist.
- werden nur als Dolby Digital oder DTS-Bitstream (je nach dem ursprünglichen Format) ausgegeben, wenn das Gerät über den DIGITAL AUDIO OUT-Anschluss verbunden ist.

## **Discs, die nicht wiedergegeben werden können**

### ≥BD-RE mit Cartridge

- ≥2,6 GB- und 5,2 GB DVD-RAMs
- ≥3,95 GB und 4,7 GB DVD-R zum Authoring
- ≥DVD-RAMs, die nicht aus der Cartridge genommen werden können
- ≥Version 1.0 von DVD-RW
- ≥+R 8 cm, DVD-ROM, CD-ROM, CDV, SACD, Photo CD, MV-Disc und PD

# **Verwendung der Fernbedienung**

### **Batterien**

Legen Sie die Batterien so ein, dass die Pole  $(+)$  und  $-)$  den Zeichen in der Fernbedienung entsprechen.

Setzen Sie die Abdeckung beim Schließen von der Seite - (minus) her ein.

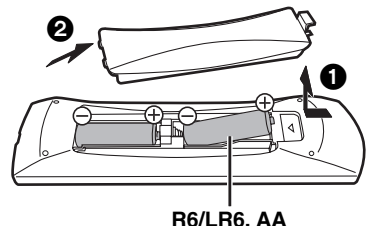

- Keine Akkus verwenden.
- Setzen Sie nie eine Kombination von frischen und gebrauchten Batterien ein.
- ≥ Nutzen Sie keine Kombination unterschiedlicher Batterietypen.
- ≥ Niemals starker Hitze oder offenem Feuer aussetzen.
- ≥ Lassen Sie Batterien niemals über längere Zeit in einem geschlossenen Fahrzeug unter direkter Sonneneinstrahlung liegen.
- ≥ Nicht zerlegen oder kurzschließen.
- ≥Versuchen Sie nicht, Alkali- oder Mangan-Batterien wieder aufzuladen.
- ≥Verwenden Sie keine Batterien, deren Beschichtung abzublättern begonnen hat.
- ≥Verbrauchte Batterien sachgerecht entsorgen.

Falsche Handhabung der Batterien kann zum Auslaufen der Elektrolytflüssigkeit führen. Teile, die mit dem Elektrolyt in Berührung kommen, können beschädigt werden. Es besteht auch Brandgefahr.

Nehmen Sie die Batterien aus der Fernbedienung, wenn diese über längere Zeit nicht benutzt wird. Lagern Sie diese an einem kühlen dunklen Ort.

≥WMA-Discs ≥HD DVD

● DVD-Audio ≥Video CD und SVCD

**Benutzung**

≥Andere Discs, die nicht bei den kompatiblen Discs genannt wurden

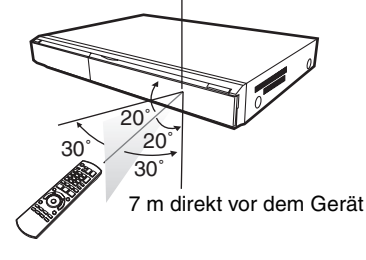

Fernbedienungs-Signalsensor

Wenn Sie nach dem Austausch der Batterien das Gerät oder andere Zusatzgeräte nicht mehr steuern können, geben Sie die Codes  $(\Rightarrow 10, 29)$  erneut ein.

**DEUTSCH**

**DEUTSCH** 

≥Sie können die Karte unter Umständen nicht mit diesem Gerät verwenden, wenn sie auf einem PC formatiert wurde.

≥miniSD Cards und microSD Cards können nur mit dem zusammen mit der Karte ausgelieferten Adapter

≥Der verwendbare Speicher liegt geringfügig unter der

- ≥Wir empfehlen, eine SD-Card von Panasonic zu verwenden.
- ≥Halten Sie die Speicherkarte von Kindern fern, um ein Verschlucken des Karte zu verhindern.
- ≥Beim Abspielen einer Karte, die im AVCHD-Format bespielt wurde, kann es vorkommen, dass das Video an den Übergangsstellen, die durch Löschen oder Bearbeiten entstanden sind, kurzzeitig anhält.
- ≥Um ein unbeabsichtigtes Löschen des Inhalts zu vermeiden, schieben Sie den Schreibschutz in die Stellung "LOCK".

# **Anschluss**

**Wählen Sie aus der untenstehenden Liste die Anschlussmethode, die für Ihre TV-Umgebung am besten geeignet ist.**

- <sup>≥</sup>Wenn Sie das Gerät mit einem mitgelieferten Audio-/Video-Kabel an ein TV-Gerät anschließen <sup>&</sup>gt; A
- <sup>≥</sup>Wenn Sie das Gerät an ein HDMI-kompatibles (<sup>&</sup>gt; 32) TV-Gerät anschließen <sup>&</sup>gt; B
- ≥Wenn Sie das Gerät an ein HDMI-kompatibles TV-Gerät und an einen HDMI-kompatiblen Verstärker/Receiver anschließen, um den Surroundklang zu genießen  $\Rightarrow$   $\bigodot$  ( $\Rightarrow$  7)
- ≥Andere Anschlussmethoden finden Sie auf Seiten 7 und 8

≥Stellen Sie das Gerät nicht auf Verstärker oder andere Geräte, die heiß werden können. Diese Hitze könnte das Gerät beschädigen. ≥**Schließen Sie das Gerät nicht über den Videorecorder an.** Auf Grund der Kopierschutzvorrichtungen wird andernfalls das Bild unter Umständen nicht korrekt angezeigt.

≥Schalten Sie alle Geräte vor dem Anschließen aus und lesen Sie die entsprechenden Bedienungsanleitungen.

#### **Maßnahmen zum Stromsparen**

Dieses Gerät verbraucht auch im Standby-Modus eine geringe Strommenge (unter 1 W). Wenn das Gerät für längere Zeit nicht benutzt wird, sollten Sie es vom Netz trennen, um Strom zu sparen.

#### ≥**Es können keine Kabel verwendet werden, die nicht den HDMI-Standard erfüllen.**

≥**Verwenden Sie Highspeed-HDMI-Kabel, die das HDMI-Logo tragen (wie außen aufgedruckt). Wir empfehlen, ein HDMI-Kabel von Panasonic zu verwenden.**

Artikelnummer des empfohlenen Zubehörteils:

RP-CDHG10 (1,0 m), RP-CDHG15 (1,5 m), RP-CDHG20 (2,0 m), RP-CDHG30 (3,0 m), RP-CDHG50 (5,0 m) etc.

## **Grundlegende Anschlüsse**

## A **Anschluss an ein Fernsehgerät mit einem Audio/Video-Kabel**

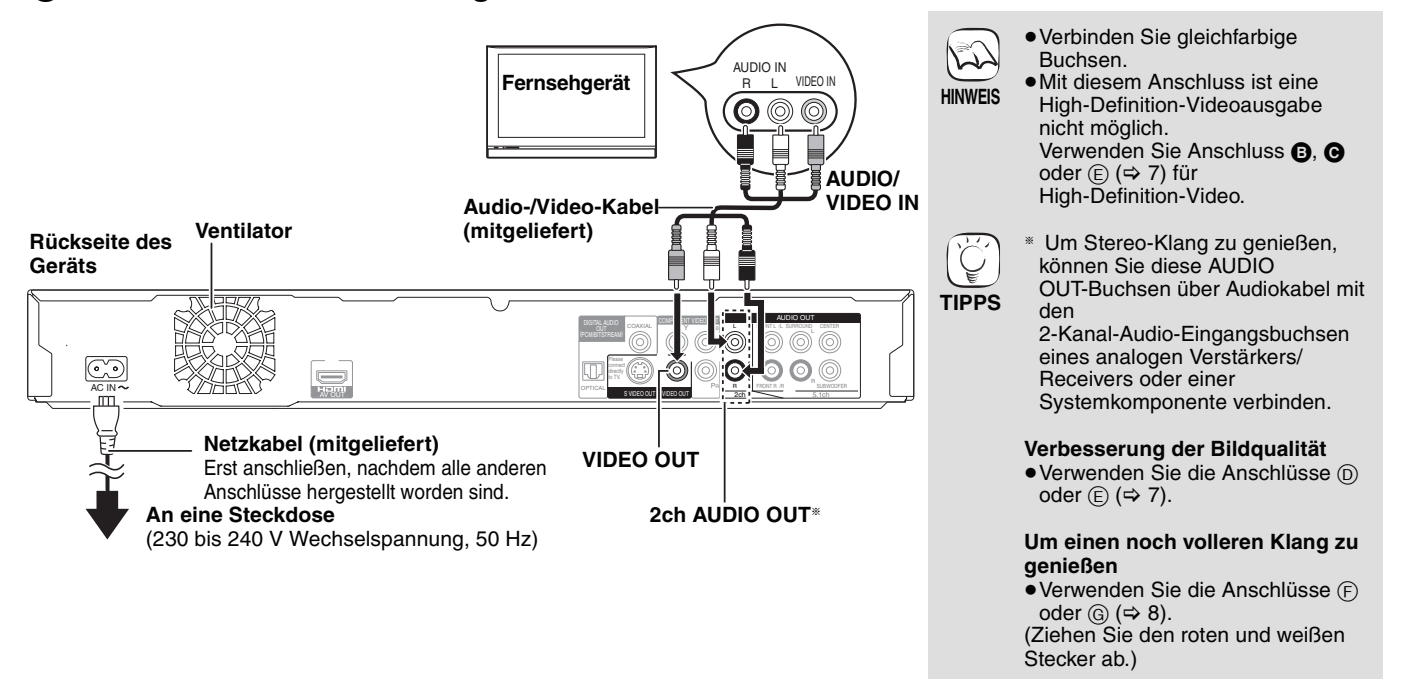

## B **Anschluss an ein HDMI-kompatibles Fernsehgerät**

Mit diesem Anschluss kommen Sie in den Genuss hochwertiger digitaler Video- und Audiowiedergabe.

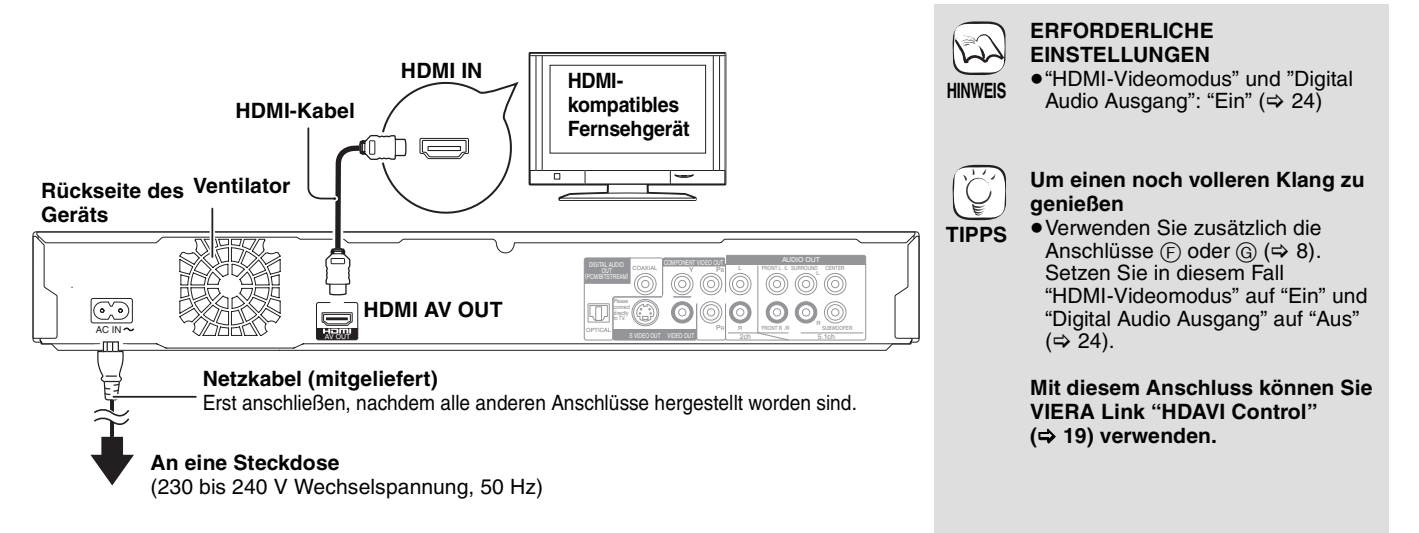

## C **Anschluss an ein HDMI-kompatibles Fernsehgerät und einen HDMI-kompatiblen Verstärker/Receiver**

Wenn Sie es über den Anschluss HDMI AV OUT an einen kompatiblen Verstärker/Receiver anschließen, können Sie Aufnahmen in den Formaten Dolby Digital Plus, Dolby TrueHD oder DTS-HD im Surroundklang genießen.

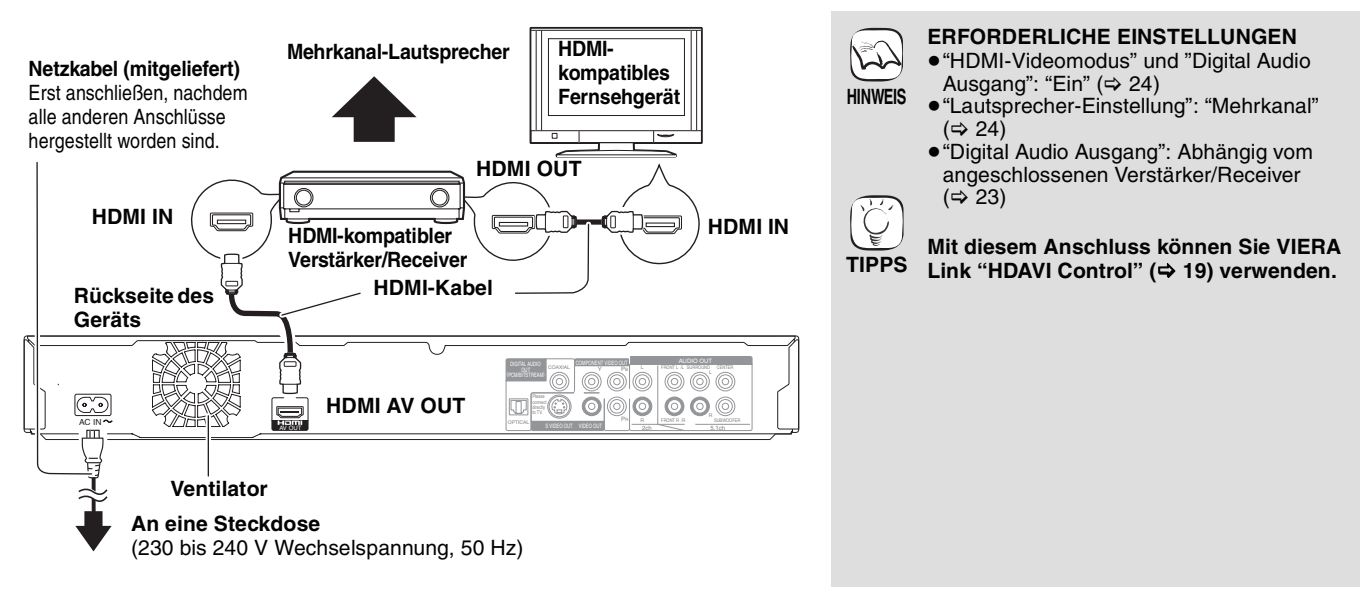

## **Anschlussmethoden zur Verwendung anderer Videoanschlussbuchsen**

## D **Über S VIDEO OUT**

Die Buchse S VIDEO OUT liefert ein lebhafteres Bild als die Buchse VIDEO OUT.

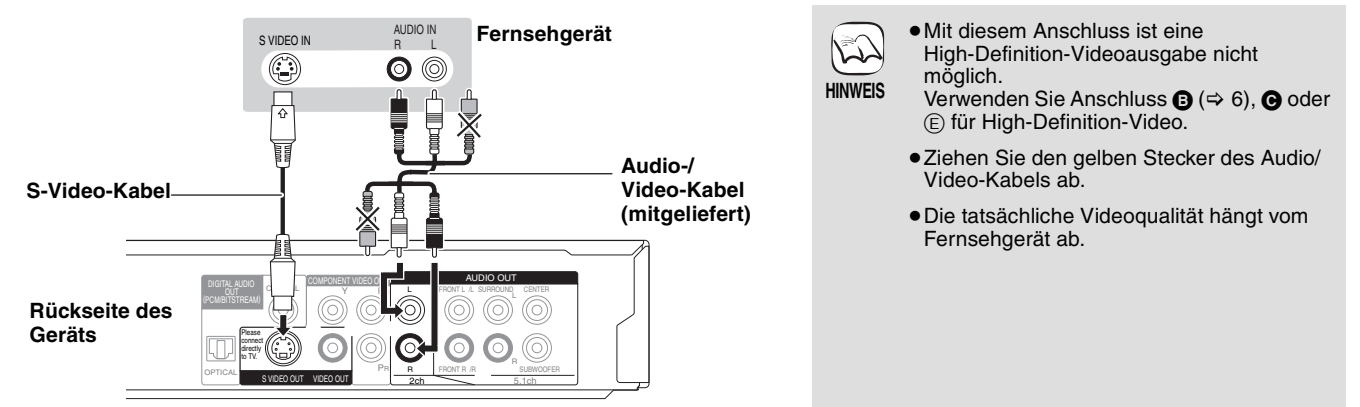

## E **Über COMPONENT VIDEO OUT**

Sie können High-Definition-Bilder wiedergeben, wenn Sie das Gerät an Component-Video-Buchsen anschließen, die 720p (750p)- und 1080i (1125i)-Signale unterstützen.

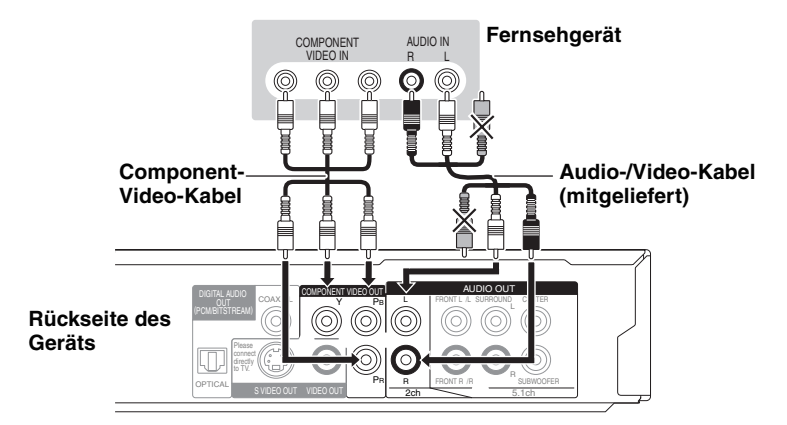

- ≥Verbinden Sie gleichfarbige Buchsen. ≥Ziehen Sie den gelben Stecker des Audio/ NG) Video-Kabels ab. ≥Die Auflösung der Videoausgabe ist auf **HINWEIS** "576p/480p" beschränkt, wenn der Inhalt von mit 50 Bildern pro Sekunde aufgezeichneten DVD-Video-, DivX- und BD-Videodiscs über die COMPONENT
- **TIPPS**
	- ≥Die Progressive-Ausgabe kann auch bei Progressive-kompatiblen Geräten zu Bildflimmern führen. Schalten Sie die Option "Progressiv" ab, wenn dies geschieht. Dies gilt auch für Mehrnormen-Fernsehgeräte bei Nutzung des PAL-Modus.

VIDEO OUT-Anschlüsse ausgegeben wird.

**Fernsehgerät (CRT: Kathodenstrahlröhre)** 

#### (> 21, "Progressiv") **Wiedergabe von High-Definition/**

**Wenn Sie ein herkömmliches** 

## **Progressive-Video**

**verwenden**

- ≥Schließen Sie das Gerät an ein Fernsehgerät an, das 576p/480p oder höher unterstützt.
- ≥Stellen Sie die Option "Component-Auflösung" auf "576p/480p", "720p" oder "1080i". (> 24)
- ≥ Stellen Sie die Option "HDMI-Videomodus" auf "Aus".  $(\Rightarrow 24)$

Anderenfalls wird das Video in der Auflösung 576i/480i ausgegeben.

**ROT9039** 

## F **Mit 5.1ch AUDIO OUT**

Bei Anschluss an einen Verstärker/Receiver über die Buchsen 5.1ch AUDIO OUT können Sie Surroundklang genießen.

**ERFORDERLICHE EINSTELLUNGEN**

gemischt.

 $(\Rightarrow 6, \textbf{C})$ 

 $(\Rightarrow 24)$ 

**Bei Anschluss an ein** 

**HDMI-kompatibles Fernsehgerät** 

(Anderenfalls werden Audiosignale über die Lautsprecher des Fernsehgerätes ausgegeben.) ● Je nachdem, in welchem Format die Disc aufgenommen wurde, erfolgt die Audioausgabe unter Umständen nicht genau über die gewünschte Anzahl von Kanälen.

≥"Digital Audio Ausgang": "Aus"

≥"Lautsprecher-Einstellung": "Mehrkanal" ( $\Rightarrow$  24) ≥Das Signal von Discs im 7.1-Kanal-Format wird auf ein Signal im 5.1-Kanalsound herunter

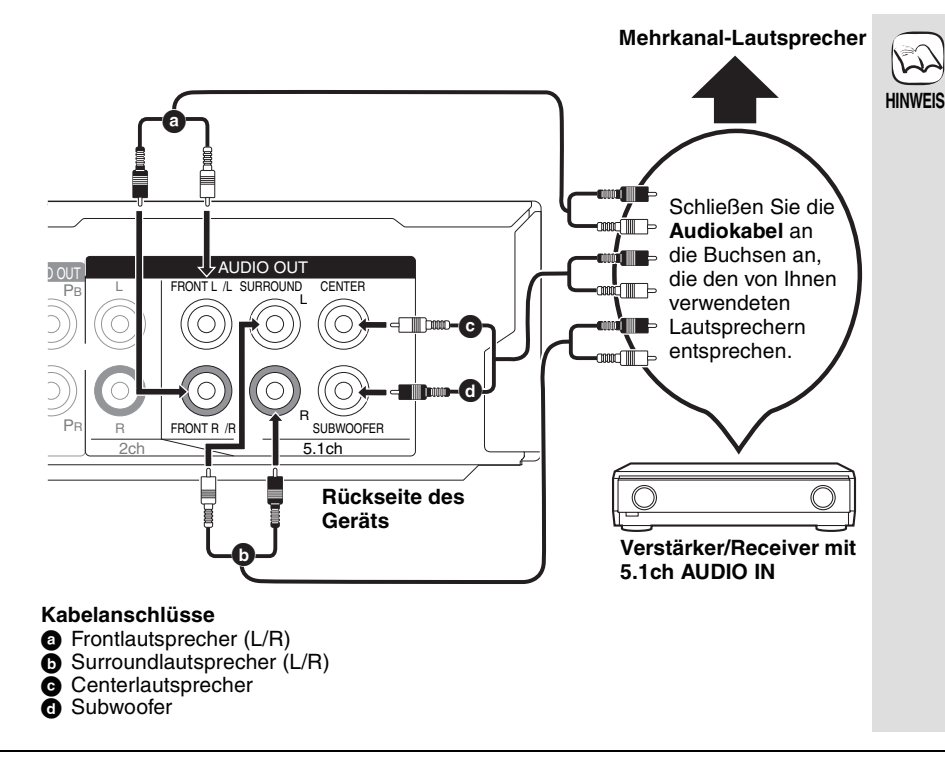

## G **Über DIGITAL AUDIO OUT**

Auch bei Anschluss des Geräts an einen Verstärker/Receiver über die Buchsen COAXIAL oder OPTICAL können Sie Surroundklang genießen.

#### **Über COAXIAL**

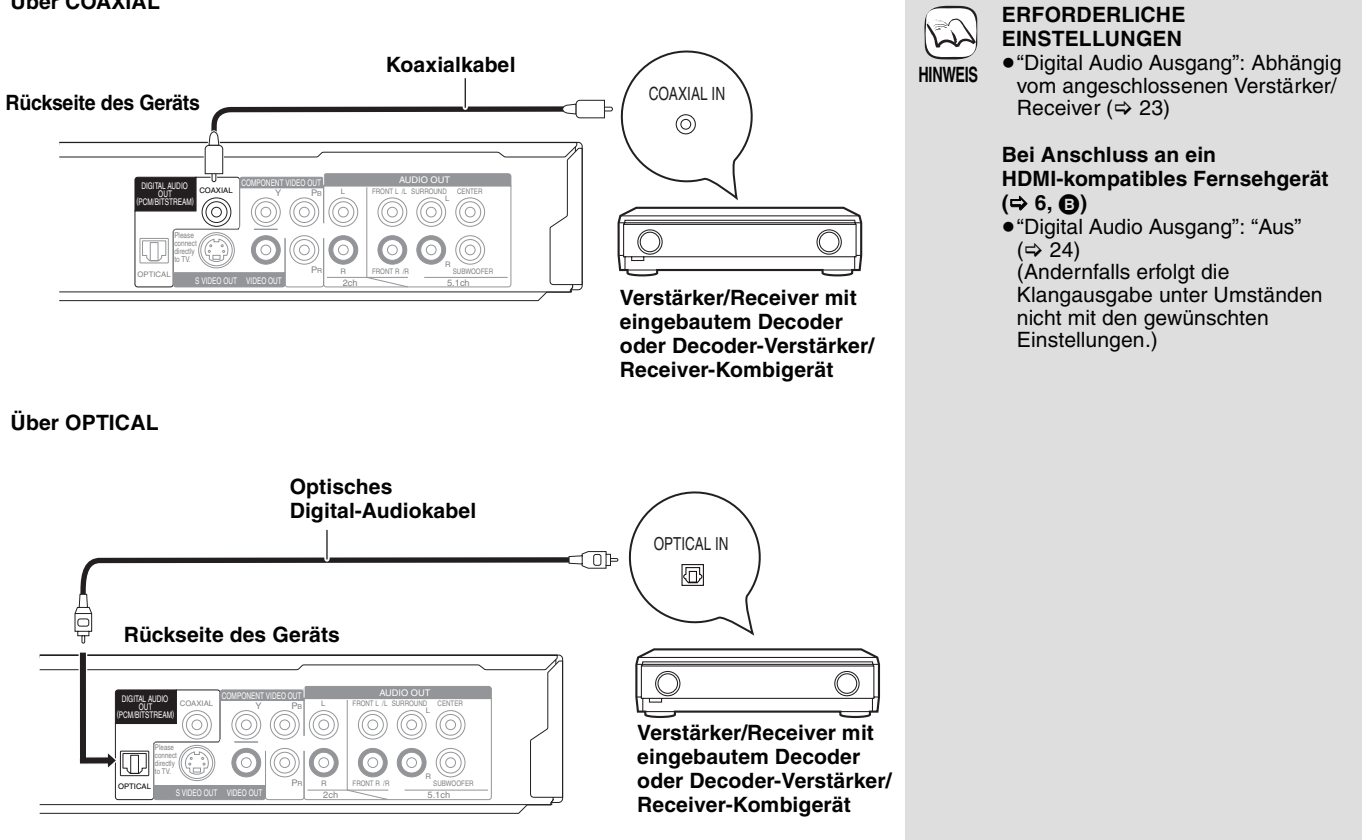

# **Benutzung der Bedienelemente**

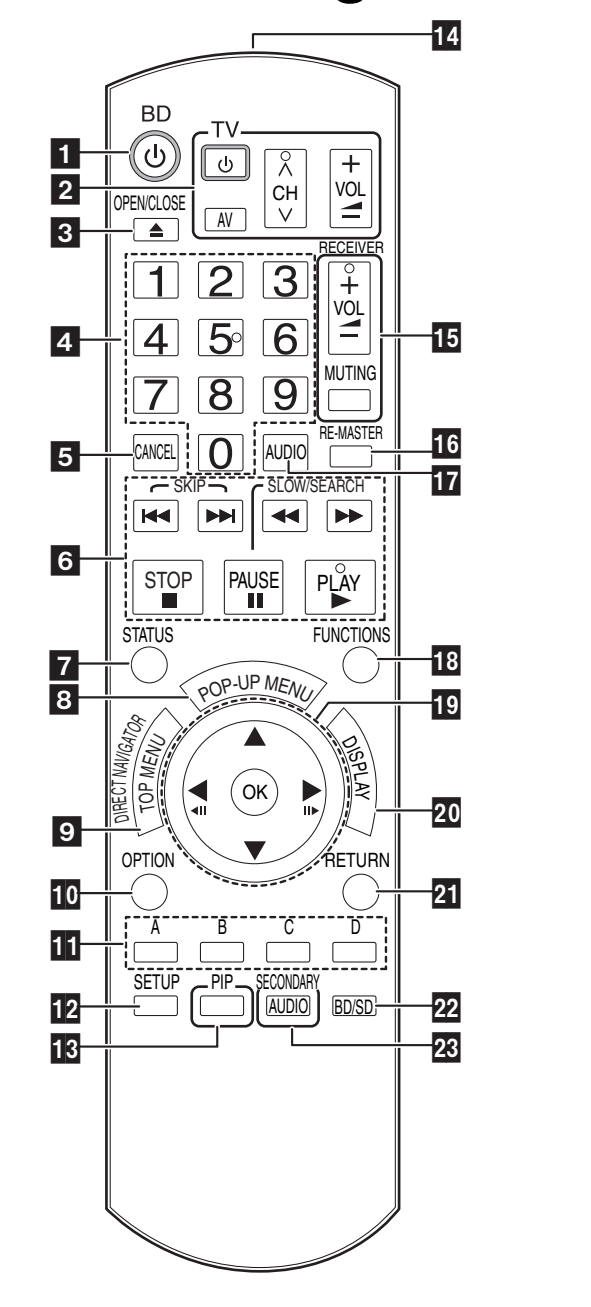

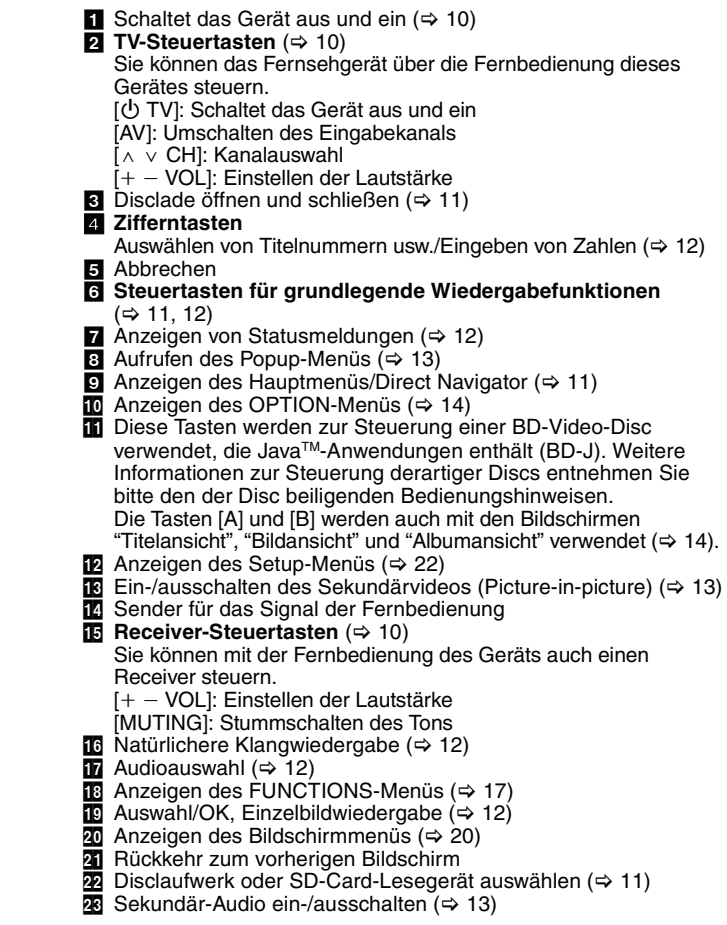

#### **WARNUNG**

Stellen Sie keine Gegenstände vor das Gerät. Die Disclade könnte beim Öffnen mit dem Gegenstand kollidieren, was zu Beschädigungen führen kann.

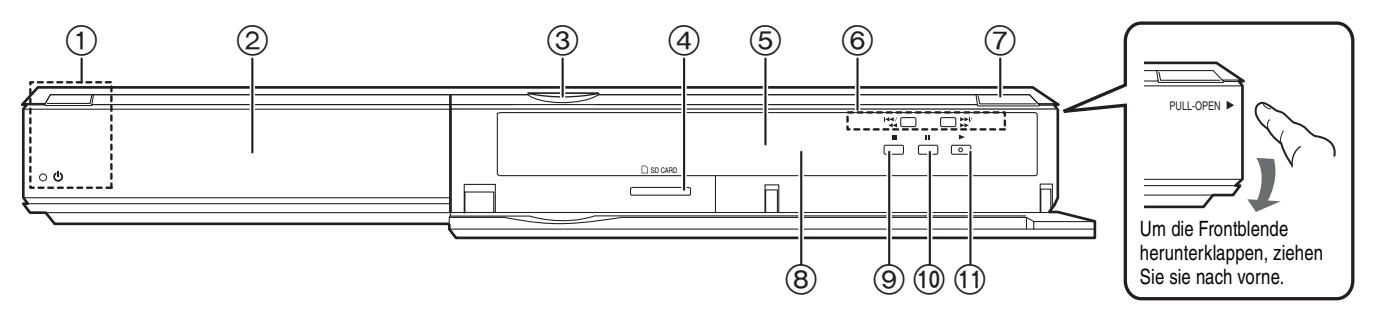

① Bereitschafts-/Ein-Schalter (ປ່/l) (➾ 10) Drücken Sie diese Taste, um das Gerät in den Standby-Modus oder aus diesem ein zu schalten. Auch im Standby-Modus verbraucht das Gerät eine geringe Menge Strom.

#### **Standby-/Einschaltanzeige (**Í**)**

Ist das Gerät an die AC-Netzspannung angeschlossen, leuchtet diese Anzeige im Standby-Modus auf und erlischt, wenn das Gerät eingeschaltet wird.

 $\circled{2}$  Disclade ( $\Leftrightarrow$  11)<br>  $\circled{3}$  SD-Card-LED

3 SD-Card-LED

≥Es kann eingestellt werden, ob diese LED ein- oder ausgeschaltet wird. (> 24, LED-Kontrolleuchte SD-Karte)

- SD-Card-Schlitz ( $\Rightarrow$  14)
- $6$  Anzeige

≂

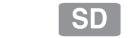

Discanzeige SD SD-Card-Anzeige

6 Suchlauf/Zeitlupe/Überspringen (⇒ 12)<br>Suchlauf: Drücken und gedrückt ha

Drücken und gedrückt halten (während der Wiedergabe)

Zeitlupe: Drücken und gedrückt halten (im Pause-Modus) Überspringen: Drücken

- $(7)$  Disclade öffnen oder schließen( $\Rightarrow$  11)
- $\overline{8}$  Fernbedienungs-Signalsensor( $\Rightarrow$  5)

 $\overline{9}$  Stopp ( $\Leftrightarrow$  12)

- $\overline{10}$  Pause ( $\Rightarrow$  12)
- $\overline{10}$  Starten der Wiedergabe ( $\Rightarrow$  11)

Anschlüsse auf der Rückseite ( $\Rightarrow$  6-8)

Die Anzeige blinkt, wenn Daten von einer Disc oder Karte gelesen werden.

**ROT9039** 

# **Bequeme Einstellung**

Nach dem Anschluss Ihres neuen Players und Drücken der die Standby-/Einschalttaste erscheint ein Bildschirm für die Grundeinstellungen.

## **Vorbereitung**

## **Schalten Sie das Fernsehgerät ein und wählen Sie den geeigneten Videoeingang am Fernsehgerät.**

## 1 **Drücken Sie [**Í **BD].**

- Der Setup-Bildschirm wird geöffnet. ≥Wenn dieses Gerät über ein HDMI-Kabel an ein Panasonic-TV-Gerät (VIERA) angeschlossen ist, das HDAVI<br>Control 2 oder HDAVI Control 3 unterstützt, werden die Einstellungsinformationen für "Bildschirmsprache" und "TV<br>Bildschirmformat" vom TV-Gerät übernommen.
- 2 **Folgen Sie den Bildschirmanweisungen, und nehmen Sie die Einstellungen mit [**3**,** 4**] und [OK] vor.** "Bildschirmsprache" und "TV Bildschirmformat" werden eingestellt. (⇒ 24)

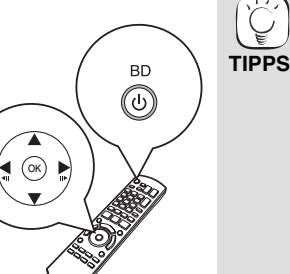

- ≥Sie können diese Einrichtung jederzeit neu durchführen, indem Sie "Grundeinstellung" im Menü Setup wählen.  $( \Rightarrow 22)$
- ≥Sie können diese Einstellungen auch individuell ändern.  $(\Rightarrow$  24)

# **Einstellung der Bedienung des Fernsehgeräts und des Receivers**

Sie können auch das Fernsehgerät oder den Receiver über die Fernbedienung dieses Geräts steuern.

**Richten Sie die Fernbedienung auf das Fernsehgerät oder den Receiver.**

1 **Für Fernsehgeräte**

**Geben Sie den 2-stelligen Code mit den Zifferntasten ein, während**  Sie [ $\bigcirc$  TV] gedrückt halten. **Für Receiver**

**Geben Sie den 2-stelligen Code mit den Zifferntasten ein, während Sie [MUTING] gedrückt halten.**

z. B. 01: [0]  $\Rightarrow$  [1]

2 **Testen Sie die Eingabe, indem Sie das Fernsehgerät einschalten bzw. die Lautstärke des Receivers verändern.**

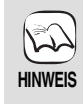

- ≥Falls für den Hersteller/die Marke Ihres Fernsehgeräts oder Receivers mehr als ein Code aufgelistet ist, wählen Sie den Code, der eine korrekte Bedienung erlaubt.
- ≥Falls die Marke Ihres Fernsehgeräts oder Receivers nicht aufgeführt ist oder der dafür angegebene Code keine Steuerung Ihres Fernsehgeräts oder Receivers gestattet, ist diese Fernbedienung nicht mit dem Gerät kompatibel. Verwenden Sie in diesem Fall die mit dem Gerät gelieferte Fernbedienung.
- ≥Wenn das Audiosignal stummgeschaltet ist, drücken Sie nochmals [MUTING].

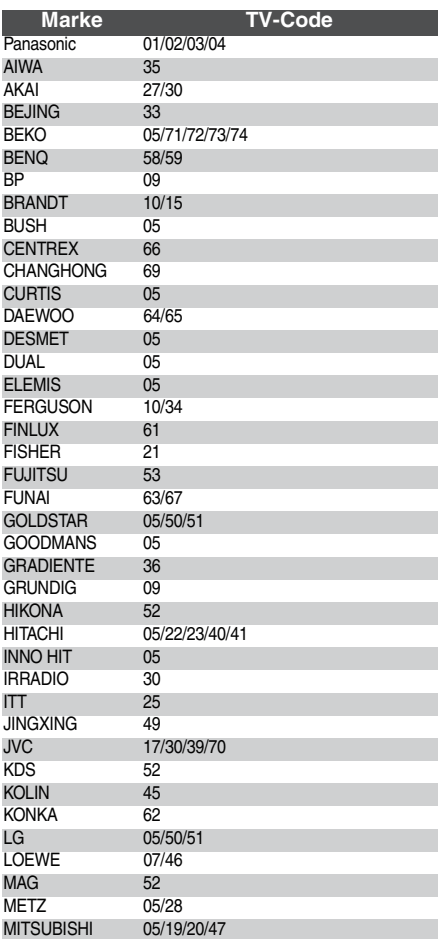

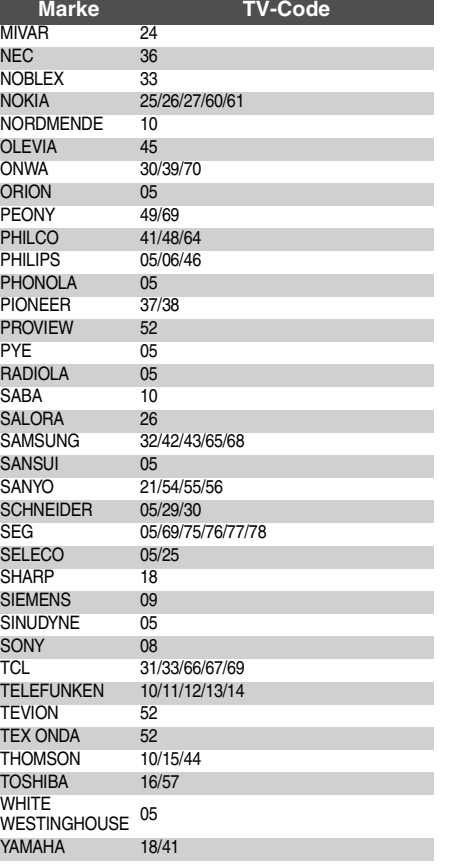

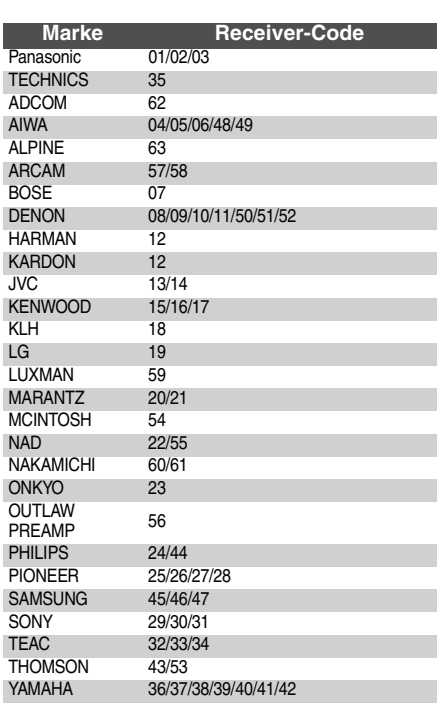

# **Grundlegende Wiedergabe (Abspielen von Videoinhalten)**

Die Anleitungen zur Steuerung werden in dieser Bedienungsanleitung generell an Hand der Fernbedienung beschrieben.

-

### **Vorbereitung**

**VOLDETETLUTIG<br>Schalten Sie das Fernsehgerät ein und wählen Sie den geeigneten Videoeingang am Fernsehgerät.** AVI

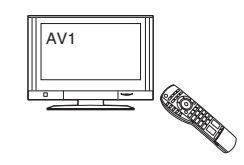

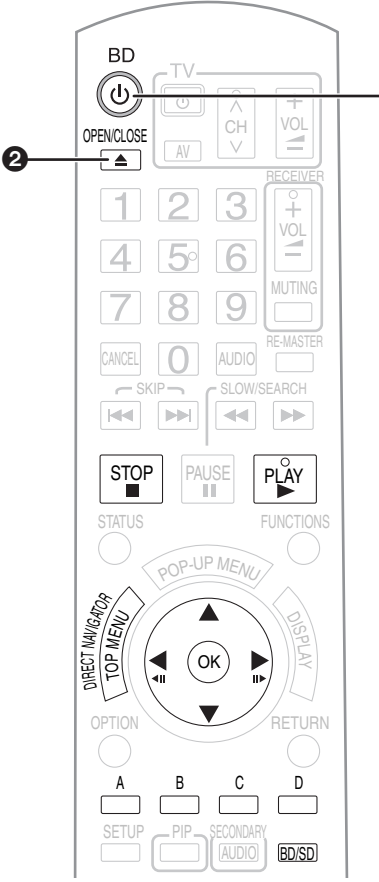

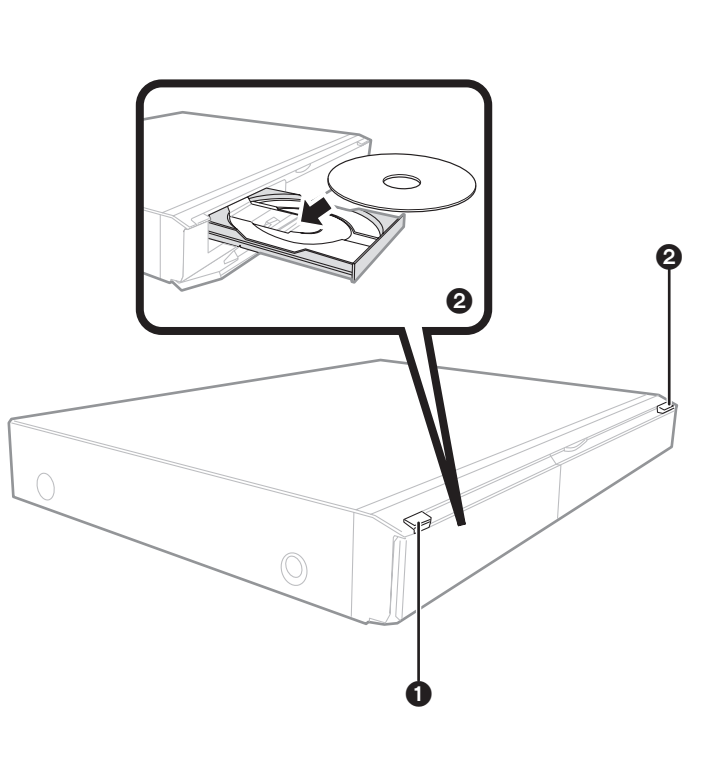

- 1 **Drücken Sie [**Í **BD], um das Gerät einzuschalten.** 2 **Drücken Sie [**< **OPEN/CLOSE], um die Disclade zu öffnen, und legen Sie die Disc ein.**
	- ≥Drücken Sie nochmals die Taste, um die Lade zu schließen.
	- ≥Legen Sie doppelseitige Discs so ein, dass das Etikett der Seite, die abgespielt werden soll, oben liegt.
	- ≥DVD-RAM: Nehmen Sie die Disc vor der Benutzung aus ihrer Cartridge heraus.
	- Die Wiedergabe beginnt.
	- ≥Wird eine Disc mit Daten in verschiedenen Dateiformaten eingelegt, wird das Menü Dateiauswahl angezeigt. Drücken Sie [▲, ▼], um das gewünschte Dateiformat zu wählen, und drücken Sie dann [OK].
	- ≥Drücken Sie [1] (PLAY), wenn die Wiedergabe nicht startet.
	- z.B. **ED-V** z.B. **DVD-VR**

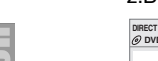

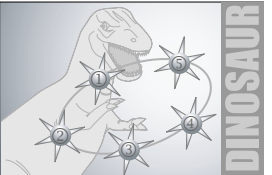

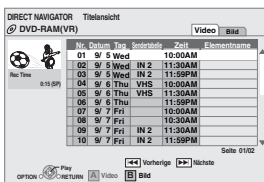

z.B.

h I

- ●Wenn das Menü angezeigt wird, drücken Sie [▲, ▼, ◀, ▶], um die Option auszuwählen; drücken Sie anschließend [OK].
- ≥Falls der Bildschirm erscheint, der Sie zur Benutzung der Farbtasten auffordert, benutzen Sie zur weiteren Steuerung bitte die Farbtasten auf der Fernbedienung.
- $\sum$ **HINWEIS**
	- ≥Das Signal von PAL-Discs wird im PAL-Format ausgegeben. Das Signal von NTSC-Discs wird im Format "NTSC" oder "PAL60" ausgegeben. Bei NTSC-Discs können Sie unter "NTSC-Ausgabe" die Option "NTSC" oder "PAL60" wählen. (→ 22)
	- ≥DISCS DREHEN SICH WEITER, WÄHREND DIE MENÜS ANGEZEIGT WERDEN. Drücken Sie [∫], wenn die Wiedergabe beendet ist, um den Motor des Gerätes, den Fernsehschirm usw. zu schonen.

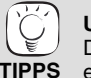

**Umschalten zwischen Laufwerken**

Drücken Sie [BD/SD] zur Auswahl von "BD", um eine Disc abzuspielen.

≥Wenn eine Disc oder eine SD-Card eingelegt wird, während das Gerät im Stoppmodus ist, wird das Laufwerk je nach eingelegtem Medium automatisch umgeschaltet.

### **Aufrufen von Menüs**

BD-V AVCHD DVD-VR DVD-V Drücken Sie [TOP MENU/DIRECT NAVIGATOR].

≥Die Hersteller der Discs können festlegen, wie die Discs abgespielt werden. Daher kann es sein, dass Sie die Wiedergabe nicht so steuern können, wie es in dieser Bedienungsanleitung beschrieben wird. Lesen Sie daher sorgfältig die der Disc beiliegenden Hinweise.

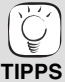

≥Sie können Daten im AVCHD-Format abspielen, die auf einer SD-Card aufgezeichnet sind.

## **Andere Steuerungsmöglichkeiten während der Wiedergabe (Abhängig von der Disc sind diese Funktionen unter Umständen nicht verfügbar.)**

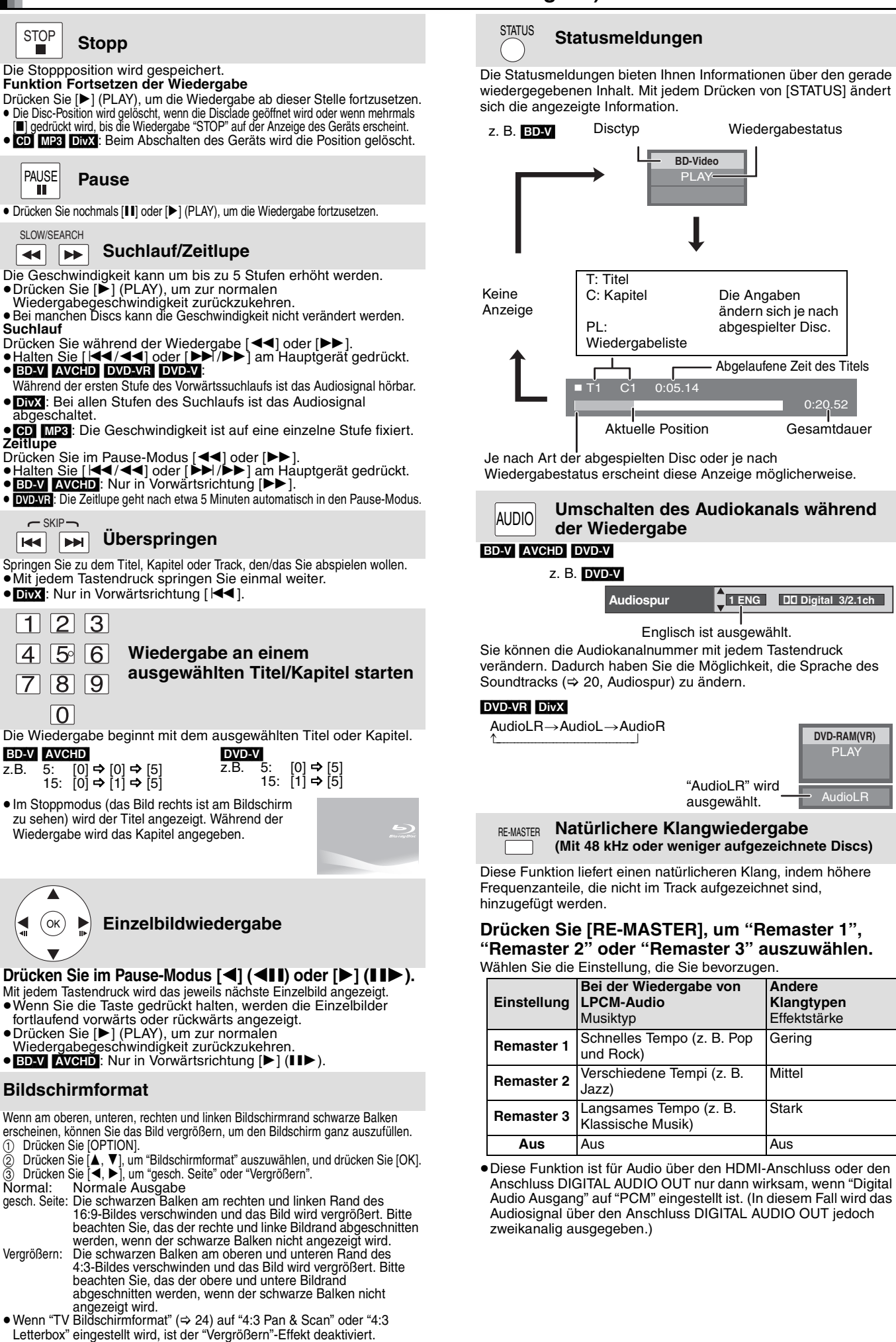

# **Verschiedene Wiedergabemodi für BD-Video**

Einige Discs erlauben zusätzlich zur normalen Wiedergabe eine Vielzahl von interaktiven Funktionen.

## **Aufrufen des Popup-Menüs**

Das Popup-Menü ist eine spezielle Funktion, die auf manchen BD-Video-Discs verfügbar ist. Dieses Menü kann je nach Disc variieren. Weitere Informationen über die Verwendung des Menüs entnehmen Sie bitte den mit der Disc gelieferten Hinweisen.

**TIPPS**

**HINWEIS**

 $\mathbb{R}$ 

1 **Drücken Sie [POP-UP MENU].** 2 **Drücken Sie [**3**,** 4**,** 2**,** 1**], um die Option auszuwählen, und drücken Sie dann [OK].**

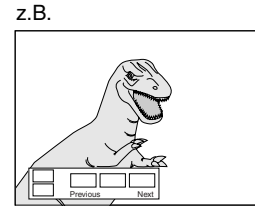

≥Sie können das Popup-Menü auch aufrufen, indem Sie [OPTION] drücken und "Pop-up Menü" wählen.

**Zum Verlassen des Bildschirms** ≥Drücken Sie [POP-UP MENU].

≥Das *Final Standard Profile* ["Picture-in-picture", "Virtual Package" (> unten), etc.] ist eine neue Wiedergabefunktion für BD-Video. Der Inhalt der Wiedergabe und die Art der Steuerung kann je nach Disc variieren. Details dazu entnehmen Sie bitte den mit der Disc gelieferten Hinweisen.

## **Wiedergabe von Sekundärvideo (PIP) und Sekundäraudio**

Sekundärvideo kann von einer Disc wiedergegeben werden, die mit der

PIP-Funktion kompatibel ist. Weitere Informationen über die Art der Wiedergabe entnehmen Sie bitte den mit der Disc gelieferten Hinweisen.

### **Ein-/Ausschalten von Sekundärvideo Drücken Sie [PIP].**

Das Sekundärvideo wird wiedergegeben.

- ≥"PiP ON" wird angezeigt.
- ≥Drücken Sie die Taste, um es Ein und Aus zu schalten.

### **Ein-/ausschalten des Audiosignals mit dem Sekundärvideo**

**Drücken Sie [SECONDARY AUDIO].**

- Das Sekundäraudio wird wiedergegeben.
- ≥"Zweitton ON" wird angezeigt.
- ≥Drücken Sie die Taste, um es Ein und Aus zu schalten.

# **Virtual package**

Bei einer Disc, die mit der Funktion Virtual package ( $\Rightarrow$  32) kompatibel ist, werden Daten von der Disc auf andere Medien (→ 32, Lokaler Speicher) kopiert, um die verschiedenen Funktionen bei der Wiedergabe der Daten nutzen zu können. Bei diesem Gerät werden die Daten auf eine SD-Card kopiert. Die Methoden zum Kopieren und Wiedergeben sowie die erforderliche Speicherkapazität auf der Karte können je nach Disc variieren.

Um die obigen Funktionen verwenden zu können, empfehlen wir, die SD-Card mit diesem Gerät zu formatieren.

Formatieren Sie die Karte mit den nachfolgenden Vorgängen. Auch BD-Videodaten, wie zum Beispiel auf der Karte aufgezeichnetes Sekundärvideo, können ebenfalls mit dem folgenden Verfahren gelöscht werden.

## **Formatieren von SD-Cards/Löschen von Daten**

- **↑** Setzen Sie eine SD-Card ein( $\div$  14).
- 2 **Drücken Sie [FUNCTIONS].**
- 3 **Drücken Sie [**3**,** 4**], um "Weit. Funktionen" auszuwählen, und drücken Sie [OK].**
- 4 **Drücken Sie [**3**,** 4**], um "Card Management" auszuwählen, und drücken Sie [OK].**
- 5 **Drücken Sie [**3**,** 4**], um "BD-Video-Datenlöschung" oder "SD-Karte formatieren" auszuwählen, und drücken Sie dann [OK].**
- 6 **Drücken Sie [**2**,** 1**], um "Ja" auszuwählen, und drücken Sie [OK].**
- 7 **Drücken Sie [**2**,** 1**], um "Start" auszuwählen, und drücken Sie [OK].**

wird nur das Primärvideo wiedergegeben. ≥Wenn "BD-Video Zweitton" unter "Digital Audio Ausgang" auf "Aus" eingestellt ist, wird auch

≥Im Suchlauf, Zeitlupe oder Einzelbildschaltung

beim Drücken von [SECONDARY AUDIO] kein Sekundäraudio ausgegeben. Überprüfen Sie, ob "BD-Video Zweitton" auf "Ein" eingestellt ist  $(\Rightarrow 23)$ .

- ≥Wenn die SD-Card aus dem Gerät entfernt wird,  $\sum$ während mit der Funktion Virtual Package
- **HINWEIS** darauf kopierte Daten verwendet werden, stoppt die Discwiedergabe.
	- ≥Bild und Ton kann während der Wiedergabe stehenbleiben.
	- ≥In den folgenden Fällen können keine Daten kopiert werden.
	- Die Karte ist geschützt.
	- Der auf der Karte verfügbare Speicherplatz ist zu klein.
	- Löschen Sie nicht mehr benötigte Daten oder nehmen Sie eine neue Karte.
	- ≥Sollte die Funktion nicht richtig arbeiten, obwohl die Daten kopiert wurden, sollten Sie die Karte nochmals mit diesem Gerät formatieren. (In diesem Fall werden alle Daten gelöscht.)
	- ≥Wenn eine SD-Card mit Dateien in verschiedenen Formaten verwendet wird, kann Bild und Ton unter Umständen nicht korrekt wiedergegeben werden. Wir empfehlen, eine leere SD-Card ohne Daten oder eine mit diesem Gerät formatierte SD-Card verwenden.
	- ≥Nach dem Formatieren der Karte oder dem Löschen der Daten können diese nicht wiederhergestellt werden.
		- Wird eine Karte formatiert, werden alle Daten, auch jene, die mit dem PC aufgezeichnet wurden, gelöscht, selbst dann, wenn die Daten auf einem anderen Gerät geschützt wurden. Bestätigen Sie, ob die Karte formatiert werden soll.

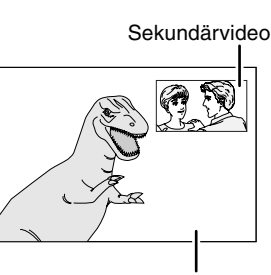

Primärvideo

**Card Management Dateienanz. 6 SD-Karte Freier Platz 300 MB**

**OK Diese SD-Karte formatieren.**

**BD-Video-Datenlöschung SD-Karte formatieren**

**RETURN**

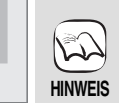

**TIPPS**

# **Kapitelwiedergabe**

- **↑** Legen Sie eine Disc ein ( $\div$  11).
- 2 **Während der Bildschirm "Titelansicht" angezeigt wird Drücken Sie [**3**,** 4**], um den Titel auszuwählen, und drücken Sie dann [OPTION].**

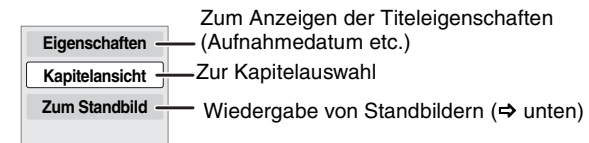

**<sup>3</sup>** Drücken Sie [▲, ▼], um "Kapitelansicht" auszuwählen, und drücken Sie [OK]. 4 **Drücken Sie [**2**,** 1**], um das Kapitel auszuwählen, und drücken Sie dann [OK].**

# Wiedergabe von Standbildern<sub>uss</sub>

Sie können Standbilder wiedergeben, die auf BD-RE, DVD-RAM, CD-R/RW und SD-Card aufgezeichnet sind.

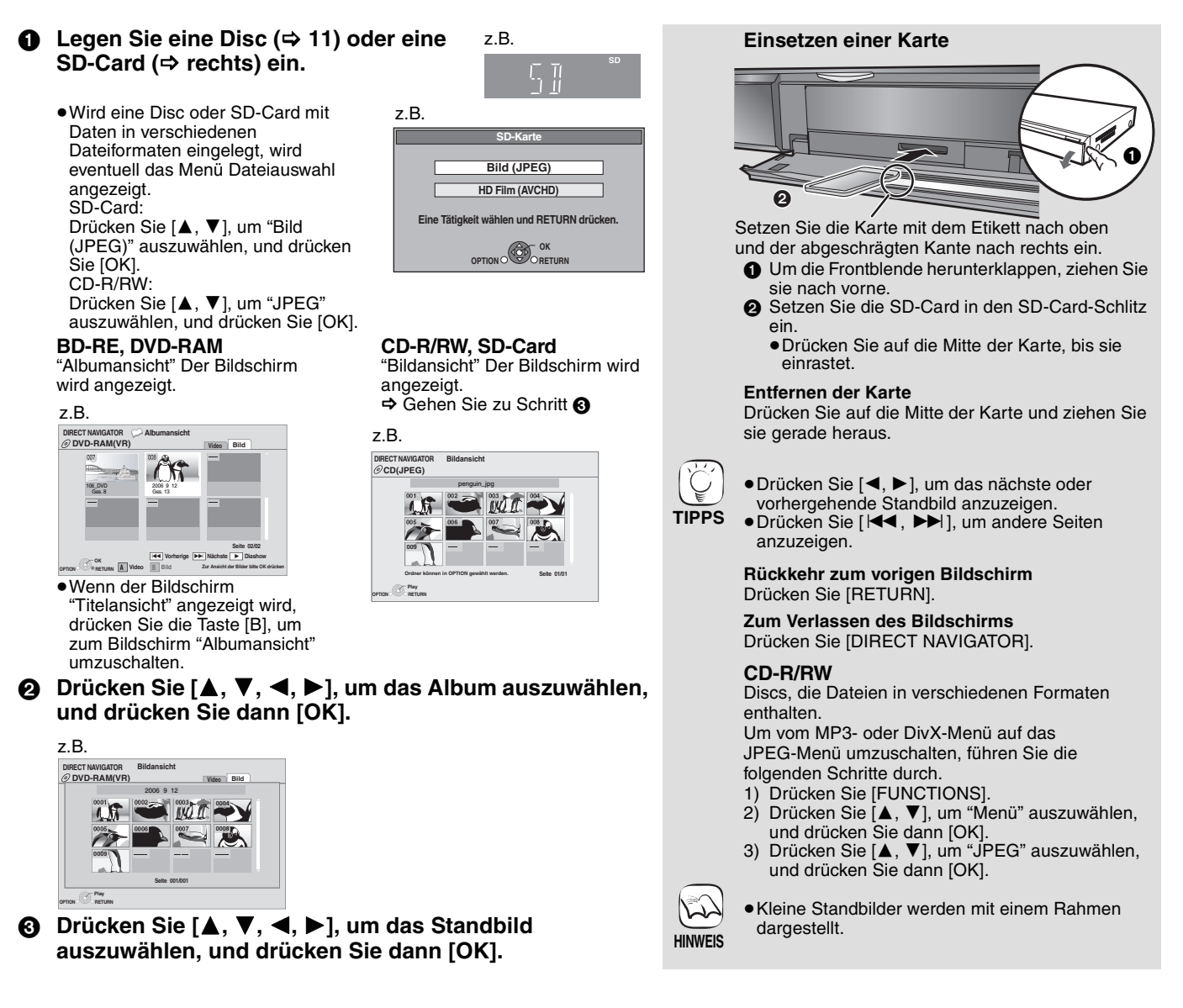

### **Diashow starten**

Sie können die Standbilder einzeln in einem konstanten Zeitintervall anzeigen lassen.

- **BD-RE, DVD-RAM**<br>① Während der Bildschirm "Albumansicht" angezeigt wird 1 Während der Bildschirm "Albumansicht" angezeigt wird Drücken Sie [▲, ▼, ◀, ▶], um das Album auszuwählen, und
- drücken Sie dann [OPTION]. ② Drücken Sie [▲, ▼], um "Diashow starten" auszuwählen, und drücken Sie [OK].
- ≥Sie können die Diashow auch durch Drücken von [1] (PLAY) nach Auswahl des Albums starten.

#### **CD-R/RW, SD-Card**

- 1 Während der Bildschirm "Bildansicht" angezeigt wird Drücken Sie [OPTION].
- **2 Drücken Sie [▲, ▼], um "Diashow starten" auszuwählen, und** drücken Sie [OK].

## **Anhalten der Diashow**

Drücken Sie [∫].

### **Diashow mit Musik**

#### **Nur SD-Card**

Wenn eine Musik-CD in die Disclade eingelegt ist, während die Diashows wiedergegeben werden, beginnt automatisch die Wiedergabe der CD als Hintergrundmusik.

- ≥Sie können auf der Musik-CD keinen Suchlauf durchführen und keine Tracks überspringen.
- ≥Wird die Diashow gestoppt, stoppt auch die Wiedergabe der CD.

### **Diashow Einst.**

- In Schritt 2 in "Diashow starten" oben,
- 1 Drücken Sie [3, 4], um "Diashow Einst." auszuwählen, und drücken Sie [OK].
- 2 Zum Ändern des Anzeigeintervalls
	- Drücken Sie [3, 4], um "Anzeigeintervall" auszuwählen, und drücken Sie [◀, ▶], um das Intervall ("Lang", "Normal" oder "Kurz") auszuwählen.
	- ≥Wenn ein Standbild mit hoher Pixelzahl angezeigt wird, kann das Anzeigeintervall länger werden. Auch wenn Sie die Einstellung ändern, bleibt dabei das Anzeigeintervall unter
	- Umständen gleich. **Wiederholen einer Diashow**

Drücken Sie [3, 4], um "Wiedergabe wiederhol" auszuwählen, und drücken Sie dann [◀, ▶], um "Ein" oder "Aus" auszuwählen.

3 Drücken Sie [▲, ▼, ◀, ▶], um "Einstellen" auszuwählen, und drücken Sie [OK].

#### **Drehen**

- 1 Während der Wiedergabe (außer für Diashows) Drücken Sie [OPTION].
- 2 Drücken Sie [▲, ▼], um "RECHTS drehen" oder "LINKS drehen" auszuwählen, und drücken Sie dann [OK].
- ≥Die Drehungseinstellung wird gespeichert, bis das Gerät abgeschaltet oder das Medium ausgeworfen wird.

## **Verkleinern**

- Diese Funktion ist nur für kleine Standbilder verfügbar. 1 Während der Wiedergabe (außer für Diashows)
- Drücken Sie [OPTION].
- **2** Drücken Sie[▲, ▼], um "Verkleinern" auszuwählen, und drücken Sie [OK].
- ≥Um "Verkleinern" abzubrechen, drücken Sie [3, 4], um "Vergrößern" in Schritt (2) auszuwählen; drücken Sie dann [OK].
- ≥Die Zoom-Out-Einstellung wird nicht gespeichert.

### **Zur Auswahl von Standbildern in einem anderen Ordner**

## **BD-RE, DVD-RAM**

### **Einen Ordner höher schalten**

- (Nur wenn mehrere übergeordnete Ordner erkannt werden) 1 Während der Bildschirm "Albumansicht" angezeigt wird
- Drücken Sie [OPTION]. 2 Drücken Sie [3, 4], um "Verzeichnis wählen" auszuwählen, und drücken Sie [OK].

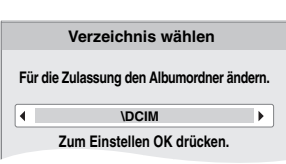

3 Drücken Sie [2, 1], um den übergeordneten Ordner auszuwählen, und drücken Sie dann [OK].

#### **CD-R/RW**

- 1 Während der Bildschirm "Bildansicht" angezeigt wird Drücken Sie [OPTION].
- 2 Drücken Sie [▲, ▼], um "Einen Ordner Wählen" auszuwählen, und drücken Sie [OK].
- 3 Drücken Sie [3, 4], um ein übergeordnetes Verzeichnis auszuwählen, und drücken Sie [OK]. Der Bildschirm "Bildansicht" für das Verzeichnis wird eingeblendet.

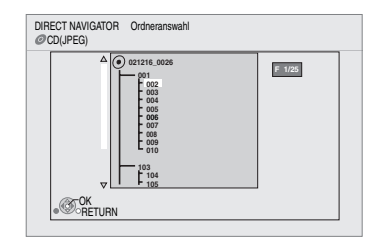

## **Anzeigen der Bildeigenschaften**

Während der Wiedergabe Drücken Sie zweimal [STATUS].

#### z.B. JPEG auf DVD-RAM

Aufnahmedatum

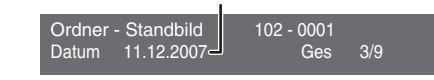

Zum Abbrechen drücken Sie [STATUS].

# **Wiedergabe von DivX-Videos**

Sie können DVD-R-, DVD-R DL- und CD-R/CD-RW-Discs abspielen, die auf einem Computer aufgezeichnetes DivX-Videomaterial enthalten.

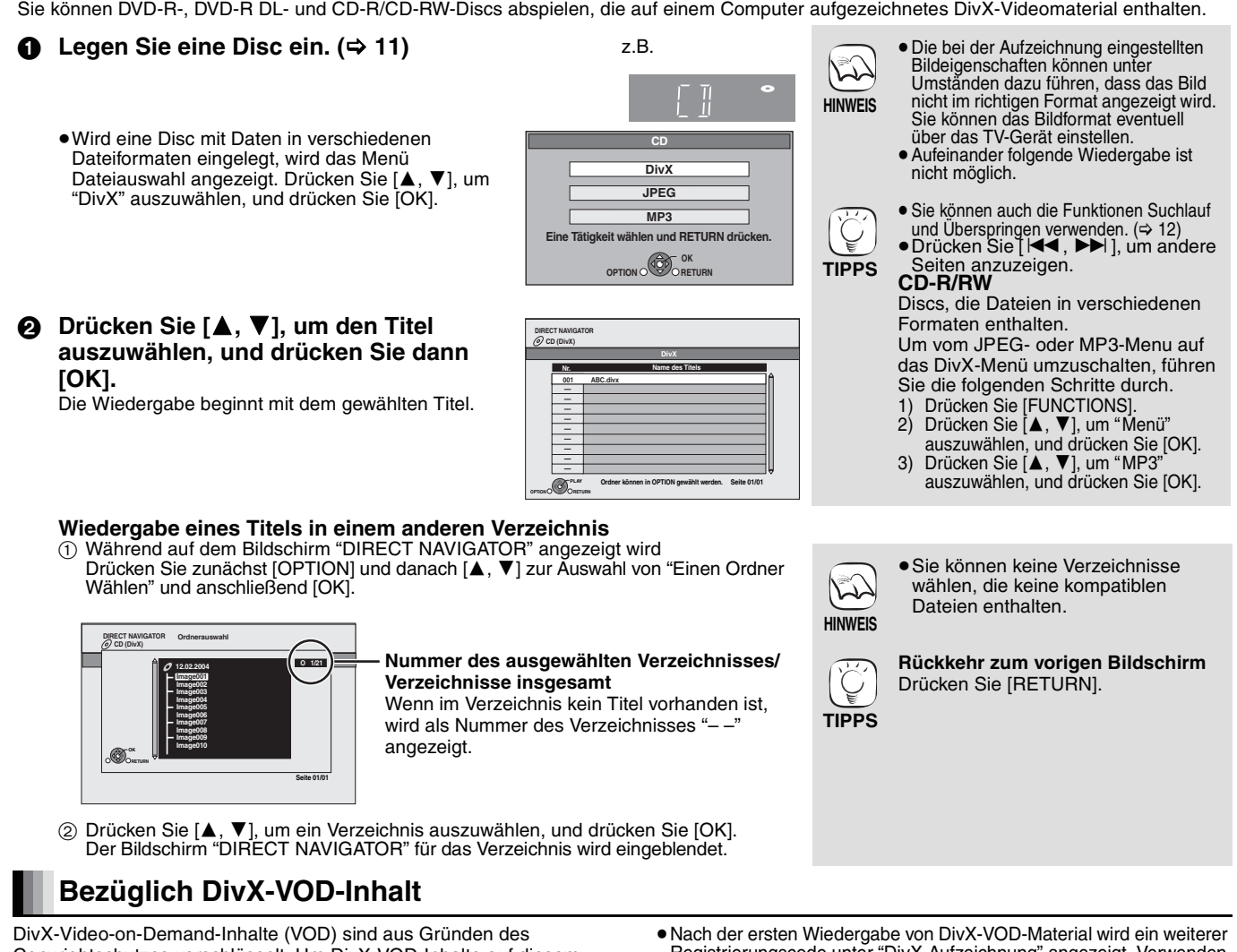

Copyrightschutzes verschlüsselt. Um DivX-VOD-Inhalte auf diesem Gerät wiederzugeben, müssen Sie das Gerät zuerst registrieren. Folgen Sie den Online-Anweisungen zum Kauf von DivX-VOD-Inhalten, um den -Registrierungscode des Geräts einzugeben und so das Gerät zu registrieren. Weitere Informationen über DivX-VOD finden Sie unter www.divx.com/vod

## **Anzeige des Registrierungscodes des Geräts**

(> 22, "DivX-Aufzeichnung" unter "Sonstige")

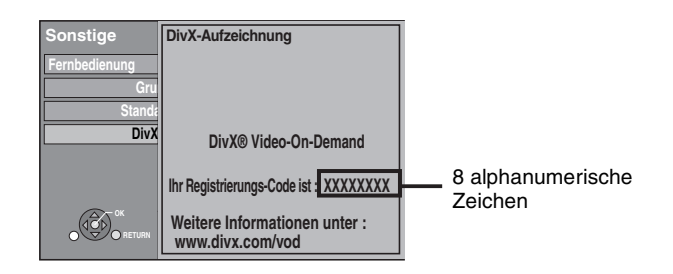

Registrierungscode unter "DivX-Aufzeichnung" angezeigt. Verwenden Sie nicht diesen Registrierungscode, um DivX-VOD-Inhalte zu kaufen. Wenn Sie diesen Code verwenden, um DivX-VOD-Material zu kaufen, und das Material dann auf diesem Gerät wiedergeben, können Sie keine Programme mehr ansehen, die Sie unter Verwendung des vorhergehenden Codes gekauft haben.

≥Wenn Sie DivX-VOD-Material mit einem nicht diesem Gerät entsprechenden Registrierungscode kaufen, können Sie dieses Material nicht wiedergeben. ("Freigabefehler." wird angezeigt.) DivX-Inhalte, die nur begrenzt oft wiedergegeben werden können Bestimmte DivX-VOD-Inhalte können Sie nicht unbegrenzt, sondern nur einige Male wiedergeben. Wenn Sie solche Inhalte wiedergeben, wird die Anzahl der verbleibenden Wiedergaben angezeigt. Wenn die Anzahl der verbleibenden Wiedergaben Null beträgt, können Sie diesen Inhalt nicht noch einmal wiedergeben. (Die Meldung "Ausleihe abgelaufen." [Miete abgelaufen] wird angezeigt.)

Bei der Wiedergabe dieses Inhalts

- ≥Die Anzahl der verbleibenden Wiedergaben wird um eine verringert, wenn – Sie [**Ú BD**] drücken.
	- –Sie [∫] drücken.
	-
	- Sie [DIRECT NAVIGATOR] drücken.<br>– Sie [ I◀◀ ] oder [◀◀, ▶▶ ] etc. drücken und zu einem anderen Inhalt oder an den Anfang des wiedergegebenen Inhalts gelangen. – Sie [BD/SD] drücken, um das Laufwerk zu wechseln.
- ≥Die Funktionen zum Fortsetzen der Wiedergabe sind nicht verfügbar.

## **Anzeigen von Untertiteltext (⇔ 20, Untertitel)**

Sie können mit diesem Gerät Untertiteltext von DivX-Video-Discs anzeigen lassen.

Diese Funktion steht nicht mit den in den

DivX-Standardspezifikationen beschriebenen Untertiteln in Beziehung und folgt keiner exakt definierten Norm. Je nach den bei der Erstellung der Datei verwendeten Verfahren werden die folgenden Funktionen gegebenenfalls nicht unterstützt.

≥DivX-Videodateien, bei denen nicht "Text" angezeigt wird, enthalten keinen Untertiteltext.

Der Untertiteltext kann nicht angezeigt werden.

### **Einstellungen der Untertitelsprache**

Versuchen Sie, die Spracheinstellungen zu verändern, wenn der Untertiteltext nicht richtig angezeigt wird. **Nach der Wiedergabe einer DivX-Videodatei, die Untertiteltext enthält**

1 Im Stoppmodus

- 
- Drücken Sie [SETUP].<br>② Drücken Sie [▲, ▼], um "Disc" auszuwählen, und drücken Sie [OK]. ③ Drücken Sie [▲, ▼], um "DivX untertitle Texttyp" auszuwählen, und
- drücken Sie [OK].<br>④ Drücken Sie [▲, ▼], um "Latein 1", "Latein 2" oder "Kyrillisch"
- auszuwählen, und drücken Sie [OK].

**Zum Verlassen des Bildschirms**

Drücken Sie [SETUP].

# **Wiedergabe von Musik**  $\omega$

Sie können allgemein erhältliche Musik CDs oder auf eine CD-R/RW aufgezeichnete MP3-Dateien abspielen.

- **11** Legen Sie eine Disc ein. (→ 11)
	- ≥Wird eine Disc mit Daten in verschiedenen Dateiformaten eingelegt, wird das Menü Dateiauswahl angezeigt. Drücken Sie [▲, ▼], um "MP3" auszuwählen, und drücken Sie [OK].

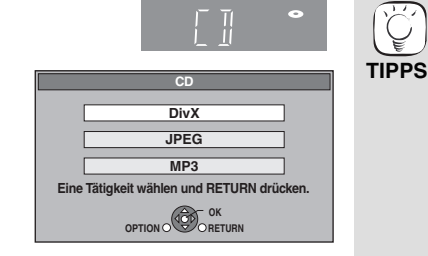

**Drücken Sie [▲, ▼], um den Track auszuwählen, und dann [OK].** Die Wiedergabe beginnt mit dem gewählten Track.

"  $\sum$  " zeigt den aktuell wiedergegebenen Track an.

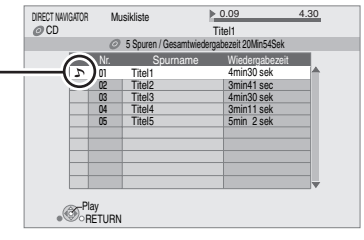

z. B. [CD]

## [MP3] **Wiedergabe eines Tracks in einem anderen Verzeichnis**

- 1 Während der Bildschirm "Musikliste" angezeigt wird
- Drücken Sie zunächst [OPTION] und danach [▲, ▼] zur Auswahl von "Einen Ordner Wählen" und anschließend [OK].

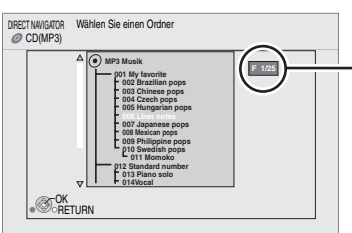

**Nummer des ausgewählten Verzeichnisses/Verzeichnisse insgesamt** Wenn im Verzeichnis kein Track vorhanden ist, wird als Nummer des Verzeichnisses "– –" angezeigt.

2 Drücken Sie [▲, ▼], um ein Verzeichnis auszuwählen, und drücken Sie [OK]. Der Bildschirm "Musikliste" für das Verzeichnis wird eingeblendet.

### **Weiter Musik hören, wenn das TV-Gerät abgeschaltet wird**

Wenn das Gerät an ein Panasonic TV-Gerät (VIERA), das HDAVI Control 2 oder HDAVI Control 3 unterstützt, und an einen Receiver mit Unterstützung von VIERA Link angeschlossen ist, wird das Gerät beim Abschalten des TV-Geräts durch die Funktion "Ausschaltkopplung" (> 19) ebenfalls abgeschaltet.

Die folgenden Schritte machen es möglich, das Gerät EIN geschaltet zu lassen, und weiter Musik wiederzugeben.

- 1 Während der Wiedergabe von Musik
- Drücken Sie [OPTION].
- 2 Drücken Sie [▲, ▼], um "Fernsehleistung" auszuwählen, und drücken Sie danach  $[OK]$ .

# **Anzeige des Menüs FUNCTIONS**

Einige Funktionen dieses Geräts werden aus dem Menü FUNCTIONS heraus gesteuert.

- 1 **Drücken Sie [FUNCTIONS].** ≥Die angezeigten Optionen können je nach den Medien variieren. **<sup>2</sup>** Drücken Sie [▲, ▼], um die Option auszuwählen, und drücken Sie **dann [OK].** ≥**Hauptmenü** ≥**Menü** ≥**Wiedergabe** ≥**SD-Karte** Schaltet auf das SD-Laufwerk um. Schaltet auf das Disc-Laufwerk um.<br>"Setup" (→ 22) ● Weit. Funktionen "Card Management" (⇒ 13) "Playlists": Sie können auf DVD-VR erzeugte Wiedergabelisten abspielen. Drücken Sie [▲, ▼, ◀, ▶], um die Wiedergabeliste auszuwählen, und drücken Sie dann [OK].
- **OK OPTION RETURN Weit. Funktionen Hauptmenü Menü SD-Karte BD Player FUNCTION MENU DVD-Video** z.B.

≥Discs, die Dateien in verschiedenen Formaten enthalten.

Um vom JPEG- oder DivX-Menü auf das MP3-Menü umzuschalten, führen Sie die folgenden Schritte durch.

- 1 Drücken Sie [FUNCTIONS].<br>2 Drücken Sie [A. V]. um "Meni 2 Drücken Sie [▲, ▼], um "Menü"
- auszuwählen, und drücken Sie [OK]. 3 Drücken Sie [ $\blacktriangle$ ,  $\nabla$ ], um "MP3" auszuwählen, und drücken Sie [OK].
- Sie können auch die Funktionen Suchlauf und Überspringen verwenden.  $(\Rightarrow 12)$
- ≥Ist die "Bereitschaftsfunktion" auf "Ein" ( $\Rightarrow$  24) gestellt, schaltet der Bildschirm in den

Bildschirmschonermodus, wenn nach Beginn der Wiedergabe 10 Minuten lang keine Bedientaste gedrückt wurde. (Die Wiedergabe wird fortgesetzt.)

≥Sie können keine Verzeichnisse wählen, die keine kompatiblen Dateien enthalten.

**HINWEIS**

**TIPPS**

**HINWEIS**

 $\sum$ 

**Rückkehr zum vorigen Bildschirm**  Drücken Sie [RETURN].

≥Wenn das TV-Gerät abgeschaltet wird, wird eventuell das Audiosignal für einige Sekunden unterbrochen. ≥Wenn der links angeführte Vorgang ausgeführt wird, während das Audiosignal über das TV-Gerät ausgegeben wird, kann das Audiosignal unter Umständen nicht über den Receiver ausgegeben werden. Es wird empfohlen, den Receiver vorher so einzustellen, dass das Audiosignal über den Receiver ausgegeben wird.

**17**

17

# **Über MP3-/JPEG-/DivX-Dateien**

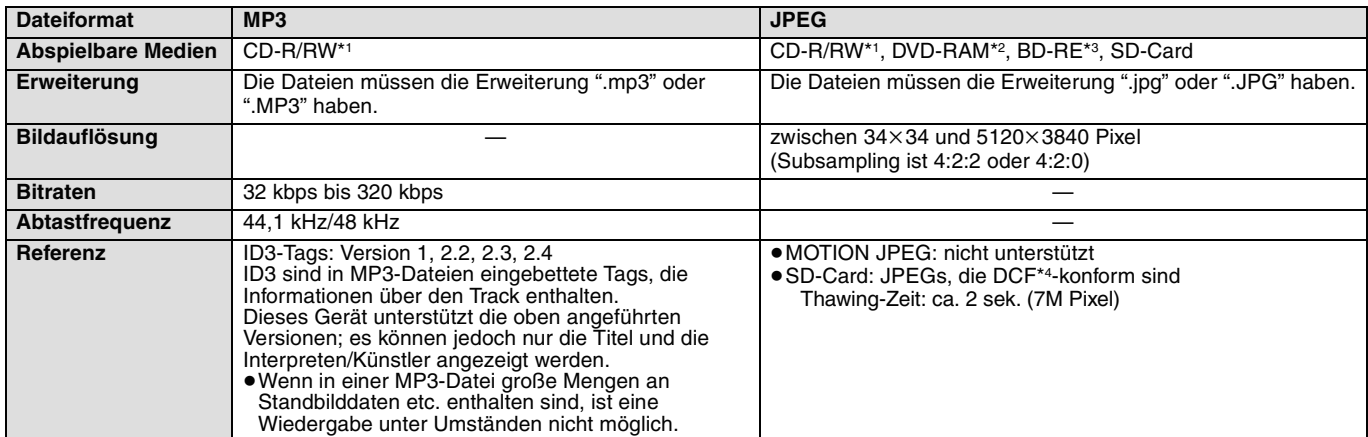

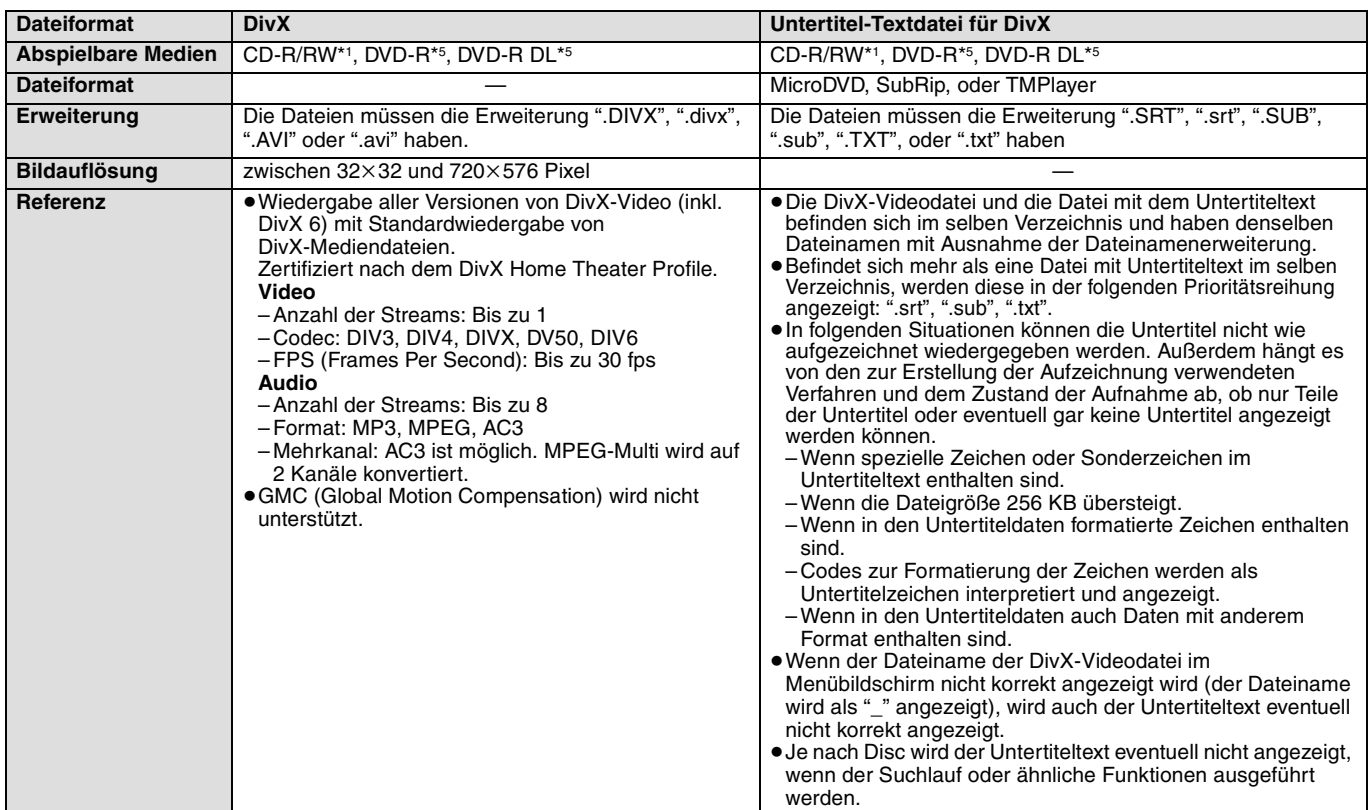

≥Englische Buchstaben und arabische Ziffern werden korrekt angezeigt. Andere Zeichen/Buchstaben werden eventuell nicht korrekt angezeigt.

≥Die Anzeigereihenfolge auf diesem Gerät kann von der Anzeigereihenfolge auf einem Computer abweichen.

≥Je nach der Art, in der die Medien erzeugt wurden (Brennsoftware), werden Dateien und Verzeichnisse nicht in der von Ihnen vorgegebenen Reihenfolge wiedergegeben.

≥Dieses Gerät ist nicht kompatibel mit dem Packet-Write-Format.

≥Je nach den Aufzeichnungsbedingungen können die Medien eventuell nicht abgespielt werden.

- ≥Die Ausführung kann einige Zeit dauern, wenn viele Dateien und/oder Verzeichnisse vorhanden sind. Unter Umständen sind einige Dateien gar nicht abspielbar und können nicht wiedergegeben werden.
- \*1 ISO9660 Level 1 oder 2 (außer erweiterte Formate), Joliet Dieses Gerät ist kompatibel mit Multi-Session-Discs.
- \*2 Die Discs müssen dem Standard UDF 2.0 entsprechen.
- \*3 Die Discs müssen dem Standard UDF 2.5 entsprechen.
- \*4 Design rule for Camera File system: einheitlicher Standard der Japan Electronics and Information Technology Industries Association (JEITA). \*5 Die Discs müssen dem Standard UDF Bridge (UDF 1.02/ISO9660) entsprechen.
- Dieses Gerät ist nicht kompatibel mit Multi-Session-Discs. Es wird nur die erste Session wiedergegeben.

#### **Struktur von MP3-, Standbild- (JPEG) und DivX-Verzeichnissen**

Sie können mit diesem Gerät MP3-, Standbild- (JPEG) und DivX-Dateien wiedergeben, indem Sie auf der Disc wie gezeigt Verzeichnisse anlegen ( $\Leftrightarrow$  rechts).

≥Die Verzeichnisstruktur auf DVD-RAM, BD-RE oder SD-Card wird nicht gezeigt.

**MP3-Dateien und Verzeichnisse auf CD-R/RW** Präfix mit 3-stelligen Zahlen in der gewünschten Wiedergabereihenfolge.

## **Standbilddateien (JPEG) auf CD-R/RW**

Dateien in einem Verzeichnis werden in der Reihenfolge angezeigt, in der sie aktualisiert oder aufgenommen wurden.

Wenn die Ordner der obersten Ebene "DCIM"-Ordner sind, werden sie in der Baumansicht an erster Stelle angezeigt.

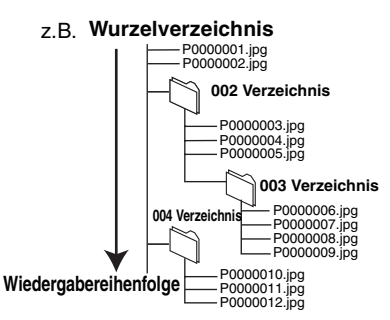

# **Gemeinsame Bedienung mit dem Fernsehgerät**

**(VIERA Link "HDAVI ControlTM")**

## **Was ist VIERA Link "HDAVI Control"?**

**VIERA Link "HDAVI Control" ist eine praktische Funktion, die eine gemeinsame Bedienung dieses Geräts und eines Panasonic-Fernsehgeräts (VIERA) oder Receivers per "HDAVI Control" erlaubt.** 

#### **Sie können diese Funktion nutzen, indem Sie die Geräte mit dem HDMI-Kabel verbinden. Informationen zur Bedienung angeschlossener Geräte finden Sie in deren Bedienungsanleitung.**

- ≥VIERA Link "HDAVI Control", beruht auf den Steuerungsfunktionen von HDMI, wobei es sich um einen Industriestandard namens HDMI CEC (Consumer Electronics Control) handelt, und ist eine von uns eigens entwickelte und hinzugefügte Funktion. Deshalb kann ihr Betrieb bei Geräten anderer
- Hersteller, die HDMI CEC unterstützen, nicht gewährleistet werden. ≥**Dieses Gerät unterstützt die Funktion HDAVI Control 3.** "HDAVI Control 3" ist der neueste Standard (Stand: Dezember 2007) für Panasonic-Geräte, die mit HDAVI Control kompatibel sind. Dieser Standard ist mit konventionellen HDAVI-Geräten von Panasonic kompatibel.
- ≥Bitte sehen Sie in den Handbüchern der einzelnen Geräte nach, um herauszufinden, welche Geräte anderer Hersteller die Funktion VIERA Link unterstützen.

# **Möglichkeiten von "HDAVI Control"**

## **Automatische Eingangsumschaltung**

- Wenn die folgenden Bedienungsvorgänge durchgeführt werden, schaltet das Fernsehgerät automatisch den Eingangskanal um und zeigt die entsprechende Aktion an.
- Wenn die Wiedergabe am Player gestartet wird
- Wenn eine Aktion durchgeführt wird, die den Anzeigebildschirm verwendet (z.B. der Bildschirm Direct Navigator)
- ≥[BD-V] [DVD-V] Wenn die Wiedergabe gestoppt wird, kehrt das TV-Gerät automatisch in den TV-Tuner-Modus zurück.

## **Einschaltkopplung**

Wenn das Fernsehgerät ausgeschaltet ist und die folgenden

Bedienungsvorgänge durchgeführt werden, schaltet sich das Fernsehgerät automatisch ein und zeigt die entsprechende Aktion an. – Wenn die Wiedergabe am Player gestartet wird

- 
- Wenn eine Aktion durchgeführt wird, die den Anzeigebildschirm verwendet (z. B. der Bildschirm Direct Navigator)

## **Bequeme Steuerung nur mit der VIERA-Fernbedienung**

z.B.

Wenn Sie dieses Gerät über ein HDMI-Kabel an ein TV-Gerät anschließen, das über die Funktion "HDAVI Control 2" oder "HDAVI Control 3" verfügt, können Sie dieses Gerät über die folgenden Tasten der TV-Fernbedienung bedienen.

 $[\triangle, \triangledown, \triangle, \triangleright]$ , [OK], [RETURN], [EXIT], [OPTION] und farbige Tasten ([EXIT]: Verlassen des Bildschirms)

Verwenden Sie die Fernbedienung dieses Geräts, um alle anderen, hier nicht aufgeführten Tasten (Zifferntasten etc.) verwenden zu können. ≥Zur Bedienung des TV-Geräts verweisen wir Sie auf dessen Bedienungsanleitung.

## **Verwendung des Menüs FUNCTIONS zum Bedienen dieses Geräts**

Wenn Sie die Fernbedienung des Fernsehgeräts benutzen, können Sie Medien über das Menü FUNCTIONS abspielen.

- 1 **Drücken Sie die Taste für VIERA Link auf der Fernbedienung.**
	- 2 **Wählen Sie den Player aus.** ● Das Menü FUNCTIONS wird angezeigt.

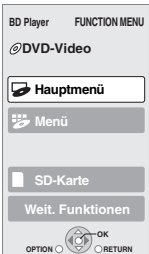

## **Vorbereitung**

- 1) Verbinden Sie dieses Gerät über ein HDMI-Kabel mit Ihrem Fernsehgerät oder Ihrem Receiver (➾ 6–7).
- 2) Stellen Sie die Option "VIERA Link" "Ein" (➾ 24). (Die Standardeinstellung ist "Ein".)
- 3) Stellen Sie "HDAVI Control" auf den angeschlossenen Geräten ein (z.B. TV).
	- ≥**Wenn Sie einen HDMI2-Anschluss von VIERA als "HDAVI Control" benutzen, stellen Sie den Eingangskanal von HDMI2 auf VIERA.**
- 4) Schalten Sie alle "HDAVI Control"-kompatiblen Geräte ein und wählen Sie den Eingangskanal dieses Geräts am angeschlossenen Fernsehgerät, damit die Funktion "HDAVI Control" richtig arbeiten kann.

**Wiederholen Sie diesen Vorgang auch, wenn Sie Änderungen an den Anschlüssen oder Einstellungen vornehmen.**

## **Ausschaltkopplung**

Alle angeschlossenen Geräte, die mit "HDAVI Control" kompatibel sind, einschließlich dieses Players, werden automatisch abgeschaltet, wenn Sie das Fernsehgerät abschalten.

■Dieser Player wird selbst während der Wiedergabe oder eines anderen Vorgangs automatisch abgeschaltet.

## Weiter Musik hören, wenn das TV-Gerät abgeschaltet wird ( $\ominus$  17)

 $\mathbb{Z}$ **HINWEIS**

≥Wenn bei diesem Player [1] (PLAY) für "Automatische Eingangsumschaltung" oder "Einschaltkopplung" gedrückt wird, erscheint das Wiedergabebild nicht sofort auf dem Bildschirm, sodass es eventuell vorkommen kann, dass das Material nicht ab dem Startpunkt der Wiedergabe zu sehen ist.<br>Drücken Sie in diesem Fall [I<del>◀◀</del> ] oder [◀◀], um zum Startpunkt der Wiedergabe zurückzugehen.

# **Verwendung des Menüs OPTION zum Bedienen dieses Geräts**

Wenn Sie die Fernbedienung des

Fernsehgeräts benutzen, können Sie Disks abspielen, indem Sie über "Bedienfeld" das Hauptmenü (BD-Video und DVD-Video) oder das Popup-Menü (für BD-Video) aufrufen. 1 **Drücken Sie [OPTION].**

Dies kann auch über die VIERA-Menüoberfläche angezeigt werden. [Hinweis] Sie können das Menü OPTION nicht benutzen, während das Hauptmenü für BD-Video oder DVD-Video angezeigt wird.

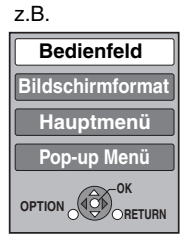

2 **Wählen Sie eine Option und drücken Sie [OK].**

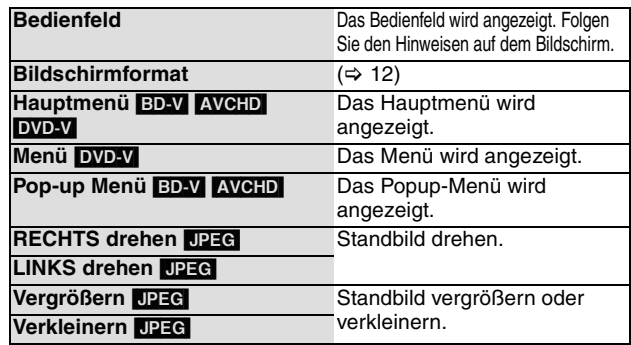

∫ **Wenn Sie das TV-Gerät eingeschaltet lassen und nur dieses Gerät in den Standby-Modus schalten wollen** Drücken Sie [ $\bigcirc$  BD] auf der Fernbedienung dieses Geräts und schalten Sie es in den Standby-Modus.

∫ **Wenn Sie "HDAVI Control" nicht benutzen** Stellen Sie die Option "VIERA Link" im Menü "Setup" auf "Aus". (⇒ 24)

# **Ändern von Einstellungen mit dem Bildschirmmenü**

**Bedienmöglichkeiten des Bildschirmmenüs**

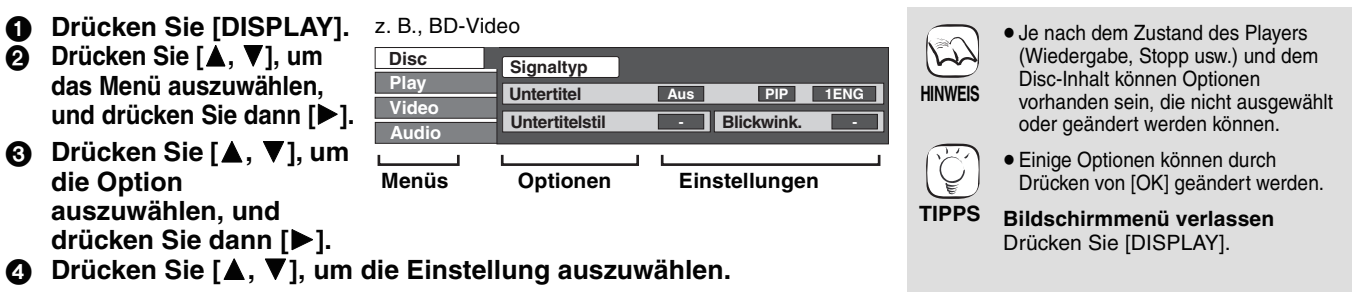

## **Mit dem Bildschirmmenü veränderbare Einstellungen**

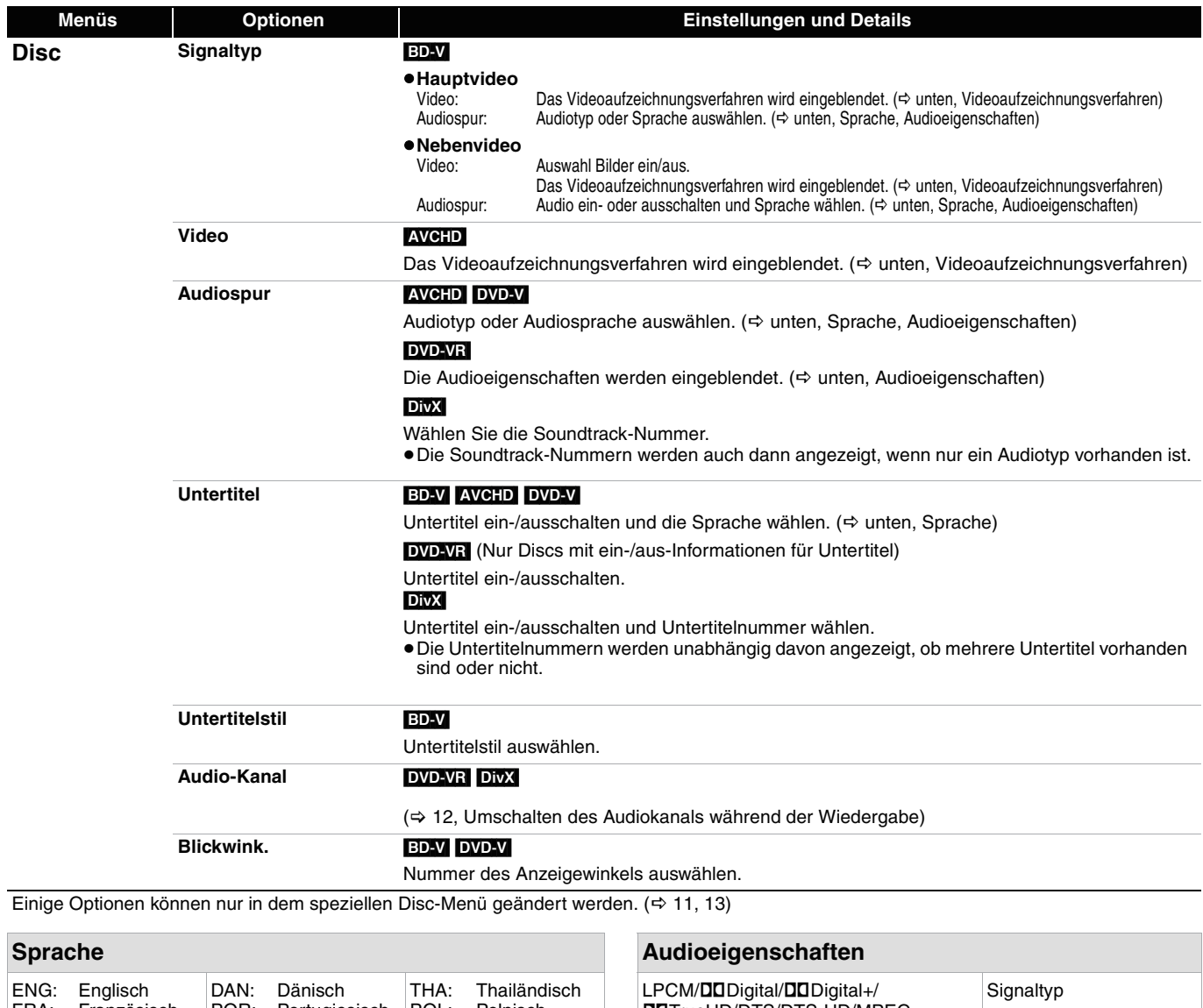

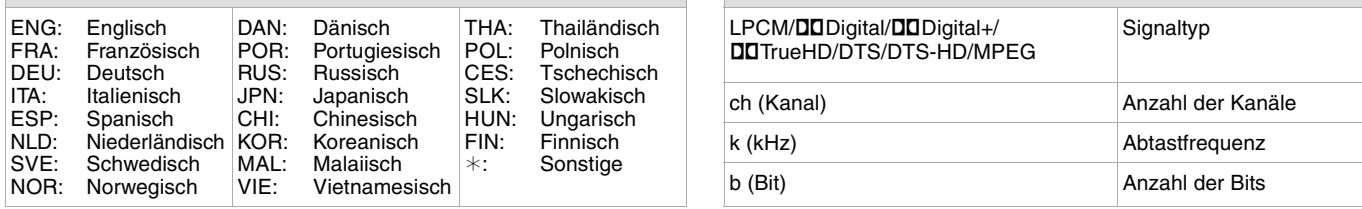

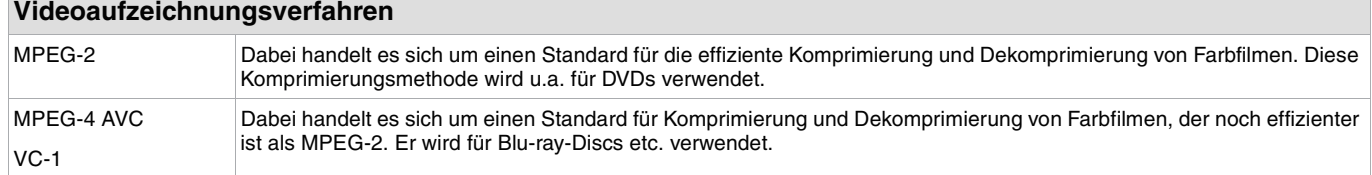

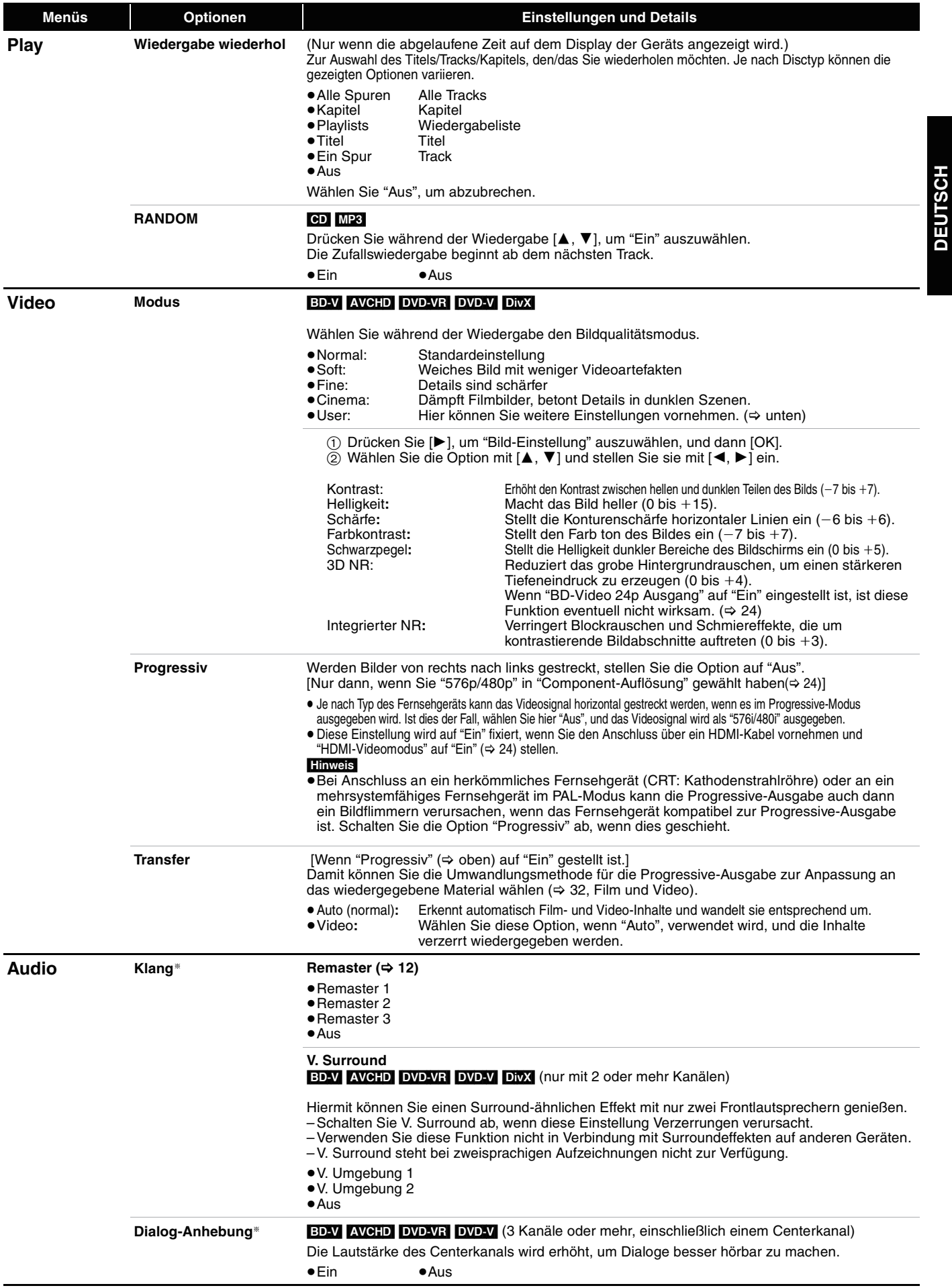

§ Diese Funktion ist für Audio über den HDMI-Anschluss oder den Anschluss DIGITAL AUDIO OUT nur dann wirksam, wenn "Digital Audio Ausgang" auf "PCM" eingestellt ist. (In diesem Fall wird das Audiosignal über den Anschluss DIGITAL AUDIO OUT jedoch zweikanalig ausgegeben.)

# **Ändern der Geräteeinstellungen**

Hier können Sie falls erforderlich die Einstellungen des Geräts ändern. Die Einstellungen bleiben erhalten, auch wenn Sie den Player in den Standby-Modus schalten.

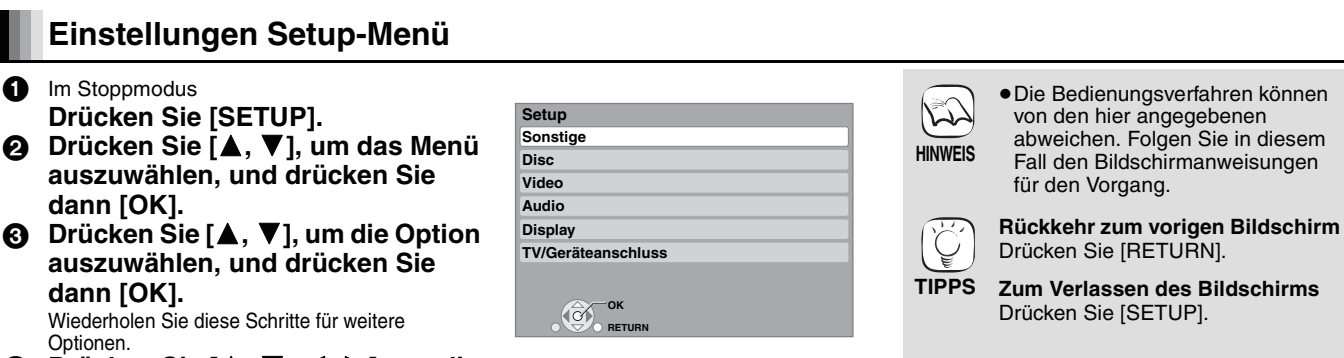

## **Drücken Sie [▲, ▼, ◀, ▶], um die Option auszuwählen, und drücken Sie dann [OK].**

Wiederholen S Optionen.

## **Zusammenfassung der Einstellungen**

Die unterstrichenen Angaben sind die Werkseinstellungen. **"Sonstige" Fernbedienung (** $\Rightarrow$  **29)** <br>● Code 1 **●** Code 2 **●** Code 3 **Grundeinstellung** Hier können Sie grundlegende Einstellungen vornehmen (Bildschirmsprache, TV Bildschirmformat). ≥Ja ≥Nein **Standardeinstellungen** Mit dieser Option werden alle Werte im Setup-Menü und dem OSD-Menü auf die Werkseinstellungen zurückgesetzt, außer "Fernbedienung", "Bildschirmsprache", "DVD-Video Sicherungsstufe" und "Altersgrenze für BD-Video". ≥Ja ≥Nein **DivX-Aufzeichnung** ( $⇒$  16) Sie benötigen diesen Registrierungscode, um DivX Video-on-Demand-(VOD)-Inhalte kaufen und abspielen zu können. **"Disc" DVD-Video Sicherungsstufe** Setzen Sie hier eine Altersstufe fest, um die Wiedergabe von DVD-Videos einzuschränken. Folgen Sie den Bildschirmanweisungen. Wenn der Passwortbildschirm erscheint, geben Sie ein 4-stelliges Passwort mit den Zifferntasten ein. Dies ist das gemeinsame Passwort für "DVD-Video Sicherungsstufe" und "Altersgrenze für BD-Video". ≥**Vergessen Sie Ihr Passwort nicht.** ●8 Erlaubt alle Titel:Alle DVD-Videos können abgespielt werden.<br>●1 bis 7: Verhindert die Wiedergabe von DVD-Videos, die mit Verhindert die Wiedergabe von DVD-Videos, die mit den entsprechenden Altersfreigaben aufgenommen sind. ≥0 Sperrt alle Titel: Verhindert die Wiedergabe aller DVD-Videos. ≥Player entriegeln ≥Kennziffer ändern ≥Einstufung ändern≥Vorübergehende Freigabe **Altersgrenze für BD-Video** Damit können Sie eine Altersgrenze für die Wiedergabe von BD-Video-Discs einstellen. ● <u>Ohne Begrenzg.</u>: Alle BD-Videos können abgespielt werden.<br>● 0 bis 254 Jahr(e): Verhindert die Wiedergabe von BD-Videos, die mit den entsprechenden Altersfreigaben aufgenommen sind. ≥Player entriegeln ≥Kennziffer ändern ≥Einstufung ändern≥Vorübergehende Freigabe **Audiospurauswahl** Damit können Sie die Sprache für Audio, Untertitel und Disc-Menüs wählen. BD-V DVD-V ≥Manche Discs starten trotz der hier vorgenommenen Änderungen immer in einer bestimmten Sprache. ≥Wenn die gewünschte Sprache nicht auf der Disc verfügbar ist, wird die Disc in der jeweiligen Standardsprache wiedergegeben. Bei manchen Discs kann die Sprache nur über den **Sprachauswahl zer Menübildschirm ausgewählt werden. (⇒ 11, 13) <sup>●</sup>Englisch ●Deutsch ●Französisch →** ● Geben Sie einen Code ( $\Rightarrow$  31) mit den Zifferntasten ein, wenn Sie "Sonstige \*\*\*\*\*" wählen. ●Englisch ●Deutsch ●Französisch<br>●Italienisch ●Spanisch ●Niederländis ●Niederländisch ≥Original: Die Originalsprache der jeweiligen Disc wird gewählt. ● Sonstige  $\overline{***}$ **Untertitel-Sprach auswahl** ≥Automatisch: Wenn die für "Audiospurauswahl" ausgewählte Sprache nicht verfügbar ist, werden die Untertitel in dieser Sprache angezeigt.<br>
• Englisch verfanzösisch ≥Englisch ≥Deutsch ≥Französisch ●Niederländisch ●Sonstige  $\star\!\star\!\star\!\star$ ≥Italienisch ≥Spanisch ≥Niederländisch ●Sonstige  $\overline{***}$ 

### **"Video"**

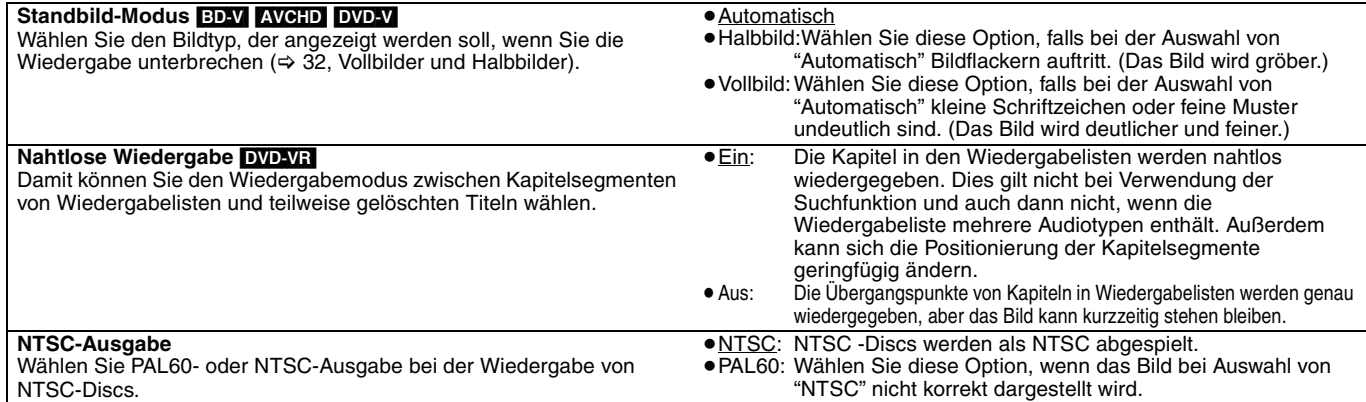

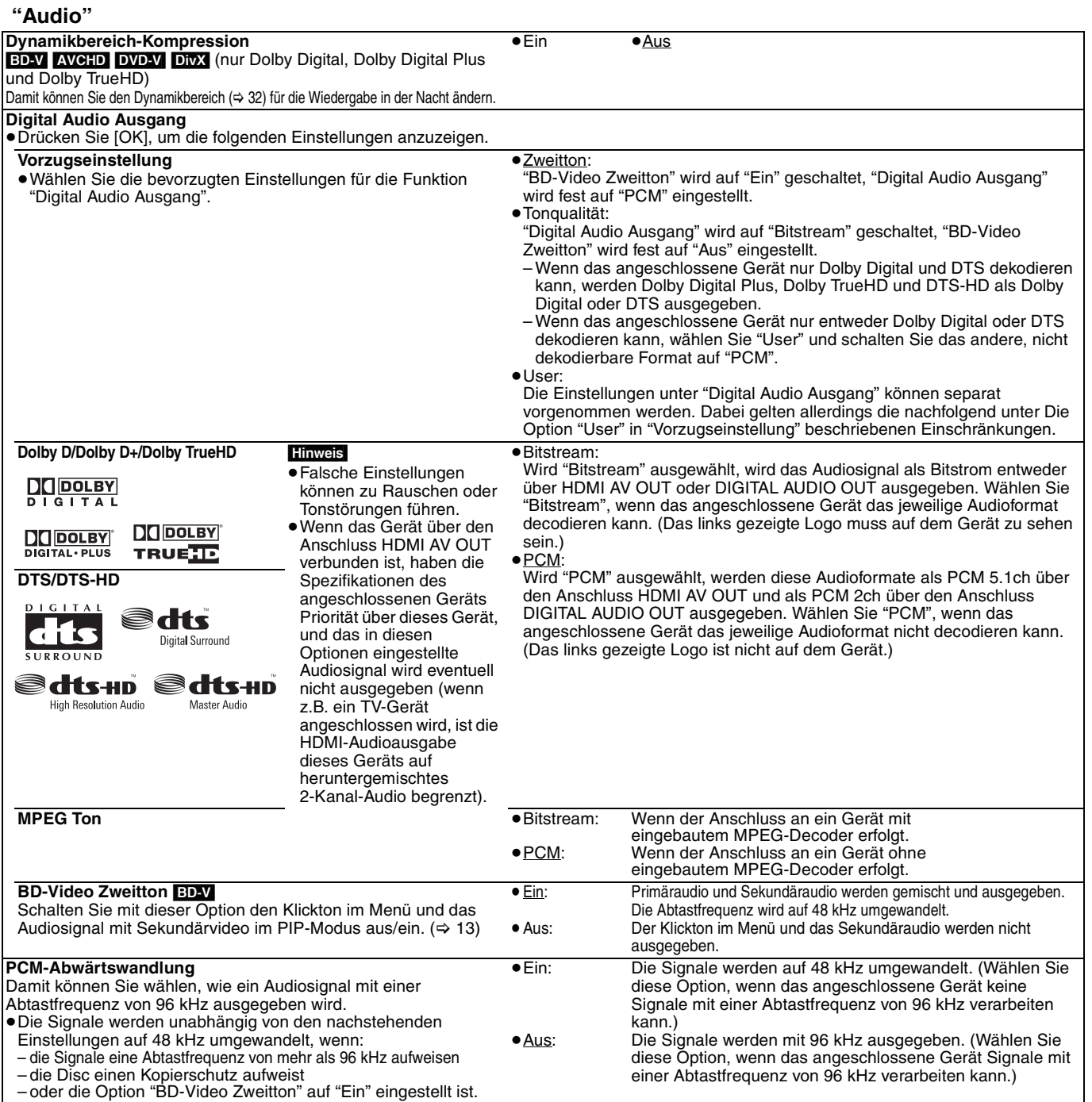

#### **Hinweis**

**Die Option "User" in "Vorzugseinstellung"**

Bei der Wiedergabe von Discs mit Klicktönen für Menüs oder Audiosignalen zum Sekundärvideo werden alle Tonsignale einschließlich "DTS/ DTS-HD" so ausgegeben, wie es durch die Einstellungen von "Dolby D/Dolby D+/Dolby TrueHD" festgelegt ist, vorausgesetzt, unter "BD-Video Zweitton" wurde die Einstellung "Ein" gewählt. Außerdem wird bei der Einstellung von "Dolby D/Dolby D+/Dolby TrueHD" auf "Bitstream" die Ausgabe auf "Dolby Digital" konvertiert.

Zur Ausgabe des Tons im ursprünglichen Audioformat schalten Sie die Funktion "BD-Video Zweitton" auf "Aus".

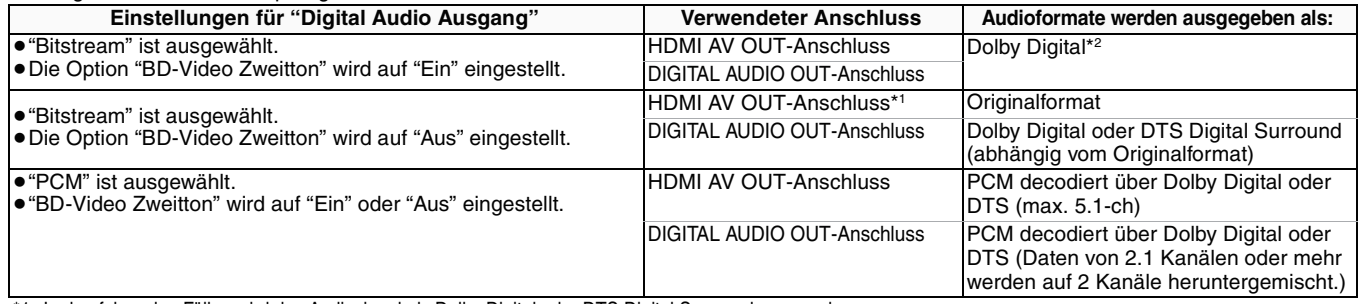

\*1 In den folgenden Fällen wird das Audiosignal als Dolby Digital oder DTS Digital Surround ausgegeben.

– Das angeschlossene Gerät unterstützt Dolby Digital Plus, Dolby TrueHD, DTS-HD High Resolution Audio und DTS-HD Master Audio nicht.

– Da mehrere Geräte über HDMI-Kabel angeschlossen sind, ist die Bedienung des Geräts eingeschränkt.

\*2 Bei der Wiedergabe von BD-Video ohne Sekundäraudio oder Klickton wird das Audiosignal im selben Format ausgegeben, als ob "BD-Video Zweitton" auf "Aus" eingestellt wäre.

#### **7.1ch LPCM**

Die unten beschriebenen Einstellungen werden für die Ausgabe als Originalformat empfohlen.

– Schließen Sie das Gerät über den Anschluss HDMI AV OUT an.\*3

\*3 Ein heruntergemischtes 2ch-PCM-Signal wird über den Anschluss DIGITAL AUDIO OUT ausgegeben, unabhängig von der Einstellung für "BD-Video Zweitton". **(Fortsetzung nächste Seite)** RQT9039

**DEUTSCH**

**DEUTSCH** 

<sup>–</sup> Stellen Sie die Option "BD-Video Zweitton" auf "Aus". (Wenn nicht, wird ein heruntergemischtes 5.1ch PCM-Signal über den Anschluss HDMI AV OUT ausgegeben.)

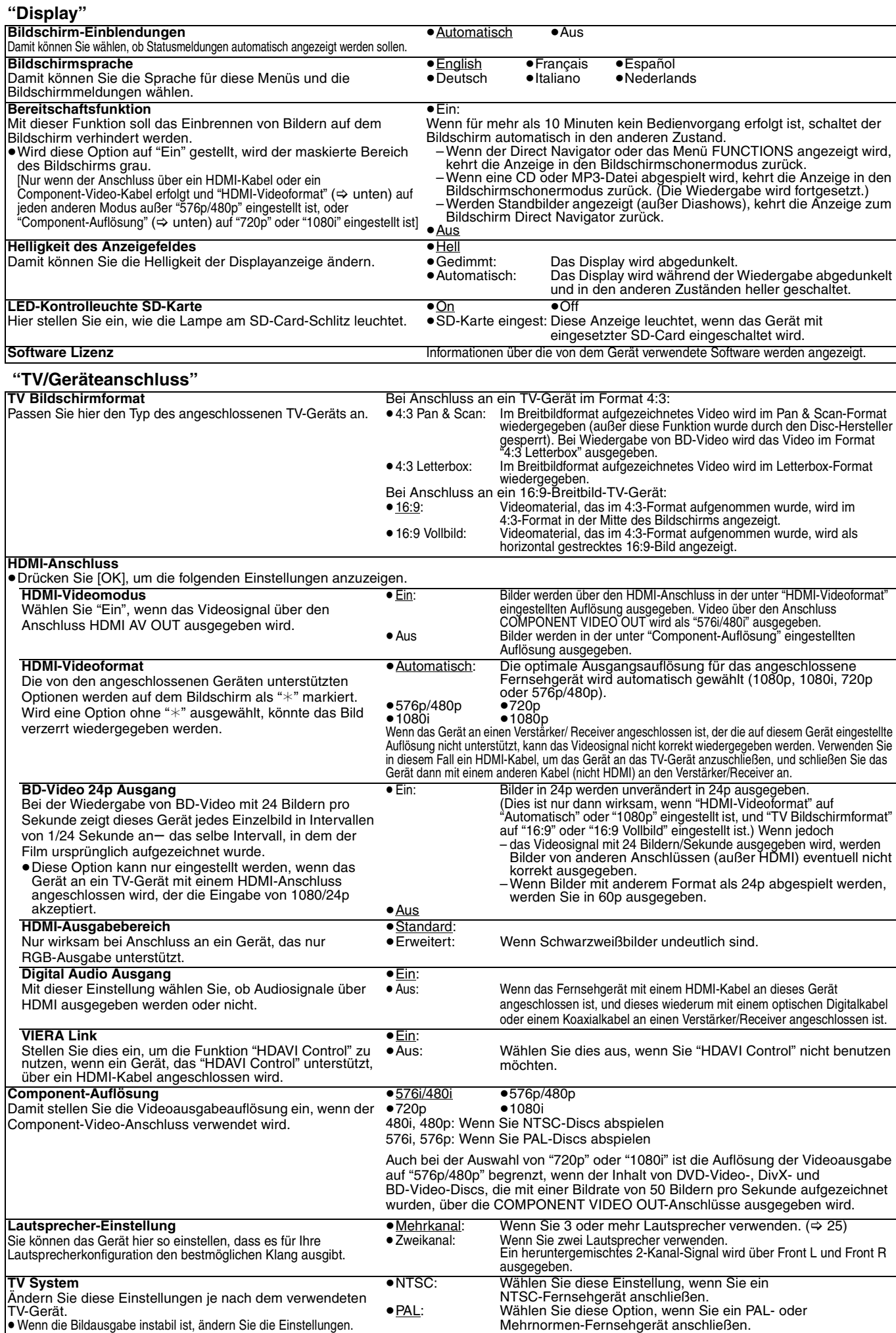

Andern Sie diese Einstellungen je nach dem verwendeten<br>TV-Gerät.<br>● Wenn die Bildausgabe instabil ist, ändern Sie die Einstellungen.<br>● Wenn NTSC-Inhalte wiedergegeben werden, werden diese unabhängig von den genannten Einstellungen im Signalformat

ausgegeben, das in "NTSC-Ausgabe" angegeben ist.

## **Änderung der Lautsprechereinstellung zur Anpassung an Ihre Lautsprecher**

Wenn Sie das Gerät an einen Verstärker/Receiver anschließen, um Mehrkanal-Surroundklang zu genießen, verwenden Sie die folgenden Einstellungen, wenn diese nicht am Verstärker/Receiver vorgenommen werden können. Bei der Ausgabe von Bitstream-Signalen sind diese Einstellungen unwirksam.

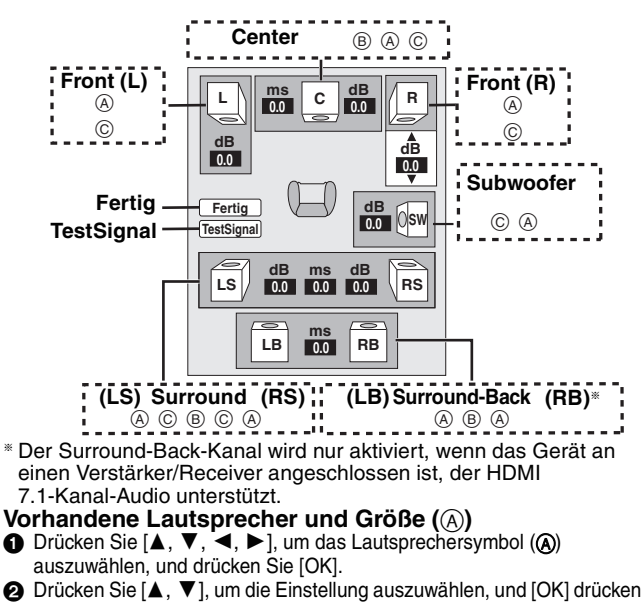

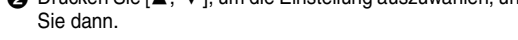

diese Option,

**Beispiele für Symbole:** Surround-Lautsprecher (LS)

≥**Groß**: Wählen Sie

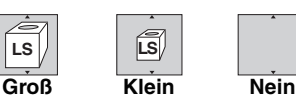

wenn der Lautsprecher die Wiedergabe niedriger

Frequenzen (unter 100 Hz) unterstützt. ≥**Klein**: Wählen Sie diese Option, wenn der Lautsprecher die Wiedergabe niedriger Frequenzen nicht unterstützt.

Um die Hörumgebung zu optimieren, können die Einstellungen für die Lautsprechergrößen automatisch vorgenommen werden. Wenn der Subwoofer beispielsweise auf "Nein" eingestellt wird, werden die Frontlautsprecher automatisch auf Groß eingestellt. (In diesem Fall empfehlen wir, Lautsprecher anzuschließen, die Bässe unter 100 Hz wiedergeben können.)

### **Verzögerungszeit (**B**)**

Um einen optimalen Höreindruck mit 7.1/5.1-Kanal-Ton zu erzielen, müssen alle Lautsprecher, mit Ausnahme des Subwoofers, den gleichen Abstand von der Sitzposition haben. Wenn der Centerlautsprecher, die Surroundlautsprecher und die Surround-Back-Lautsprecher aus Platzgründen näher an der Sitzposition platziert werden müssen, stellen Sie die Verzögerungszeit ein, um die Differenzen auszugleichen. Wenn entweder  $(D)$  oder  $(F)$  kleiner als  $(F)$  ist, suchen Sie die Differenz in der relevanten Tabelle und stellen Sie dann die Verzögerungszeit auf den empfohlenen Wert ein.

- **1 Drücken Sie [▲, ▼, ◀, ▶], um den Kasten für die**
- Verzögerungszeit (®) auszuwählen, und drücken Sie [OK]. **2** Drücken Sie [▲, ▼], um die Einstellung auszuwählen, und drücken Sie dann [OK].

 $(D)$  $(D)$  $(F)$ **L LS R**  $65W$ **C RS C LS RS** D E F **L LB R RS SW C RB C RB LS RS RS RS RS LB** D E F Raumabmessungen, ca. : Tatsächliche Lautsprecherp osition **T**: Ideale Lautsprech erposition : Primäre Hörentfernung **Anschluss von 5.1ch-Lautsprechern Anschluss von 7.1ch-Lautsprechern**

Kreis der konstanten primären Hörentfernung

#### **(b)** Center-Lautsprecher  $F$  (F) Surround-/

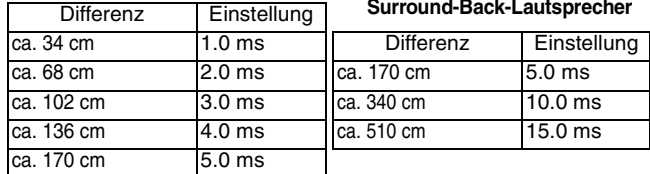

### **Kanalbalance** ( $\textcircled{c}$ )

Diese Funktion ist nicht aktiv, wenn der Anschluss über HDMI-Buchsen erfolgt und "Digital Audio Ausgang" (=> 24) auf "Ein" eingestellt ist.

1 Wählen Sie "TestSignal" und drücken Sie [OK].

Ein Testsignal wird ausgegeben.<br>Front (L)——→Center——→Front (R) Surround (RS)  $\uparrow$   $\downarrow$ 

Surround (LS)←— Surround-Back (LB)<sup></sup>® ←— Surround-Back (RB)<sup>®</sup>

- §Das Testsignal wird nur ausgegeben, wenn das Gerät über den Anschluss HDMI AV OUT angeschlossen ist.
- **2** Während Sie das Testsignal hören, drücken Sie [▲, ▼], um die Lautstärke jedes Lautsprechers einzustellen Front-Lautsprecher:  $0.\dot{0}$  bis  $-6.0$  dB

Center- und Surround-Lautsprecher:  $0.0$  bis  $-12.0$  dB

- ≥Die Lautstärke der Surround-Back-Lautsprecher kann nicht eingestellt werden.
- **3** Drücken Sie [OK].
	- Das Testsignal wird abgeschaltet. ≥ Für den Subwoofer wird kein Signal ausgegeben. Zur Anpassung seiner Lautstärke ein Audiosignal ausgeben lassen und zur Wahl der gewünschten Lautstärke erneut diesen Bildschirm aufrufen.
- **4** Drücken Sie [▲, ▼, ◀, ▶], um "Fertig" auszuwählen, und drücken Sie [OK].

# **Häufig gestellte Fragen**

## **Einrichtung Seite**

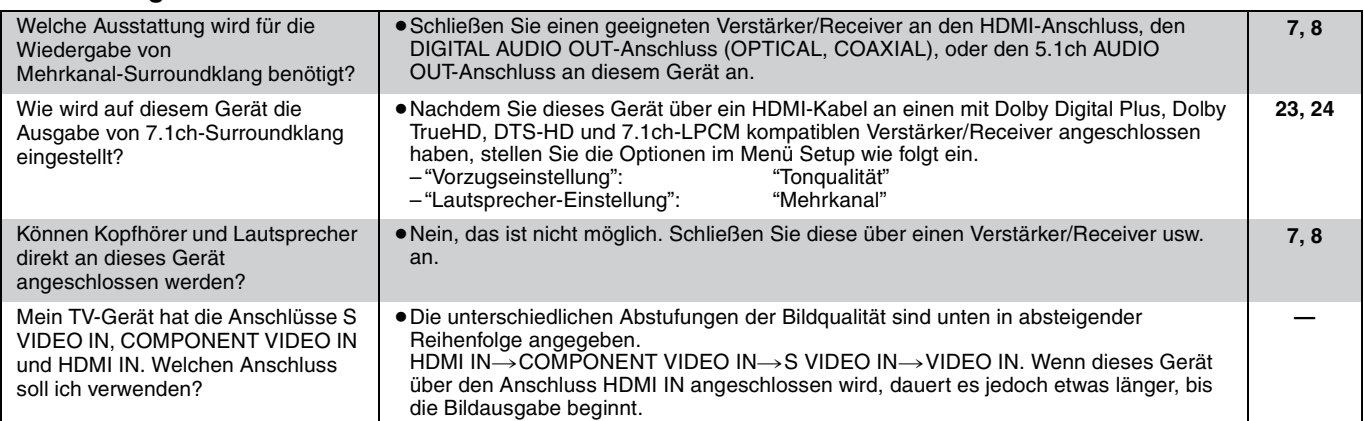

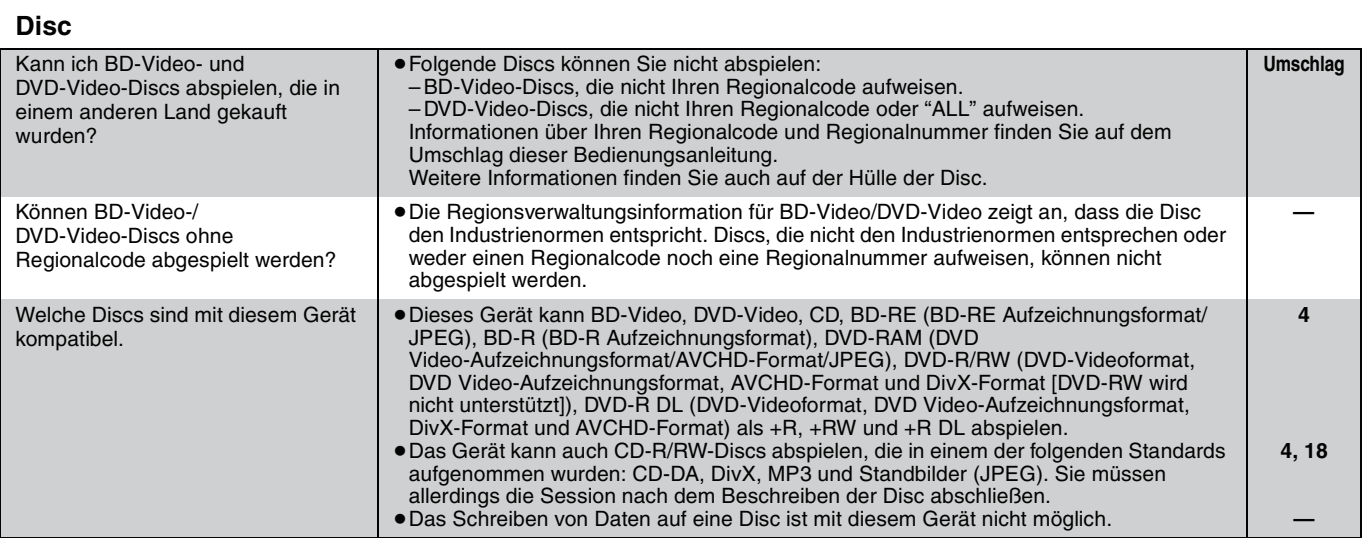

## **SD-Card**

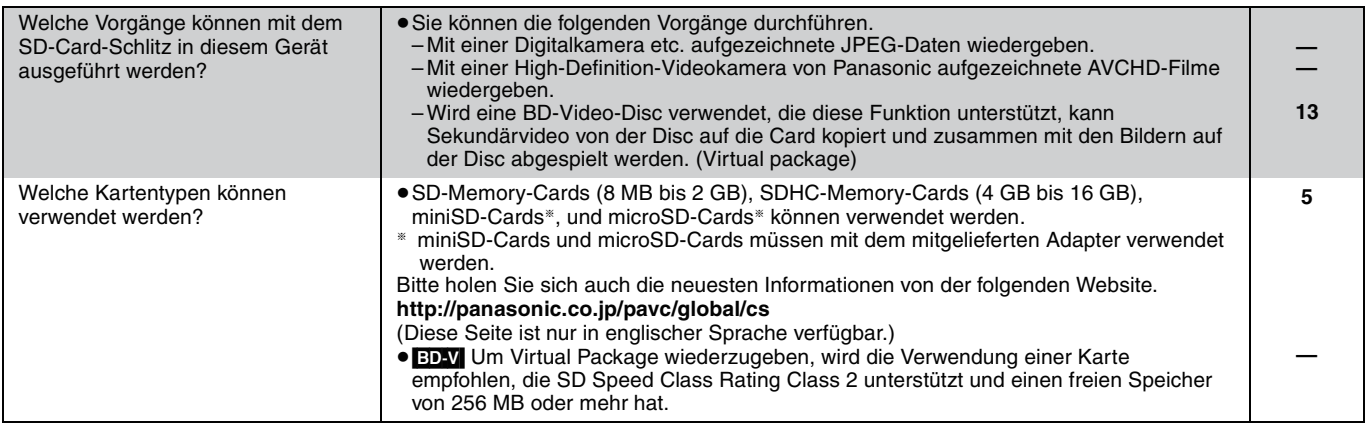

# **Anleitung zur Fehlersuche und -behebung**

Überprüfen Sie bitte folgende Punkte, bevor Sie sich an den Kundendienst wenden. Wenden Sie sich an Ihren Händler, wenn Sie nicht sicher sind oder die in den Tabellen angegebenen Lösungen das Problem nicht lösen konnten.

#### **Folgendes deutet nicht auf einen Defekt dieses Geräts hin:**

≥Normales Rotationsgeräusch der Disc. ≥Bildstörungen beim Suchlauf.

**Spielzeit ist kürzer als die tatsächliche Spielzeit.**

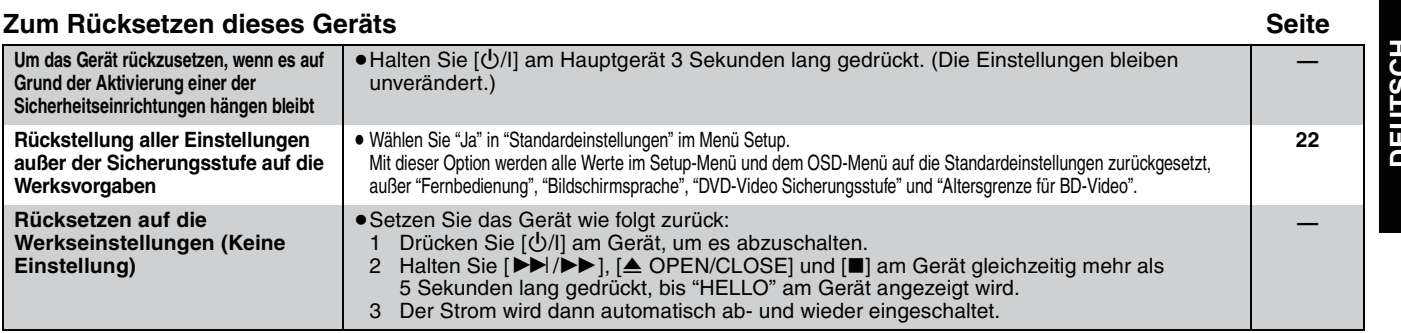

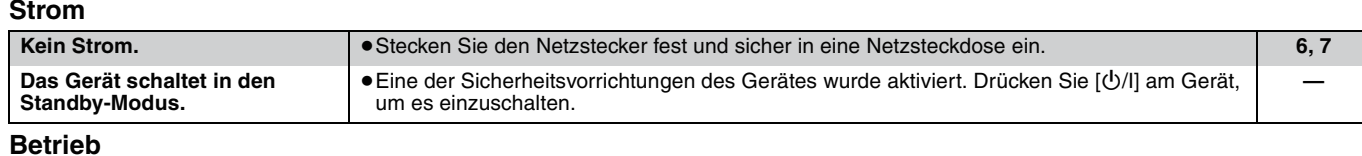

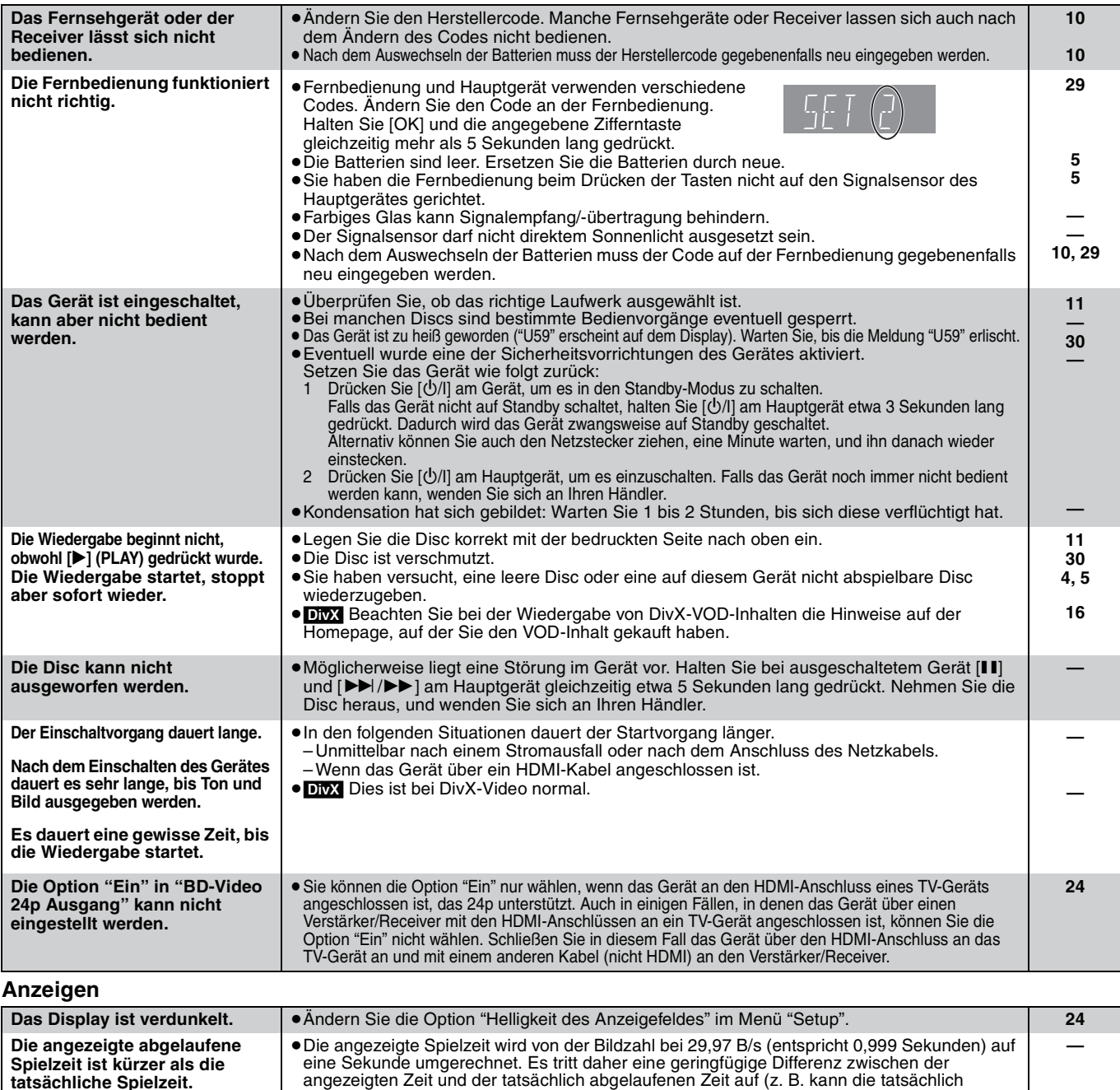

abgelaufene Zeit von einer Stunde als ca. 59 Minuten 56 Sekunden angezeigt werden).

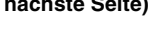

## **TV-Bildschirm und Video Seite**

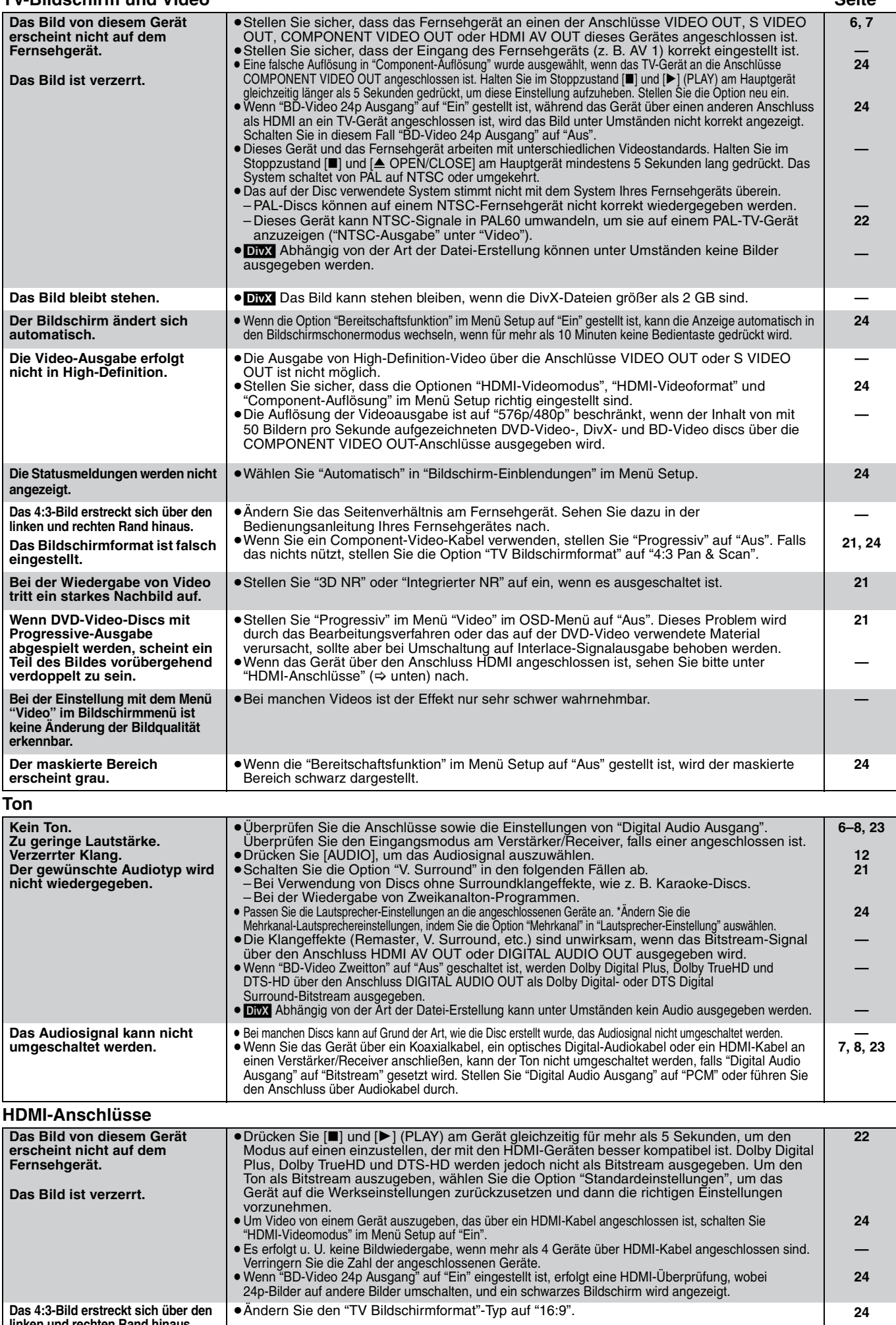

RQT9039 und rechten Rand hina **Das Bildschirmformat ist falsch eingestellt.**

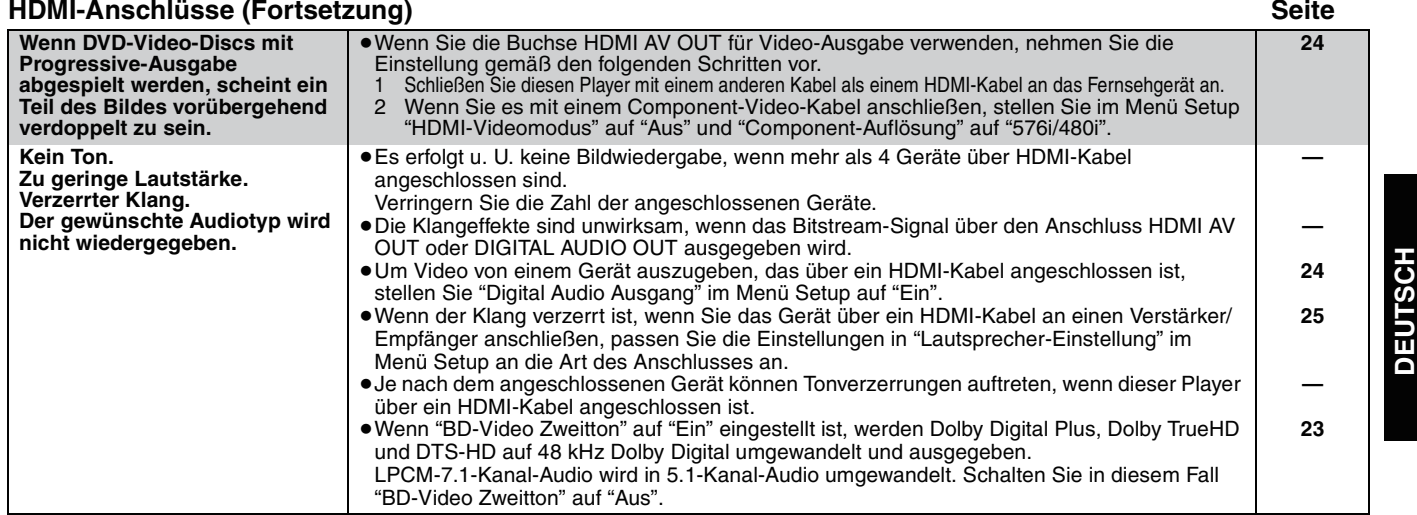

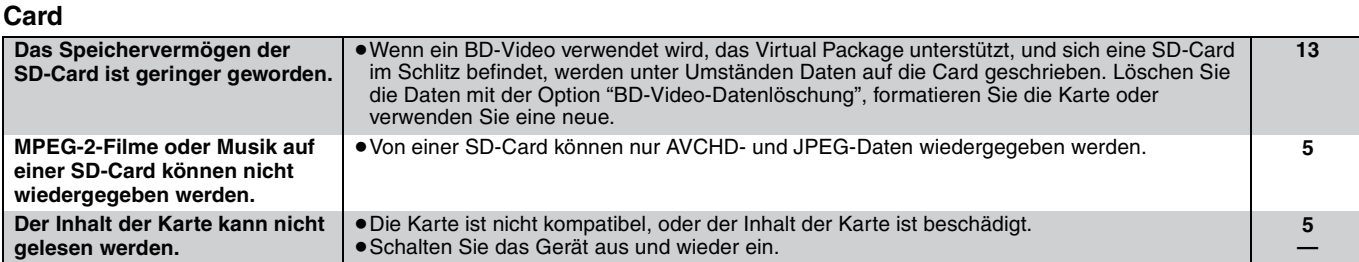

## **Andere Probleme bei der Wiedergabe**

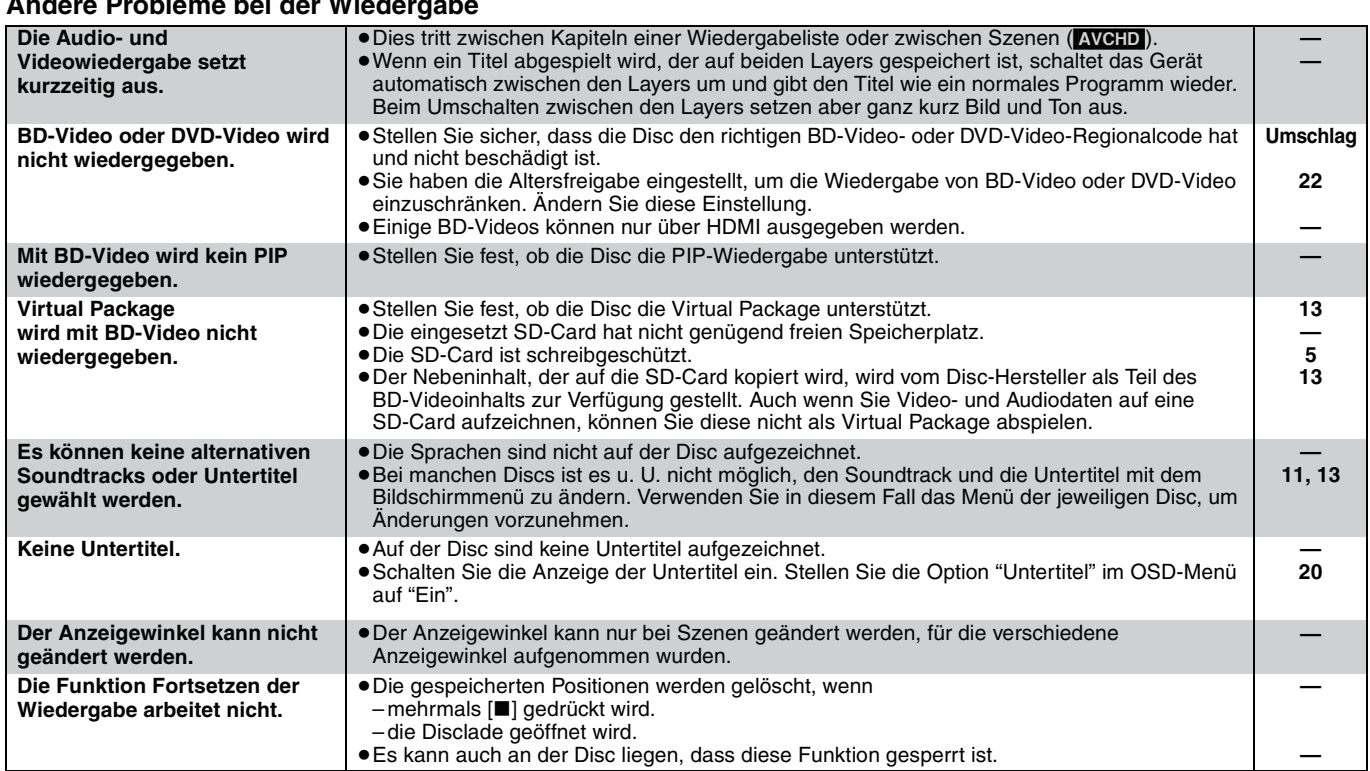

## **Wenn andere Geräte von Panasonic auf diese Fernbedienung ansprechen**

Ändern Sie den Fernbedienungscode an Hauptgerät und Fernbedienung (die beiden Codes müssen übereinstimmen), wenn Sie andere Panasonic-Produkte in der Nähe aufstellen.

- **1** Drücken Sie [SETUP].
- $\bullet$  Drücken Sie [**∆**, **▼**], um "Sonstige" auszuwählen, und drücken Sie **[OK].**
- 3 **Drücken Sie [**3**,** 4**], um "Fernbedienung" auszuwählen, und drücken Sie [OK].**
- 4 **Drücken Sie [**3**,** 4**], um den Code (1, 2 oder 3) auszuwählen, und drücken Sie [OK].**
- 5 **Um den Code auf der Fernbedienung zu ändern Während Sie [OK] drücken, müssen Sie die Zifferntasten ([1], [2] oder [3]) mehr als 5 Sekunden gedrückt halten.**
- 6 **Drücken Sie [OK].**

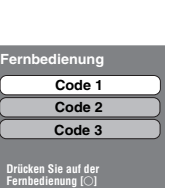

**und [OK] länger als 5 Sekunden.**

**HINWEIS Wenn die folgende Anzeige auf dem Display des Gerätes erscheint und das Gerät sich nicht bedienen lässt**

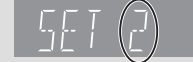

 $\left| \mathbb{C} \right\rangle$ 

Der Fernbedienungscode des Geräts

Halten Sie [OK] und die angegebene Zifferntaste gleichzeitig mehr als 5 Sekunden lang gedrückt.

# **Meldungen**

Die folgenden Meldungen oder Service-Nummern erscheinen auf dem Fernsehschirm oder dem Display des Players, wenn während des Einschaltvorgangs oder der Benutzung ein Problem festgestellt wird.

## **Auf dem Fernsehgerät Seite**

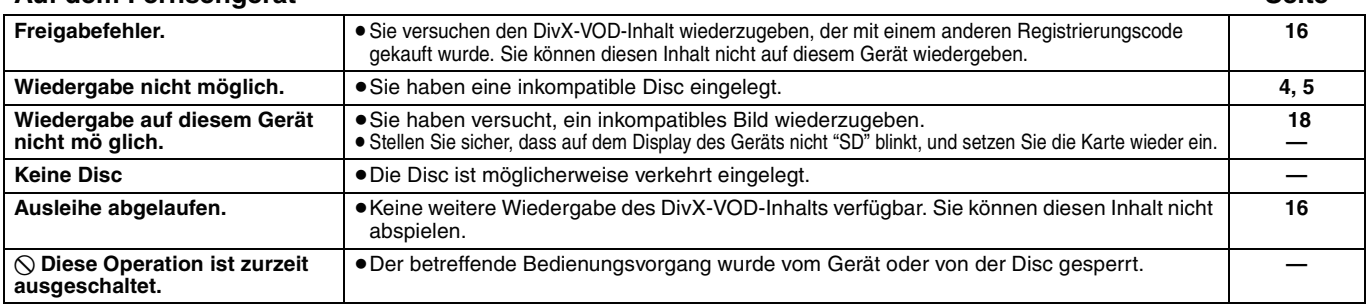

### **Auf dem Display des Geräts**

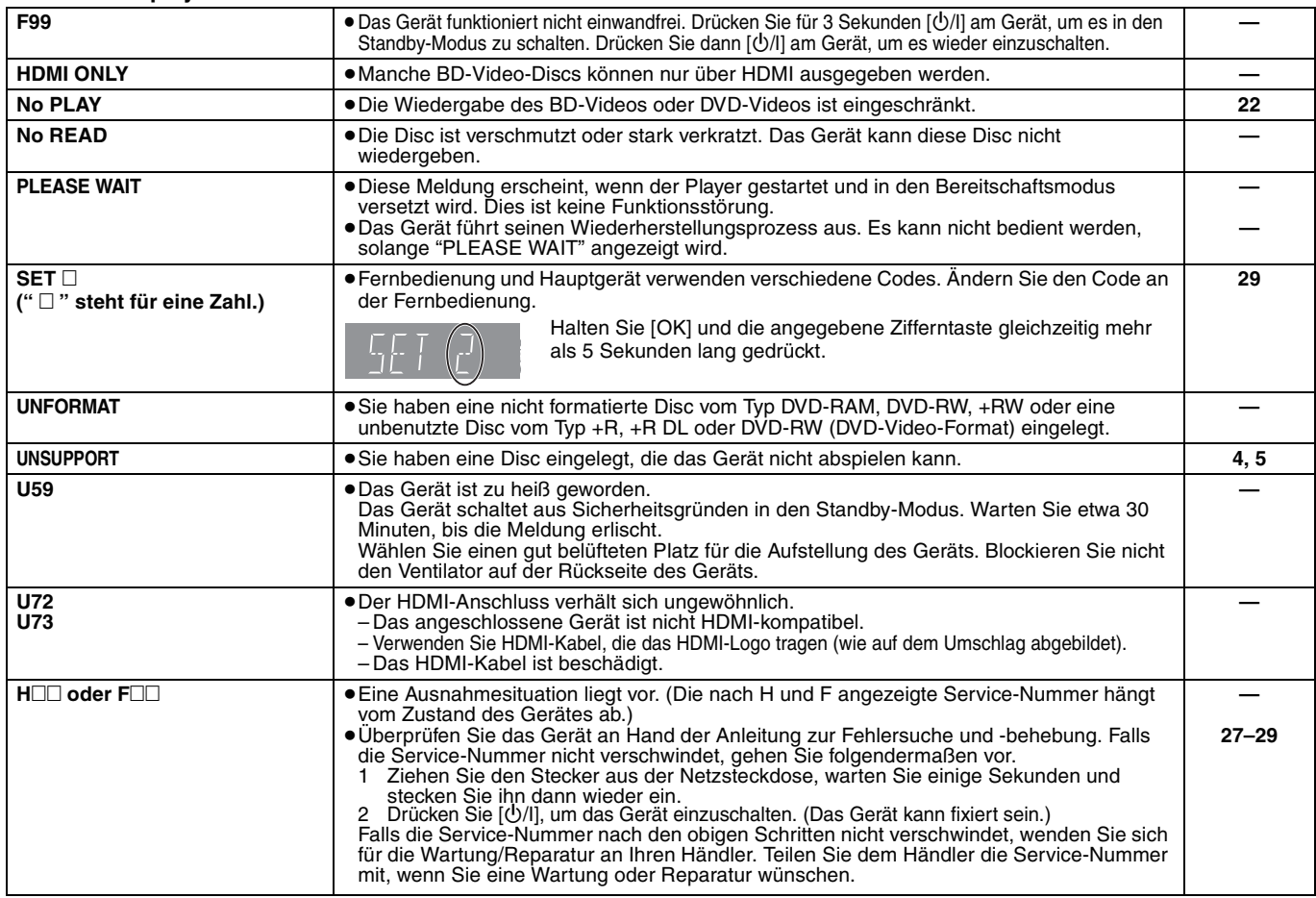

# **Umgang mit Discs und Karten**

## **Reinigen von Discs**

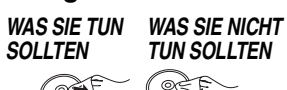

 $\begin{picture}(130,10) \put(0,0){\line(1,0){10}} \put(15,0){\line(1,0){10}} \put(15,0){\line(1,0){10}} \put(15,0){\line(1,0){10}} \put(15,0){\line(1,0){10}} \put(15,0){\line(1,0){10}} \put(15,0){\line(1,0){10}} \put(15,0){\line(1,0){10}} \put(15,0){\line(1,0){10}} \put(15,0){\line(1,0){10}} \put(15,0){\line(1,0){10}} \put(15,0){\line($ 

Mit einem feuchten Tuch abwischen und dann trocken wischen.

### **Vorsichtsmaßnahmen zum Umgang mit Discs und Karten**

- 
- ≥Berühren Sie die Discs nur an den Kanten, um unbeabsichtigte Kratzer und Fingerabdrücke auf der Discoberfläche zu vermeiden. ≥Kleben Sie keine Etiketten oder Aufkleber auf Discs (Diese können zum
- Verziehen der Disc führen und die Disc unbrauchbar machen). ≥Beschriften Sie die bedruckte Seite einer Disc nicht mit einem
- Kugelschreiber oder anderen Schreibgeräten. <sup>≥</sup>Verwenden Sie keine Schallplatten-Reinigungssprays, Benzin,
- Verdünner, Antistatikflüssigkeiten oder andere Lösungsmittel.
- ≥Verwenden Sie keine kratzfesten Schutzhüllen oder Abdeckungen. ≥Befreien Sie die Kontakte an der Rückseite der Karte von Staub,
- Wasser und anderen Fremdkörpern. ≥Die folgenden Discs sollten nicht verwendet werden:
- Discs mit freiliegenden Klebstoffresten von entfernten Aufklebern oder Etiketten (Leih-Discs etc).
- Stark verzogene Discs oder Discs mit Rissen und Sprüngen. – Discs mit ungewöhnlicher Form, z. B. in Herzform.

**Wartung und Pflege**

### **Reinigen Sie dieses Gerät mit einem weichen, trockenen Tuch**

- ≥Verwenden Sie auf keinen Fall Alkohol, Lackverdünner oder
- Benzin zum Reinigen dieses Gerätes. ≥Bevor Sie ein mit Chemikalien getränktes/imprägniertes Tuch verwenden, lesen Sie die zugehörigen Gebrauchshinweise genau durch.

#### **Bei Berücksichtigung der folgenden Hinweise werden Sie lange Zeit viel Freude an den optischen und akustischen Funktionen dieses Geräts haben.**

Im Laufe der Zeit kann sich auf der Optik des Geräts Staub oder Schmutz ablagern, so dass Ihre Discs nicht mehr abgespielt werden können.

Nutzen Sie den Linsenreiniger (nicht inbegriffen) abhängig von der Häufigkeit der Nutzung und den Umgebungsbedingungen zirka einmal jährlich. Lesen die Gebrauchshinweise des Linsenreinigers vor der Verwendung genau durch.

## Linsenreiniger: RP-CL720E

- ≥Der Linsenreiniger wird in Deutschland nicht angeboten, er ist
- möglicherweise in bestimmten Regionen nicht verfügbar.
- ≥Der Linsenreiniger wird zwar speziell für DIGA-Systeme angeboten, kann aber auch problemlos für dieses Gerät
- verwendet werden.

# **Technische Daten**

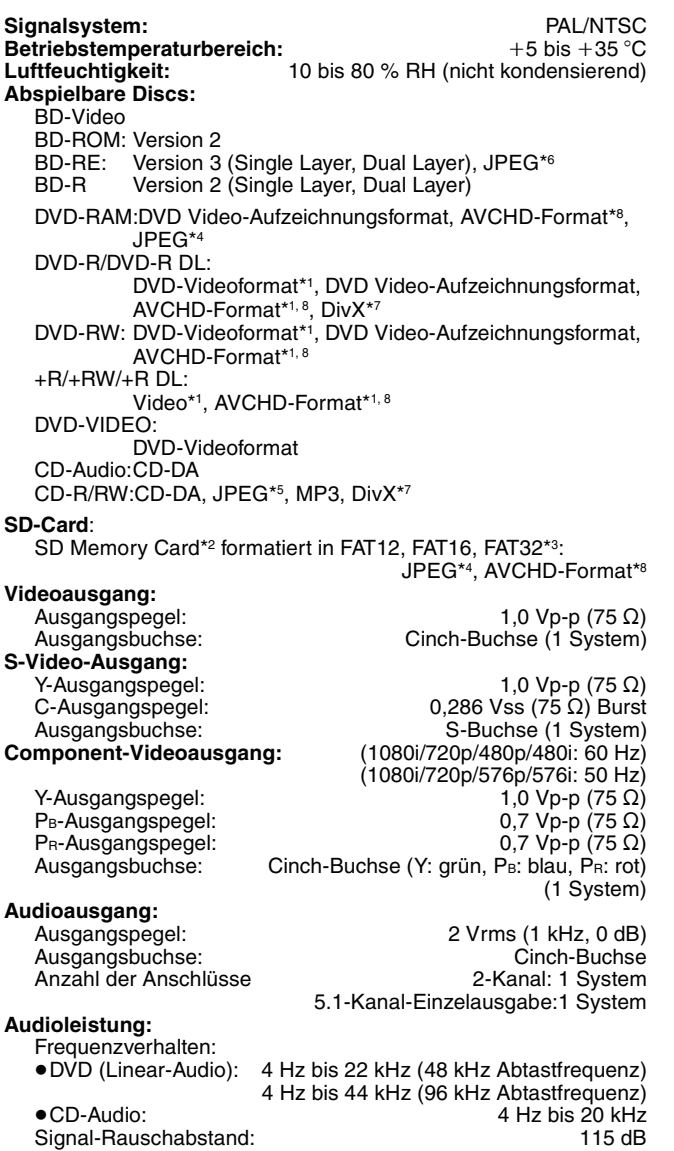

Dynamikbereich: 100 dB<br>Gesamtklirrfaktor: 100 dB<br>Gesamtklirrfaktor: 10003 %

Optischer Digitalausgang: Optischer Anschluss Koaxialer Digitalausgang: **HDMI AV-Ausgang**<br>Ausgabeformat: Ausgabeformat: 1080p/1080i/720p/576p/480p Typ A (19-polig) HDMITM (Deep colour, High Bit rate Audio) ≥Dieses Gerät unterstützt die Funktion "HDAVI Control 3". **SD-Card-Schlitz:**  Ausgangsbuchse: 1 system<br> **1 system**<br>
2-Linsen-System<br>
2-Linsen-System **Optische Abnhame:**<br>Wellenlänge: Wellenlänge: 782 nm (CDs)/662 nm (DVDs)/405 nm (BDs) **LASER-Spezifikation Laserprodukt der Klasse 1:** 782 nm (CDs)/662 nm (DVDs)/405 nm (BDs) Laserleistung: Mit Sicherheitsschutz wird keine gefährliche Strahlung emittiert<br>Stromversorgung: **Stromversorgung:** 230 bis 240 V Wechselspannung, 50 Hz **Leistungsaufnahme:** ca. 27 W<br> **Leistungsaufnahme im Standby-Modus:** unter 1 W **Leistungsaufnahme im Standby-Modus: Abmessungen (B**k**T**k**H) Ohne vorspringende Teile:** 430 mm×313 mm×59 mm<br>**Mit vorspringenden Teilen:** 430 mm×320 mm×59 mm **Mit vorspringenden Teilen:**<br>Gewicht: **Gewicht:** ca. 3,3 kg

#### **Hinweis**

Änderung der technischen Daten vorbehalten.

- \*1 Das Finalisieren von Discs ist erforderlich. \*2 einschließlich SDHC-Card einschließlich miniSD Cards (miniSD-Adapter erforderlich) einschließlich microSD Cards (microSD-Adapter erforderlich)
- \*3 Lange Dateinamen werden nicht unterstützt \*4 Max. Gesamtzahl von erkennbaren Bildern und Verzeichnissen: 3000 Bilder und 300 Verzeichnisse.
- \*5 Max. Gesamtzahl von erkennbaren Audiodateien, Bildern und Verzeichnissen: 999 Audiodateien und Bilder sowie 99 Verzeichnisse.
- \*6 Max. Gesamtzahl von erkennbaren Bildern und Verzeichnissen: 9999 Bilder und 300 Verzeichnisse.
- \*7 Max. Gesamtzahl von erkennbaren Bildinhalten und Verzeichnissen: 200 Dateien und 300 Verzeichnisse.
- \*8 AVCHD-Format V1.0

**Digitaler Audioausgang:**

≥Die verwendbare Kapazität wird niedriger sein. (SD-Card)

Gesamtklirrfaktor:

**Liste der Sprachcodes** Geben Sie den Code über die Zifferntasten ein.

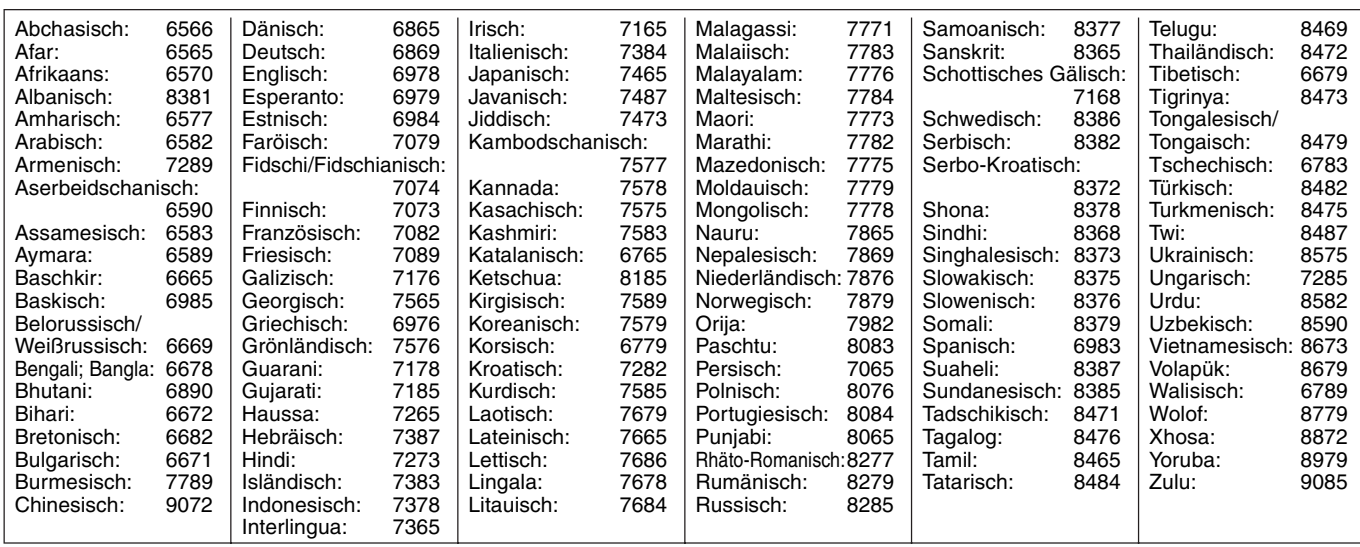

# **Glossar**

### **Abtastfrequenz**

Abtastung ist der Prozess, bei dem die Höhen der Schallwellen (Analogsignal) in festen Abständen abgetastet und in Zahlen umgewandelt werden (digitale Codierung). Die Abtastfrequenz ist die Anzahl der pro Sekunde durchgeführten Abtastungen. Je höher die Abtastfrequenz, desto getreuer die Reproduktion des Originaltons.

### **AVCHD**

AVCHD ist ein neues Format (Standard) für hoch auflösende Videokameras, das zum Aufnehmen und Abspielen hoch aufgelöster HD-Bilder benutzt werden kann.

### **BD-J**

Manche BD-Video-Discs enthalten Java-Applikationen, die BD-J genannt werden. Zusätzlich zur normalen Wiedergabe können Sie verschiedene interaktive Funktionen nutzen.

### **Bitstream**

Dies ist die digitale Form von Mehrkanal-Audiodaten (z. B. 5.1-Kanal) vor der Decodierung in die einzelnen Kanäle.

### **DivX**

DivX ist eine weitverbreitete Medientechnologie von DivX, Inc. DivX-Mediendateien enthalten stark komprimierte Videodaten mit hoher Bildqualität bei gleichzeitig relativ geringer Dateigröße.

#### **Dolby Digital**

Dies ist ein von Dolby Laboratories entwickeltes Verfahren zur Codierung von Digitalsignalen. Dabei kann es sich neben Stereosignalen (2-Kanal) auch um Mehrkanal-Audiosignale handeln.

#### **Dolby Digital Plus**

Mehrkanal-Audio und höhere Audioqualität werden durch Verwendung von Dolby Digital Plus möglich. BD-Video unterstützt die Ausgabe mit bis zu 7.1 Kanälen.

#### **Dolby TrueHD**

Dolby TrueHD ist ein qualitativ äußerst hochwertiges Audioformat zur Tonwiedergabe in Studio-Master-Qualität. BD-Video unterstützt die Ausgabe mit bis zu 7.1 Kanälen.

#### **DTS (Digital Theater Systems)**

Dieses Surroundsystem kommt in vielen Kinos zum Einsatz. Da es eine saubere Kanaltrennung bietet, lassen sich äußerst realistische Klangeffekte damit erzielen.

#### **DTS-HD**

DTS-HD ist ein qualitativ hochwertiges, ausgefeiltes Audioformat, das auch in Kinos zum Einsatz kommt. Ältere DTS Digital Surround-kompatible Geräte können DTS-HD als DTS Digital Surroundton wiedergeben. BD-Video unterstützt eine Ausgabe von bis zu 7.1 Kanälen.

#### **Dynamikbereich**

Beim Dynamikbereich handelt es sich um die Differenz zwischen dem leisesten Ton, der noch über dem Betriebsgeräusch des Gerätes wahrnehmbar ist, und dem lautesten Ton, der ausgegeben werden kann, bevor Verzerrungen im Klang auftreten. Unter Dynamikbereich-Komprimierung versteht man die Reduzierung des Unterschieds zwischen den lautesten und den leisesten Klängen. Das bedeutet, dass Sie die Dialoge selbst bei geringer Lautstärke noch klar verstehen können.

#### **Film und Video**

DVD-Video-Discs enthalten Material auf Film- oder Videobasis. Dieses Gerät erkennt den verwendeten Typ und verwendet die am besten geeignete Methode der progressiven Ausgabe.<br>Film: Aufzeichnung mit 25 Bildern pro Sekunde (

- Film: Aufzeichnung mit 25 Bildern pro Sekunde (PAL-Discs) oder 24 Bildern pro Sekunde (NTSC-Discs). (NTSC-Discs werden auch mit 30 Bildern pro Sekunde
- aufgezeichnet.) Allgemein für Spielfilme geeignet. Video: Aufzeichnung mit 25 Vollbildern/50 Halbbildern pro Sekunde. (PAL-Discs) oder 30 Vollbildern/60 Halbbildern pro Sekunde (NTSC-Discs). Allgemein für Fernsehfilme oder Animationen geeignet.

#### **Final Standard Profile (FSP)**

BD-Video [BD-ROM Version 2 (Profil 1 Version 1.1)], das die neuen Funktionen wie PIP, Sekundäraudio, Virtual Package, etc. unterstützt.

#### **HDMI (High-Definition Multimedia Interface)**

HDMI ist eine digitale Schnittstelle für Unterhaltungselektronikgeräte. Im Gegensatz zu herkömmlichen Anschlüssen überträgt die Schnittstelle unkomprimierte digitale Video- und Audiosignale über ein einziges Kabel.

#### **Heruntermischen**

Der Vorgang, bei dem der auf manchen Discs enthaltene Mehrkanalton neu auf zwei Kanäle gemischt wird.

### **JPEG (Joint Photographic Experts Group)**

Hierbei handelt es sich um ein System für die Komprimierung/Decodierung von Farbstandbildern. Wenn Sie JPEG als Speichersystem bei Digitalkameras usw. auswählen, werden die Daten auf 1/10–1/100 ihrer ursprünglichen Größe komprimiert. Der Vorteil von JPEG ist der geringere Bildqualitätsverlust bei gleichzeitig höherem Komprimierungsgrad.

### **Lokaler Speicher**

Dieser Speicherbereich wird als Ziel für die Subinhalte für die Virtual-Package-Wiedergabe auf BD-Videos verwendet.

### **LPCM (Linear PCM)**

Hierbei handelt es sich um unkomprimierte Digitalsignale, ähnlich jenen auf CDs.

## **MP3 (MPEG Audio Layer 3)**

Ein Audio-Komprimierungsverfahren, das die Audiodaten auf etwa ein Zehntel komprimiert, ohne dass sich die Tonqualität wesentlich verschlechtert.

#### **Pan&Scan/Letterbox**

Da DVD-Video-Discs im Allgemeinen für die Wiedergabe auf einem Breitbild-Fernsehgerät (Seitenverhältnis 16:9) konzipiert sind, passt das Bild oft nicht auf den Schirm eines herkömmlichen

Fernsehgeräts (Seitenverhältnis 4:3). Abhilfe schaffen in diesem Fall die beiden Bildmodi "Pan & Scan" und "Letterbox".

Pan&Scan:Die Seiten werden beschnitten, damit das Bild den Bildschirm ausfüllt.

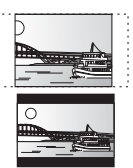

Letterbox: Schwarze Balken erscheinen am oberen und unteren Bildrand, sodass das Bild selbst mit einem Seitenverhältnis von 16:9 erscheint.

#### **PIP (Bild im Bild)**

Dies ist eine neue Funktion bei BD-Video. Dabei werden Primärvideo und Sekundärvideo zugleich abgespielt. Die Funktion kann beispielsweise den Originalfilm als Primärvideo abspielen, während gleichzeitig ein Videokommentar vom Filmregisseur auf einem kleinen Bildschirmbereich als Sekundärvideo gezeigt wird.

#### **Progressiv/Interlace**

Das PAL-Videosignal besteht aus 625 (oder 576) Zeilen, die im sog. Interlaced-Verfahren (i) angeordnet sind. Bei Progressive-Abtastung, auch 625p (oder 576p) genannt, ist die Zeilenanzahl doppelt so hoch. Beim NTSC-Standard spricht man von 525i (oder 480i) bzw. 525p (oder 480p).

Mit dem Progressive-Ausgangssignal können Sie Videoaufnahmen mit hoher Auflösung genießen, die auf Medien wie z. B. DVD-Video aufgezeichnet wurden.

Ihr Fernsehgerät muss kompatibel sein, damit Sie die Progressive-Videoausgabe genießen können.

Panasonic-Fernsehgeräte mit 625 (576)/50i · 50p, 525 (480)/60i · 60p–Eingangsanschlüssen sind mit der Progressive-Ausgabe kompatibel.

#### **Virtual package**

Manche BD-Video-Discs kopieren Daten auf andere Medien (lokaler Speicher) und geben dann dieses Sekundärvideo, das Sekundäraudio und Untertitel (Subinhalte) gleichzeitig wieder.

Diese Funktionen werden unter dem Begriff Virtual Package zusammengefasst.

Subinhalte werden von der Disc automatisch auf andere Medien kopiert, bevor das Virtual Package wiedergegeben wird. Die Wiedergabeverfahren können je nach Disc variieren.

#### **Vollbilder und Halbbilder**

Vollbilder sind die Einzelbilder, die das Videosignal bilden, das Sie am Fernsehgerät sehen können. Jedes Vollbild besteht aus zwei Halbbildern.

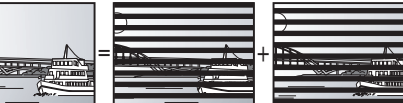

**Vollbild Halbbild Halbbild**

- ≥ Da ein Vollbild aus zwei Halbbildern besteht, kann es Bewegungsunschärfen aufweisen, aber die Bildqualität ist im Allgemeinen besser.
- ≥Ein Halbbild besitzt solche Bewegungsunschärfen nicht, es enthält aber weniger Bildinformationen, und kann daher weniger detailliert sein.

### **1080i (1125i)**

In einem High-Definition-Bild werden 1080 (1125) Zeilen alternierend abgetastet, um ein Interlaced-Bild zu erzeugen. Da beim Format 1080i (1125i) die Auflösung mehr als doppelt so hoch wie beim Format 480i der herkömmlichen Fernsehübertragung ist, erhält man feinere Details und ein realistischeres und schärferes Bild.

#### **1080p (1125p)**

In einem High-Definition-Bild werden 1080 (1125) Zeilen gleichzeitig abgetastet, um ein Progressive-Bild zu erzeugen. Da die Zeilen beim Progressive-Videoformat nicht alternierend abgetastet werden wie beim Interlace-Format, flimmert das Bild nur minimal.

#### **24p**

Dies ist ein Progressive-Bild, das mit einer Bildfolgefrequenz von 24 Bildern pro Sekunde aufgezeichnet ist.

#### **720p (750p)**

In einem High-Definition-Bild werden 720 (750) Zeilen gleichzeitig abgetastet, um ein Progressive-Bild zu erzeugen. Da die Zeilen beim Progressive-Videoformat nicht alternierend abgetastet werden wie beim Interlace-Format, flimmert das Bild nur minimal.

# **DEUTSCH DEUTSCH**

### **Benutzerinformationen zur Entsorgung von elektrischen und elektronischen Geräten (private Haushalte)**

Entsprechend der grundlegenden Firmengrundsätzen der Panasonic-Gruppe wurde ihr Produkt aus hochwertigen Materialien und Komponenten entwickelt und hergestellt, die recycelbar und wieder verwendbar sind.

Dieses Symbol auf Produkten und/oder begleitenden Dokumenten bedeutet, dass elektrische und elektronische Produkte am Ende ihrer Lebensdauer vom Hausmüll getrennt entsorgt werden müssen.

Bringen Sie bitte diese Produkte für die Behandlung, Rohstoffrückgewinnung und Recycling zu den eingerichteten kommunalen Sammelstellen bzw. Wertstoffsammelhöfen, die diese Geräte kostenlos entgegennehmen.

Die ordnungsgemäße Entsorgung dieses Produkts dient dem Umweltschutz und verhindert mögliche schädliche Auswirkungen auf Mensch und Umwelt, die sich aus einer unsachgemäßen Handhabung der Geräte am Ende Ihrer Lebensdauer ergeben könnten. Genauere Informationen zur nächstgelegenen Sammelstelle bzw. Recyclinghof erhalten Sie bei Ihrer Gemeindeverwaltung.

## **Für Geschäftskunden in der Europäischen Union**

Bitte treten Sie mit Ihrem Händler oder Lieferanten in Kontakt, wenn Sie elektrische und elektronische Geräte entsorgen möchten. Er hält weitere Informationen für sie bereit.

## **Informationen zur Entsorgung in Ländern außerhalb der Europäischen Union**

Dieses Symbol ist nur in der Europäischen Union gültig.

Java und alle auf Java basierenden Warenzeichen und Logos sind Warenzeichen oder eingetragene Warenzeichen von Sun Microsystems, Inc. in den Vereinigten Staaten und anderen Ländern.

Hergestellt unter Lizenz von Dolby Laboratories. Dolby und das Doppel-D-Symbol sind Warenzeichen von Dolby Laboratories.

"DTS" ist ein eingetragenes Warenzeichen von DTS, Inc., und "DTS-HD Advanced Digital Out" ist ein Warenzeichen von DTS, Inc. U.S. Patent-Nr. 6.836.549, 6.381.747, 7.050.698, 6.516.132 und 5.583.936.

Die in diesem Produkt eingesetzte Copyright-Schutztechnologie ist durch US-Patente und andere Rechte zum Schutz geistigen Eigentums geschützt. Die Verwendung dieser Copyright-Schutztechnologie unterliegt der Genehmigung durch Macrovision und ist nur für den häuslichen Gebrauch und andere eingeschränkte Betrachtungsanwendungen vorgesehen, es sei denn, es liegt eine ausdrückliche Genehmigung durch Macrovision vor. Reverse Engineering oder Disassemblieren ist verboten.

"HDMI", das HDMI-Logo und "High-Definition Multimedia Interface" sind Marken bzw. eingetragene Marken von HDMI Licensing LLC.

Dieses Produkt ist im Rahmen der AVC Patent Portfolio License und der VC-1 Patent Portfolio License für den persönlichen und nicht kommerziellen Gebrauch durch einen Konsumenten lizenziert, um damit (i) Video in Übereinstimmung mit den Normen AVC und VC-1 ("AVC/ VC-1 Video") zu codieren und/oder (ii) AVC/VC-1 Video zu decodieren, das durch einen Konsumenten in einer persönlichen und nicht kommerziellen Handlung codiert wurde und/oder von einem Videohändler erstanden wurde, der für den Verkauf von AVC/VC-1 Video lizenziert wurde. Für andere Verwendungen wird keine Lizenz erteilt, noch ist eine solche impliziert. Weitere Informationen erhalten Sie von MPEG LA, LLC. Siehe http://www.mpegla.com.

HDAVI Control™ ist ein Markenzeichen von Matsushita Electric Industrial Co., Ltd.

"AVCHD" und das AVCHD-Logo sind Warenzeichen von Matsushita Electric Industrial Co., Ltd. und Sony Corporation.

Beim SDHC-Logo handelt es sich um ein Warenzeichen.

Teile dieses Produktes sind urheberrechtlich geschützt und werden unter Lizenz von ARIS/SOLANA/4C geliefert.

Offiziell DivX® Certified Produkt.

Spielt alle Versionen von DivX®-Video (einschließlich DivX®6) im Standardwiedergabemodus für DivX® Media-Dateien ab. DivX, DivX Certified und dazugehörige Logos sind Markenzeichen von DivX, Inc. und werden unter Lizenz verwendet.

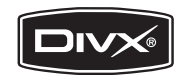

**33 ROT9039** 

# *Caro Cliente*

Grazie per l'acquisto di questo prodotto. Per ottenere prestazioni ottimali e per ragioni di sicurezza, consigliamo di leggere con attenzione le istruzioni.

Prima di collegare, far funzionare o regolare l'apparecchio, leggere completamente queste istruzioni. Conservare poi questo manuale per riferimenti futuri.

## **ATTENZIONE!**

**QUESTO APPARECCHIO UTILIZZA UN LASER. L'USO DI APPARECCHI DI CONTROLLO O DI REGOLAZIONE, O PROCEDURE DI UTILIZZAZIONE DIVERSE DA QUELLE INDICATE IN QUESTO MANUALE DI ISTRUZIONI, POSSONO CAUSARE L'ESPOSIZIONE A RADIAZIONI PERICOLOSE. NON APRIRE I COPERCHI E NON CERCARE DI RIPARARE DA SOLI. PER QUALSIASI RIPARAZIONE RIVOLGERSI A PERSONALE QUALIFICATO.**

## **ATTENZIONE:**

**PER RIDURRE IL RISCHIO D'INCENDIO, SCOSSE ELETTRICHE O DANNI AL PRODOTTO,** ≥**NON ESPORLO ALLA PIOGGIA, UMIDITÀ, GOCCIOLAMENTI O SPRUZZI ED EVITARE DI METTERVI SOPRA OGGETTI PIENI DI LIQUIDI, COME VASI.** ≥**USARE SOLTANTO GLI ACCESSORI CONSIGLIATI.** ≥**NON RIMUOVERE IL COPERCHIO (O RETRO); ALL'INTERNO NON CI SONO PARTI RIPARABILI DALL'UTENTE. PER LE RIPARAZIONI, RIVOLGERSI AL PERSONALE DI ASSISTENZA QUALIFICATO.**

## **PRECAUZIONE**

Se la batteria non è sostituita correttamente, potrebbe verificarsi un'esplosione. Per la sostituzione utilizzare solo batterie dello stesso tipo o di tipo equivalente consigliate dal produttore. Per lo smaltimento delle batterie usate attenersi alle istruzioni del produttore.

## **ATTENZIONE!**

- ≥**PER MANTENERE UNA BUONA VENTILAZIONE, NON INSTALLARE O SISTEMARE QUESTA UNITÀ IN UNO SCAFFALE DEI LIBRI, ARMADIETTO INCORPORATO OD ALTRO SPAZIO RISTRETTO. PER PREVENIRE I RISCHI DI SCOSSE O INCENDIO DOVUTI A SURRISCALDAMENTO, ACCERTARSI CHE TENDE OD ALTRO MATERIALE NON OSTRUISCANO LE CONDIZIONI DI VENTILAZIONE.**
- ≥**NON OSTRUIRE LE APERTURE DI VENTILAZIONE DELL'UNITÀ CON GIORNALI, TOVAGLIE, TENDE ED ALTRI OGGETTI SIMILI.**
- ≥**NON METTERE SULL'UNITÀ SORGENTI DI FIAMME NUDE, COME CANDELE ACCESE.**
- ≥**DISFARSI DELLE PILE RISPETTANDO L'AMBIENTE.**

Durante l'uso, questo prodotto potrebbe essere soggetto all'interferenza radio causata dal cellulare. Se si dovesse verificare tale interferenza, aumentare la distanza tra questo prodotto e il cellulare.

La presa di corrente deve trovarsi vicino all'apparecchio ed essere facilmente accessibile.

La spina del cavo di alimentazione deve rimanere sempre facilmente accessibile.

Per isolare completamente l'apparecchio dalla fonte di alimentazione principale, staccare la spina del cavo di alimentazione dalla presa di corrente.

QUESTA UNITÀ È PROGETTATA PER L'USO NEI PAESI CON CLIMA MITE.

# **Precauzioni per la sicurezza**

# **Sistemazione**

Sistemare l'unità su una superficie piana, dove non ci sono la luce diretta del sole, alte temperature, alta umidità e vibrazioni eccessive. Queste condizioni possono danneggiare il mobile e gli altri componenti, riducendo la vita di servizio dell'unità. Non mettere oggetti pesanti sull'unità.

## **Tensione**

Non usare fonti di alimentazione ad alta tensione. Ciò potrebbe sovraccaricare l'unità e causare un incendio. Non usare una fonte di alimentazione in CC. Controllare con cura la fonte di alimentazione se si usa l'unità su una nave od altro luogo dove viene usata la corrente continua.

## **Protezione del cavo di alimentazione CA**

Accertarsi che il cavo di alimentazione CA sia collegato correttamente e che non sia danneggiato. Se il cavo di alimentazione non è collegato correttamente ed è danneggiato, può causare un incendio o scosse elettriche. Non tirare, piegare o mettere oggetti pesanti sul cavo.

Per staccare il cavo, prenderlo saldamente per la spina. Se si tira il cavo di alimentazione CA, c'è pericolo di scosse elettriche. Non maneggiare la spina con le mani bagnate. C'è pericolo di scosse elettriche.

## **Oggetti estranei**

Fara attenzione che non cadano oggetti metallici all'interno dell'unità. C'è pericolo di scosse elettriche o di un malfunzionamento.

Fare attenzione che non cadano liquidi all'interno dell'unità. C'è pericolo di scosse elettriche o di un malfunzionamento. Se ciò dovesse accadere, staccare immediatamente il cavo di alimentazione dalla presa di corrente e rivolgersi al rivenditore. Non spruzzare insetticidi sopra o dentro l'unità. Essi contengono gas infiammabili che potrebbero prendere fuoco se spruzzati dentro l'unità.

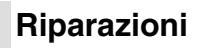

Non cercare di riparare l'unità da soli. Se il suono si interrompe, gli indicatori non si accendono, esce del fumo o si verifica un qualsiasi altro problema non descritto in queste istruzioni, staccare il cavo di alimentazione CA e rivolgersi al rivenditore o ad un centro di assistenza autorizzato. C'è pericolo di scosse elettriche o di danni all'unità se viene riparata, smontata o rimontata da personale non qualificato.

Estendere la durata staccando il cavo di alimentazione dalla presa di corrente se non si intende usare l'unità per un lungo periodo di tempo.

# **Indice**

# **Avvio rapido**

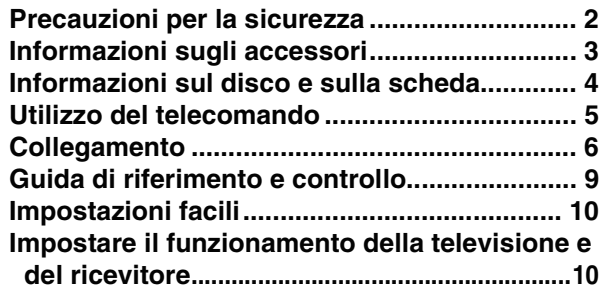

## **Riproduzione**

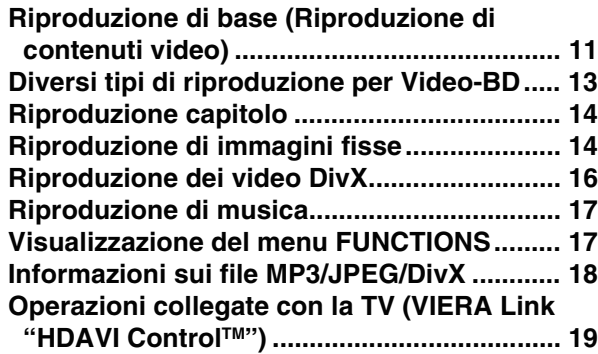

## **Impostazioni**

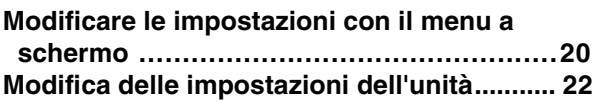

## **Riferimento**

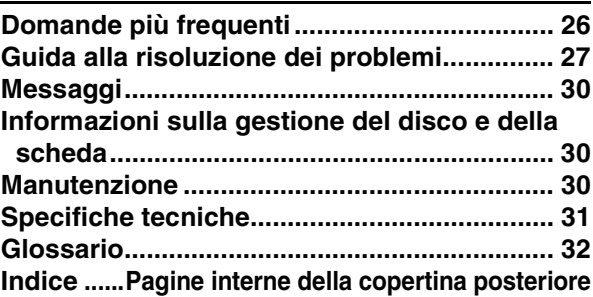

# **Informazioni sugli accessori**

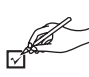

Si prega di verificare e identificare gli accessori in dotazione. Utilizzare i numeri indicati fra parentesi quando si richiedono pezzi di ricambio. (I numeri dei prodotti sono stati corretti nel mese di gennaio 2008. Possono essere soggetti a modifiche.)

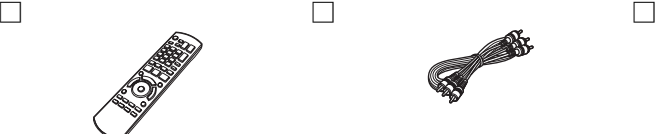

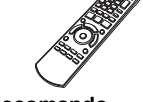

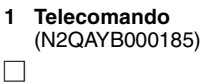

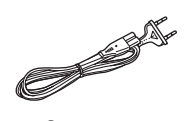

**2 Cavo alimentazione**

**Per l'Europa continentale**

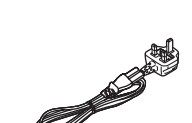

**Per il Regno Unito e la Repubblica d'Irlanda**

≥Da utilizzare unicamente con questo dispositivo. Non

utilizzare con altri dispositivi. Non utilizzare inoltre cavi per altri dispositivi con questa unità.

**1 Cavo Audio/Video 2 Batterie** per il telecomando

# **Informazioni sul disco e sulla scheda**

## **Dischi confezionati**

La tabella indica i diversi tipi di dischi in commercio che è possibile utilizzare, oltre a presentare i loghi standard a livello industriale che dovrebbero apparire sui dischi e/o sulle confezioni.

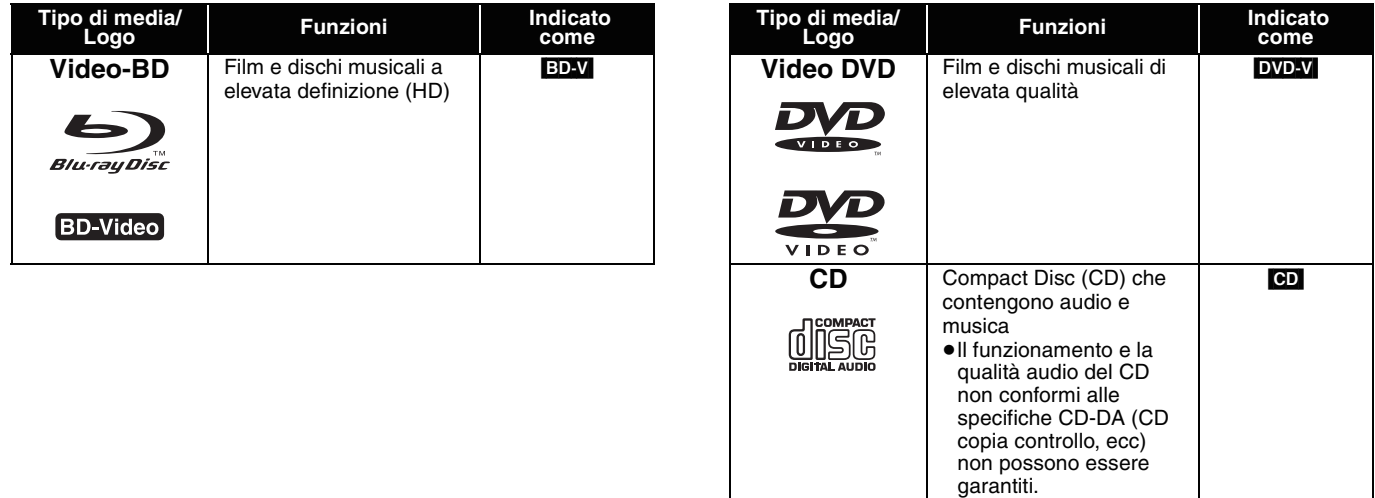

# **Dischi registrati**

Questa tabella indica i diversi tipi di dischi registrati con registratori DVD, telecamere DVD, PC, ecc, che è possibile utilizzare.

 Questo simbolo indica che è necessario finalizzare il DVD con un registratore DVD, ecc. prima della riproduzione. Per ricevere *Finalizzato* maggiori informazioni sulla finalizzazione, si prega di consultare le istruzioni di funzionamento del dispositivo.

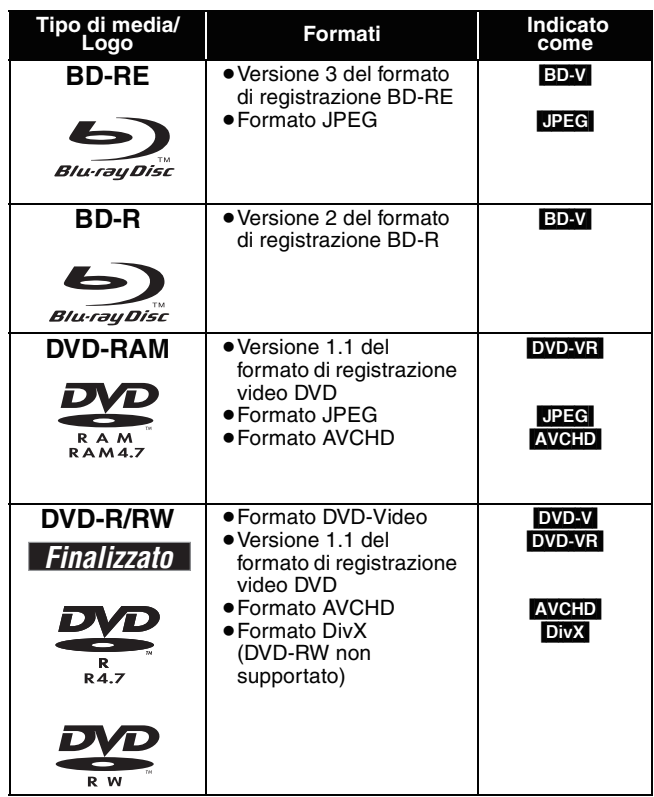

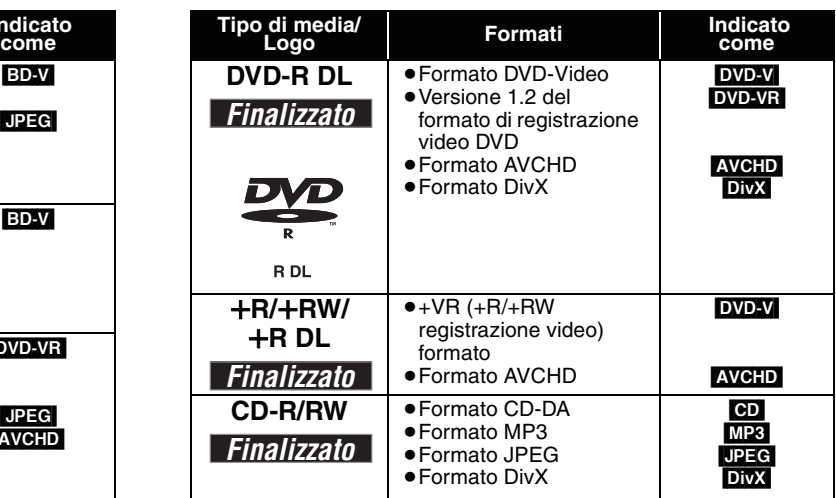

≥Potrebbe non essere possibile riprodurre i dischi sopra elencati in alcuni casi a causa del tipo di disco, delle condizioni della registrazione, dell metodo di registrazione e del modo in cui sono stati creati i file.

≥Quando viene riprodotto un disco registrato nel formato AVCHD, il video potrebbe andare in pausa per alcuni secondi, a causa di cancellazione o modifiche.
Questa tabella indica i diversi tipi di schede registrate con telecamere a elevata definizione Panasonic o personal computer che è possibile utilizzare.

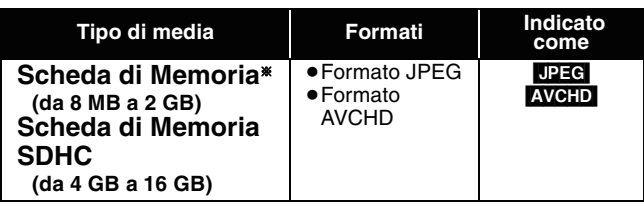

§ Compresa miniSD Scheda microSD e Scheda

- ≥Quando si stanno utilizzando schede SD da 4 GB a 16 GB,
- possono essere usate solo le schede che hanno il logo SDHC. ≥L'unità è compatibile con schede di memoria SD conformi alle specifiche sulle Schede SD, formati FAT12 e FAT16, come anche
- le schede di memoria SDHC formato FAT32. ≥In queste istruzioni di funzionamento, le schede illustrate nella tabella ( $\Leftrightarrow$  sopra) sono chiamate in modo generale schede SD.

## **Informazioni su Video BD**

- ≥Una miniSD Scheda e una microSD Scheda devono essere utilizzate con l'adattatore in dotazione con la scheda stessa.
- ≥La memoria utilizzabile è leggermente inferiore alla capacità della scheda.
- ≥Se la scheda SD è stata formattata su un PC potreste non essere in grado di utilizzarla su questa unità.
- ≥Consigliamo di utilizzare una scheda Panasonic SD.
- ≥Tenere la scheda di memoria fuori dalla portata dei bambini per evitare che venga ingerita.
- ≥Quando viene riprodotta una scheda registrata nel formato AVCHD, il video potrebbe andare in pausa per alcuni secondi, a causa di cancellazione o modifiche.
- ≥Spostare l'interruttore di protezione da scrittura in posizione "LOCK" per proteggere il contenuto da una cancellazione accidentale.
- ≥Godetevi le funzioni del *Final Standard Profile* (> 13), come ad esempio immagine-nell'immagine. Le diverse funzioni potrebbero variare a seconda del disco.
- ≥Quando si sta riproducendo una serie di due o più dischi BD-Video, la schermata del menu potrebbe continuare a essere visualizzata anche se il disco è stato espulso.
- ≥**Per quanto riguarda le funzionalità audio (7.1ch) di alta qualità del formato BD-Video quali Dolby Digital Plus, Dolby TrueHD, DTS-HD High Resolution Audio e DTS-HD Master Audio (→ 23)** 
	- possono essere riprodotte nel formato originale solo se collegate a un amplificatore/ricevitore con un HDMI AV OUT terminale (> 7) e quando "Audio secondario BD-Video" è impostato su "Off" e "Bitstream" viene selezionato in ogni formato.
- sono in uscita solo come Dolby Digital bitstream quando "Audio secondario BD-Video" è impostato su "On" anche quando l'unità è collegata servendosi del HDMI AV OUT terminale.
- sono in uscita solo come Dolby Digital oppure DTS bitstream (a seconda del formato originale) quando l'unità è collegata servendosi del DIGITAL AUDIO OUT terminale.

## **Dischi che non possono essere riprodotti**

#### ≥BD-RE con cartuccia

- ≥DVD-RAM da 2,6 GB e 5,2 GB
- ≥DVD-R da 3,95 GB e 4,7 GB per l'Authoring
- ≥DVD-RAM che non possono essere estratti dalla cartuccia
- ≥DVD-RW versione 1.0
- ≥+R 8 cm, DVD-ROM, CD-ROM, CDV, SACD, Foto CD, MV-Disc e PD

## **Utilizzo del telecomando**

### **Batterie**

Inserire in modo che i poli  $(+e -)$  corrispondano a quelli indicati nel telecomando.

Quando si chiude l'alloggiamento, inserirlo dal lato  $-$  (negativo).

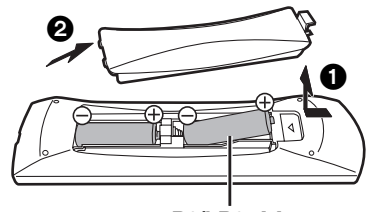

### **R6/LR6, AA**

- ≥Non utilizzare batterie ricaricabili.
- ≥Non mescolare batterie vecchie e nuove.
- ≥Non usare tipi diversi di batterie contemporaneamente.
- ≥Non riscaldare o esporre a fiamme.
- ≥Non lasciare le batterie in un'auto esposta a lungo alla luce solare diretta con portiere e finestrini chiusi.
- ≥Non smontare o cortocircuitare.
- ≥Non tentare di ricaricare batterie alcaline o al manganese.
- ≥Non utilizzare le batterie se lo strato superficiale è stato strappato. Una cattiva gestione delle batterie potrebbe causare perdite di

elettrolito; il liquido potrebbe danneggiare gli oggetti con cui viene a contatto e causare un incendio.

Togliere le batterie quando l'apparecchio non viene utilizzato per un lungo periodo. Conservare in un luogo buio a temperatura ambiente. **Utilizzo**

● DVD-Audio ≥Video CD e SVCD ≥Dischi WMA ≥HD DVD

≥Altri dischi non specificatamente supportati

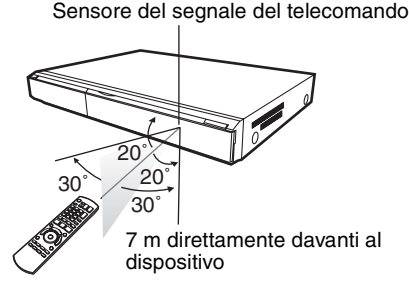

Qualora non fosse possibile utilizzare l'unità o altri dispositivi con il telecomando dopo aver sostituito le batterie, si prega di inserire nuovamente i codici ( $\Rightarrow$  10, 29).

## **Collegamento**

**Dalla lista qui sotto si prega di scegliere il metodo di collegamento che meglio rispecchia l'ambiente dove viene vista la TV.**

- ●Se si collega a un televisore servendosi del cavo audio/video in dotazione  $\Leftrightarrow$  A
- $\bullet$  Se si collega a un televisore compatibile HDMI ( $\Leftrightarrow$  32)  $\Leftrightarrow$  B

•Se si collega a una televisione compatibile HDMI e a un amplificatore/ricevitore compatibile HDMI per godere del suono surround  $\Leftrightarrow \bigodot(\Rightarrow 7)$ ≥Per altri metodi di collegamento si prega di consultare le pagine 7 e 8.

≥Non posizionare l'unità su amplificatori o strumentazione che potrebbe surriscaldarsi. Il calore può danneggiare l'unità. ≥**Non collegare tramite il videoregistratore.** A causa della protezione dalla copia, l'immagine potrebbe non venire visualizzata correttamente. ≥Spegnere tutti i dispositivi prima di collegare e leggere le istruzioni di funzionamento. **Energia di conservazione** Questa unità consuma un piccolo quantitativo di corrente anche se spenta (meno di 1W). Per risparmiare energia quando l'unità non viene utilizzata per un lungo periodo, scollegarla dalla presa di corrente. ≥**Non possono essere utilizzati cavi HDMI non conformi alla normativa.** ≥**Si prega di utilizzare cavi HDMI a elevata velocità con il logo HDMI (come indicato sulla copertina). Si consiglia di servirsi del cavo HDMI della Panasonic.** Numero del pezzo consigliato: RP-CDHG10 (1,0 m), RP-CDHG15 (1,5 m), RP-CDHG20 (2,0 m), RP-CDHG30 (3,0 m), RP-CDHG50 (5,0 m), ecc.

## **Collegamenti di base**

## A **Collegamento a una televisione con cavo Audio/Video**

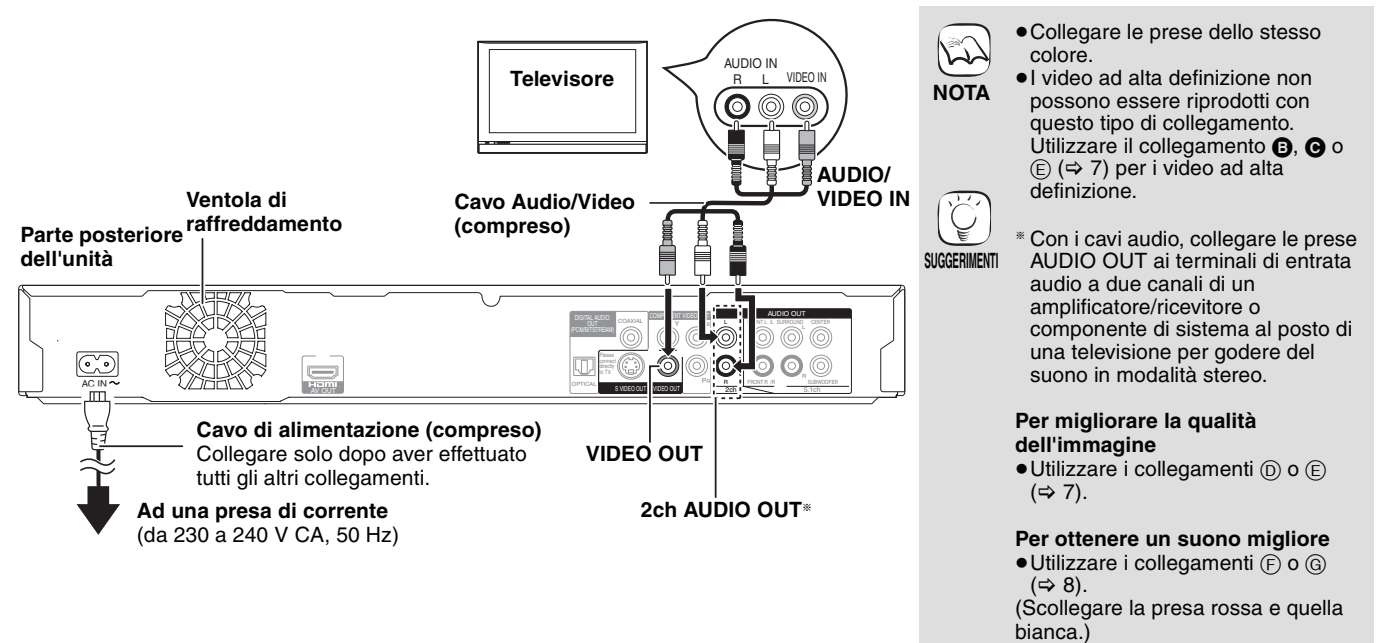

## B **Collegamento a un televisore compatibile HDMI**

Per godere di audio e video digitali ad elevata qualità.

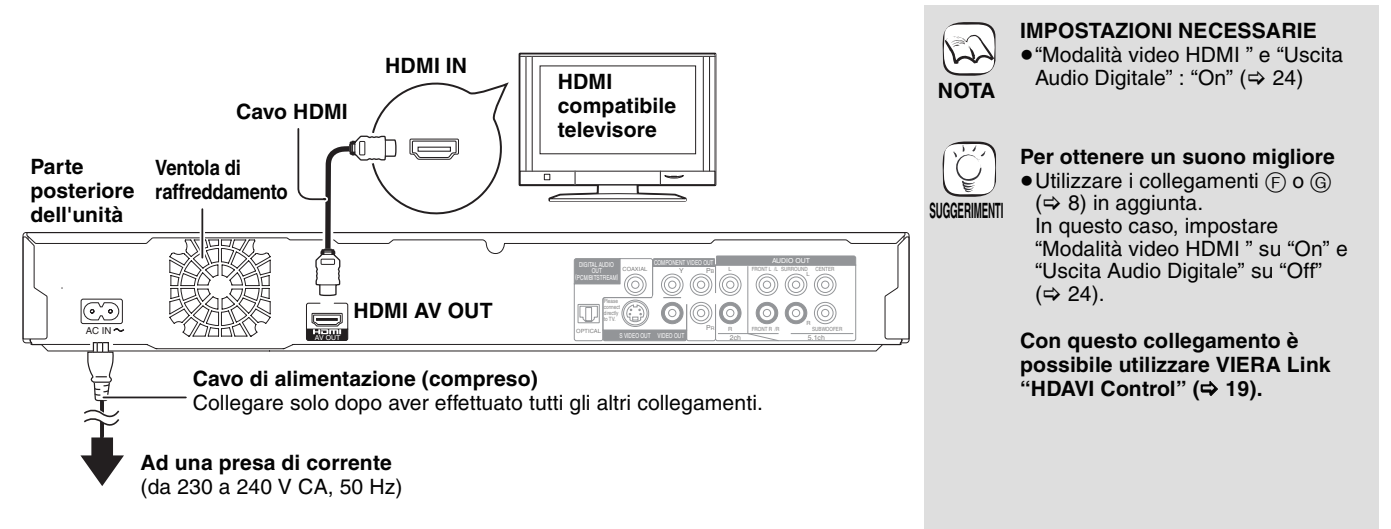

### C **Collegamento di un televisore compatibile HDMI e un amplificatore/ricevitore compatibile HDMI**

Se collegato a un amplificatore/ricevitore compatibile, è possibile sentire un suono surround registrato con Dolby Digital Plus, Dolby TrueHD o DTS-HD.

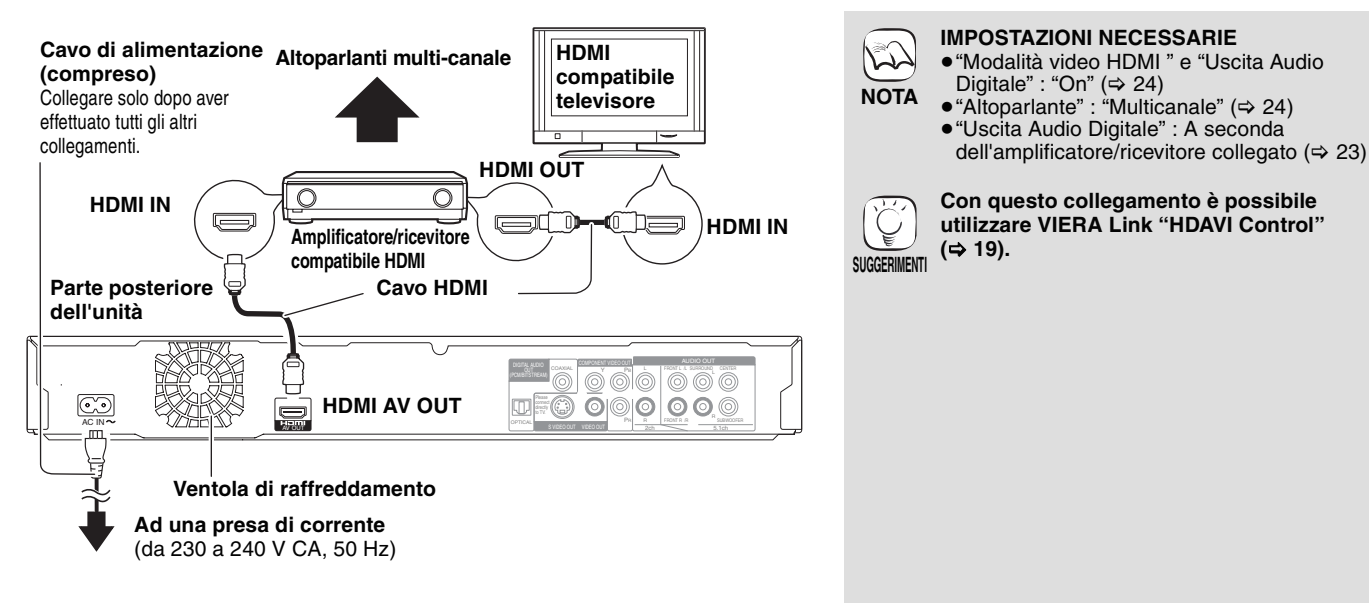

### **Metodi di collegamento per utilizzare altri terminali video**

### D **Con uscita S VIDEO OUT**

Il terminal S VIDEO OUT fornisce un'immagine più vivace rispetto all'uscita VIDEO OUT.

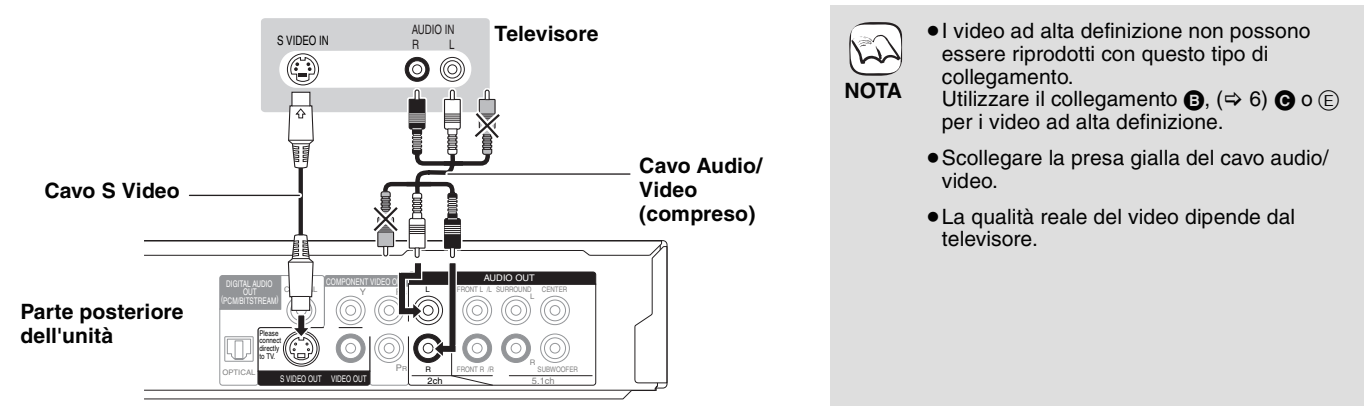

### E **Con uscita COMPONENT VIDEO OUT**

È possibile godere di immagini a elevata definizione collegando a un terminale componente video che supporti i segnali 720p (750p) e 1080i (1125i).

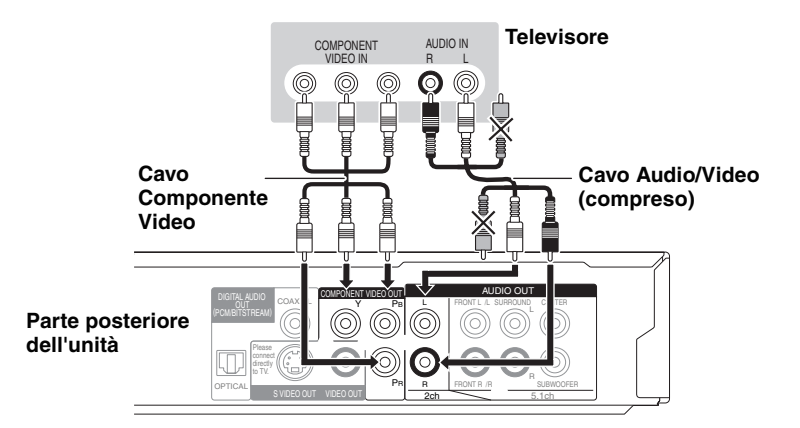

- $\sum$ 
	- ≥Collegare le prese dello stesso colore. ≥Scollegare la presa gialla del cavo audio/
	- video.
- **NOTA** ≥La risoluzione dell'output video è limitata a "576p/480p" quando il segnale in uscita dai terminali COMPONENT VIDEO OUT appartiene a dischi DVD-Video, DivX e BD-Video registrati a 50 frame al secondo. **Qualora si fosse in possesso di un**

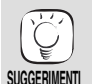

- **televisore normale (CRT: tubo a raggio catodico)** ≥L'output progressivo può causare qualche sfarfallio, anche se il televisore è compatibile con questo tipo di segnale. Disattivare
- "Progressivo" se vi sono problemi. Lo stesso vale per i televisori multi sistema che si servono della modalità PAL. (> 21, "Progressivo")

**Per godere di video a elevata definizione/ progressivi**

- ≥Collegare a un televisore che supporti 576p/480p o superiore.
- ≥Impostare "Risoluzione Component" su
- "576p/480p", "720p" o "1080i". (> 24) ≥Impostare "Modalità video HDMI " su "Off".  $(\Rightarrow 24)$
- In caso contrario il video è in uscita come 576i/480i.

### F **Con 5.1ch AUDIO OUT**

Se collegato a un amplificatore/ricevitore compatibile, utilizzando terminali di AUDIO OUT a 5.1 canali, è possibile sentire un suono surround.

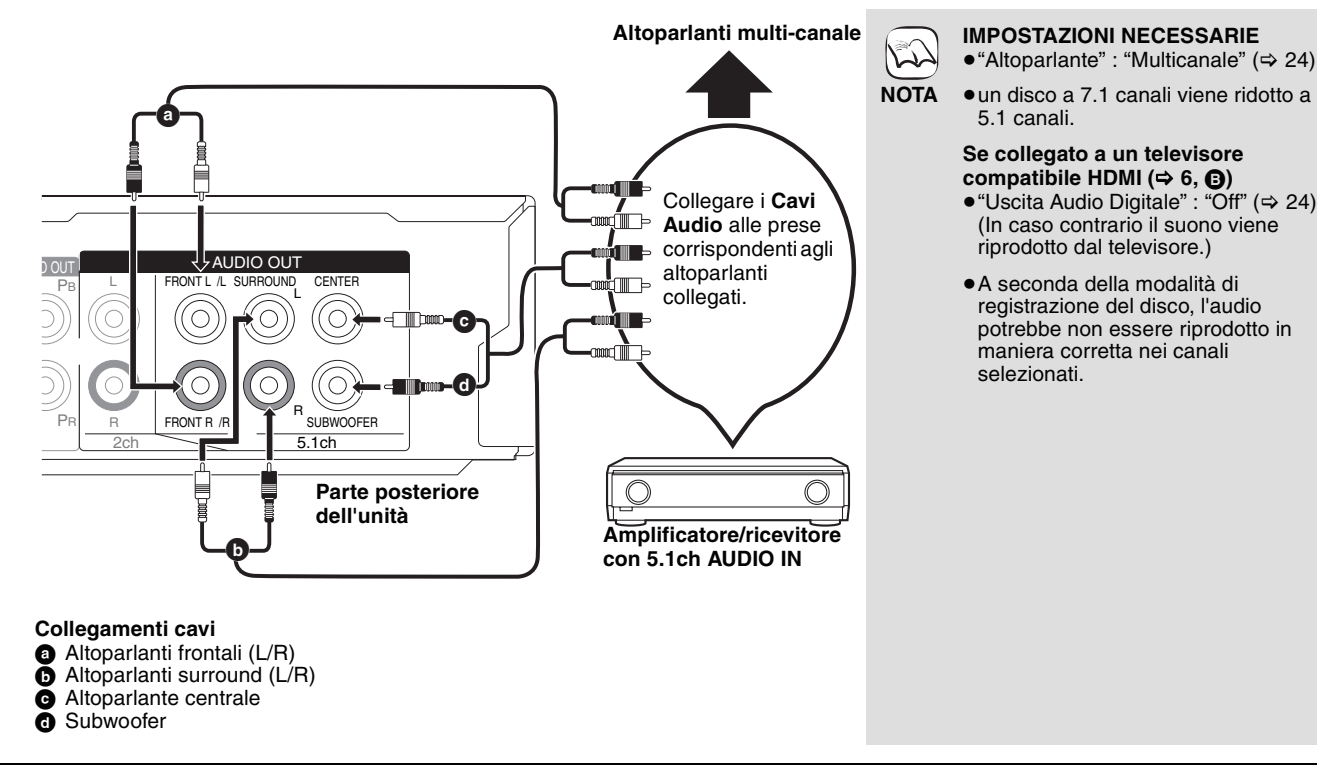

### G **Con DIGITAL AUDIO OUT**

È possibile godere di un suono surround, se collegato a un amplificatore/ricevitore servendosi del cavo COAXIAL od OPTICAL.

### **Con il cavo COAXIAL**

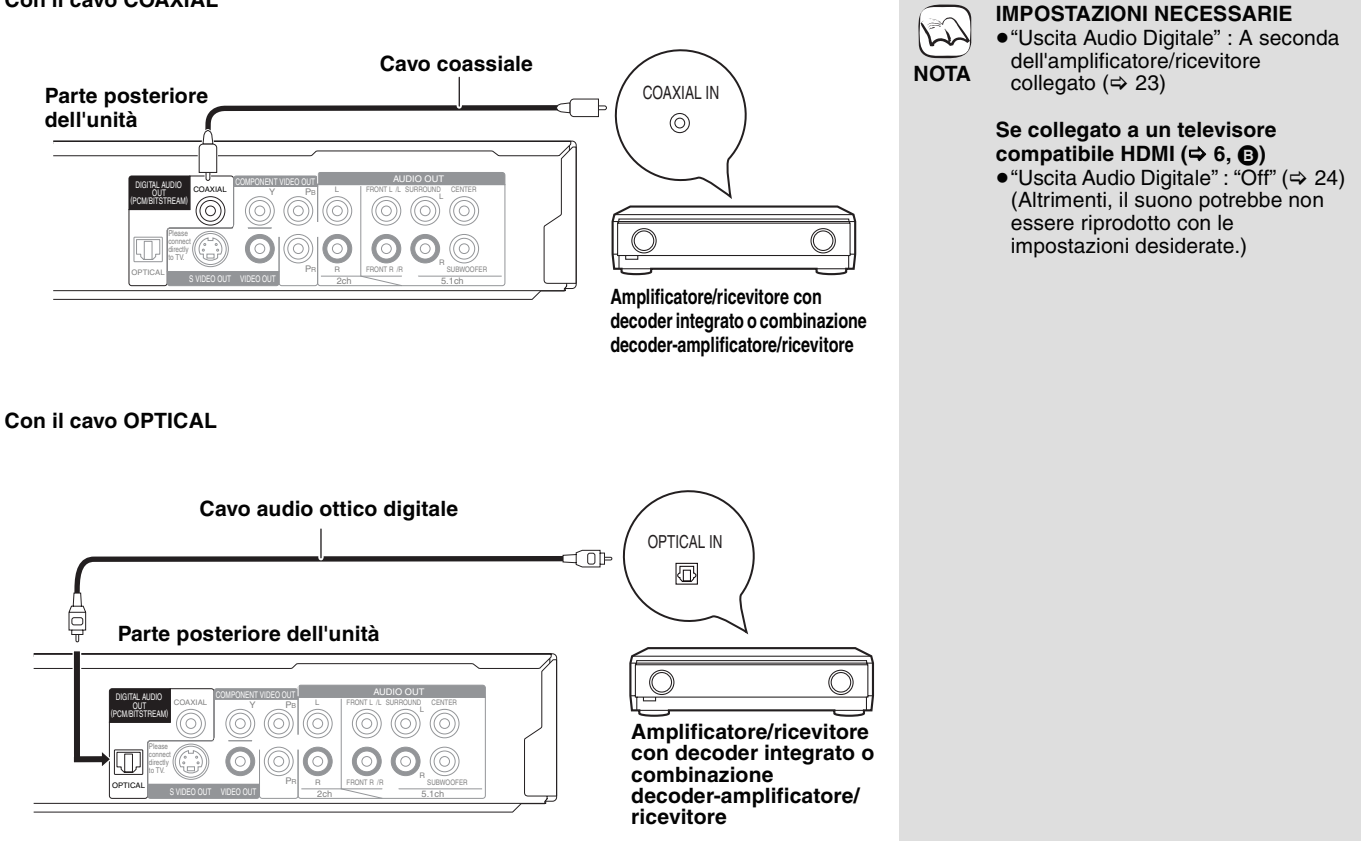

## **Guida di riferimento e controllo**

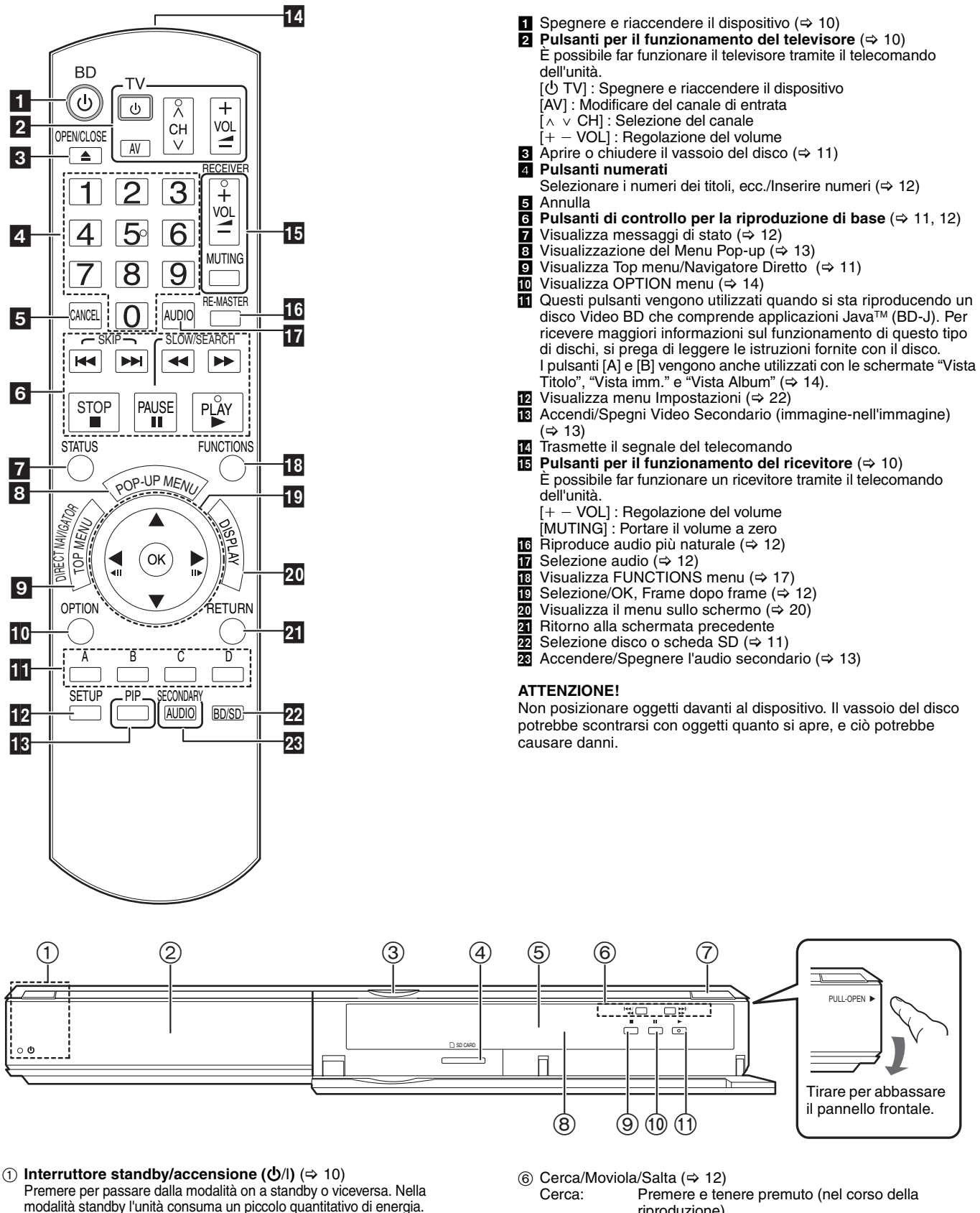

modalità standby l'unità consuma un piccolo quantitativo di energia.

### **Indicatore Standby/on (**Í**)**

Quando l'unità è collegata alla presa di alimentazione, l'indicatore si accende in modalità standby e si spegne quando l'unità viene accesa.

- Vassoio del disco  $(\Rightarrow 11)$
- LED Scheda SD
- ≥È possibile impostare l'accensione/spegnimento del LED. (> 24, LED Controllo scheda SD)
- Alloggiamento Scheda SD  $(\Rightarrow 14)$ 5 Visualizza

Indicatore Disco **Indicatore Scheda SD** 

L'indicatore lampeggia mentre sta leggendo dati da un disco o da una scheda.

riproduzione)

Moviola: Premere e tenere premuto (nel corso della pausa) Premere

- $(7)$  Aprire o chiudere il vassoio del disco ( $\Rightarrow$  11)
- $\overline{8}$  Sensore del segnale del telecomando ( $\Rightarrow$  5)
- $\overline{9}$  Stop ( $\Rightarrow$  12)
- $\frac{60}{10}$  Pausa ( $\Rightarrow$  12)
- $(i)$  Avvia riproduzione ( $\Rightarrow$  11)

Terminali pannello posteriore ( $\Leftrightarrow$  6-8)

## **Impostazioni facili**

Dopo aver collegato il nuovo lettore e aver premuto il pulsante standby/on, apparirà una schermata contenente le impostazioni iniziali.

### **Preparazione**

#### **Accendere il televisore e selezionare l'entrata**  ڀ **video adatta sul televisore. SUGGERIMENTI BD 1** Premere  $[①$  BD].  $^\text{\textregistered}$ Viene visualizzata la schermata di installazione. ≥Se l'unità è collegata a una TV Panasonic (VIERA) che supporta HDAVI Control 2 o HDAVI Control 3 tramite cavo HDMI, allora le  $\left( \blacksquare$   $\circledcirc$   $\blacksquare$ informazioni di impostazione "Lingua su schermo" e "Schermo TV" sulla TV vengono catturate dal televisore stesso.  $\overline{\mathbf{v}}$ 2 **Seguire le istruzioni sullo schermo ed effettuare le impostazioni con [**3**,** 4**] e [OK].** "Lingua su schermo" e "Schermo TV" sono state impostate.  $(\Rightarrow$  24)

≥È possibile eseguire questa installazione in qualsiasi momento scegliendo "Impostazione rapida" ḍal Menu di installazione. (➾ 22) ≥È inoltre possibile modificare singolarmente ciascuna di queste impostazioni. ( $\Rightarrow$  24)

## **Impostare il funzionamento della televisione e del ricevitore**

È possibile far funzionare la TV o il ricevitore tramite il telecomando dell'unità.

**Puntare il telecomando al televisore o al ricevitore.**

1 **Per i televisori**

**Inserire il codice a due cifre con i pulsanti numerati mentre si sta premendo [① TV]. Per i ricevitori**

**Inserire il codice a due cifre con i pulsanti numerati mentre si sta premendo [MUTING].** ad esempio 01:  $[0] \Rightarrow [1]$ 

2 **Provare accendendo il televisore o regolando il volume del ricevitore.**

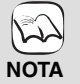

- ≥Se la marca del televisore o del ricevitore presenta più di un codice, scegliere quello che consente di ottenere un funzionamento corretto.
- ≥Se la marca del televisore o del ricevitore non è elencata o se il codice indicato non consente di controllare la TV o il ricevitore, questo telecomando non è compatibile. Utilizzo del telecomando.

≥Quanto l'audio è disattivato, premere nuovamente [MUTING].

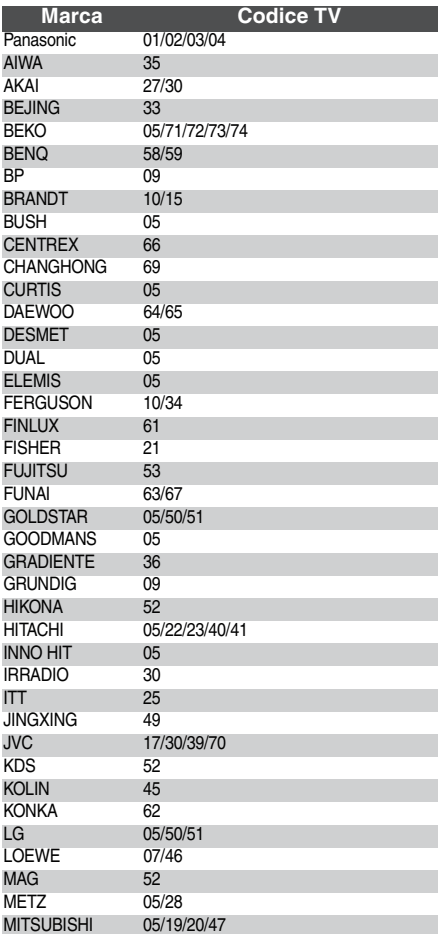

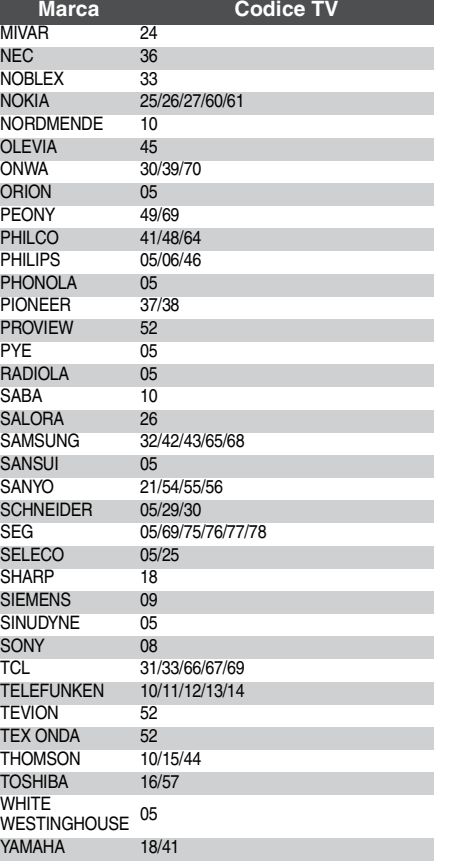

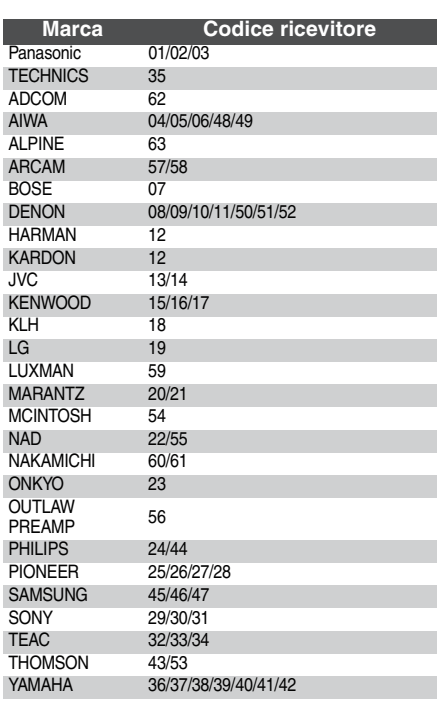

## **Riproduzione di base (Riproduzione di contenuti video)**

Le istruzioni di funzionamento sono solitamente descritte servendosi dei comandi presenti sul telecomando.

### **Preparazione**

Accendere il televisore e selezionare l'entrata video adatta sul televisore.<br>Accendere il televisore e selezionare l'entrata video adatta sul televisore.

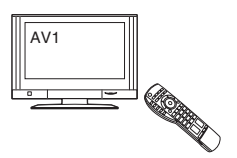

Ø

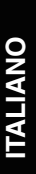

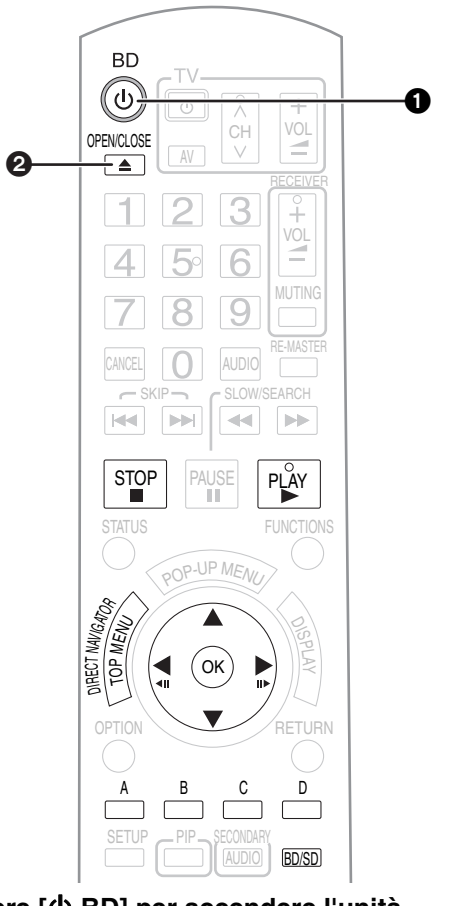

- **1** Premere [ $)$  BD] per accendere l'unità.  $\bullet$  Premere [▲ OPEN/CLOSE] per aprire il vassoio del **disco e caricare il disco.**
	- ≥Premere nuovamente il pulsante per chiudere il vassoio. ≥Caricare i dischi double-layer di modo che il lato

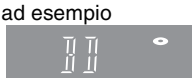

 $\bigcap$ 

che si vuole riprodurre sia rivolto verso l'alto. ≥DVD-RAM: Togliere i dischi dalle cartucce prima dell'utilizzo.

Inizia la riproduzione.

- ≥Se un disco contenente dati in formato diverso viene inserito, viene visualizzato il menu di selezione dei file. Premere [▲, ▼] per selezionare il formato di file desiderato e premere [OK].
- ≥Se la riproduzione non inizia, premere [1] (PLAY).

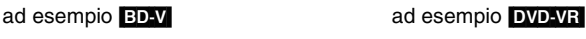

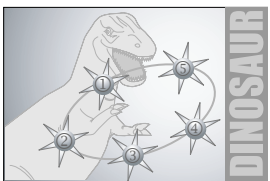

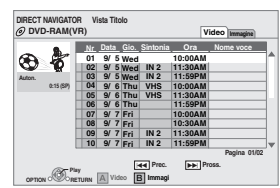

- Se viene visualizzato il menu, premere [▲, ▼, ◀, ▶] per selezionare la voce e premere [OK].
- ≥Se appare la schermata che invita a usare i pulsanti colore, continuare a utilizzare i pulsanti colore del telecomando.

 $\mathbb{Z}$ **NOTA**

∩

**SUGGERIMENTI**

- ≥Il segnale dai dischi PAL viene visualizzato come PAL. Il segnale dai dischi NTSC viene visualizzato come "NTSC" o "PAL60". È possibile selezionare "NTSC" o "PAL60" in "Output contenuti NTSC" per i dischi NTSC.  $($  $\Rightarrow$  22)
- ≥I DISCHI CONTINUANO A GIRARE MENTRE VENGONO VISUALIZZATI I MENU. Premere [■] quando la riproduzione è terminata per proteggere il motore dell'unità, lo schermo del televisore e così via.

#### **Per passare da un driver all'altro**

6

ค

- Premere [BD/SD] per selezionare "BD" per riprodurre un disco.
- ≥Se un disco a una scheda SD viene inserita mentre l'unità non è in funzione, il drive cambia automaticamente a seconda del media inserito.

#### **Per visualizzare i menu** BD-V AVCHD DVD-VR DVD-V

Premere [TOP MENU/DIRECT NAVIGATOR].

≥I produttori dei dischi possono verificare in che modo vengono riprodotti i dischi. Potrebbe quindi non essere sempre possibile controllare la riproduzione come descritto in queste istruzioni. Leggere le istruzioni con attenzione.

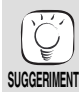

≥È possibile riprodurre dati nel formato AVCHD registrati su una scheda SD.

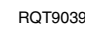

### **Altre operazioni in fase di riproduzione (Queste funzioni potrebbero non essere attive a seconda del disco.)**

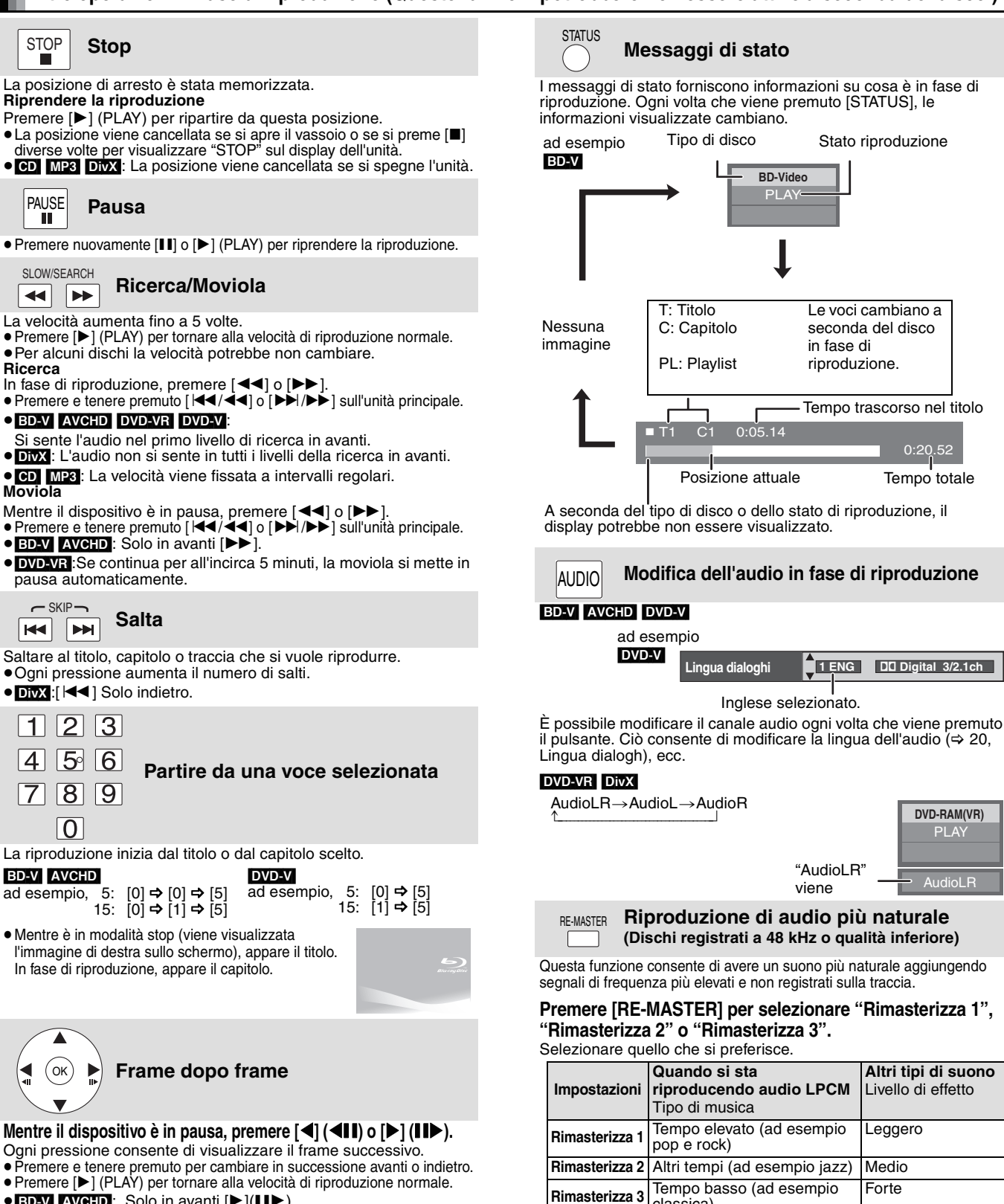

classica)

canali dal terminale DIGITAL AUDIO OUT.)

**Off** Disattivato Disattivato ≥Questa funzione funziona con audio dal terminale HDMI o dal terminale DIGITAL AUDIO OUT solo quando "Uscita Audio Digitale" è impostato su "PCM". (In questo caso, comunque, l'audio viene riprodotto a due

- $\bullet$  BD-V **AVCHD**: Solo in avanti  $[\blacktriangleright](\blacksquare\blacktriangleright).$
- 

### **Formato schermo**

Quando sull sulla parte superiore, inferiore, sinistra e destra dello schermo appaiono delle strisce nere, è possibile allargare l'immagine per adattarla allo schermo.

1 Premere [OPTION].

② Premere [▲, ▼] per selezionare "Formato schermo" e premere [OK].<br>③ Premere [◀, ▶] per selezionare "Taglio lato" o "Zoom".

- Normale: Uscita normale
- Taglio lato: Le strisce nere sui lati destro e sinistro dell'immagine a 16:9 spariscono e l'immagine si allarga. Si prega di notare che i lati destro e sinistro dell'immagine vengono tagliati quando non viene visualizzata la striscia nera.
- Zoom: Le strisce nere sui lati superiore e inferiore dell'immagine a 4:3 spariscono e l'immagine si allarga. Si prega di notare che i lati superiore e inferiore dell'immagine vengono tagliati quando non viene visualizzata la striscia nera.
- ≥Quando "Schermo TV" (> 24) è impostato su "4:3 Pan & Scan" o "4:3 Letterbox", l' effetto "Zoom" viene disattivato.

# **Diversi tipi di riproduzione per Video-BD**

Alcuni dischi consentono diverse funzioni interattive altre alle normali funzioni di riproduzione.

## **Visualizzazione del Menu Pop-up**

Il Menu Pop-Up è una funzione speciale disponibile con alcuni dischi Video-BD. Questo menu varia a seconda dei dischi. Per il metodo di funzionamento, consultare le istruzioni del disco.

Premere [POP-UP MENU].

**Ø** Premere  $[$ **A**, **▼**, **◀**, ▶] per **selezionare la voce e premere [OK].**

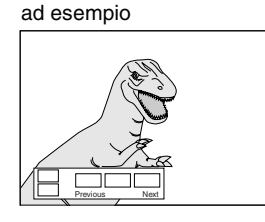

**SUGGERIMENTI** ≥I Menu Pop-up appaiono anche premendo [OPTION] e selezionando "Menu a comparsa". **Per uscire dalla schermata** ● Premere [POP-UP MENU].

≥Il *Final Standard Profile* ["immagine-nell'immagine", "Pacchetto Virtuale" (> sotto), ecc.] è una nuova funzione di riproduzione dei Video-BD. I contenuti della riproduzione e il metodo di funzionamento potrebbero variare con il disco. Per avere maggiori informazioni consultare le istruzioni del disco.

## **Riproduzione del video secondario (immagine-nell'immagine) e audio secondario**

Video primario

Video secondario

**NOTA**

 $\mathbb{R}$ 

**NOTA**

**SUGGERIMENTI**

**NOTA**

Il video secondario può essere riprodotto da un disco compatibile con la funzione immagine-nell'immagine.

Per il metodo di riproduzione, consultare le istruzioni del disco.

### **Per accendere/spegnere il video secondario Premere [PIP].**

Viene riprodotto il video secondario.

- ≥"PiP ON" viene visualizzata.
- ≥Premere il pulsante per accenderlo ON e OFF.

### **Per accendere/spegnere l'audio con il video secondario**

## **Premere [SECONDARY AUDIO].**

Viene riprodotto l'audio secondario.

- ≥"Audio secondario ON" viene visualizzata.
- ≥Premere il pulsante per accenderlo ON e OFF.

## **Pacchetto virtuale**

Per un disco compatibile con il pacchetto virtuale ( $\Rightarrow$  32), i dati vengono copiati su altri dispositivi ( $\Rightarrow$  32, Salvataggio locale) dal disco per utilizzare le diverse funzioni in fase di riproduzione dei dati.

Per questa unità, i dati vengono copiati su una scheda SD.

I metodi per la copia e la riproduzione e la capacità richiesta disponibile sulla scheda potrebbero variare a seconda del disco. Per avere maggiori informazioni si prega di consultare le istruzioni sul disco.

Per utilizzare le funzioni sopra indicate è consigliato formattare la scheda su questa unità.

Formattare la scheda utilizzando la seguente procedura. I dati Video-BD, come ad esempio i dati di video secondario registrati sulla scheda, possono anche essere cancellati seguendo le procedure qui di seguito indicate.

### **Formattazione delle schede SD/Cancellazione dei dati 14** Inserire una scheda SD (→ 14).

- 2 **Premere [FUNCTIONS].**
- 3 **Premere [**3**,** 4**] per selezionare "Altre funzioni" e premere [OK].**
- 4 **Premere [**3**,** 4**] per selezionare "Gestione card" e premere [OK].**
- 5 **Premere [**3**,** 4**] per selezionare "Cancellazione dati BD-Video" o "Formatta scheda SD" e premere [OK].**
- 6 **Premere [**2**,** 1**] per selezionare "Sí" e premere [OK].**
- 7 **Premere [**2**,** 1**] per selezionare "Avvio" e premere [OK].**

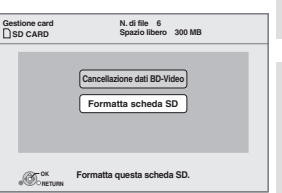

- ≥Nella modalità cerca/moviola o frame dopo
- frame viene riprodotto solo il video primario. ≥Quando "Audio secondario BD-Video" in "Uscita Audio Digitale" è impostato su "Off", l'audio secondario non verrà riprodotto anche se si preme [SECONDARY AUDIO]. Si prega di verificare che "Audio secondario BD-Video" sia impostato su "On" (➾ 23).
- **TALIANO ITALIANO**
- 

- ≥Se la scheda SD viene tolta dall'unità mentre si stanno utilizzando dati copiati utilizzando la funzione di pacchetto virtuale, la riproduzione del disco si ferma.
	- ≥Le immagini e l'audio potrebbero interrompersi per un attimo nel corso della riproduzione.
	- ≥I dati non possono essere copiati nei seguenti casi.
	- La scheda è protetta.
	- La capacità disponibile sulla scheda è insufficiente.
		- Cancellare i dati non necessari o utilizzare una nuova scheda.

● Quando la funzione non viene eseguita correttamente, anche i dati sono stati copiati, formattare nuovamente la scheda con questa unità. (In questo caso, tutti i dati verranno cancellati.)

- ≥Se viene usata una scheda SD con file in diversi formati, le immagini e l'audio potrebbero non essere riprodotti correttamente. Si consiglia di utilizzare una scheda SD senza dati oppure una scheda SD formattata con questa unità.
- ≥È impossibile ripristinare i dati dopo la formattazione della scheda o dopo aver cancellato i dati.

scheda venga formattata.

Dopo che la scheda è stata formattata, tutti i dati compresi quelli registrati da PC vengono cancellati, anche se erano stato protetti servendosi di altri dispositivi. Confermare se si vuole veramente che la

## **Riproduzione capitolo**

- **11** Inserire un disco ( $\Rightarrow$  11).
- 2 **Mentre viene visualizzata la schermata "Vista Titolo" Premere [▲, ▼] per selezionare il titolo e premere [OPTION].**

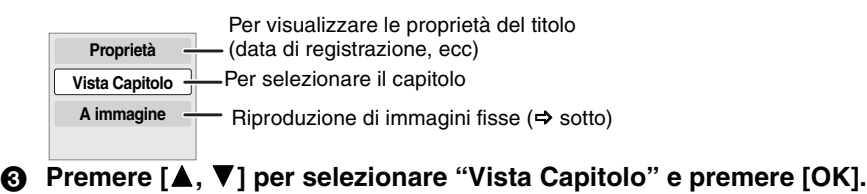

4 **Premere [**2**,** 1**] per selezionare il capitolo e premere [OK].**

## **Riproduzione di immagini fisse**

È possibile riprodurre immagini fisse registrate su BD-RE, DVD-RAM, CD-R/RW e su una scheda SD.

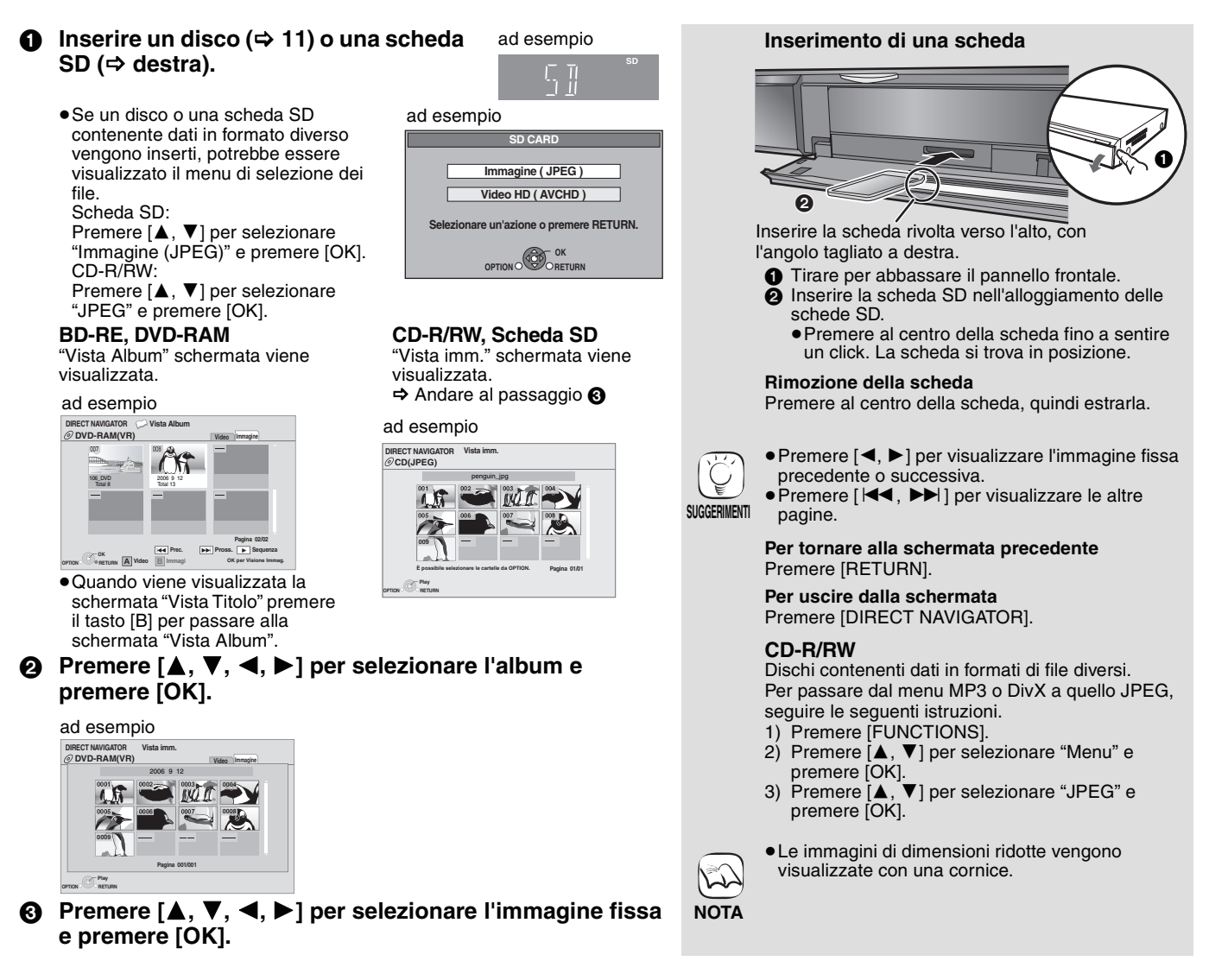

### **Avvia presentaz.**

È possibile visualizzare le immagini fisse una alla volta a intervalli regolari.

#### **BD-RE, DVD-RAM**

- 1 Mentre viene visualizzata la schermata "Vista Album" Premere [▲, ▼, ◀, ▶] per selezionare l'album e premere [OPTION].
- 2 Premere [3, 4] per selezionare "Avvia presentaz." e premere  $[OK]$
- ≥È inoltre possibile avviare la presentazione premendo [1] (PLAY) dopo aver selezionato l'album.

#### **CD-R/RW, Scheda SD**

- 1 Mentre viene visualizzata la schermata "Vista imm." Premere [OPTION].
- $(2)$  Premere  $[\triangle, \blacktriangledown]$  per selezionare "Avvia presentaz." e premere  $[OK]$

#### **Per interrompere la presentazione** Premere [■].

### **Presentazione con musica**

### **Solo Scheda SD**

Se viene inserito nel vassoio del disco un CD audio mentre è in corso una presentazione, la musica del CD parte automaticamente come musica di sottofondo.

- ≥Non è possibile cercare o saltare le tracce su un CD musicale. ≥Quando la presentazione si ferma, anche la riproduzione della musica del CD si ferma.
- 

### **Imposta presentaz.**

- Nel passaggio 2 in "Avvia presentaz." sopra,
- $\circled{1}$  Premere [ $\blacktriangle$ ,  $\blacktriangledown$ ] per selezionare "Imposta presentaz." e premere [OK].
- 2 Per modificare la pausa fra una foto e l'altra
- Premere [▲, ▼] per selezionare "Interv. di visual." e premere [◀, ▶] per selezionare l'intervallo ("Lungo", "Normale" o "Breve").

≥Quando viene riprodotta un'immagine fissa contenente molti pixel, l'intervallo di visualizzazione potrebbe aumentare. Anche se le impostazioni sono state modificate, l'intervallo di riproduzione potrebbe diminuire. **Per ripetere la presentazione**

Premere [ $\blacktriangle$ ,  $\blacktriangledown$ ] per selezionare "Ripetizione" e premere [ $\blacktriangleleft$ ,  $\blacktriangleright$ ] per selezionare "On" o "Off".

3 Premere  $[\triangle, \blacktriangledown, \blacktriangle, \blacktriangleright]$  per selezionare "Imposta" e premere [OK].

### **Ruota**

- 1 In fase di riproduzione (tranne che per le presentazioni) Premere [OPTION].
- 2 Premere [3, 4] per selezionare "Ruota DESTRA" o "Ruota SINISTRA" e premere [OK].
- ≥Le informazioni sulla rotazione verranno salvate fino a che l'unità non viene spenta o il dispositivo tolto.

### **Rimpicciolisci**

Questa funzione è disponibile unicamente per le immagini di dimensioni ridotte.

- 1 In fase di riproduzione (tranne che per le presentazioni) Premere [OPTION].
- $(2)$  Premere  $\left[\triangle\right, \blacktriangledown\right]$  per selezionare "Rimpicciolisci" e premere  $[OK]$ .
- ●Per annullare "Rimpicciolisci", premere [▲, ▼] per selezionare "Ingrandisci" nel passaggio 2 e premere [OK].
- ≥Le informazioni di zoom-out non verranno salvate.

### **Per selezionare le immagini fisse in un'altra cartella**

### **BD-RE, DVD-RAM**

### **Per passare a una cartella di livello superiore**

- (Solo se vi sono diverse cartelle di livello superiore riconoscibili) 1 Mentre viene visualizzata la schermata "Vista Album"
- Premere [OPTION]. 2 Premere [3, 4] per selezionare "Selezionare cartella" e premere [OK].

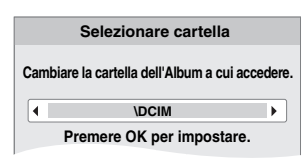

3 Premere [2, 1] per selezionare la cartella superiore e premere [OK].

### **CD-R/RW**

- 1 Mentre viene visualizzata la "Vista imm." schermata Premere [OPTION].
- 2 Premere [3, 4] per selezionare "Selezionare Cartella" e premere [OK].
- 3 Premere [3, 4] per selezionare una cartella e premere [OK]. Appare la schermata "Vista imm." per la cartella.

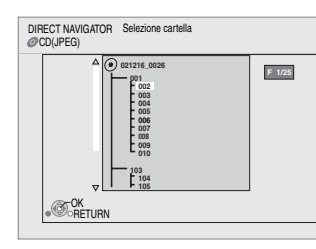

## **TALIANO ITALIANO**

### **Per visualizzare le proprietà dell'immagine**

In fase di riproduzione Premere [STATUS] due volte.

ad esempio JPEG su DVD-RAM

Data di creazione

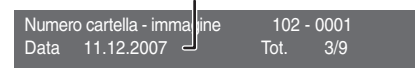

Per uscire, premere [STATUS].

## **Riproduzione dei video DivX**

È possibile riprodurre dischi DVD-R, DVD-R DL e CD-R/CD-RW che contengono DivX contenuti video registrati su un computer.

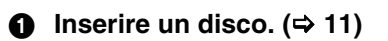

● Se un disco contenente dati in formato diverso viene inserito, potrebbe essere visualizzato il menu di selezione dei file. Premere [▲, ▼] per selezionare "DivX" e premere [OK].

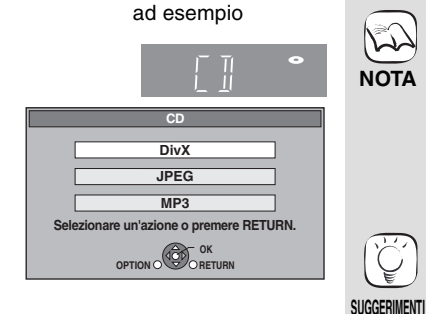

2 **Premere [**3**,** 4**] per selezionare il titolo e premere [OK].** Inizia la riproduzione del titolo scelto.

**CD (DivX) Play OPTION RETURN DIRECT NAVIGATOR Nr Nome del titolo È possibile selezionare le cartelle da OPTION. Pagina 01/01 001 ABC.divx 01\_Menu etc**

- **Riproduzione di un titolo in un'altra cartella**
- 1 Mentre viene visualizzato "DIRECT NAVIGATOR" Premere [OPTION], premere [▲, ▼] per selezionare "Selezionare Cartella" e premere [OK].

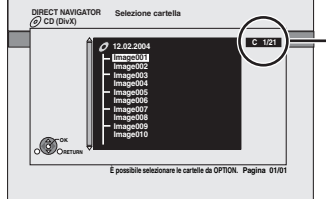

#### **Selezionare la cartella numero/totale cartelle**

Se la cartella non contiene titolo, come numero della cartella viene visualizzato "– –".

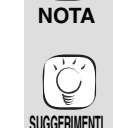

 $\mathbb{K}$ 

**Per tornare alla schermata precedente** Premere [RETURN].

≥Le dimensioni delle immagini impostate per la registrazione potrebbero impedire all'unità di riprodurre le immagini nelle loro dimensioni originali. Potrebbe essere possibile regolare le dimensioni tramite la TV. ● La riproduzione successiva non è

≥È possibile utilizzare le funzioni cerca e salta. (⇔ 12) ●Premere [ $\blacktriangleleft$ ,  $\blacktriangleright$ ) per visualizzare le altre pagine.

Dischi contenenti dati in formati di file

Per passare dal menu JPEG o MP3 a quello DivX, seguire le istruzioni. 1) Premere [FUNCTIONS]<br>2) Premere [▲, ▼] per sel

Premere [▲, ▼] per selezionare "Menu" e premere [OK]. 3) Premere [ $\blacktriangle$ ,  $\blacktriangledown$ ] per selezionare "MP3" e premere [OK].

≥Non è possibile selezionare cartelle che non contengono file compatibili.

possibile.

**CD-R/RW**

diversi.

2 Premere  $[\triangle, \blacktriangledown]$  per selezionare una cartella e premere [OK]. Appare "DIRECT NAVIGATOR" per la cartella.

### **Informazioni sui contenuti DivX VOD**

I contenuti Video-on-Demand (VOD) sono criptati per la protezione dei diritti d'autore. Per riprodurre il contenuto DivX VOD su questa unità, per prima cosa è necessario registrare l'unità stessa. Seguire le istruzioni on-line per acquistare contenuti DivX VOD, quindi inserire il codice di registrazione dell'unità e procedere con la registrazione. Per maggiori informazioni su DivX VOD, visitare il sito www.divx.com/vod.

### **Visualizza il codice di registrazione dell'unità**

(> 22, "Registrazione DivX" in "Altri")

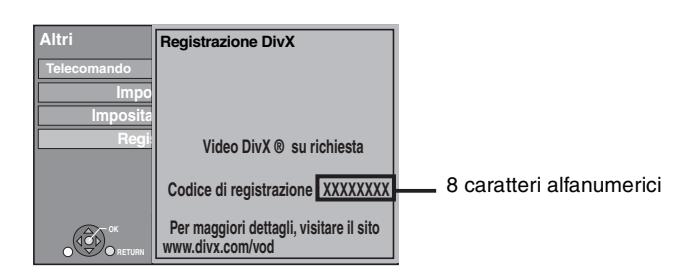

## **Visualizzazione del testo dei sottotitoli (⇒ 20, Sottotitoli)**

Con questa unità è possibile visualizzare i sottotitoli registrati sul disco video DivX.

Questa funzione non ha alcuna relazione con i sottotitoli di cui nelle specifiche standard DivX e non ha nessuno standard definito. A seconda dei metodi utilizzati per la creazione del file, le seguenti funzioni potrebbero non essere operative.

≥I file video DivX che non riportano la dicitura "Testo" non contengono il testo dei sottotitoli.

I sottotitoli non possono essere visualizzati.

- ≥ Dopo aver riprodotto dei contenuti DivX VOD per la prima volta, viene visualizzato un nuovo codice di registrazione in "Registrazione DivX". Non utilizzare questo codice di registrazione per acquistare contenuti DivX VOD. Se viene utilizzato questo codice per acquistare dei contenuti DivX VOD e poi vengono riprodotti i contenuti su questa unità, non sarà più possibile riprodurre contenuti acquistati utilizzando il codice precedente.
- ≥Se vengono acquistati dei contenuti DivX VOD servendosi di un codice di registrazione diverso da quello di questa unità, non sarà possibile riprodurre questi contenuti. ("Errore di autorizzazione." viene visualizzato.)

Informazioni sui contenuti che possono essere riprodotti un certo numero di volte Alcuni contenuti DivX VOD possono essere riprodotti solo un certo numero di volte. Quando vengono riprodotti questi contenuti, viene visualizzato il numero di riproduzioni restanti. Non è possibile riprodurre questi contenuti quando il numero di riproduzioni restanti è a zero. (Viene visualizzato "Noleggio scaduto.".)

Quando vengono riprodotti questi contenuti

- ≥Il numero di riproduzioni restanti scende di uno se
- viene premuto [ປ່ BD].<br>– viene premuto [■].
- viene premuto [DIRECT NAVIGATOR].
- viene premuto [K◀] o [◀◀, ▶▶] ecc. e si arriva a un altro contenuto o all'inizio del contenuto che è stato riprodotto.
- viene premuto [BD/SD] per cambiare il drive.
- ≥Il comando riprendi funzioni non è attivo.

### **Impostazioni della lingua del testo dei sottotitoli**

Se i sottotitoli non vengono visualizzati correttamente, provare a modificare le impostazioni della lingua. **Dopo aver riprodotto un file video DivX che contiene testo di sottotitoli**

- 1 Mentre è fermo
- Premere [SETUP].
	-
- ② Premere [▲, ▼] per selezionare "Disco" e premere [OK].<br>③ Premere [▲, ▼] per selezionare "Testo sottotitoli DivX" e premere [OK].
- 4 Premere [3, 4] per selezionare "Latino 1", "Latino 2", oppure "Cirillico" quindi premere [OK].

**Per uscire dalla schermata** Premere [SETUP].

## **Riproduzione di musica**  $\text{C}$  $\text{C}$

È in linea di massima riprodurre musica su CD o file MP3 registrati su un CD-R/RW.

### **11** Inserire un disco.  $($   $\Rightarrow$  11)

● Se un disco contenente dati in formato diverso viene inserito, potrebbe essere visualizzato il menu di selezione dei file. Premere [▲, ▼] per selezionare "MP3" e premere [OK].

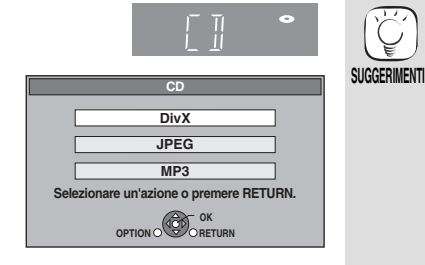

0.09 4.30

3min41sec 4min30sec 3min11sec 5min 2sec

Brano1

ad esempio

**Premere [** $\blacktriangle$ **,**  $\nabla$ **] per selezionare la traccia e premere [OK].** Inizia la riproduzione del titolo scelto.

 $\overline{a}$  $02$ <u>us</u> 04 <u>u5</u> DIRECT NAVIGATOR Elenco musica CD Nr Nome brano Nome artista Brano1 4min30sec Brano2 **5** Track Brano3 Brano4 Brano5 " $\sum$  " indica la traccia attualmente in fase di riproduzione.

## [MP3] **Riproduzione di una traccia in un'altra cartella**

1 Mentre viene visualizzata la "Elenco musica"

Premere [OPTION], premere [▲, ▼] per selezionare "Selezionare Cartella" e premere  $[OK]$ .

OPTION <sup>N</sup>OPTION

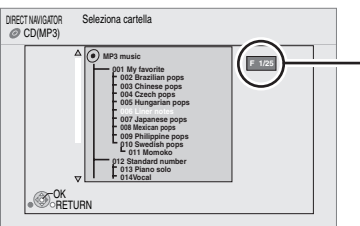

#### **Selezionare la cartella numero/totale cartelle**

Se la cartella non contiene tracce, come numero della cartella viene visualizzato "--"

 $(2)$  Premere  $[\triangle, \blacktriangledown]$  per selezionare una cartella e premere [OK]. Appare la "Elenco musica" per la cartella.

### **Riproduzione continua di musica anche dopo aver spento il televisore**

Quando l'unità è collegata a un televisore Panasonic (VIERA) che supporta HDAVI Control 2 o HDAVI Control 3 e un ricevitore supporta VIERA Link, l'unità si spegne se il televisore viene spento, visto che è attiva la modalità "Collegamento spegnimento"  $(\Rightarrow 19)$ .

Le seguenti operazioni consentono di tenere l'unità accesa e di riprodurre musica a ciclo continuo.

- 1 Mentre la riproduzione della musica è in corso
- Premere [OPTION].
- $(2)$  Premere  $[\triangle, \blacktriangledown]$  per selezionare "Alimentazione TV" e premere [OK].

## **Visualizzazione del menu FUNCTIONS**

Alcune funzioni di questa unità non possono essere attivate dal menu FUNCTIONS.

**Premere [FUNCTIONS].** 

- ≥Gli oggetti da visualizzare possono variare a seconda del file multimediale. **Ø** Premere [▲, ▼] per selezionare la voce e premere [OK].
	- ≥**Menu principale** ≥**Menu** ≥**Riproduzione • SD CARD** Passa al drive SD.<br>● BD/DVD/CD Passa al drive disc **•BD/DVD/CD** Passa al drive disco.<br>•Altre funzioni "Impostazioni" (⇒ 22 ≥**Altre funzioni** "Impostazioni" (> 22) "Gestione card" ( $\Rightarrow$  13) "Liste di riproduz." È possibile riprodurre playlist create su DVD-VR. Premere  $[\triangle, \triangledown, \triangle, \triangleright]$  per selezionare la playlist e premere [OK].

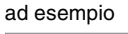

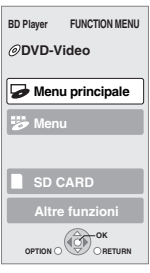

#### ≥Dischi contenenti dati in formati di file diversi.

- Per passare dal menu JPEG o DivX a quello MP3, seguire le seguenti istruzioni.<br>1 Preme
- 1 Premere [FUNCTIONS]<br>2 Premere [A,  $\nabla$ ] per sel
- Premere [▲, ▼] per selezionare "Menu" e premere [OK].
- 3 Premere  $[\triangle, \triangledown]$  per selezionare "MP3" e premere [OK].
- ≥È possibile utilizzare le funzioni cerca e salta.  $(\Rightarrow 12)$
- ≥Quando "Funzione Salvaschermo" è impostato su "On" (→ 24), la schermata passa alla modalità Salvaschermo se per 10 minuti dopo l'avvio della riproduzione non appare nulla. (La riproduzione continua.)

≥Non è possibile selezionare cartelle che non contengono tracce compatibili.

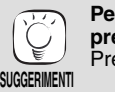

**NOTA**

**NOTA**

 $\sum$ 

#### **Per tornare alla schermata precedente** Premere [RETURN].

- ≥Il suono potrebbe interrompersi per alcuni secondi quando viene spento il televisore. ≥Se l'operazione è lasciata attiva
- mentre il televisore emette audio, il suono potrebbe non essere riprodotto dal ricevitore. Si consiglia di impostare prima il ricevitore di modo che l'audio venga riprodotto dal ricevitore.

# **Informazioni sui file MP3/JPEG/DivX**

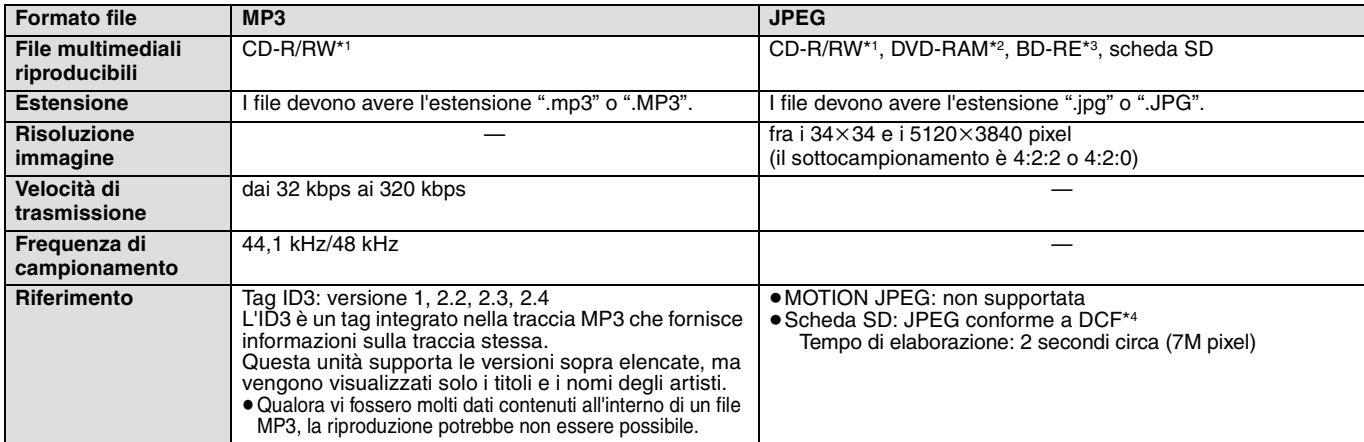

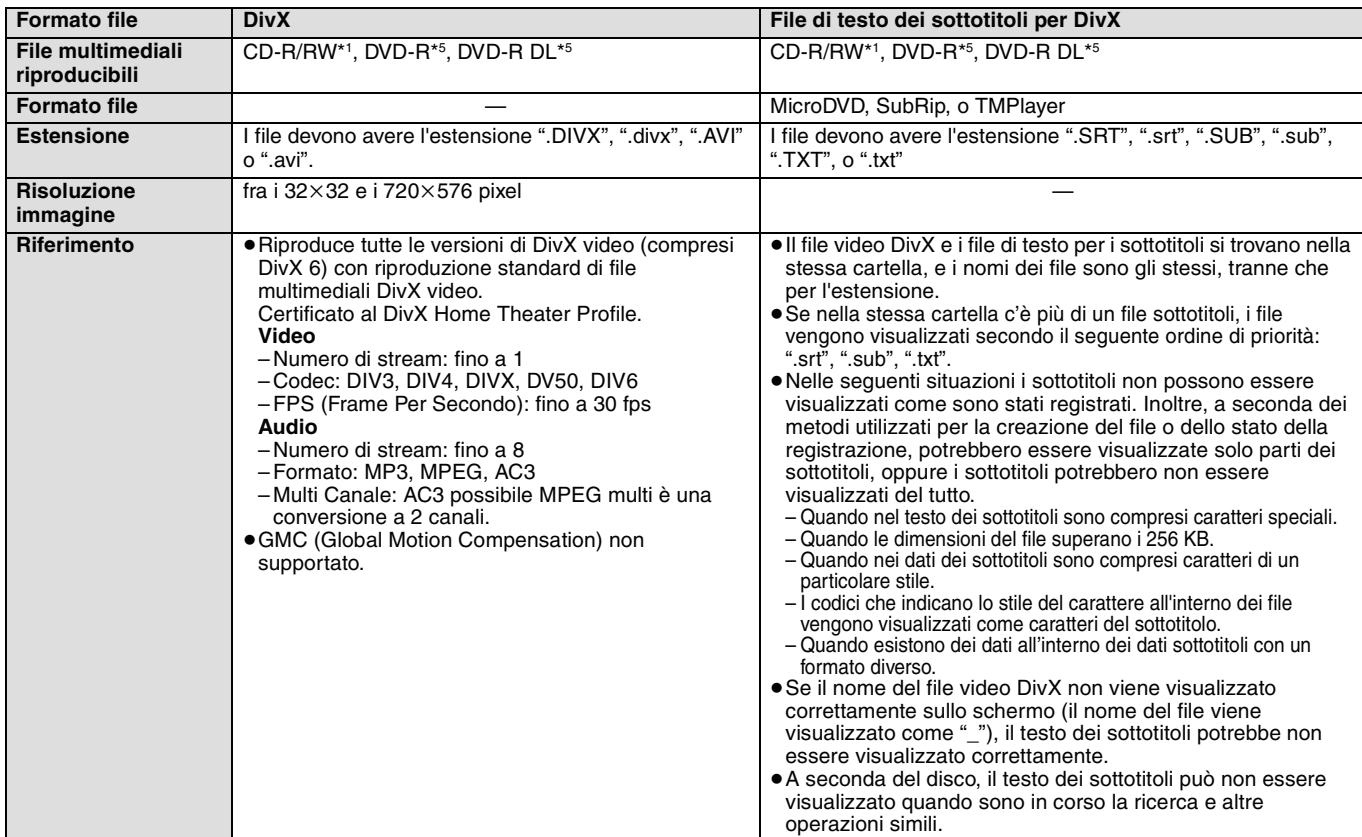

≥L'alfabeto inglese e i numeri arabi vengono visualizzati correttamente. Altri caratteri potrebbero non essere visualizzati correttamente.

≥L'ordine sul display di questa unità potrebbe essere diverso rispetto all'ordine di visualizzazione su un computer.

≥A seconda del modo in cui viene creato il supporto (software di scrittura), i file e le cartelle potrebbero non venire riprodotti secondo l'ordine attribuito.

≥Questa unità non è compatibile con il formato di scrittura a pacchetti.

≥A seconda delle condizioni di registrazione, i file multimediali potrebbero non essere riprodotti.

≥L'azione potrebbe richiedere un po' di tempo quando ci sono molti file e/o cartelle e alcuni file potrebbero non essere visualizzati o non essere riproducibili. \*1 ISO9660 livello 1 o 2 (tranne per i formati estesi), Joliet

- Questa unità è compatibile con il formato multi-sessione.
- \*2 Il disco deve essere conforme a UDF 2.0.
- \*3 Il disco deve essere conforme a UDF 2.5.

\*4 Design rule for Camera File system: Standard unificato stabilito da Japan Electronics and Information Technology Industries Association (JEITA).

\*5 I dischi devono essere conformi a UDF (UDF 1.02/ISO9660). Questa unità non è compatibile con il formato multi-sessione. Viene riprodotta solo la sessione di default.

### **Struttura dell'MP3, immagini fisse (JPEG) e cartelle DivX**

È possibile riprodurre MP3, immagini fisse (JPEG) e DivX con questa unità, creando cartelle sul disco come indicato ( $\Leftrightarrow$  destra).

≥La struttura delle cartelle creata su un DVD-RAM, BD-RE o una scheda SD non viene

### visualizzata.

**File MP3 e cartelle in CD-R/RW**

Aggiungere prefissi di 3 cifre a seconda dell'ordine di riproduzione che si vuole ottenere.

#### **Immagini fisse (JPEG) in CD-R/RW**

I file all'interno di una cartella vengono visualizzati nell'ordine in cui sono stati aggiornati o presi. Quando le cartelle di livello superiore sono cartelle "DCIM", vengono visualizzate in cima all'elenco.

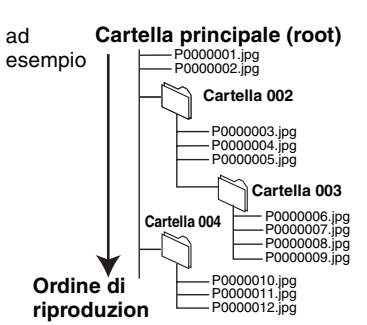

## **Operazioni collegate con la TV**

**(VIERA Link "HDAVI ControlTM")**

## **Cos'è VIERA Link "HDAVI Control"?**

**VIERA Link "HDAVI Control" è una funzione pratica che offre operazioni collegate a questa unità e una TV Panasonic (VIERA) o ricevitore sotto "HDAVI Control".** 

**È possibile utilizzare questa funzione collegando la** 

**strumentazione con un cavo HDMI. Consultare le istruzioni di funzionamento dei dispositivi collegati per le istruzioni di funzionamento.**

- ≥VIERA Link "HDAVI Control", basato sulle condizioni di controllo fornite da HDMI, standard industriale noto sotto il nome di HDMI CEC (Consumer Electronics Control), è una funzione unica che abbiamo sviluppato e aggiunto. In quanto tale, il suo funzionamento con dispositivi realizzati da altri produttori HDMI CEC non può essere garantito.
- ≥**Questa unità supporta la funzione "HDAVI Control 3".** "HDAVI Control 3" è lo standard più recente (dicembre 2007) per la Panasonic HDAVI Controlstrumentazione compatibile. Questo standard è compatibile Panasonic con la strumentazione HDAVI.
- ≥Si prega di consultare i singoli manuali per le funzioni supportate da dispositivi realizzati da altri VIERA Link produttori.

## **Cosa è possibile fare con "HDAVI Control"**

### **Cambio automatico di input**

Quando vengono svolte le seguenti operazioni, il televisore cambia

- automaticamente il canale di entrata e visualizza l'azione corrispondente.
- Quando la riproduzione inizia sull'unità
- Quando viene eseguita un'azione che utilizza la schermata del display (ad esempio, Direct Navigator schermo)
- ≥[BD-V] [DVD-V] Quando la riproduzione si interrompe, il televisore torna automaticamente alla modalità sintonizzatore TV.

### **Collegamento accensione**

Quando il televisore è spento e vengono eseguite le seguenti operazioni, il televisore si accenderà automaticamente e

- visualizzerà l'azione corrispondente.
- Quando la riproduzione inizia sull'unità
- Quando viene eseguita un'azione che utilizza la schermata del display (ad esempio, Direct Navigator schermo)

## **Controllo facile solo con telecomando VIERA**

Se questa unità viene collegata a un televisore dotato della funzione "HDAVI Control2" o "HDAVI Control 3" con un cavo HDMI, è possibile far funzionare l'unità servendosi dei seguenti tasti sul telecomando del televisore.

[A,  $\Pi$ ,  $\blacktriangleleft$ ,  $\blacktriangleright$ ], [OK], [RETURN], [EXIT], [OPTION] e tasti colorati ([EXIT]: Uscire dalla schermata)

Utilizzare il telecomando di questa unità per far funzionare altri tasti (tasti numerati, eccetera) non sopra elencati.

≥Far riferimento alle istruzioni di funzionamento per far funzionare la TV.

### **Utilizzare il menu FUNCTIONS per far funzionare il dispositivo**

Utilizzando il telecomando del televisore è possibile riprodurre file multimediali utilizzando il menu FUNCTIONS.

**1** Premere il pulsante per **VIERA Link sul telecomando.** 2 **Selezionare il lettore.**

≥Viene visualizzato il menu FUNCTIONS.

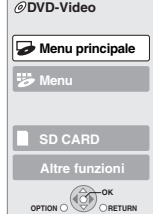

ad esempio

**BD Player FUNCTION MENU**

### **Preparazione**

- 1) Collegare il dispositivo alla TV o al ricevitore con un cavo HDMI  $\approx 6-7$ ).
- 2) Impostare "VIERA Link" su "On" ( $\Rightarrow$  24). (L'impostazione predefinita è "On".)
- 3) Impostare le operazioni "HDAVI Control" sulla strumentazione collegata (ad esempio TV).

≥**Quando si utilizza il terminale HDMI2 di VIERA come "HDAVI Control", impostare il canale di entrata su HDMI2 on VIERA.**

4) Accendere tutta la strumentazione "HDAVI Control" compatibile e selezionare il canale di entrata di questa unità sulla TV collegata di modo che la funzione "HDAVI Control" funzioni correttamente. **Ripetere questa procedura anche quando il collegamento o le impostazioni vengono modificate.**

### **Collegamento spegnimento**

Tutti i dispositivi compatibili collegati con "HDAVI Control", compresa questa unità, si spengono quando viene spento il televisore. ≥Questa unità si spegne automaticamente anche durante la

riproduzione o qualsiasi altra operazione.

### **Riproduzione continua di musica anche dopo aver spento il televisore (** $\Rightarrow$  **17)**

≥Quando viene premuto [1] (PLAY) su questa unità per  $\mathbb{Z}$ "Cambio automatico di input" o "Collegamento accensione" l'immagine in fase di riproduzione non viene **NOTA** visualizzata immediatamente sul display e potrebbe non essere possibile riprendere a vedere i contenuti da dove era stata iniziata la riproduzione.

In questo caso, premere  $[|44]$  o  $[4]$  per tornare all punto in cui è iniziata la riproduzione.

### **Utilizzare il menu OPTION per far funzionare il dispositivo**

Utilizzando il telecomando del televisore è possibile riprodurre dischi utilizzando il "Pann. di controllo" e visualizzare il Menu Principale (per BD-Video e DVD-Video) o il Menu Pop Up (per BD-Video).

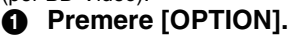

Può anche essere visualizzato utilizzando la VIERA schermata del menu. Nota Non è possibile utilizzare il menu OPTION mentre viene visualizzato il Menu Principale BD-Video o DVD-Video.

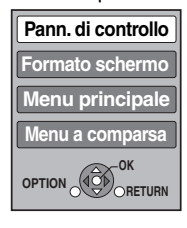

ad esempio

2 **Selezionare una voce, quindi premere [OK].**

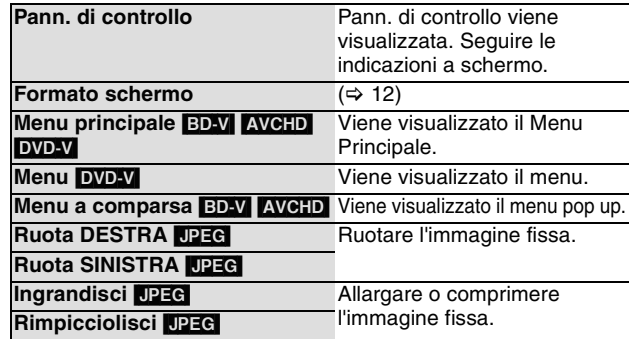

∫ **Quando si vuole lasciare il televisore acceso è impostare solo questo dispositivo in modalità standby** Premere [ $\bigcirc$  BD] sul telecomando dell'unità e impostare in modalità standby.

∫ **Quando non si sta utilizzando "HDAVI Control"** Impostare "VIERA Link" nel menu Impostazioni su "Off". (→ 24)

## **Modificare le impostazioni con il menu a schermo**

**Operazioni del menu a schermo** ad esempio, BD-Video 1 **Premere [DISPLAY].** ≥A seconda delle condizioni dell'unità  $\mathbb{R}$ 2 **Premere [**3**,** 4**] per Disco** (riproduzione, ferma, eccetera) e i **Play Tipo segnale selezionare il menu e**  contenuti del disco, ci potrebbero **NOTA Sottotitoli Off** 1 **PIP** 1ENG essere alcuni elementi che non è **premere [**1**]. Immagine Stile sottotit. - Angolo -** ٦ possibile selezionare o modificare. 3 **Premere [**3**,** 4**] per Audio** ≥Alcune voci possono essere **selezionare la voce e Menu Voci Impostazioni** modificate premendo [OK]. **premere [**1**]. SUGGERIMENTI Per uscire dal menu a schermo** 4 **Premere [**3**,** 4**] per**  Premere [DISPLAY]. **selezionare le impostazioni.**

### **Cosa è possibile modificare con il menu a schermo**

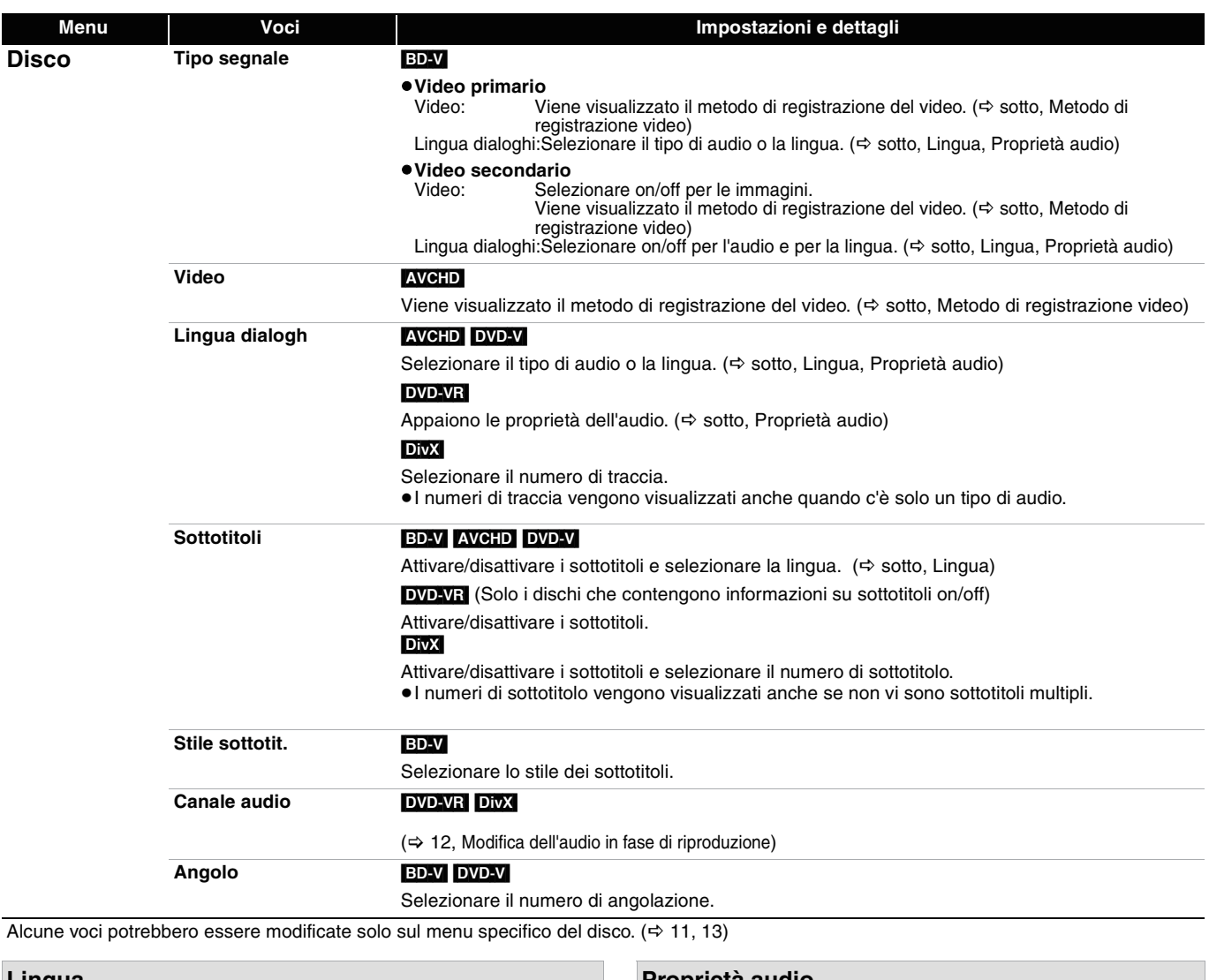

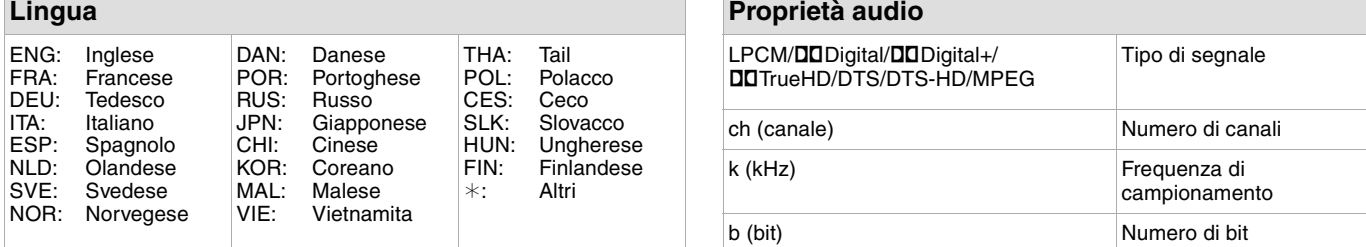

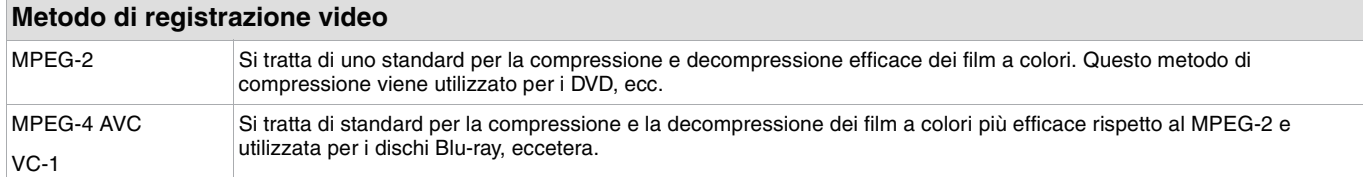

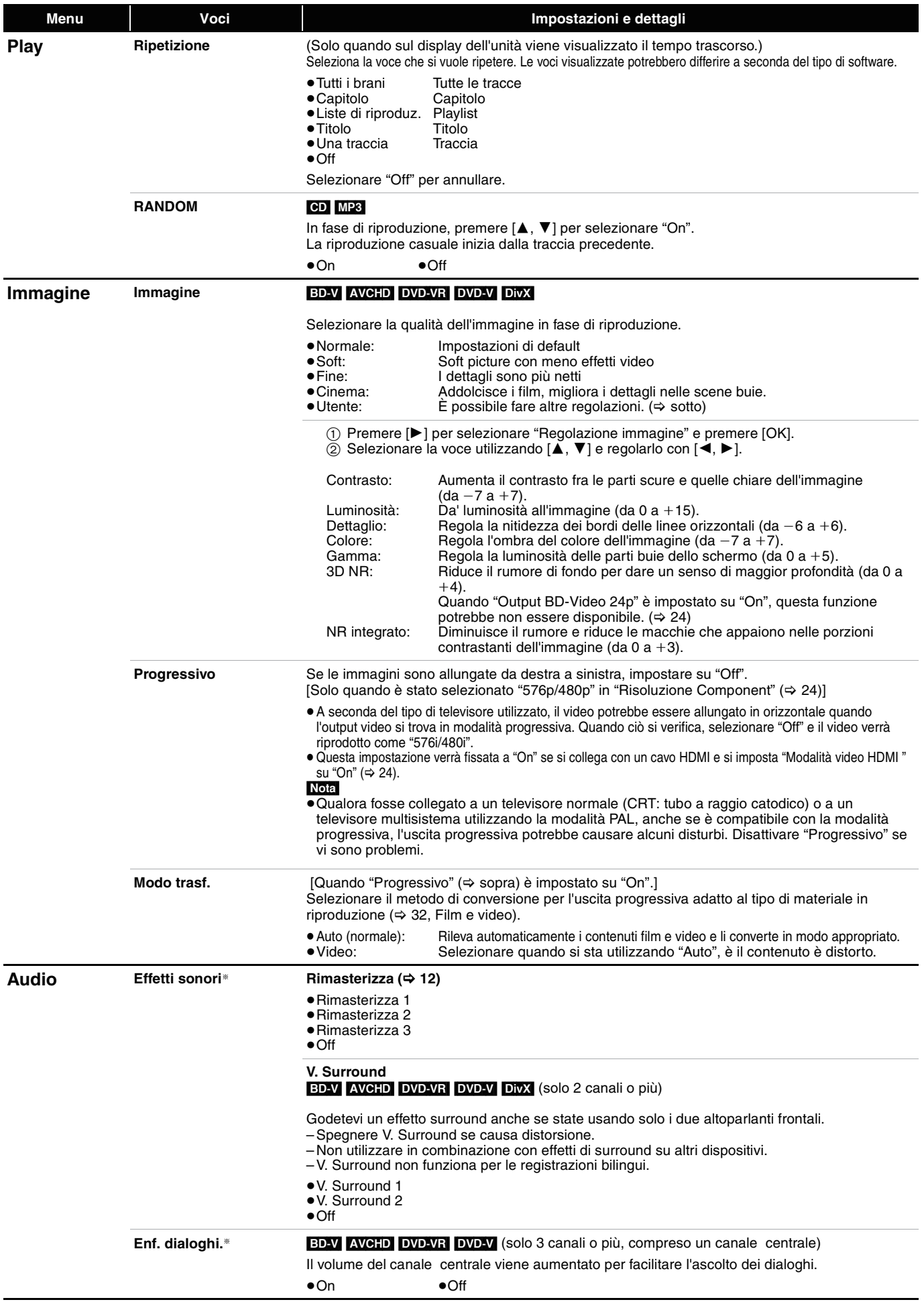

§ Questa funzione è efficace con audio dal terminale HDMI o dal terminale DIGITAL AUDIO OUT solo quando "Uscita Audio Digitale" è impostato su "PCM". (In questo caso, comunque, l'audio viene riprodotto a due canali dal terminale DIGITAL AUDIO OUT.)

# **Modifica delle impostazioni dell'unità**

Modificare le impostazioni dell'unità se necessario. Le impostazioni rimangono memorizzate anche se si mette l'unità in stand-by.

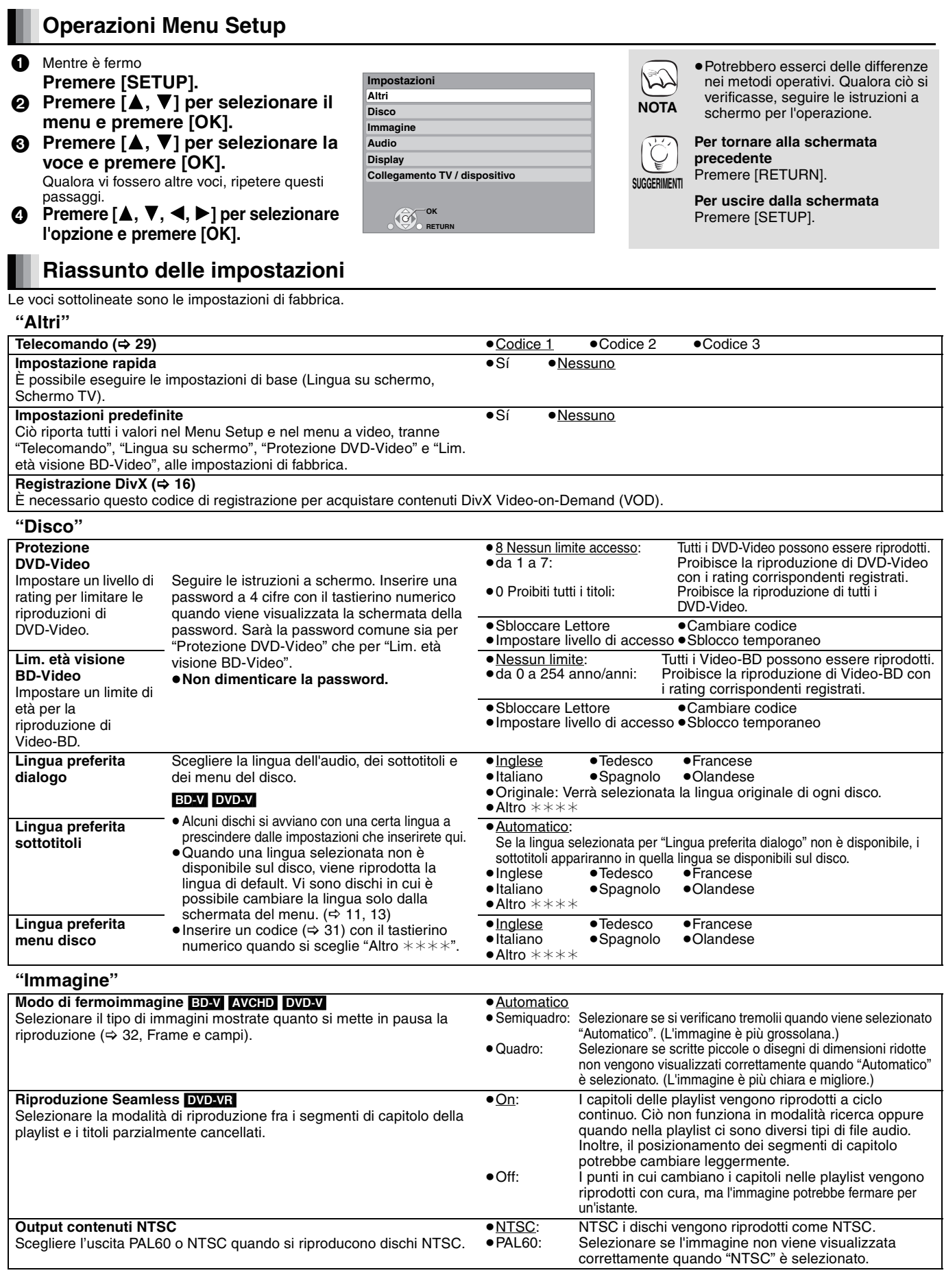

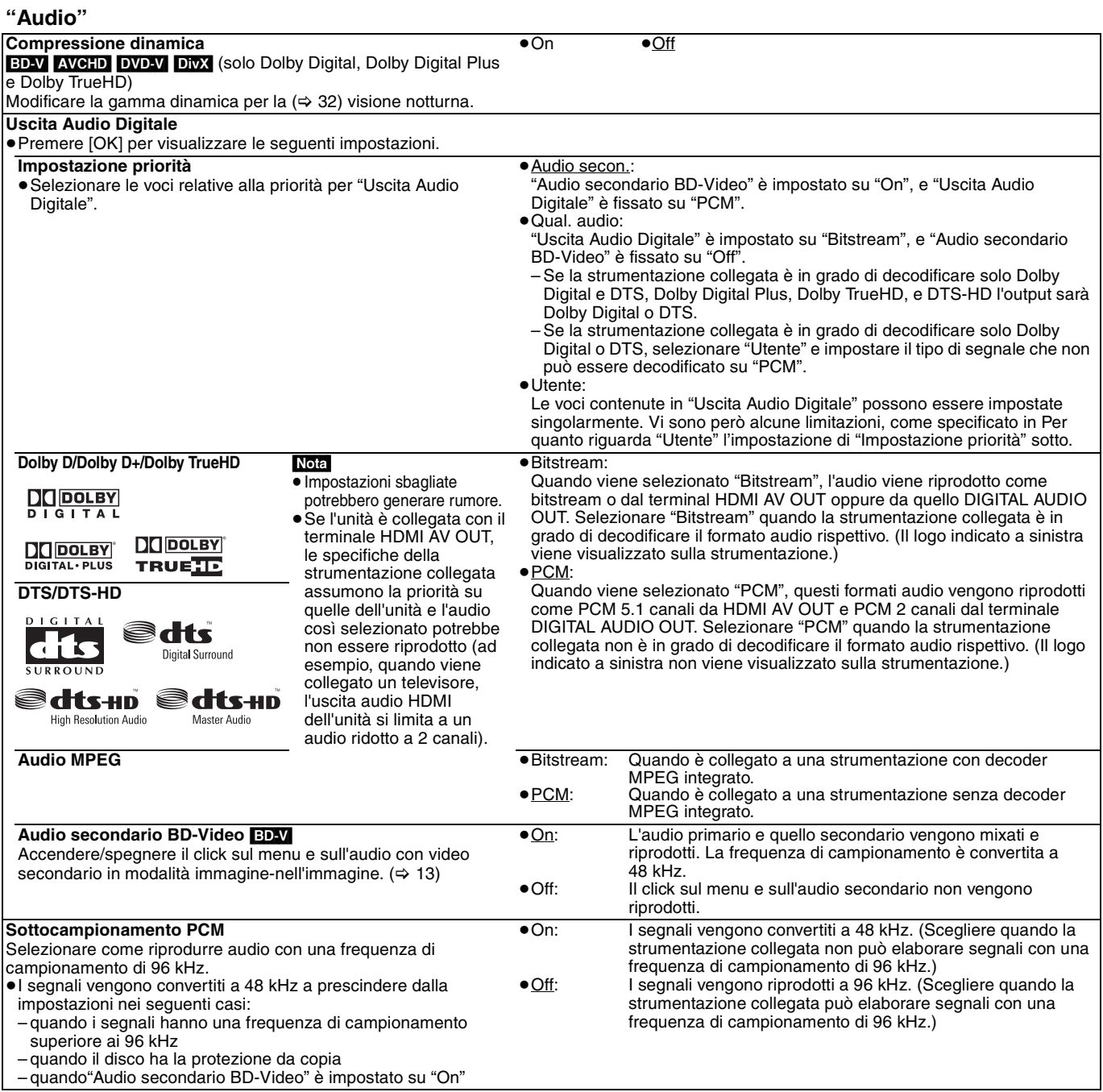

### [Nota]

### **Per quanto riguarda "Utente" l'impostazione di "Impostazione priorità"**

Quando si riproducono dischi che emettono un suono quando si fa clic sul menu o dell'audio con video secondari, il formato di tutto l'audio in uscita, compreso quello "DTS/DTS-HD" dipenderà dalle impostazioni di "Dolby D/Dolby D+/Dolby TrueHD" se "Audio secondario BD-Video" è impostato su "On". Inoltre quando "Dolby D/Dolby D+/Dolby TrueHD" è impostato su "Bitstream", il segnale in uscita verrà convertito in "Dolby Digital". Per fare in modo che il formato del segnale audio in uscita sia quello originale impostare "Audio secondario BD-Video" su "Off".

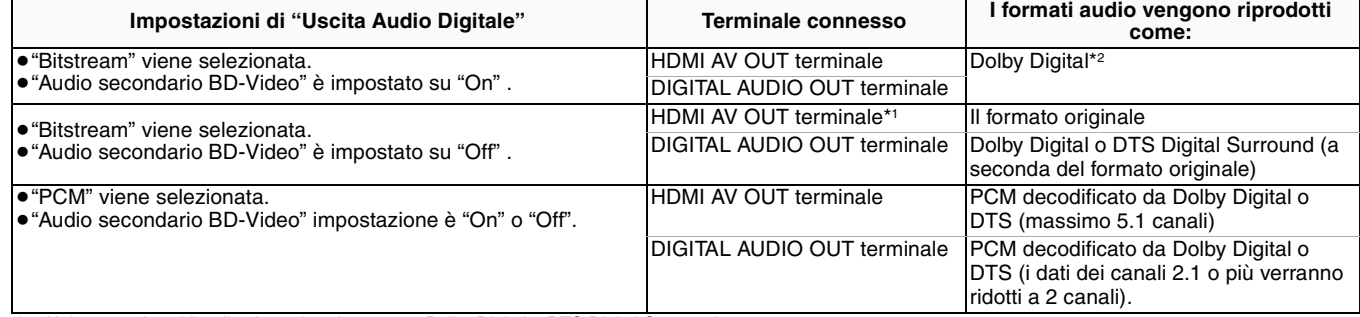

\*1 Nei seguenti casi l'audio viene riprodotto come Dolby Digital o DTS Digital Surround.

– Il dispositivo collegato non supporta Dolby Digital Plus, Dolby TrueHD, DTS-HD High Resolution Audio e DTS-HD Master Audio.

– Visto che diversi dispositivi vengono collegati servendosi di cavi HDMI, le operazioni sull'unità sono ridotte.

\*2 Quando si sta riproducendo un Video-BD senza audio secondario o click, l'audio viene riprodotto nello stesso formato che ci sarebbe se "Audio secondario BD-Video" fosse impostato su "Off".

#### **Informazioni sull'audio 7.1 canali LPCM**

Le impostazioni descritte qui di seguito sono consigliate per riprodurre audio come nel formato originale.

– Collegare l'unità con il HDMI AV OUT terminale.\*3

– Impostare "Audio secondario BD-Video" su "Off". (In caso contrario l'audio ridotto a 5.1 canali verrà riprodotto dal HDMI AV OUT terminale.)

\*3 L'audio ridotto a 2 canali PCM viene riprodotto dal DIGITAL AUDIO OUT terminale, indipendentemente dalle impostazioni "Audio secondario BD-Video".

RQT9039

**ITALIANO**

*TALIANO* 

### **"Display"**

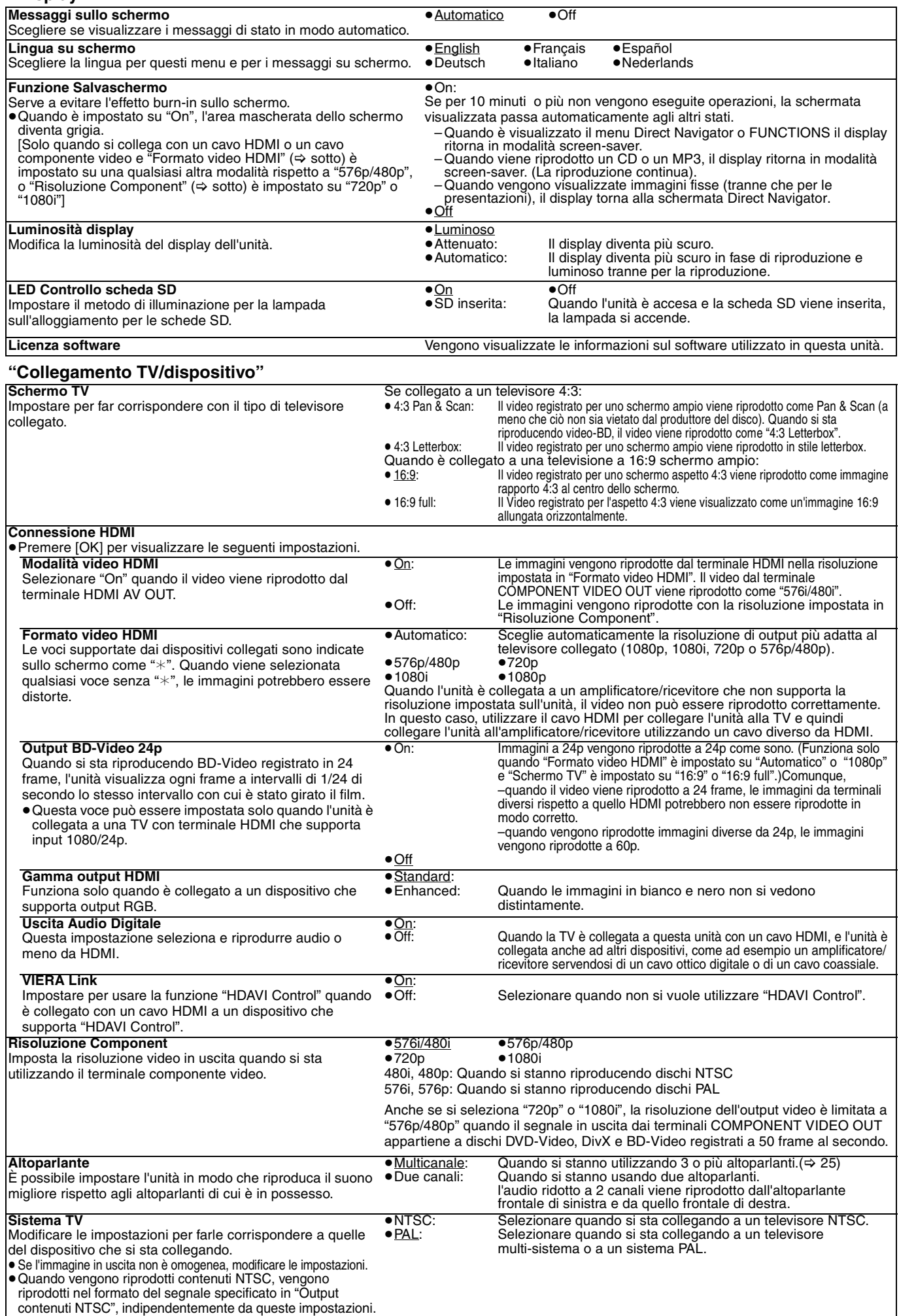

### **Modifica delle impostazioni dell'altoparlante per renderlo conforme agli altoparlanti**

Quando si collega a un amplificatore/ricevitore per avere un suono multi-canale surround, utilizzare le seguenti impostazioni sull'unità se non possono essere impostate sull'amplificatore/ricevitore.

Le impostazioni non sono attive quando si stanno riproducendo segnali in bitstream.

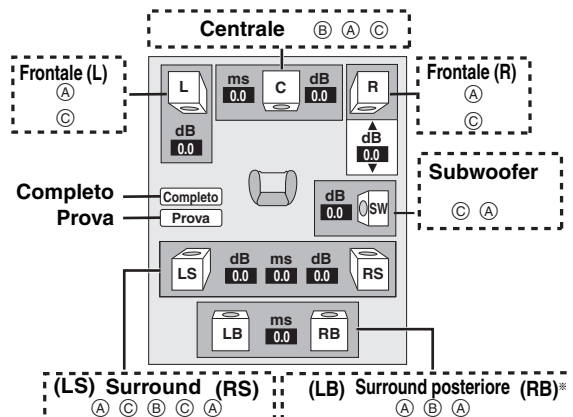

§ Il canale del surround posteriore è attivo solo quando l'unità è collegata a un amplificatore/ricevitore che supporta audio HDMI

### 7.1.

quando

**Presenza degli altoparlanti e dimensioni (**A)<br> **O** Premere [A,  $\nabla$ ,  $\blacktriangleleft$ ,  $\blacktriangleright$ ] per selezionare l'icona degli alt  $\blacktriangledown, \blacktriangleleft, \blacktriangleright$ ] per selezionare l'icona degli altoparlanti (A) e premere [OK].

**2** Premere [▲, ▼] per selezionare le impostazioni e premere [OK].

### **Esempi di icone:**

Altoparlante Surround (LS)<br>● "Grande": Seleziona ≥"**Grande**": Selezionare

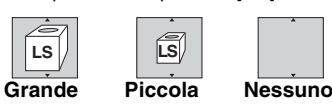

l'altoparlante supporta la riproduzione a bassa frequenza (al di sotto dei 100 Hz).

≥"**Piccola**": Selezionare quando l'altoparlante non supporta la riproduzione a bassa frequenza.

Per creare un ambiente ideale per l'ascolto, le impostazioni delle dimensioni dell'altoparlante devono essere regolate in modo automatico.

Ad esempio, se il subwoofer è impostato su "Nessuno", gli altoparlanti frontali saranno automaticamente impostati su "Grande". (In questo caso consigliamo di collegare altoparlanti in grado di riprodurre bassi al di sotto dei 100 Hz.)

### **Tempo di ritardo (**B**)**

Per un ascolto ottimale con il suono in modalità 7.1/5.1, tutti gli altoparlanti, tranne il subwoofer, dovrebbero essere alla stessa distanza dalla posizione in cui si è seduti.

Se dovete posizionare gli altoparlanti centrali, surround e surround posteriori vicini alla posizione in cui si sta seduti, regolare il tempo di ritardo per fare in modo che compensi la distanza.

Se la distanza  $\textcircled{\tiny{D}}$  o  $\textcircled{\tiny{F}}$  è inferiore a  $\textcircled{\tiny{E}}$ , individuare la differenza nella tabella e modificare secondo le impostazioni consigliate.

- **1** Premere [▲, ▼, ◀, ▶] per selezionare la casella del tempo di  $r$ itardo  $(\circledB)$  e premere  $[OK]$ .
- **2** Premere [▲, ▼] per selezionare le impostazioni e premere [OK].

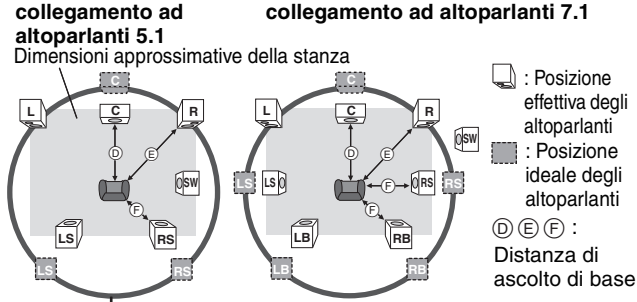

Cerchio di distanza di ascolto di base

#### **(b)** Altoparlante centrale  $\qquad$  (F) altoparlanti Surround/

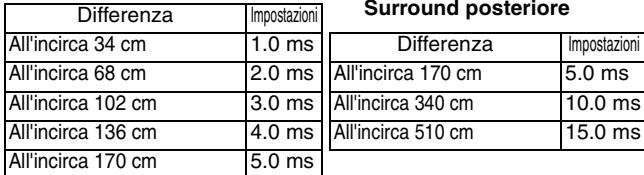

#### **Bilanciamento canali (**C)

Non funziona quando è collegato con il terminale HDMI e "Uscita Audio Digitale" (➾ 24) è impostato su "On".

- **●** Selezionare "Prova" e premere [OK].
- 

Viene riprodotto un segnale di test<br>Frontale (L) ------> Centrale ------> Frontale (R)  $\rightarrow$  Surround (RS)  $\uparrow$   $\downarrow$ 

- Surround (LS) $\longleftarrow$  Surround posteriore (LB) $^*$   $\longleftarrow$  Surround posteriore (RB) $^*$
- § Il segnale di test viene riprodotto solo quando l'unità è collegata servendosi di un terminale HDMI AV OUT.
- **2** Quando si sente il segnale di test, premere [▲, ▼] per regolare il volume di ogni altoparlante
	- Altoparlanti frontali: da  $0.0$  a  $-6.0$  dB
	- Altoparlanti centrali e surround: da  $0.0$  a  $-12.0$  dB
	- ≥Non è possibile regolare il volume degli altoparlanti posteriori di surround.
- <sup>3</sup> Premere [OK].
	- Il segnale di test si interrompe.
	- ≥ Non viene emesso alcun segnale dal subwoofer. Per regolarne il volume, riprodurre qualsiasi cosa, quindi tornare a questa schermata per regolare come meglio si preferisce.
- $\bullet$  Premere  $[\triangle, \triangledown, \triangle, \triangleright]$  per selezionare "Completo" e premere  $[OK]$ .

# **Domande più frequenti**

### **Installazione Pagina**

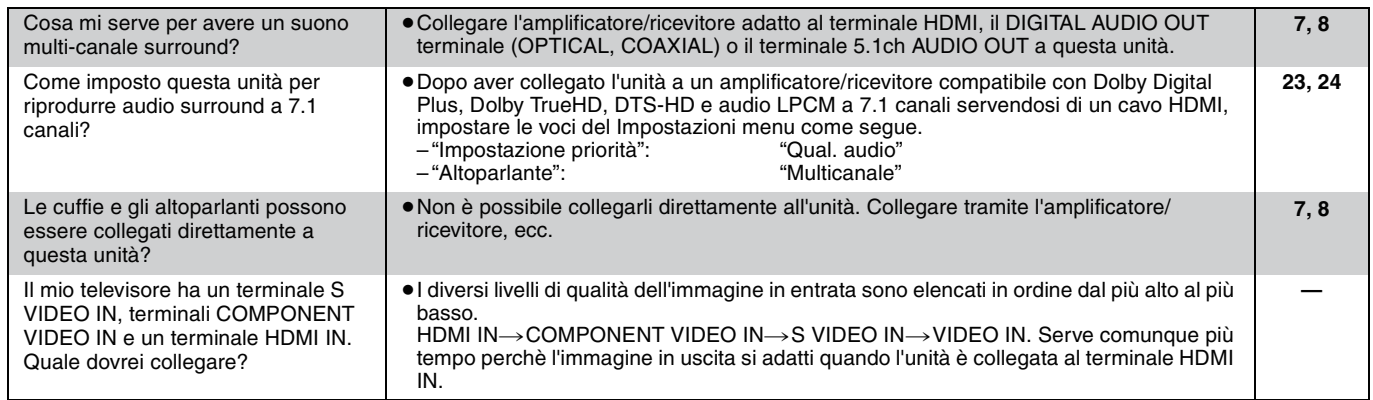

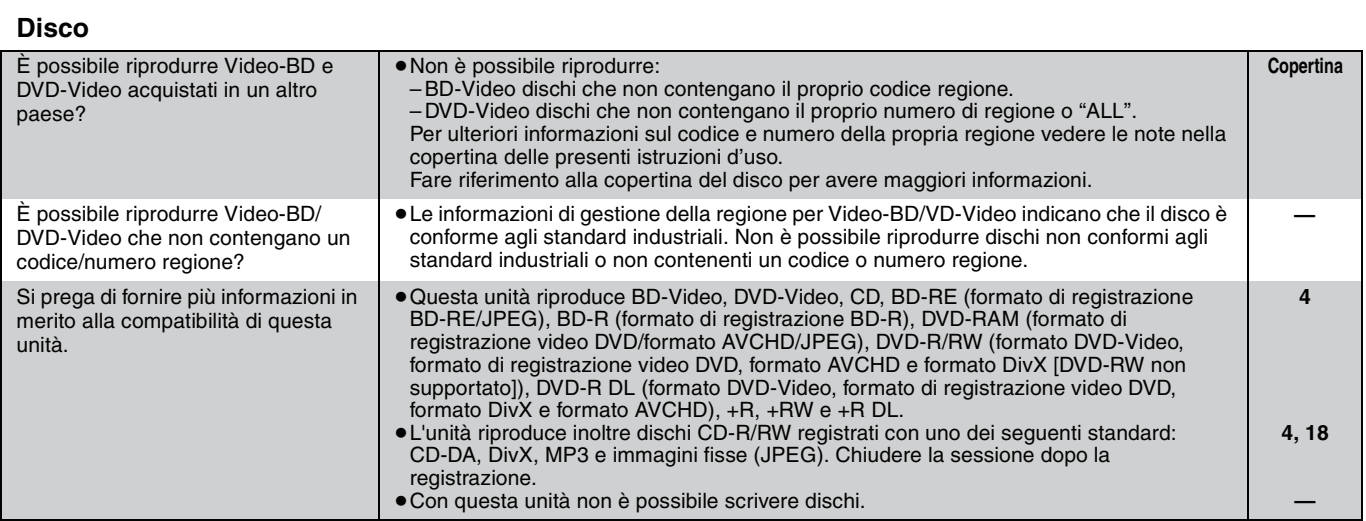

### **Scheda SD**

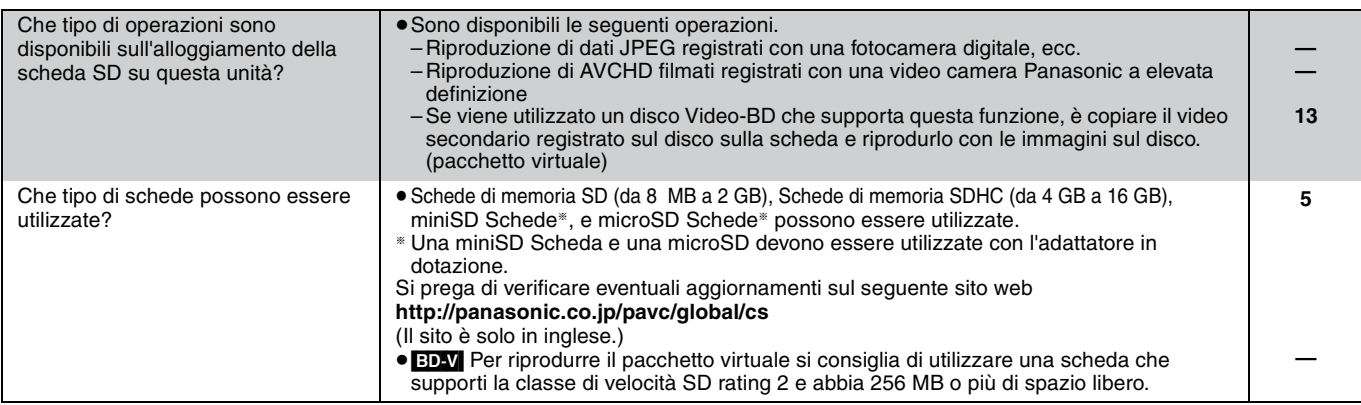

## **Guida alla risoluzione dei problemi**

Prima di richiedere assistenza, effettuare le seguenti verifiche. Se non si è certi in merito ad alcune delle verifiche, o se la soluzione indicata non risolve il problema, rivolgersi al rivenditore per ricevere maggiori informazioni.

### **I seguenti elementi non sono sinonimi di problemi dell'unità:**

≥Rumori del disco che gira.

fu

**24p".**

≥Disturbo dell'immagine in fase di ricerca.

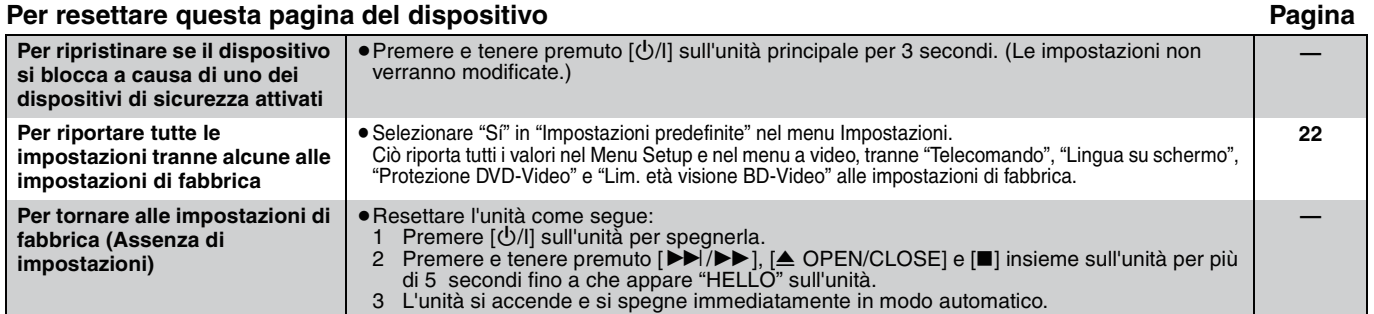

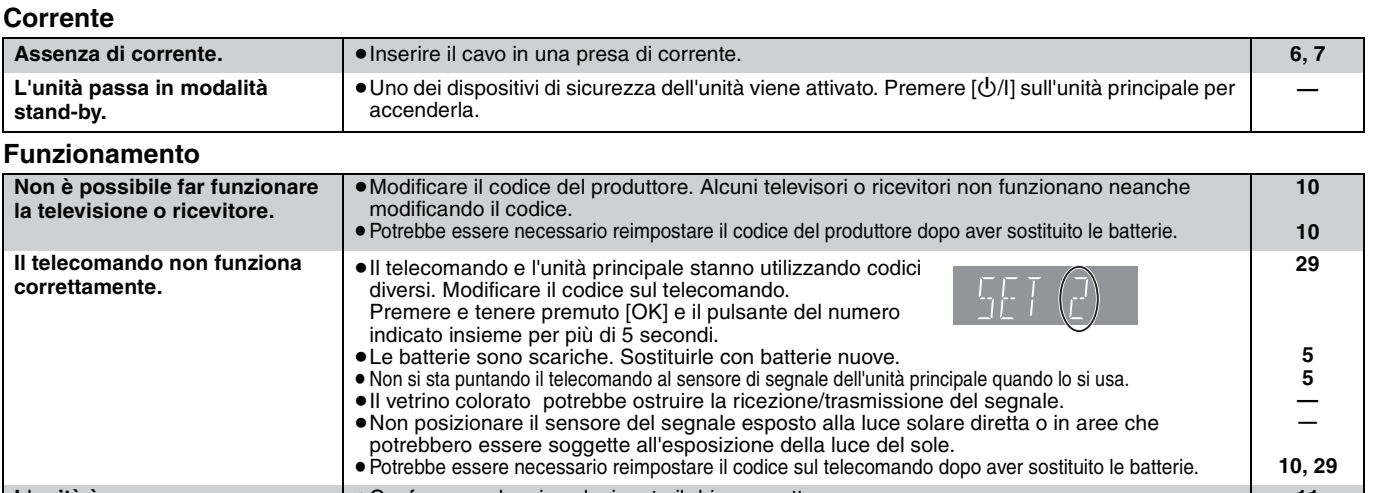

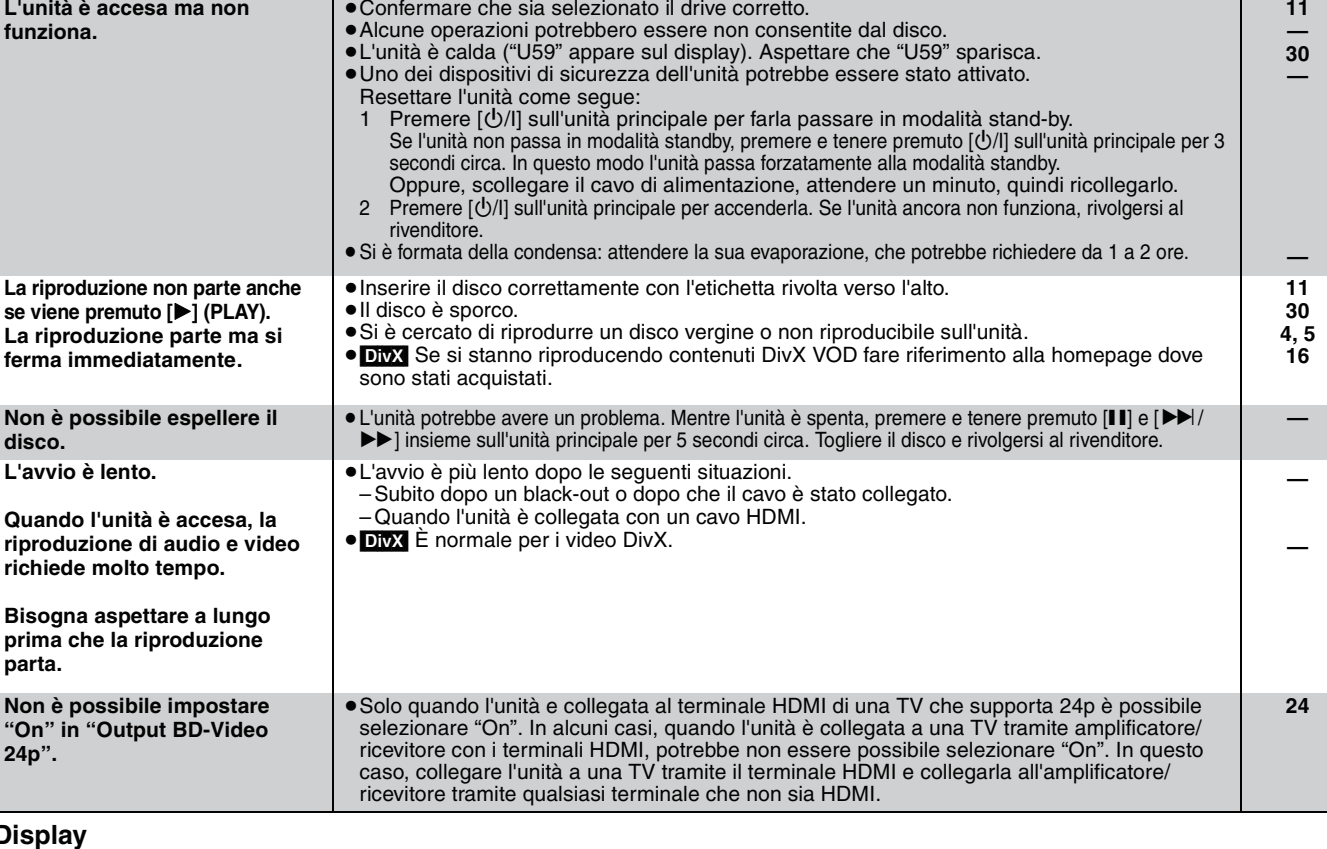

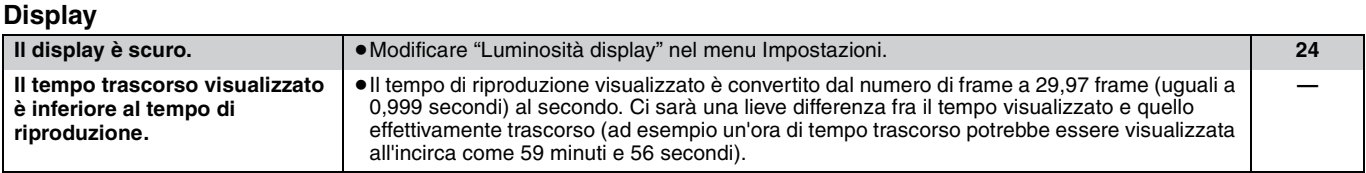

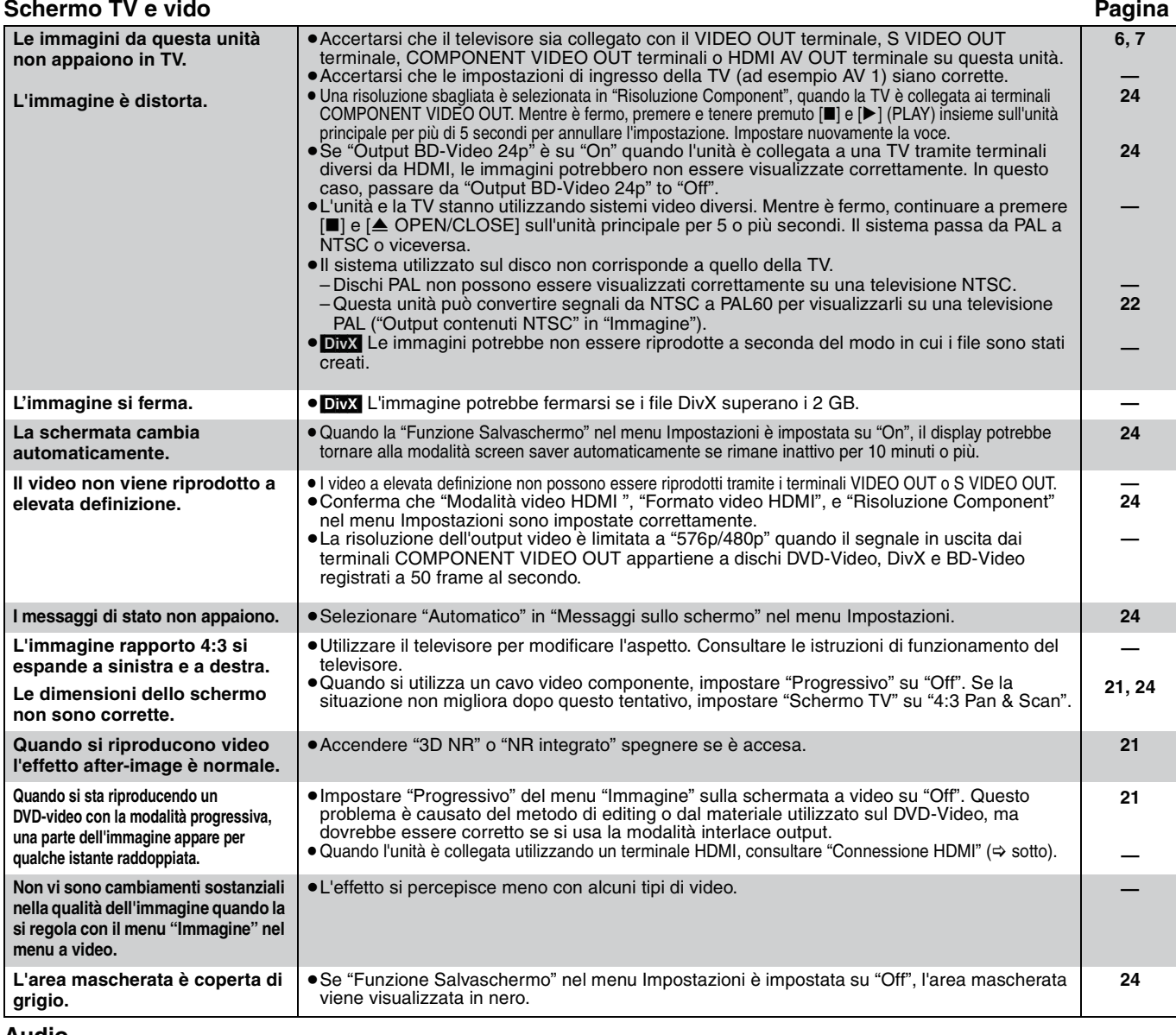

**Audio**

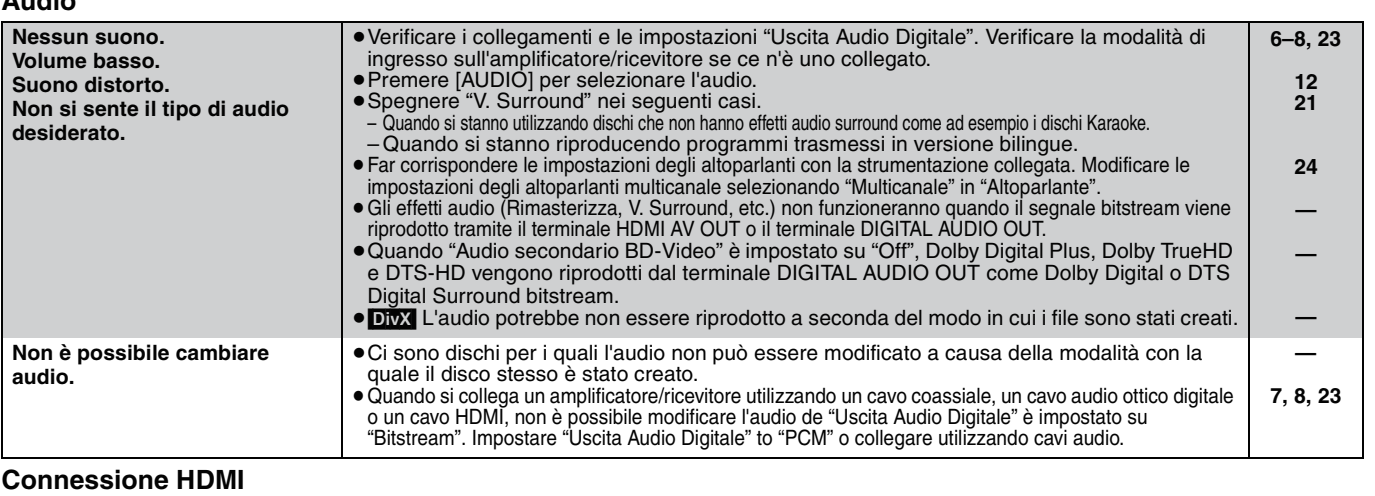

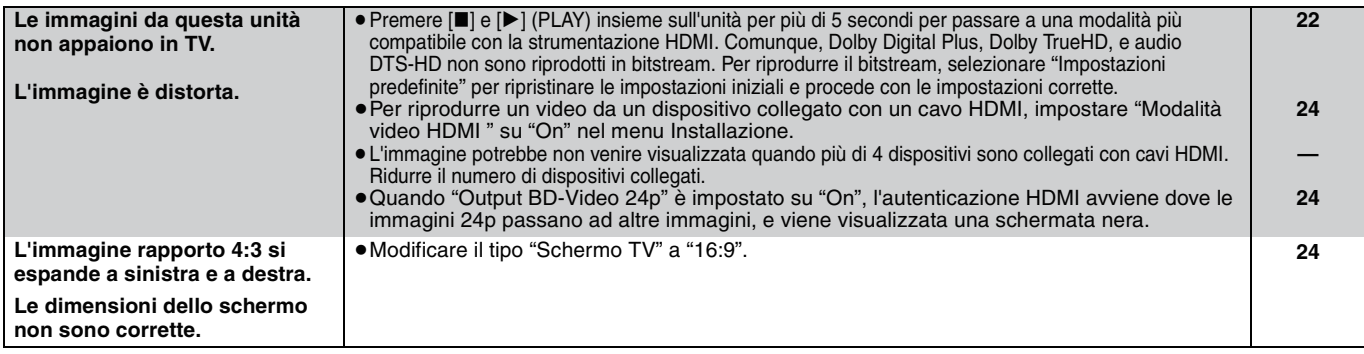

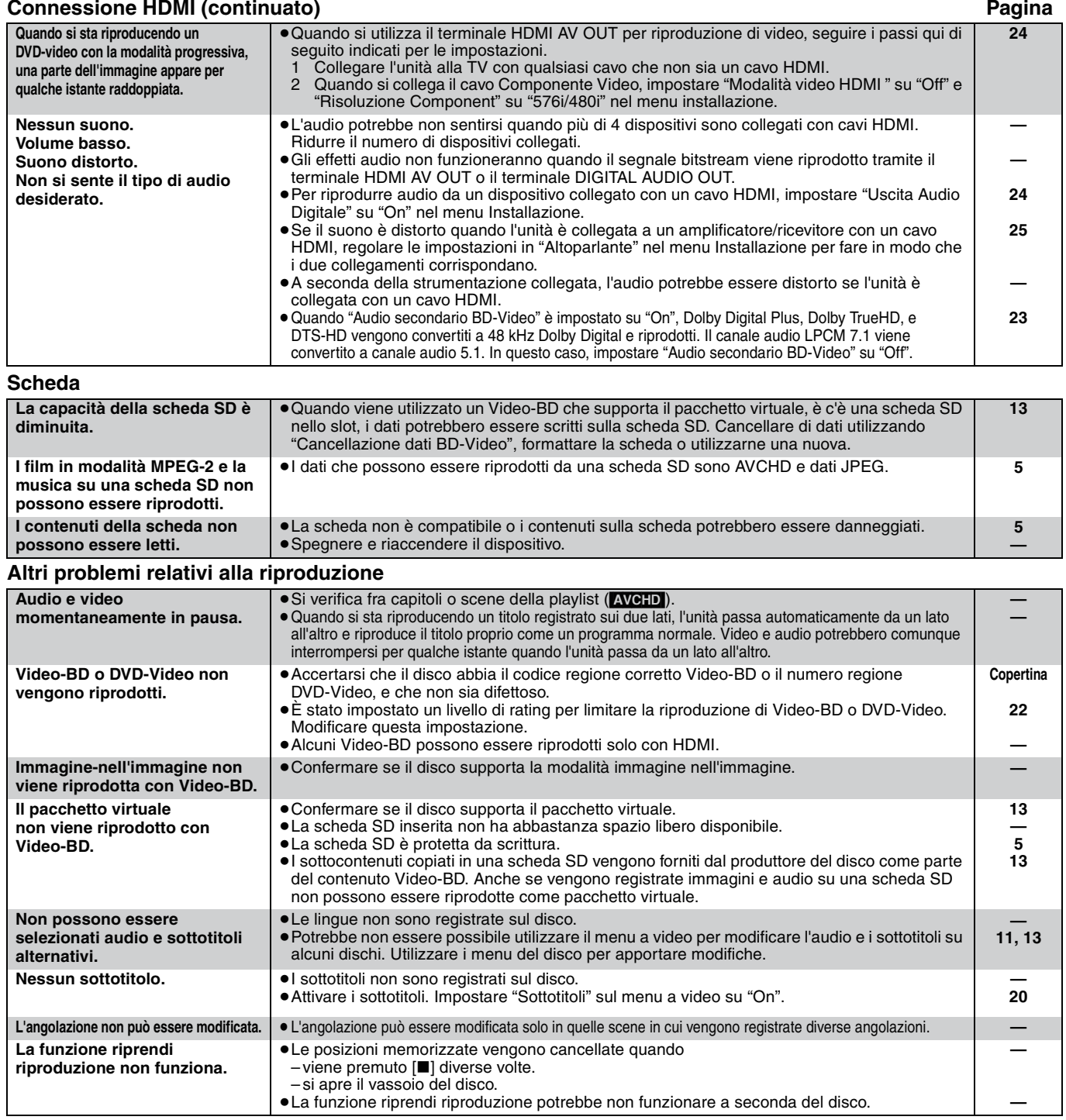

### **Quando altri prodotti Panasonic rispondono a questo telecomando**

Modificare il codice del telecomando sull'unità principale e il telecomando (i due codici devono corrispondere) se si posizionano altri prodotti Panasonic nelle vicinanze.

- 1 **Premere [SETUP].**
- **Ø** Premere [**A**, **▼**] per selezionare "Altri" e premere [OK].
- 3 **Premere [**3**,** 4**] per selezionare "Telecomando" e premere [OK].**
- 4 **Premere [**3**,** 4**] per selezionare il codice (1, 2 o 3) e premere [OK].**
- 5 **Per modificare il codice sul telecomando Mentre si preme [OK], premere e tenere premuto il tasto con il numero ([1], [2] o [3]) per più di 5 secondi.**
- 6 **Premere [OK].**

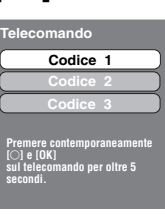

**Quando appare il seguente indicatore sul display dell'unità e non è possibile far funzionare l'unità**

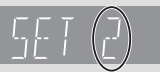

**NOTA**

 $\sum$ 

Il codice di controllo del telecomando dell'unità

Premere e tenere premuto [OK] e il pulsante del numero indicato insieme per più di 5 secondi.

**TALIANO ITALIANO**

## **Messaggi**

I seguenti messaggi o numeri di servizio appaiono sulla TV o sul display dell'unità quando in fase di avvio e utilizzo vengono rilevate delle anomalie.

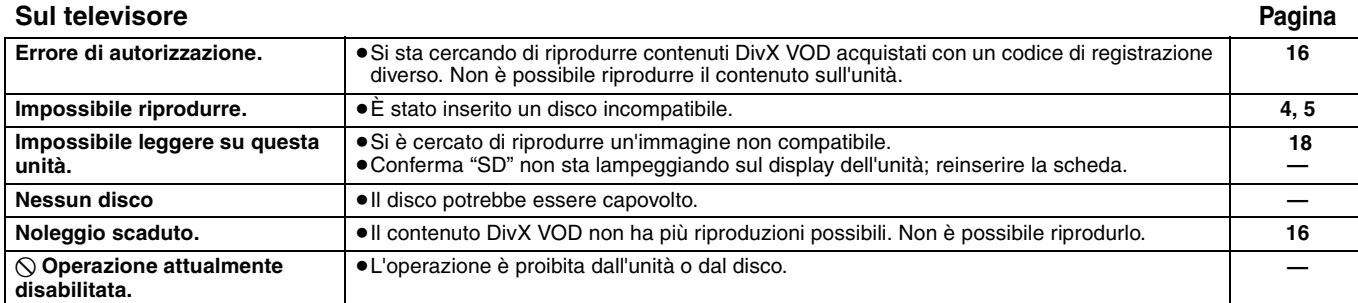

### **Sul display dell'unità**

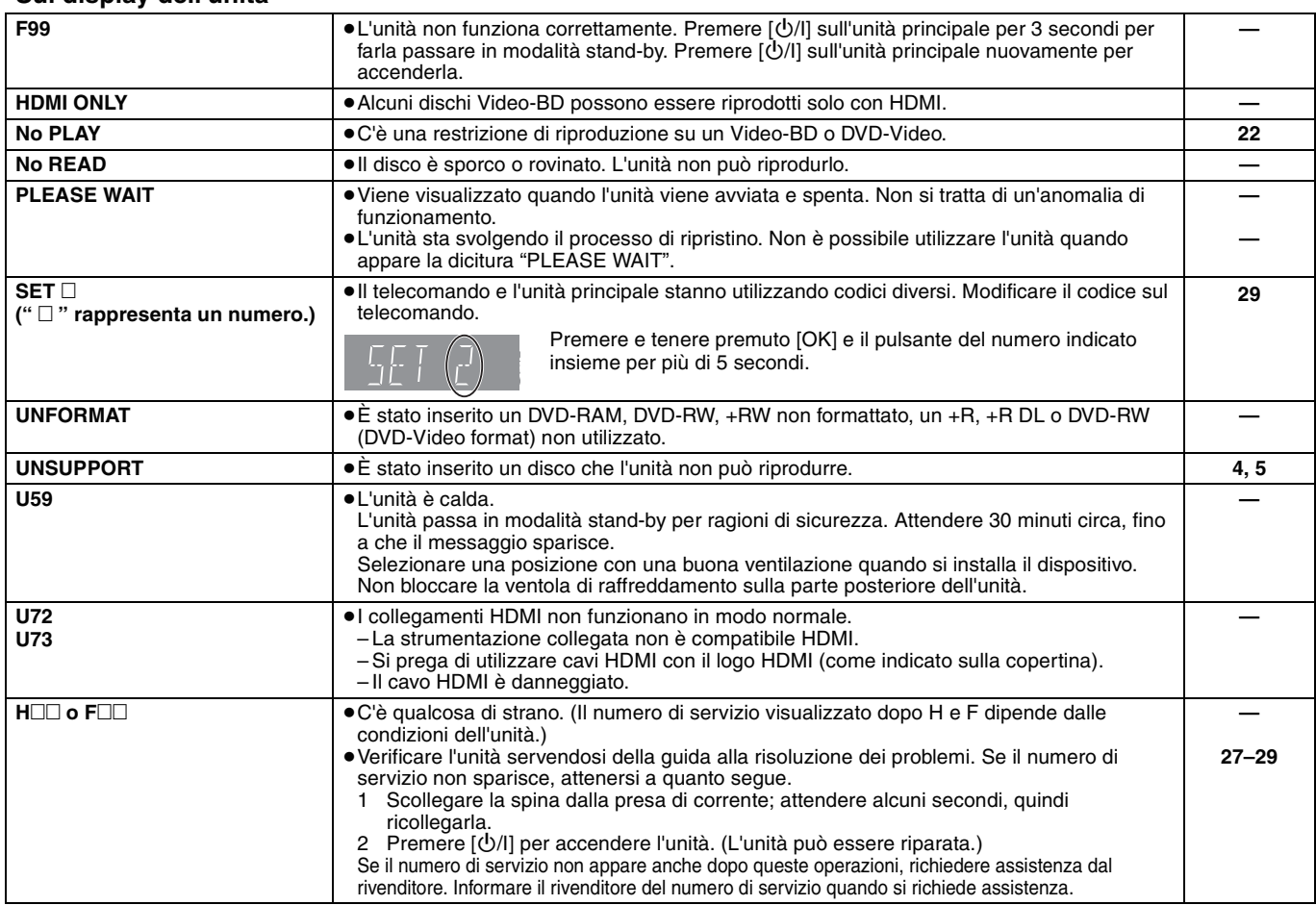

## **Informazioni sulla gestione del disco e della scheda**

### **Pulitura dei dischi**

*OK NO*

 $\mathbb{C}$ Œ

Pulire con uno straccio umido e poi asciugare.

### **Precauzioni sulla gestione del disco e della scheda**

- ≥Prendere i dischi per i bordi per evitare di strisciarli di lasciare impronte digitali sulla loro superficie.
- ≥Non incollare etichette o adesivi sui dischi (Potrebbe causare deformazioni sul disco, rendendolo inutilizzabile).
- Non scrivere sulla parte dell'etichetta con una penna a sfera o altre penne. ≥Non utilizzare spray per la pulitura dei dischi, benzina, diluenti, liquidi per evitare l'elettricità statica o altri solventi.
- ≥Non utilizzare protezioni a prova di graffio o copertine.
- ≥Pulire polvere, acqua o altro materiale dai terminali sulla parte
- posteriore della scheda.
- ≥Non utilizzare i seguenti dischi: – Dischi con adesivo derivante da adesivi o etichette staccate (dischi a noleggio, eccetera).
- Dischi rovinati o spezzati. – Dischi con forme irregolari, come ad esempio a forma di cuore.

## **Manutenzione**

### **Pulire l'unità con un panno soffice e secco.**

- ≥Non utilizzare alcol, diluente o benzina per pulire il dispositivo. ≥Prima di utilizzare panni trattati chimicamente, leggere
- attentamente le istruzioni fornite con il panno stesso. **Rispettare le seguenti indicazioni per poter sempre assaporare**

### **il piacere dell'ascolto e della visione.** Con il tempo polvere e sporcizia possono aderire alla lente dell'unità

rendendo impossibile la riproduzione dei dischi. Utilizzare il dispositivo di pulizia della lente (non incluso) circa una

volta l'anno, a seconda della frequenza d'uso e dell'ambiente d'uso. Prima dell'uso leggere attentamente le relative istruzioni.

#### Pulitore per lenti: RP-CL720E

- ≥Questo pulitore per lenti non è in vendita in Germania e può non essere in vendita anche in altre zone.
- ≥Questo pulitore per lenti viene venduto come specifico per DIGA, ma può essere utilizzato senza problemi anche su questa unità.

## **Specifiche tecniche**

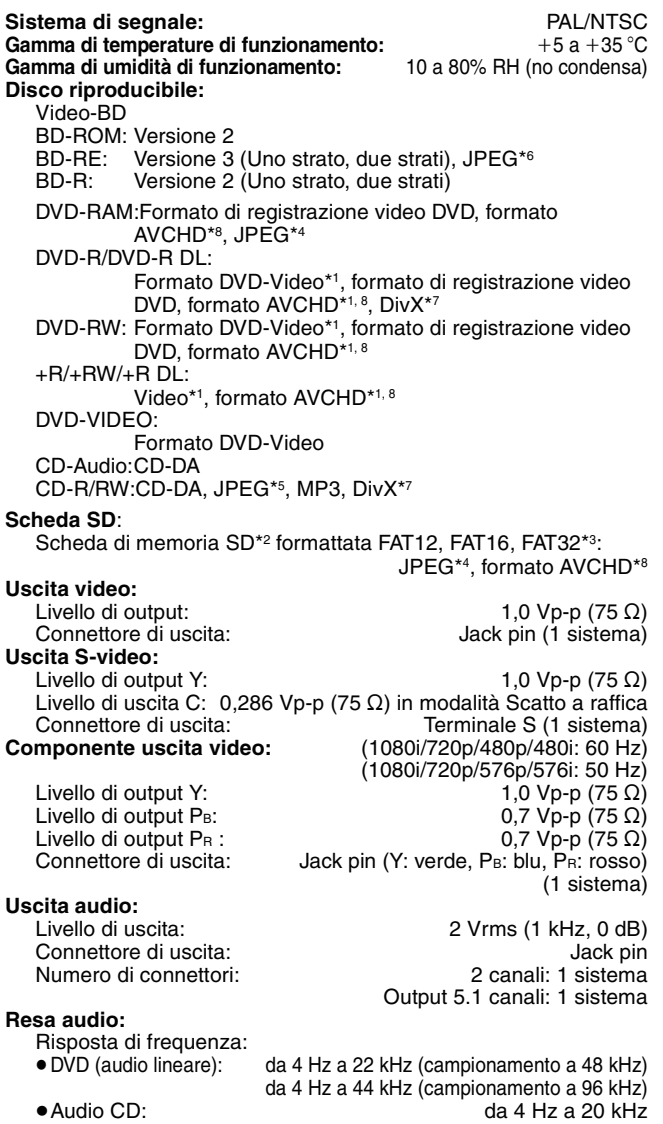

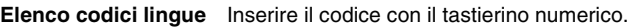

Distorsione armonica totale:

Rapporto Segnale/Rumore: 115 dB Gamma dinamica: 100 dB<br>Distorsione armonica totale: 100 dB<br>0,003 %

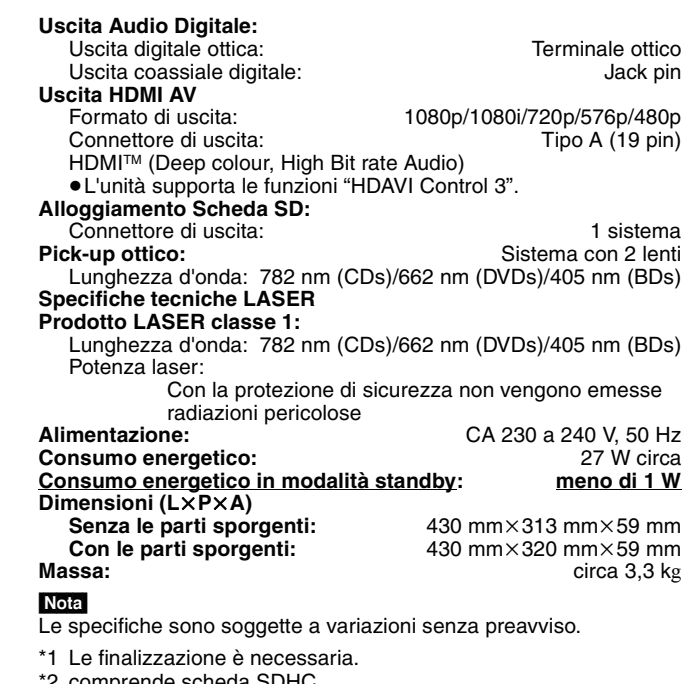

- \*2 comprende scheda SDHC include miniSD schede (è necessario un miniSD Adattatore) include microSD schede (è necessario un microSD Adattatore)
- \*3 Non supporta nomi di file lunghi
- \*4 Numero totale massimo combinato di immagini e cartelle riconoscibili: 3000 immagini e 300 cartelle.
- \*5 Numero totale massimo combinato di audio, immagini e cartelle riconoscibili: 999 audio e immagini e 99 cartelle.
- \*6 Numero totale massimo combinato di immagini e cartelle riconoscibili: 9999 immagini e 300 cartelle.
- \*7 Numero totale massimo combinato di immagini e cartelle: 200 file e 300 cartelle.
- \*8 AVCHD formato V1.0
- ≥La capacità utilizzabile sarà inferiore. (Scheda SD)

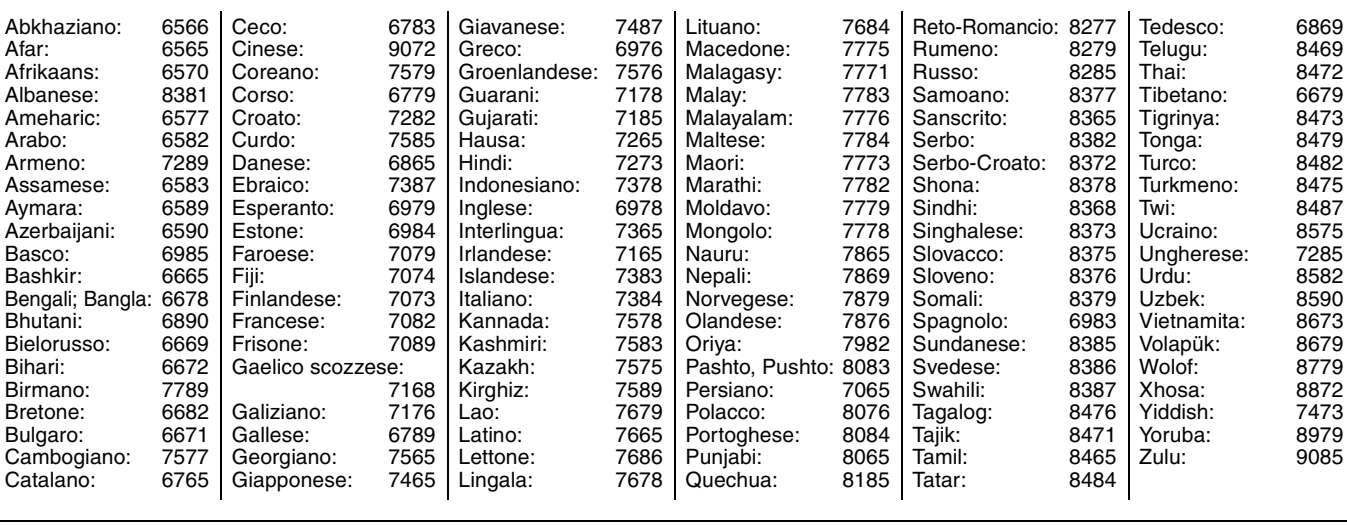

# **Glossario**

### **AVCHD**

AVCHD è un nuovo formato (standard) per le videocamere a elevata definizione che può essere utilizzato per riprodurre e registrare immagini HD a elevata risoluzione.

### **BD-J**

Alcuni dischi Video-BD contengono applicazioni Java, e queste applicazioni sono note sotto il nome di BD-J. Potrete usufruire di numerose caratteristiche interattive oltre alla normale riproduzione di video.

### **Bitstream**

Si tratta della forma digitale di dati audio multi-canale (ad esempio 5.1 canali) prima che vengano codificati nei diversi canali.

### **DivX**

DivX è una tecnologia multimediale diffusa creata dalla DivX, Inc. I file multimediali DivX contengono video a elevata compressione con una elevata qualità video mantenendo una dimensione di file ridotta.

### **Dolby Digital**

Si tratta di un metodo per codificare segnali digitali sviluppato dalla Dolby Laboratories. A parte l'audio stereo (2 canali), questi segnali possono anche essere audio multi-canale.

### **Dolby Digital Plus**

L'audio multi-canale e la qualità dell'audio superiore è possibile utilizzando Dolby Digital Plus. BD-Video supporta una riproduzione fino a 7.1 canali.

### **Dolby TrueHD**

Dolby TrueHD è un formato audio di elevatissima qualità che riproduce audio in qualità studio. BD-Video supporta una riproduzione fino a 7.1 canali.

### **DTS (Digital Theater Systems)**

Questo sistema di surround viene utilizzato in molti cinema. C'è una buona separazione fra i canali, e così è possibile ottenere effetti audio realistici.

### **DTS-HD**

DTS-HD è un formato audio di elevata qualità, sofisticato, utilizzato nei cinema. La strumentazione precedente compatibile con DTS Digital Surround è in grado di riprodurre DTS-HD come DTS Digital Surround audio. BD-Video supporta una riproduzione fino a 7.1 canali.

### **Film e video**

I DVD-Video sono registrati utilizzando film o video. Questa unità determina il tipo che è stato utilizzato e poi utilizza il metodo più adatto di output progressivo.

Film: Registrato a 25 frame al secondo (dischi PAL) o 24 frame al secondo (dischi NTSC). (anche dischi NTSC registrati a 30 frame al secondo) Solitamente adatto per i film.

Video: Registrato a 25 frame/50 campi al secondo. (dischi PAL) o 30 frame/60 campi al secondo (dischi NTSC). Adatto per film in TV o animazione.

### **Final Standard Profile (FSP)**

Si tratta di un Video-BD [BD-ROM versione 2 (Profilo 1 versione 1.1)] che supporta le nuove funzioni come Immagine-nell'immagine, Audio Secondario e Pacchetto Virtuale, ecc.

### **Frame e campi**

I frame si riferiscono alle singole immagini che costituiscono il video che si vede in TV. Ogni frame consiste di due campi.

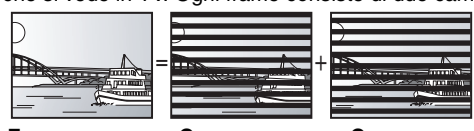

**Frame Campo Campo**

≥Un frame mostra ancora due campi, quindi parte dell'immagine potrebbe essere sfocata, ma solitamente la qualità delle immagini è migliore.

≥Un campo mostra ancora meno informazioni sull'immagine quindi potrebbe essere più grossolano, ma non è sfocata.

### **Frequenza di campionamento**

Il campionamento è il processo di conversione di campioni delle altezze dell'onda sonora (segnale analogico) presi a intervalli e trasformati in cifre (codifica digitale). Le frequenza di campionamento è il numero di campioni presi al secondo, quindi i numeri più grandi sono sinonimo di una riproduzione più fedele del suono originale.

#### **Gamma dinamica**

La gamma dinamica è la differenza fra il livello di audio più basso che si possa sentire al di sopra del rumore della strumentazione e il livello più elevato di audio prima che si verifichi una distorsione. Compressione di gamma dinamica vuol dire ridurre il divario fra i suoni più alti e quelli più bassi. Il che vuol dire che è possibile ascoltare a volume basso e sentire i dialoghi in modo chiaro.

### **HDMI (High-Definition Multimedia Interface)**

HDMI è un'interfaccia digitale per i prodotti elettronici. Diversamente dai collegamenti normali, trasmette video digitale non compresso e segnali audio su un unico cavo.

### **Immagine-nell'immagine**

Si tratta di una nuova funzione dei Video-BD che riproduce il video primario e il video secondario simultaneamente. Ad esempio, questa funzione riproduce il film originale come video primario, riproducendo i commenti del regista su un piccolo schermo come video secondario.

#### **JPEG (Joint Photographic Experts Group)**

Si tratta di un sistema utilizzato per la compressione/codifica di immagini fisse a colori. Se si sceglie JPEG come file per il salvataggio nelle fotocamere digitali, i dati verranno compressi con un rapporto da 1/10 a 1/100 rispetto alle loro dimensioni originali. Il beneficio dei JPEG è una minore perdita in termini di qualità dell'immagine considerando il grado di compressione.

#### **LPCM (PCM Lineare)**

Si tratta di segnali digitali non compressi, simili a quelli dei CD.

### **MP3 (MPEG Audio Layer 3)**

Metodo di compressione audio che comprime l'audio all'incirca a un decimo delle sue dimensioni senza particolari perdite in termini di qualità.

#### **Pacchetto virtuale**

Alcuni dischi Video-BD copiano dati su altri supporti multimediali (salvataggio locale) e poi riproducono il video secondario, l'audio secondario e i sottotitoli (sotto contenuti) in modo simultaneo. Queste funzioni sono chiamate pacchetti virtuali.

I sottocontenuti vengono automaticamente registrati su altri media dal disco prima di riprodurre il pacchetto virtuale. I metodi di riproduzione variano a seconda dei dischi.

### **Pan&Scan/Letterbox**

Solitamente, i Video-DVD sono prodotti per essere visti su una televisione a schermo ampio (16:9), ecco perchè spesso le immagini spesso non si vedono correttamente su televisori normali (proporzione 4:3). Due stili di immagine, "Pan & Scan" e "Letterbox", risolvono il problema.

Pan&Scan:I lati sono tagliati, di modo che

l'immagine riempie lo schermo.

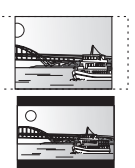

Letterbox: Appaiono strisce nere sopra e sotto l'immagine, così l'immagine appare secondo la proporzione 16:9.

#### **Progressivo/Interlace**

Il segnale video PAL standard ha 625 (o 576) linee di scansione interlaced (i), mentre la scansione progressiva, chiamata 625p (o 576p) utilizza il doppio di linee di scansione. Per lo standard NTSC, si chiamano rispettivamente 525i (o 480i) e 525p (o 480p). L'utilizzo dell'output progressivo consente di vedere video a elevata risoluzione registrati su un supporto multimediale come DVD-Video. La TV deve essere compatibile con la modalità video progressiva. Televisori Panasonic con terminali di ingresso 625 (576)/50i · 50p, 525 (480)/60i · 60p sono compatibili con la modalità progressiva.

### **Riduzione dell'audio**

Si tratta del processo di remixaggio del multi-canale audio che si trova su alcuni dischi e su pochi canali.

#### **Salvataggio locale**

L'area di salvataggio viene utilizzata come destinazione per i sottocontenuti per la riproduzione di pacchetti virtuali su Video-BD.

### **1080i (1125i)**

In un'immagine a elevata definizione passano 1080 (1125) linee di scansione alternata per creare un'immagine interallacciata. Poiché 1080i (1125i) raddoppia largamente le trasmissioni televisive di 480i, il dettaglio è molto più chiaro e crea un'immagine più realistica e vita.

### **1080p (1125p)**

In un'immagine a elevata definizione passano 1080 (1125) linee di scansione al tempo stesso per creare un'immagine progressiva. Poichè il video progressivo non alterna le linee di scansione come quella interallacciata c'è un minimo di sfarfallio.

### **24p**

Si tratta di un'immagine progressiva registrata a un rate di 24 frame al secondo.

#### **720p (750p)**

In un'immagine a elevata definizione passano 720 (750) linee di scansione al tempo stesso per creare un'immagine progressiva. Poichè il video progressivo non alterna le linee di scansione come quella interallacciata c'è un minimo di sfarfallio.

### **Informazioni per gli utenti sullo smaltimento di apparecchiature elettriche ed elettroniche obsolete (per i nuclei familiari privati)**

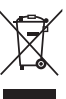

Questo simbolo sui prodotti e/o sulla documentazione di accompagnamento significa che i prodotti elettrici ed elettronici usati non devono essere mescolati con i rifiuti domestici generici.

Per un corretto trattamento, recupero e riciclaggio, portare questi prodotti ai punti di raccolta designati, dove verranno accettati gratuitamente. In alternativa, in alcune nazioni potrebbe essere possibile restituire i prodotti al rivenditore locale, al momento

dell'acquisto di un nuovo prodotto equivalente. Uno smaltimento corretto di questo prodotto contribuirà a far risparmiare preziose risorse ed evitare potenziali effetti negativi sulla salute umana e sull'ambiente, che potrebbero derivare, altrimenti, da uno smaltimento inappropriato. Per ulteriori dettagli, contattare la propria autorità locale o il punto di raccolta designato più vicino.

In caso di smaltimento errato di questo materiale di scarto, potrebbero venire applicate delle penali, in base alle leggi nazionali.

### **Per gli utenti aziendali nell'Unione Europea**

Qualora si desideri smaltire apparecchiature elettriche ed elettroniche, contattare il rivenditore o il fornitore per ulteriori informazioni.

### **Informazioni sullo smaltimento in nazioni al di fuori dell'Unione Europea**

Questo simbolo è valido solo nell'Unione Europea.

Qualora si desideri smaltire questo prodotto, contattare le autorità locali o il rivenditore e chiedere informazioni sul metodo corretto di smaltimento.

Java e tutti i marchi e i loghi basati su Java sono marchi o marchi registrati di Sun Microsystems, Inc. negli Stati Uniti e in altri paesi. Prodotto su licenza dei Dolby Laboratories. Dolby e il simbolo della doppia D sono marchi dei Dolby Laboratories.

"DTS" è un marchio commerciale registrato di DTS, Inc. e "DTS-HD Advanced Digital Out" è un marchio commerciale di DTS, Inc.

N. brevetto USA 6,836,549; 6,381,747; 7,050,698; 6,516,132 e 5,583,936.

Questo prodotto include tecnologia di protezione da copia protetta da brevetti degli Stati Uniti e altri diritti di proprietà intellettuale. L'uso di tale tecnologia di protezione da copia deve essere autorizzata da Macrovision ed è destinato esclusivamente ad usi domestici e altre visualizzazioni limitate, se non altrimenti autorizzato da Macrovision. È vietato il Reverse engineering o lo smontaggio.

HDMI, il logo HDMI e High-Definition Multimedia Interface sono marchi di fabbrica o marchi di fabbrica registrati di HDMI Licensing LLC. Il presente prodotto è concesso in licenza mediante la licenza per il portfolio di brevetti AVC e per il portfolio di brevetti VC-1 ed è destinato ai clienti per uso personale e non commerciale, al fine di (i) codificare video in conformità con lo standard AVC e con lo standard VC-1 ("AVC/VC-1 Video") e/o (ii) decodificare video AVC/VC-1 codificati da un cliente nell'ambito di un'attività personale e non commerciale e/o ottenuti da un fornitore di video che disponga della licenza necessaria per fornire video AVC/VC-1. Non viene concessa, né può essere considerata implicita, alcuna garanzia per usi diversi da quelli sopra indicati. È possibile ottenere ulteriori informazioni da MPEG LA, LLC, consultando il sito http://www.mpegla.com.

HDAVI Control™ è un marchio di fabbrica della Matsushita Electric Industrial Co., Ltd.

"AVCHD" e il logo "AVCHD" sono marchi di Matsushita Electric Industrial Co., Ltd. e Sony Corporation.

Il logo SDHC è un marchio di fabbrica.

Parti di questo prodotto sono protette dai diritti d'autore e sono dotate di licenza dalla ARIS/SOLANA/4C.

Prodotto Official DivX® Certified.

Riproduce tutte le versioni dei video DivX® (inclusa la versione DivX®6) con la riproduzione standard dei file multimediali

DivX®. DivX, DivX Certified e i loghi associati sono marchi commerciali di DivX, Inc. e vengono utilizzati in licenza.

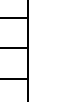

**ITALIANO**

**TALIANO** 

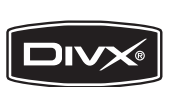

## *Cher client*

Merci d'avoir fait l'achat de cet appareil. Pour des performances et une sécurité optimales, lire attentivement ces instructions.

Avant de brancher, de faire fonctionner ou de régler l'appareil, lire attentivement la totalité de ce mode d'emploi. Veuillez conserver ce mode d'emploi pour une consultation ultérieure.

### **AVERTISSEMENT!**

**CET APPAREIL UTILISE UN LASER. L'UTILISATION DE COMMANDES OU DE RÉGLAGES OU L'EXÉCUTION DE PROCÉDURES AUTRES QUE CELLES SPÉCIFIÉES ICI PEUVENT PROVOQUER UNE EXPOSITION À DES RADIATIONS DANGEREUSES. NE PAS OUVRIR LES COUVERCLES NI ESSAYER DE RÉPARER SOI-MÊME. CONFIER TOUT TRAVAIL D'ENTRETIEN À UN PERSONNEL QUALIFIÉ.**

### **AVERTISSEMENT:**

**POUR RÉDUIRE LES RISQUES D'INCENDIE, D'ÉLECTROCUTION OU DE DOMMAGES AU PRODUIT,** ≥**N'EXPOSEZ PAS CET APPAREIL À LA PLUIE, À L'HUMIDITÉ, À UNE CHUTE DE GOUTTES OU À DES ÉCLABOUSSURES ET NE PLACEZ AUCUN RÉCIPIENT CONTENANT UN LIQUIDE TEL QU'UN VASE AU-DESSUS.** ≥**N'UTILISEZ QUE LES ACCESSOIRES RECOMMANDÉS.** ≥**NE RETIREZ PAS LE COUVERCLE (OU L'ARRIÈRE): IL N'Y A AUCUNE PIÈCE RÉPARABLE PAR L'UTILISATEUR À L'INTÉRIEUR. CONFIEZ TOUTE INTERVENTION À UN PERSONNEL DE DÉPANNAGE QUALIFIÉ.**

### **MISE EN GARDE**

Une batterie de remplacement inappropriée peut exploser. Ne remplacez qu'avec une batterie identique ou d'un type recommandé par le fabricant. L'élimination des batteries usées doit être faite conformément aux instructions du manufacturier.

### **AVERTISSEMENT!**

- ≥**NE PAS INSTALLER NI PLACER L'APPAREIL DANS UNE BIBLIOTHÈQUE, UN PLACARD RENFERMÉ NI AUCUN AUTRE ESPACE RÉDUIT DE FAÇON À ASSURER UNE BONNE VENTILATION. VÉRIFIER QU'AUCUN RIDEAU NI AUCUN AUTRE MATÉRIAU NE BLOQUE LA VENTILATION DE FAÇON À ÉVITER TOUT RISQUE DE CHOC ÉLECTRIQUE OU DE FEU DÛ À UNE SURCHAUFFE.**
- ≥**NE BOUCHEZ PAS LES OUVERTURES D'AÉRATION DE L'APPAREIL AVEC DES JOURNAUX, NAPPES, RIDEAUX OU OBJETS SIMILAIRES.**
- ≥**NE PLACEZ PAS DE SOURCES DE FLAMMES VIVES TELLES QUE BOUGIES ALLUMÉES SUR L'APPAREIL.**
- ≥**JETEZ LES PILES D'UNE MANIÈRE COMPATIBLE AVEC L'ENVIRONNEMENT.**

Ce produit peut être perturbé par les ondes des téléphones mobiles pendant l'utilisation. Si vous constatez une telle interférence, éloignez le téléphone mobile du produit.

Veillez à ce que la prise de courant se trouve près de l'équipement et soit facilement accessible. Vous devez pouvoir débrancher et rebrancher facilement la fiche du cordon d'alimentation secteur. Pour isoler complètement cet appareil du secteur, débranchez le cordon d'alimentation secteur de la prise de courant.

CET APPAREIL EST DESTINÉ AUX CLIMATS TEMPÉRÉS.

## **Consignes de sécurité**

## **Emplacement**

Placez l'appareil sur une surface plane, à l'écart des rayons directs du soleil, des températures élevées, de l'humidité élevée et des vibrations excessives. Ces facteurs peuvent endommager le coffret et les autres composants de l'appareil, raccourcissant ainsi sa durée de service. Ne placez aucun objet lourd sur l'appareil.

## **Tension**

N'utilisez aucune source d'alimentation à haute tension. Cela risquerait de surcharger l'appareil et de causer un incendie. N'utilisez aucune source d'alimentation CC. Vérifiez attentivement la source utilisée si vous installez l'appareil sur un navire ou en tout autre endroit où du courant continu est utilisé.

## **Protection du cordon d'alimentation**

Assurez-vous que le cordon d'alimentation est bien branché et qu'il n'est pas endommagé. Il y a risque d'incendie ou de choc électrique si le cordon est mal branché ou endommagé. Évitez de tirer sur le cordon ou de le plier, et ne placez aucun objet lourd dessus. Pour débrancher le cordon, saisissez-le fermement par sa fiche. Il y a risque de choc électrique si vous tirez sur le cordon d'alimentation lui-même. Ne manipulez pas la fiche avec les mains mouillées. Il y a risque de choc électrique.

## **Corps étrangers**

Prenez garde d'échapper des objets métalliques dans l'appareil. Il y a risque de choc électrique ou de dysfonctionnement. Prenez garde d'échapper du liquide dans l'appareil. Il y a risque de choc électrique ou de dysfonctionnement. Si cela se produit, débranchez immédiatement l'appareil de la prise secteur et contactez votre revendeur.

Ne vaporisez aucun insecticide sur ou dans l'appareil. Ils contiennent des gaz inflammables qui peuvent prendre feu s'ils sont vaporisés dans l'appareil.

## **Réparation**

N'essayez pas de réparer cet appareil vous-même. Si le son est interrompu, si les témoins ne s'allument pas, si de la fumée apparaît ou si tout autre problème non mentionné dans ce mode d'emploi survient, débranchez le cordon d'alimentation et contactez votre revendeur ou un centre de réparation agréé. Il y a risque de choc électrique ou d'endommagement de l'appareil si une personne non qualifiée tente de le réparer, de le démonter ou de le remonter.

Pour augmenter la durée de vie de l'appareil, débranchez-le de sa source d'alimentation lorsqu'il doit demeurer inutilisé pour une période prolongée.

## **Table des matières**

## **Mise en marche**

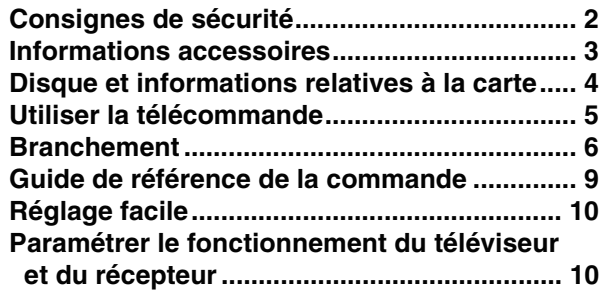

### **Lecture**

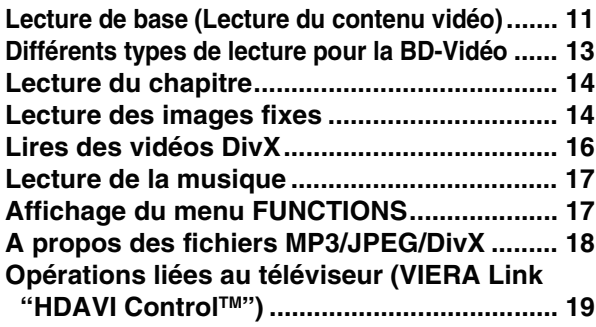

### **Paramètres**

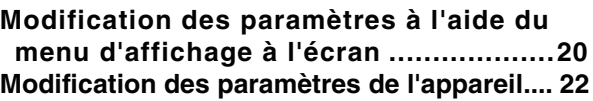

### **Référence**

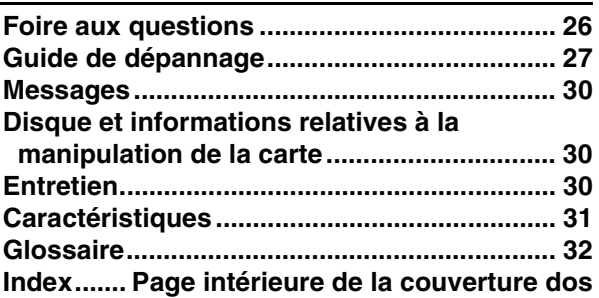

## **Informations accessoires**

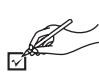

Veuillez vérifier et identifier les accessoires fournis. Utilisez les numéros indiqués entre parenthèses au moment de demander à obtenir les pièces de rechange.

(Les numéros de produits sont valables jusqu'en janvier 2008 et peuvent être sujets à modification)

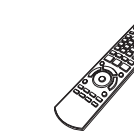

∏∏ ∏

**1 Télécommande** (N2QAYB000185)

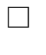

S

**2 Prise secteur CA**

un autre équipement.

avec d'autres équipements.

En outre, évitez d'utiliser les cordons de cet appareil

**Pour l'Europe continentale**

- 
- **1 Câble Audio/Vidéo 2 Batteries**

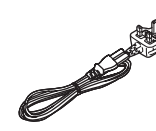

**Pour le Royaume Uni et la République d'Irlande**  ≥Utilisation réservée à cette unité. Ne l'utilisez pas avec

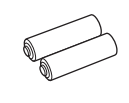

de la télécommande

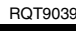

## **Disque et informations relatives à la carte**

## **Disques emballés**

La présente charte présente les différents types de disques commerciaux/vendus au détail que vous pouvez utiliser. Elle comprend par ailleurs les logos propres à l'industrie, qui doivent apparaître sur les disques et/ou sur l'emballage.

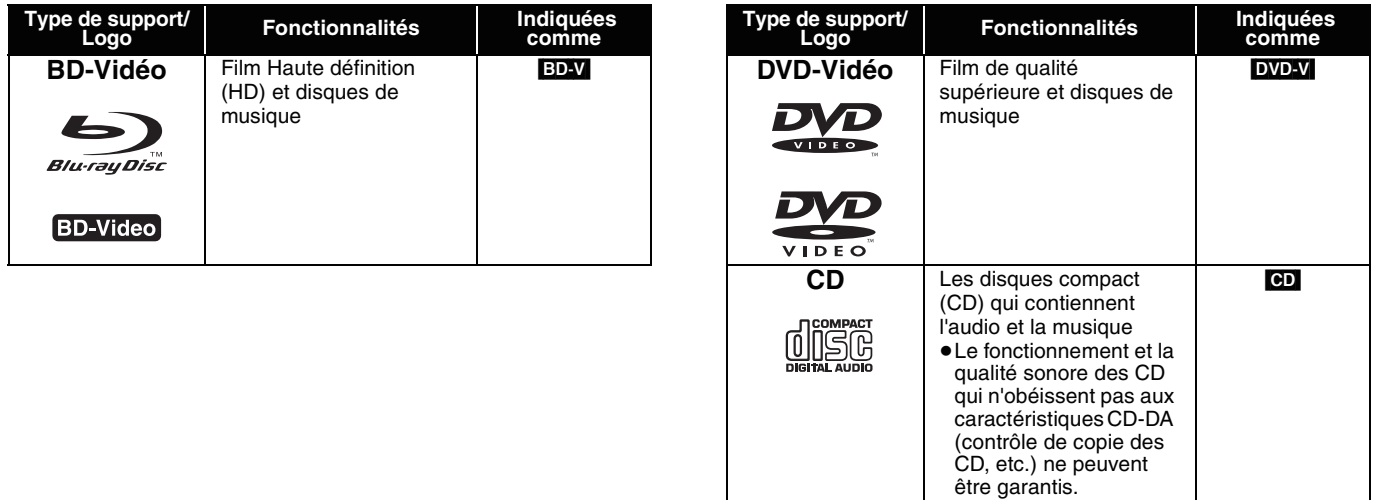

## **Disques enregistrés**

Cette charte présente les différents types de disques enregistrés avec les graveurs de DVD, cameras vidéo DVD, PC, etc. que vous pouvez utiliser.

 Cette marque signifie que vous devez finaliser le disque au moyen du magnétoscope DVD etc. avant la lecture. Pour plus de *Finalisé* détails concernant la finalisation, veuillez vous reporter au manuel d'utilisation de votre appareil.

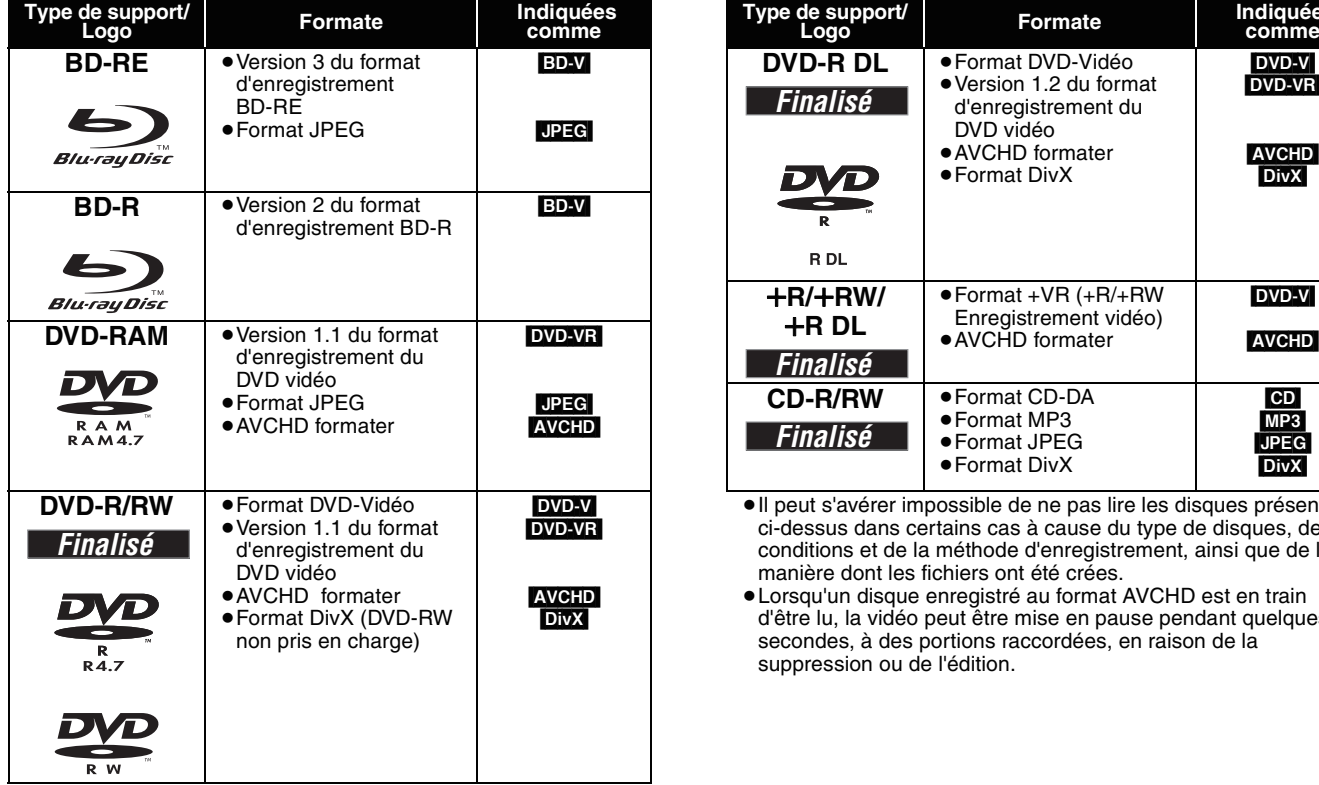

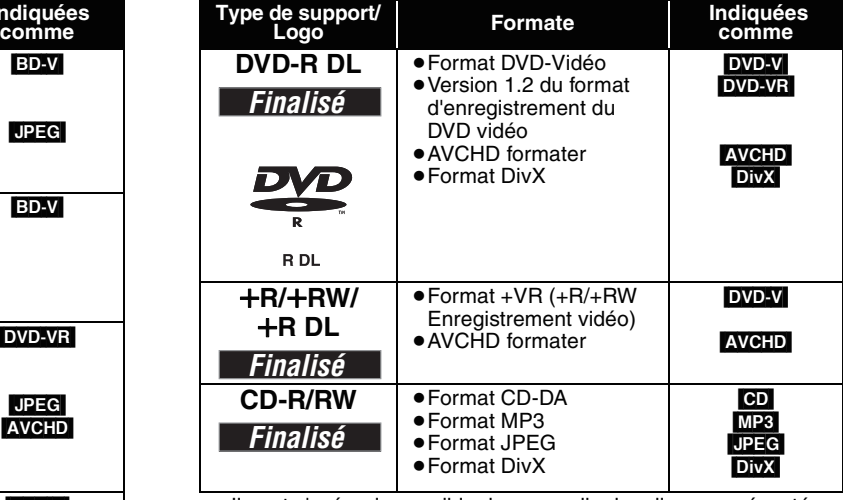

≥Il peut s'avérer impossible de ne pas lire les disques présentés ci-dessus dans certains cas à cause du type de disques, des conditions et de la méthode d'enregistrement, ainsi que de la manière dont les fichiers ont été crées.

≥Lorsqu'un disque enregistré au format AVCHD est en train d'être lu, la vidéo peut être mise en pause pendant quelques secondes, à des portions raccordées, en raison de la suppression ou de l'édition.

Cette charte présente les différents types de cartes enregistrées grâce à la camera vidéo haute définition de marque Panasonic, PC, etc. que vous pouvez utiliser.

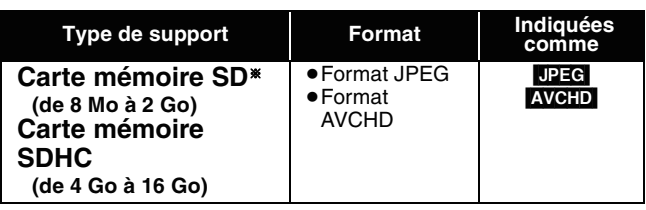

§ Y compris la carte miniSD et la Carte microSD

≥Lorsque vous utilisez des cartes SD de 4 Go à 16 Go, seules les cartes SD affichant le logo SDHC peuvent être utilisées.

- ≥Cet appareil est compatible avec les cartes mémoire SD qui répondent aux critères des formats FAT12 et FAT16, ainsi qu'aux cartes mémoire SDHC au format FAT32.
- ≥Dans ces consignes d'utilisation, les cartes présentées dans le tableau ( $\Leftrightarrow$  ci-dessus) sont toutes appelées cartes SD.

## **À propos de la BD-Vidéo**

- ≥Une miniSD carte et une microSD carte doivent être utilisées avec l'adaptateur relié qui est fourni avec la carte.
- ≥La mémoire réellement utilisable est légèrement inférieure à la capacité de la carte.
- Si la carte SD est formatée sur un PC, vous pouvez vous trouver dans l'impossibilité de l'utiliser sur cet appareil. ≥Nous vous conseillons d'utiliser une Panasonic carte SD.
- ≥Tenez la carte mémoire hors de portée des enfants pour éviter qu'ils ne l'avalent.
- ≥Lorsqu'une carte enregistrée au format AVCHD est en train d'être lue, la vidéo peut être mise en pause pendant quelques secondes, à des portions raccordées, en raison de la suppression ou de l'édition.
- ≥Faites basculer le bouton de protection en écriture à la position "LOCK" afin de protéger le contenu de tout effacement accidentel.
- ≥Appréciez les fonctions *Final Standard Profile* (> 13), telles que l'incrustation d'image. Les différentes fonctions varient selon le type de disque.
- ≥Lors de la lecture d'un ensemble de deux disques ou plus BD-Vidéo, l'écran de menu peut continuer à s'afficher même si le disque a été éjecté.
- ≥**A propos de l'audio haute définition (7.1ch) de BD-Vidéo, tel que Dolby Digital Plus, Dolby TrueHD, DTS-HD High Resolution Audio et DTS-HD Master Audio (→ 23)**
- ils ne peuvent être reproduits au format original que lorsqu'ils sont branchés à un amplificateur/récepteur doté d'un HDMI AV OUT terminal (> 7) et lorsque "Piste sonore secondaire BD-Vidéo" est réglé "Non" et "Bitstream" est sélectionné dans chaque format.
- Ils ne servent de sortie que comme Dolby Digital bitstream lorsque "Piste sonore secondaire BD-Vidéo" est réglé à "Oui" même lorsque l'appareil est branché à l'aide du HDMI AV OUT terminal.
- Ils ne servent de sortie que comme Dolby Digital ou DTS bitstream (selon la nature du format original) lorsque l'appareil est branché à l'aide du DIGITAL AUDIO OUT terminal.

## **Impossible de lire les disques**

- ≥BD-RE avec un étui de
- ≥2,6 Go et 5,2 Go de DVD-RAM
- ≥3,95 Go et 4,7 Go de DVD-R pour la création
- ≥DVD-RAM impossible d'être sortis de leurs étuis
- ≥Version 1.0 de DVD-RW
- ≥+R 8 cm, DVD-ROM, CD-ROM, CDV, SACD, Photo CD, disque MV et PD

## **Utiliser la télécommande**

### **Piles**

Insérez-les de telle sorte que les pôles  $(+$  et  $-)$  correspondent à ceux de la télécommande.

Pour fermer le couvercle, insérez-le par le côté  $-$  (moins).

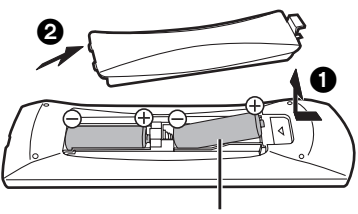

### **R6/LR6, AA**

- ≥N'utilisez pas de piles de type rechargeable.
- ≥Ne mélangez pas piles anciennes et neuves.
- ≥N'utilisez pas différents types de pile en même temps.
- ≥Ne chauffez pas, n'exposez pas à une flamme.
- ≥Ne laissez pas de façon prolongée les piles exposées au rayonnement direct du soleil dans une voiture aux portières et aux fenêtres fermées.
- ≥N'ouvrez pas, ne court-circuitez pas les piles.
- ≥N'essayez pas de recharger des piles alcalines ou au manganèse.
- ≥N'utilisez pas de piles sans avoir au préalable enlevé la pellicule de protection.

Une utilisation non appropriée des piles peut entraîner une fuite d'électrolyte qui peut endommager les parties entrant en contact avec le fluide et provoquer un incendie.

Enlevez les piles si la télécommande doit rester inutilisée pendant une durée prolongée. Gardez dans un endroit frais à l'abri de la lumière.

≥DVD-Audio ●CD vidéo et SVCD ≥Disques WMA ≥HD DVD

### **Utilisez**

le capteur de signal de la télécommande

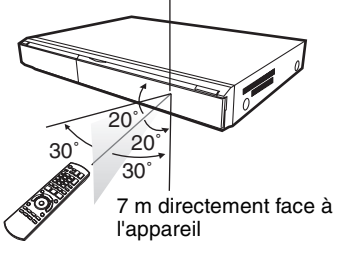

≥Autres disques non spécifiquement pris en charge

Si vous ne pouvez pas utiliser l'appareil ou un autre dispositif au moyen de la télécommande après avoir changé les piles, veuillez ressaisir les codes  $(\Rightarrow 10, 29)$ .

## **Branchement**

**À partir de la liste ci-dessous, veuillez choisir la méthode de branchement qui convient le mieux à l'environnement de votre téléviseur.**

- Si vous effectuez le branchement à un téléviseur doté d'un câble audio/vidéo $\Rightarrow$  A
- $\bullet$ Si vous effectuez le branchement ( $\Leftrightarrow$  32) à un téléviseur compatible à la fonction HDMI  $\Leftrightarrow$   $\Box$
- ≥Si vous effectuez le branchement à un téléviseur compatible à la fonction HDMI et à un amplificateur/récepteur compatible à la fonction HDMI pour apprécier le son d'ambiance  $\Rightarrow$   $\bigodot$  ( $\Rightarrow$  7)
- ≥Pouro d'autres méthodes de branchement, veuillez vous reporter aux pages 7 et 8.
- ≥Évitez de placer l'appareil sur des amplificateurs ou sur d'autres appareil qui peuvent dégager de la chaleur. La chaleur peut endommager
- l'appareil.
- ≥**Évitez d'effectuer le branchement à travers le magnétoscope.** Pour des raisons de sécurité, l'image peut nen pas s'afficher correctement. ≥Éteignez tous les équipements avant le branchement, puis lisez les consignes d'utilisation qui conviennent.
- **Énergie de réserve**

Cet appareil consomme une petite quantité d'énergie même quand il est éteint (moins de 1 W). Pour économiser de l'électricité quand l'appareil n'est pas utilisé pendant une durée prolongée, débranchez-le du secteur.

### ≥**Les câbles non HDMI ne peuvent être utilisés.**

- ≥**Veuillez utiliser des câbles haute définition HDMI portant le logo HDMI (tel qu'il figure sur la couverture). Il est conseillé d'utiliser un câble HDMI Panasonic.**
- Numéros de pièces recommandés:

RP-CDHG10 (1,0 m), RP-CDHG15 (1,5 m), RP-CDHG20 (2,0 m), RP-CDHG30 (3,0 m), RP-CDHG50 (5,0 m), etc.

### **Branchements de base**

### A **Branchement à un téléviseur doté d'un câble audio/vidéo**

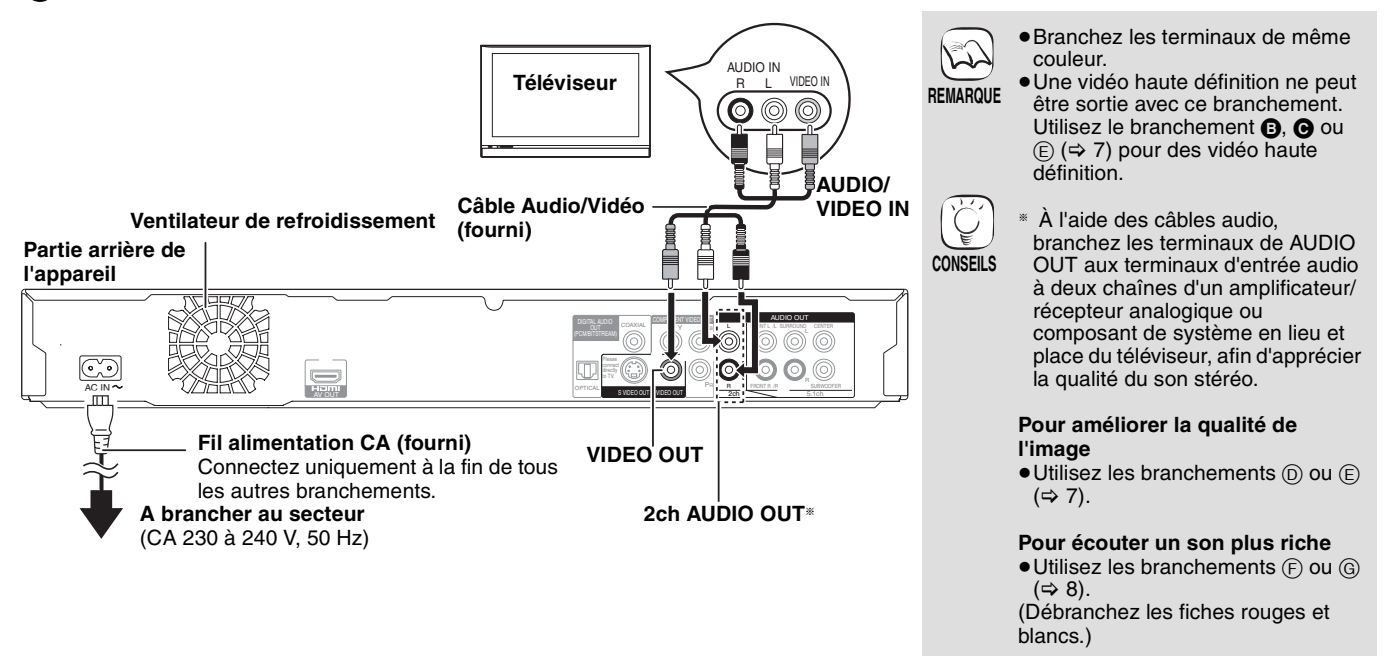

### B **Branchement à un téléviseur compatible HDMI**

Vous pouvez apprécier la qualité supérieure, l'audio et la vidéo numériques.

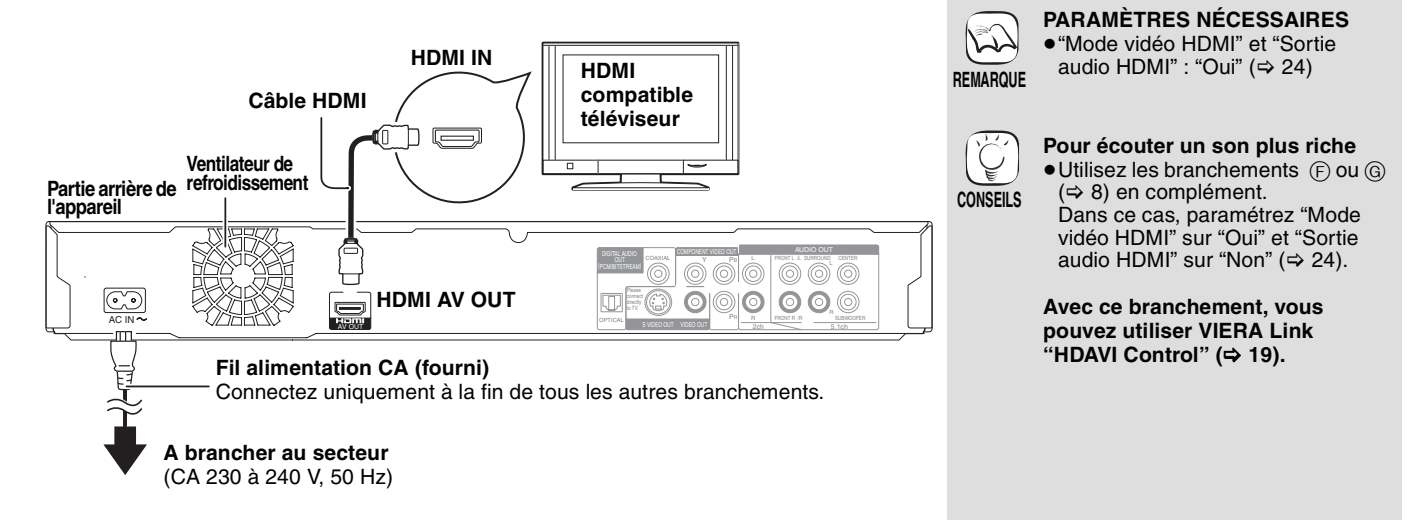

### C **Branchement à un téléviseur compatible HDMI et à un amplificateur/récepteur compatible HDMI**

Dès lors que vous avez branché votre appareil à un amplificateur/récepteur compatible, vous pouvez désormais apprécier le son d'ambiance enregistré avec Dolby Digital Plus, Dolby TrueHD ou DTS-HD.

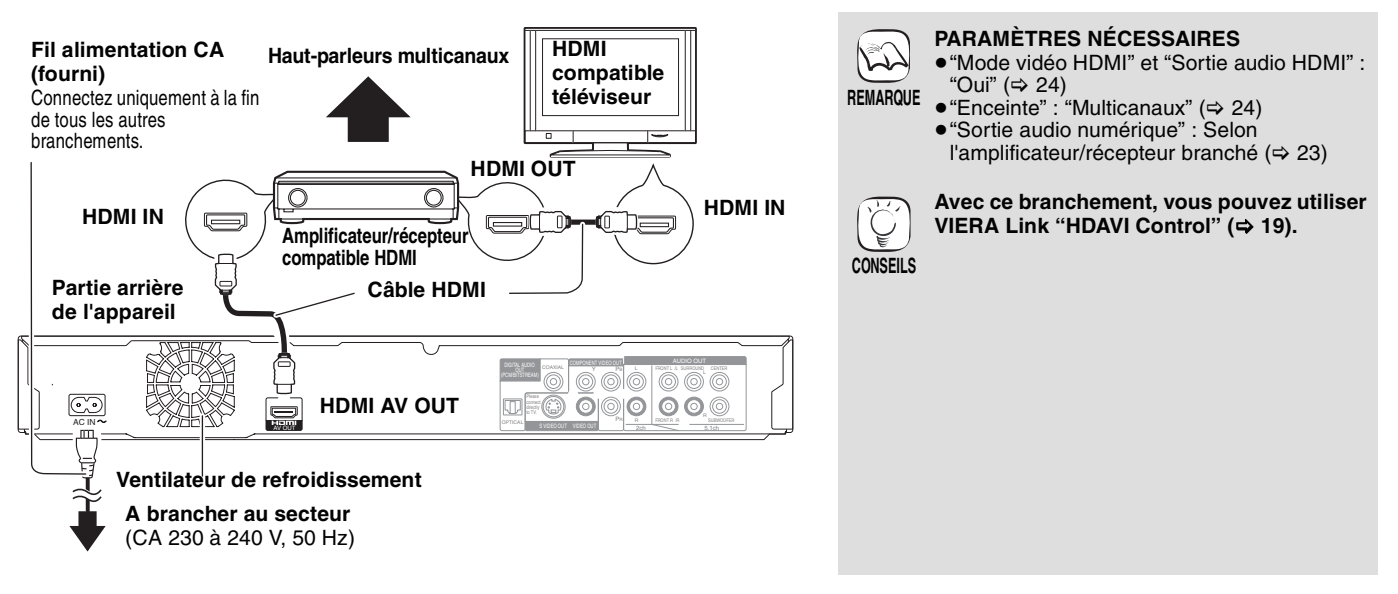

## **Méthodes de branchement recommandées pour utiliser d'autres terminaux vidéo**

### D **Avec S VIDEO OUT**

Le terminal de la S VIDEO OUT apporte une image plus vivide que le terminal de VIDEO OUT.

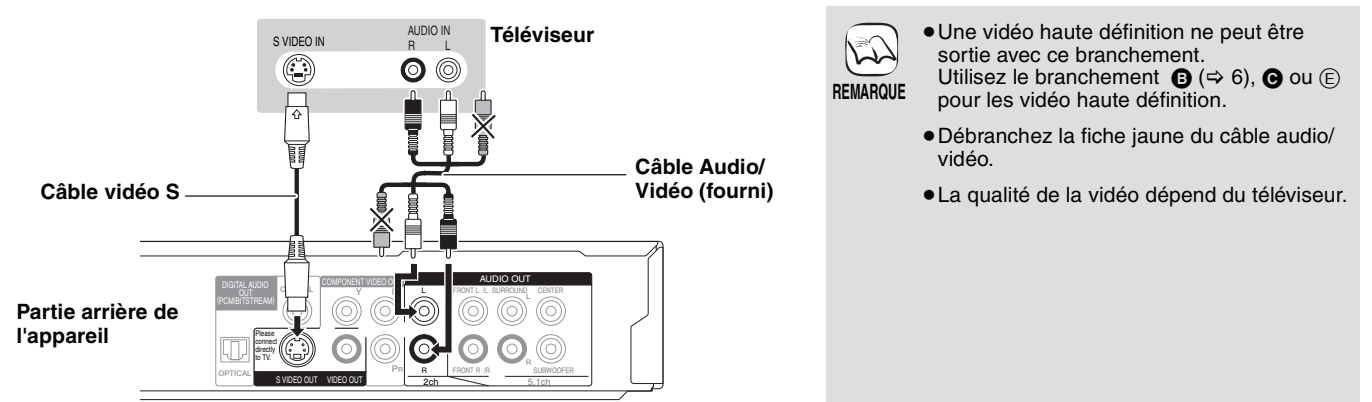

## E **Avec COMPONENT VIDEO OUT**

Vous pouvez apprécier les images haute définition en branchant l'appareil aux terminaux d'un composant vidéo qui prend en charge 720p (750p) et 1080i (1125i) les signaux.

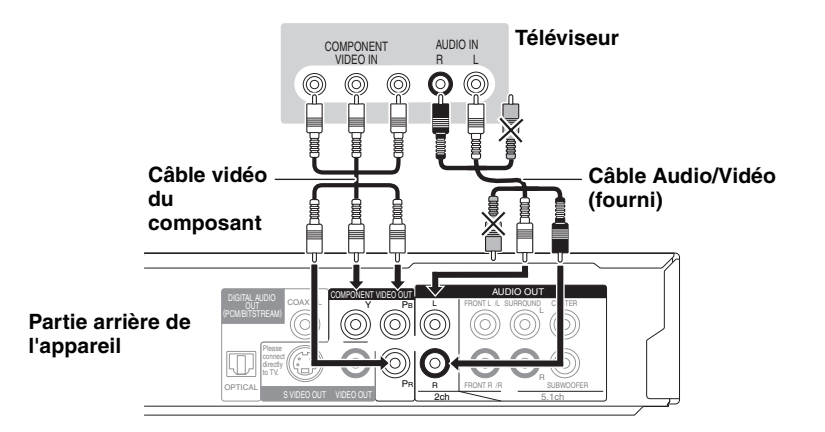

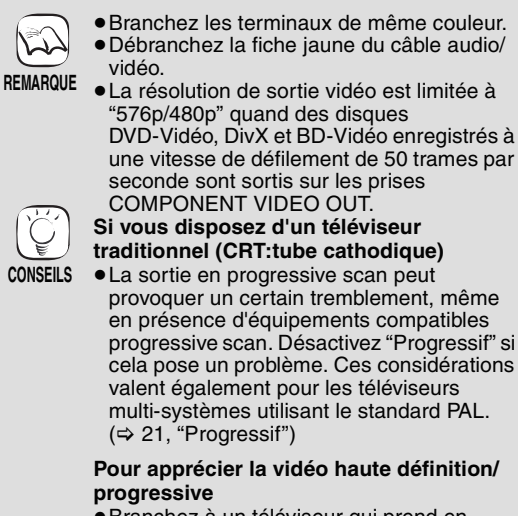

- ≥Branchez à un téléviseur qui prend en charge 576p/480p ou une version supérieure.
- ≥Réglez "Résolution" à "576p/480p", "720p" ou "1080i". (⇔ 24)
- Réglez "Mode vidéo HDMI" à "Non". (=> 24) Dans le cas contraire, la sortie vidéo se présente comme 576i/480i.

**ROT9039** 

### F **Avec 5.1ch AUDIO OUT**

Une fois branché à un amplificateur/récepteur compatible à l'aide des terminaux de 5.1ch AUDIO OUT, vous pouvez apprécier le son d'ambiance.

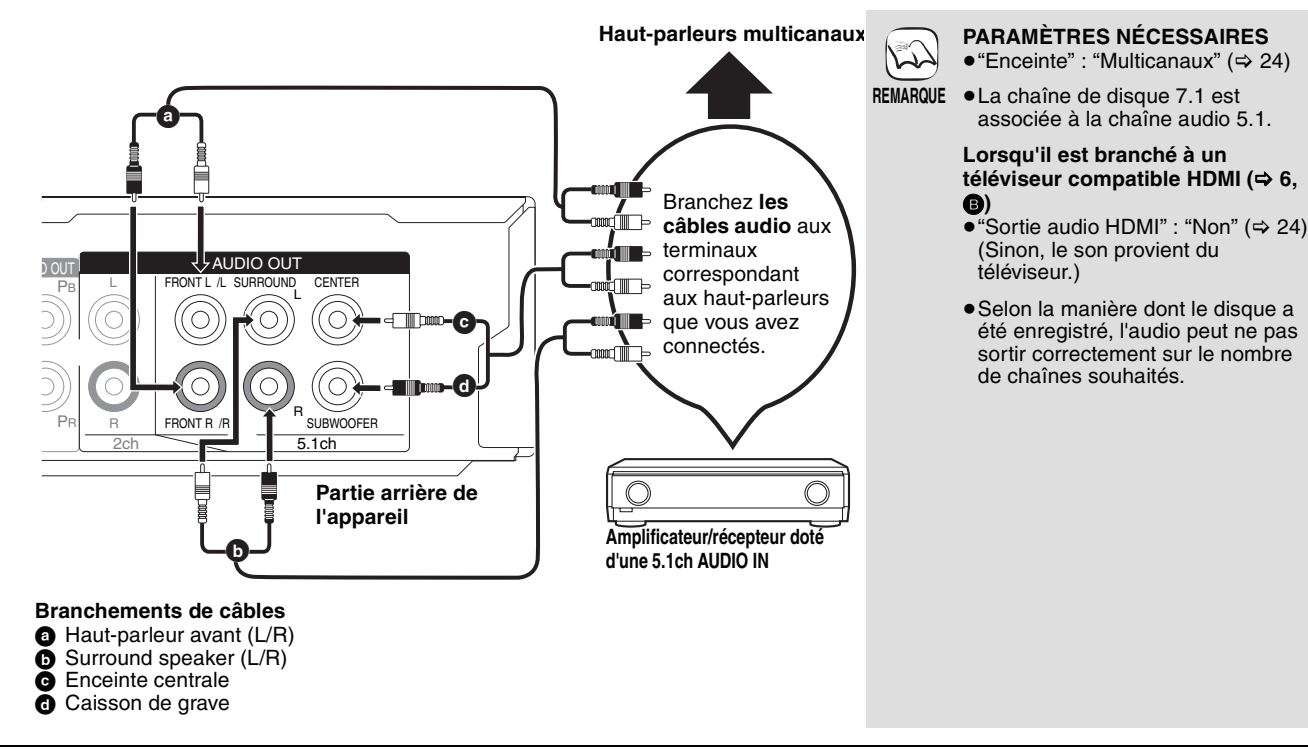

### G **Avec DIGITAL AUDIO OUT**

Vous pouvez apprécier le son d'ambiance, une fois l'appareil branché à l'amplificateur/récepteur, à l'aide du terminal COAXIAL ou OPTICAL.

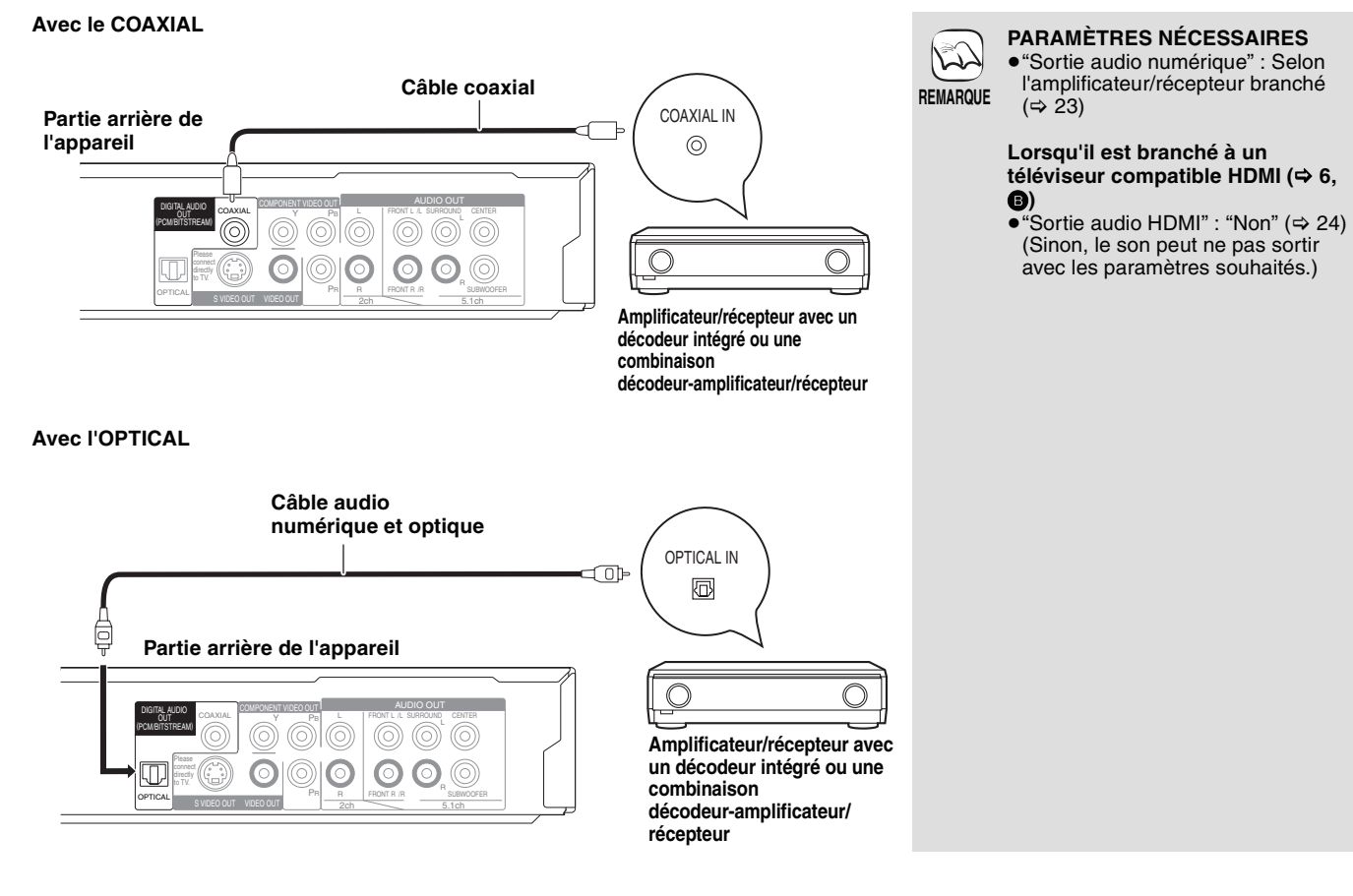
## **Guide de référence de la commande**

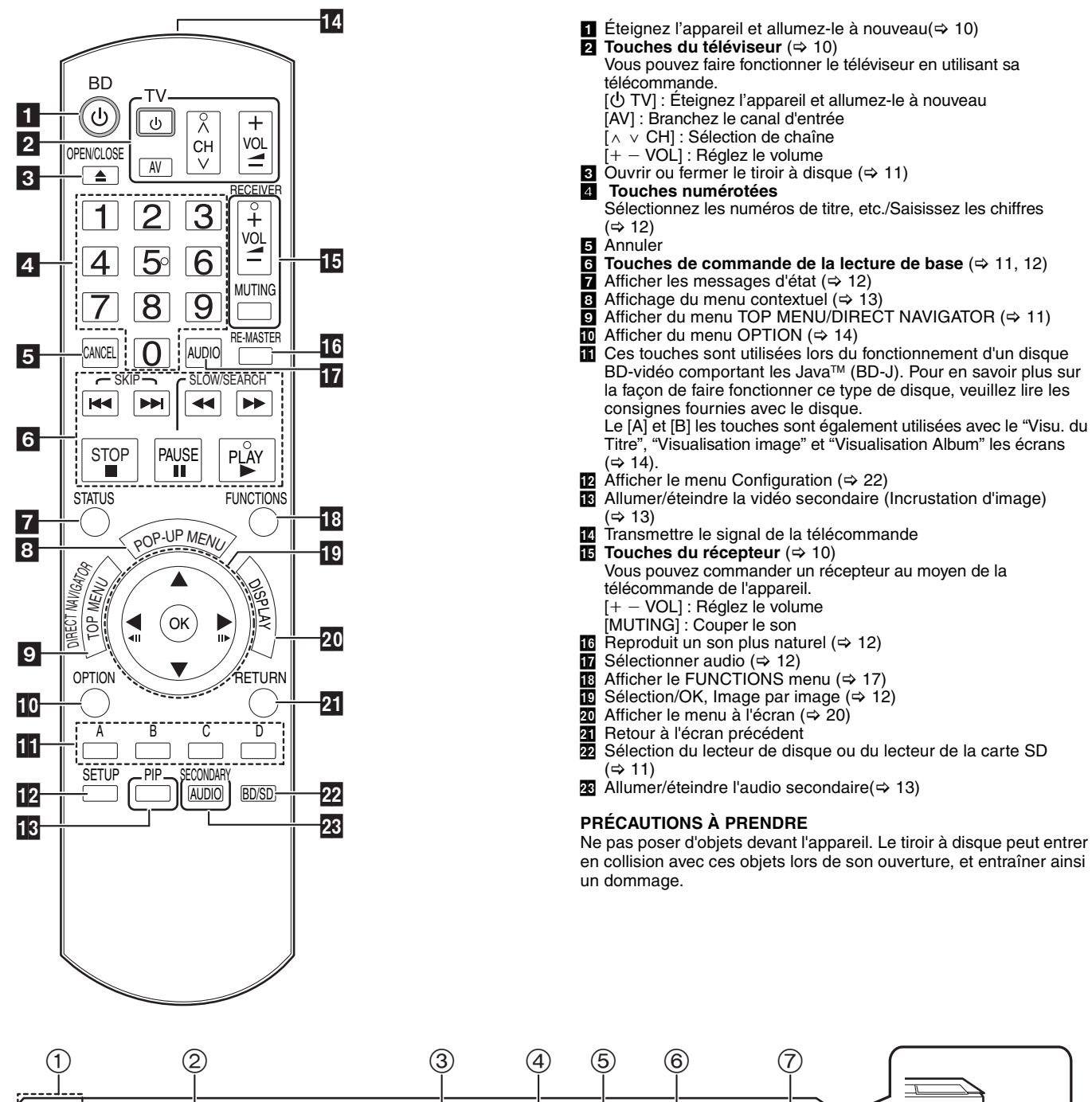

en collision avec ces objets lors de son ouverture, et entraîner ainsi

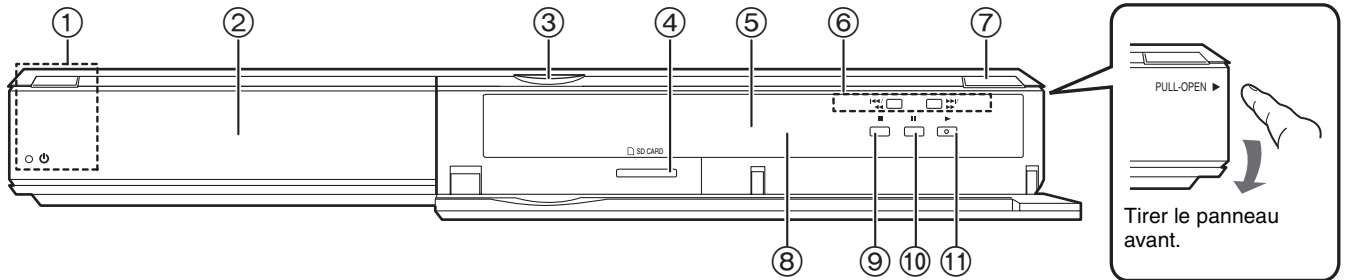

**10** Interrupteur d'attente/marche  $(\bigcirc l)(\Rightarrow 10)$ Appuyez pour faire basculer l'appareil du mode allumé au mode de veille ou vice versa. En mode de veille, l'appareil continue de consommer une petite quantité d'énergie.

#### **Indicateur Standby/on (**Í**)**

Quand l'appareil est connecté à l'alimentation CA, cet indicateur s'allume en mode veille et s'éteint quand l'appareil est allumé.

- Tiroir à disque  $(\Rightarrow 11)$
- Voyant LED de carte SD
- ≥Il est possible de régler le Voyant LED à la position On /Off (> 24, Contrôle LED carte SD)
- Fente de la carte SD  $($   $\Rightarrow$  14) 4 Fente de<br>5 Afficher

÷

Indicateur de disque **Indicateur de la carte** 

L'indicateur clignote lors de la lecture de données à partir d'un disque ou d'une carte. SD

- 6 Rechercher/Ralenti/Sauter (> 12)
	- Rechercher: Appuyer et maintenir (Pendant la lecture)<br>Ralenti: Appuyer et maintenir (Pendant la pause) Ralenti: Appuyer et maintenir (Pendant la pause)<br>Sauter: Appuyer et maintenir (Pendant la pause) Appuyer
- Ouvrir ou fermer le tiroir à disque  $(\Rightarrow 11)$
- $\overline{8}$  Capteur de signal de la télécommande ( $\Rightarrow$  5)
- ⑨ Arrêt (⇔ 12)<br>⑩ Pause (⇔ 12)
- $\overline{10}$  Reprendre la lecture ( $\Rightarrow$  11)
- Terminaux du panneau arrière ( $\Rightarrow$  6-8)

# **Réglage facile**

Après avoir connecté votre nouveau lecteur et avoir appuyé sur le bouton standby/on, un écran permettant les paramétrages de base apparaîtra.

#### **Préparation**

### **Alllumez le téléviseur et sélectionnez l'entrée vidéo appropriée sur l'appareil.**

- **1** Appuyez sur [ $\bigcirc$  BD].
	- L'écran d'installation apparaît. ≥Si l'appareil est connecté à un téléviseur Panasonic TV (VIERA) prenant en charge HDAVI Control 2 ou HDAVI Control 3 via un câble HDMI, les informations de paramétrage "Langue à l'écran" et "Aspect TV" présentes
- sur le téléviseur sont capturées à partir du téléviseur. 2 **Suivez les consignes affichées à l'écran et effectuez les réglages avec [▲, ▼] et [OK].** "Langue à l'écran" et "Aspect TV" sont paramétrés. (→ 24)

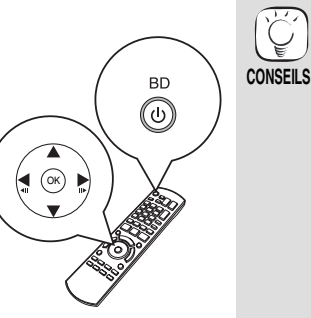

- Vous pouvez à tout moment effectuer ce réglage en sélectionnant "Réglage facile" dans
- le menu Configuration. ( $\Rightarrow$  22) ≥Vous pouvez également modifier ces paramétrages individuellement.  $(\Rightarrow$  24)

### **Paramétrer le fonctionnement du téléviseur et du récepteur**

Vous pouvez commander le téléviseur ou le récepteur au moyen de la télécommande de l'appareil.

**Pointez la télécommande vers le téléviseur ou le récepteur.**

1 **Pour les téléviseurs**

**Saisissez le code à 2 chiffres au moyen des touches numériques tout en appuyant sur [**Í **TV]. Pour les récepteurs**

**Saisissez le code à 2 chiffres au moyen des touches numériques tout en appuyant sur [MUTING].** ex: 01: [0] ➡ [1]

2 **Procédez à un test en allumant le téléviseur ou en réglant le volume du récepteur.**

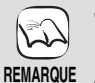

- ≥ Si votre marque de téléviseur ou de récepteur a plus d'un code listé, sélectionnez celui qui permet le fonctionnement correct.
- Si votre marque de téléviseur ou de récepteur n'est pas listée ou si le code listé pour eux ne permet pas de commander votre téléviseur ou votre récepteur, cela veut dire que la télécommande n'est pas compatible avec eux. Utilisez leur propre télécommande.

≥ Lorsque le son est coupé, appuyez à nouveau sur la touche [MUTING] .

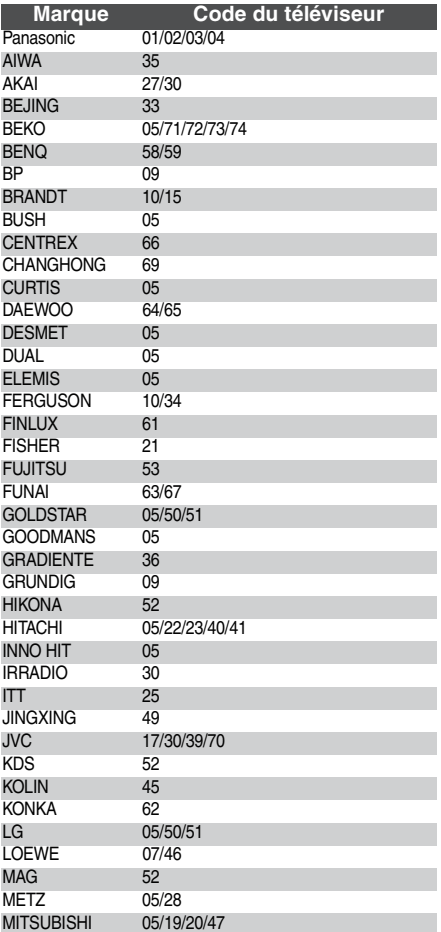

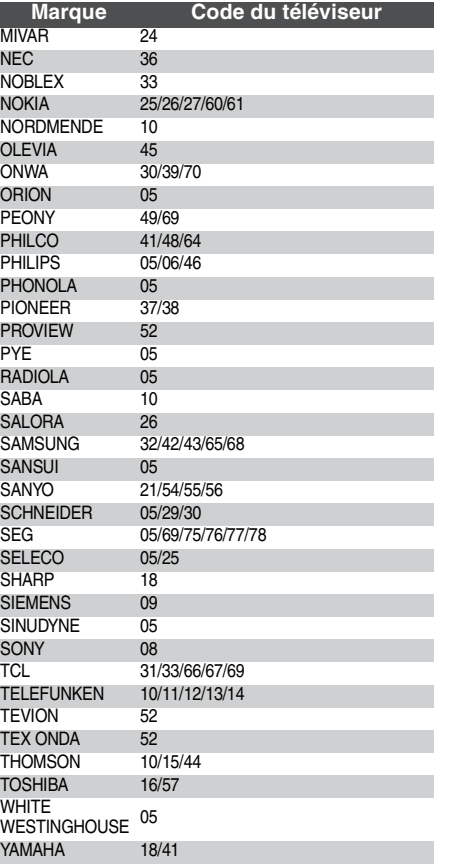

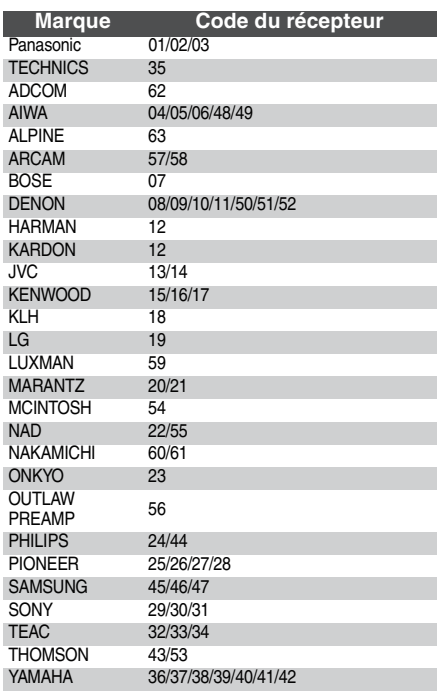

## **Lecture de base (Lecture du contenu vidéo)**

Les consignes relatives au fonctionnement sont en général décrites en utilisant la télécommande dans ces consignes d'utilisation. **Préparation**

Alllumez le téléviseur et sélectionnez l'entrée vidéo appropriée sur l'appareil.

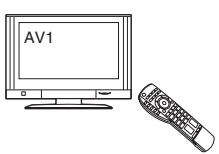

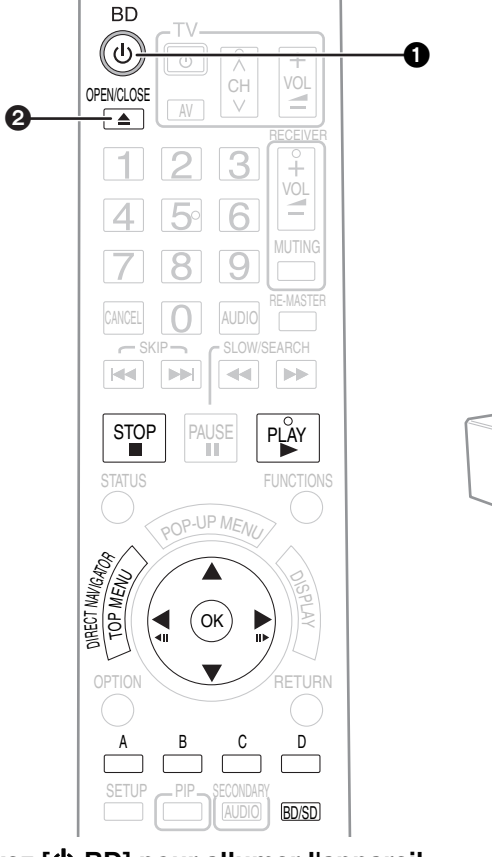

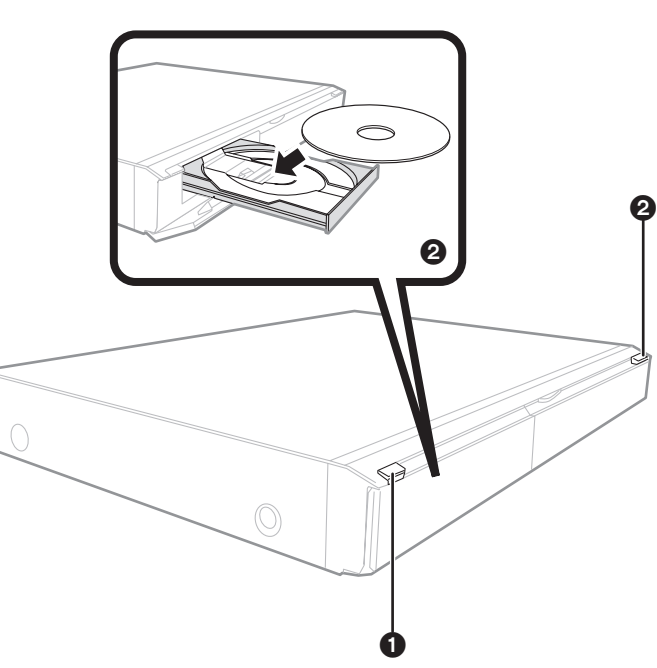

- 1 **Appuyez [**Í **BD] pour allumer l'appareil.**
- **<sup>△</sup>** Appuyez sur [▲ OPEN/CLOSE] pour ouvrir le tiroir à **disque et charger le disque.**
	- ≥Appuyez à nouveau sur le bouton pour fermer le tiroir.
	- ≥Chargez les disques à double face de sorte que l'étiquette du côté que vous voulez lire soit orientée vers le haut.

 $\mathbf{\hat{\Phi}}$ 

 $\mathfrak{S}$ 

≥DVD-RAM: Sortez les disques de leurs étuis avant toute utilisation.

La lecture reprend.

Ò

 $\alpha$ 

- ≥Si un disque contenant des données dans différents formats de fichier est inséré, le menu de sélection du fichier s'affiche. Appuyez sur [▲, ▼] pour sélectionner le format de fichier souhaité et appuyez sur [OK].
- ●Si la lecture ne commence pas, appuyez sur  $[\triangleright]$  (PLAY).

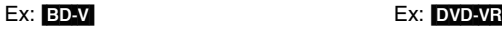

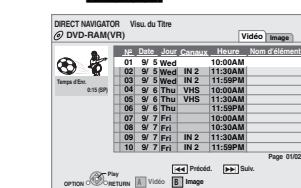

Ex :

- Dans le cas où le menu s'affiche, appuyez sur [▲, ▼, ◀, ▶] pour sélectionner l'élément et appuyez sur [OK].
- ≥Si l'écran vous invitant à utiliser les boutons de couleur apparaît, continuez d'utiliser les boutons de couleur de la télécommande.

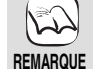

**CONSEILS**

- ≥Le signal provenant des disques PAL sort comme PAL. Le signal provenant des disques NTSC sort comme "NTSC" ou "PAL60". Vous pouvez sélectionner "NTSC" ou "PAL60" sous "Sortie Contenu NTSC" pour les disques NTSC. (➾ 22)
- ≥LES DISQUES CONTINUENT DE TOURNER PENDANT QUE LES ELEMENTS DU MENU S'AFFICHENT. Appuyez sur [■] une fois que vous avez terminé la lecture, afin de protéger le moteur de l'appareil, l'écran de votre téléviseur, etc.

#### **Pour faire basculer les lecteurs**

Appuyez sur [BD/SD] pour sélectionner "BD" afin de lire un disque.

≥Si un disque ou une carte SD est insérée pendant l'arrêt de l'appareil, le lecteur bascule automatiquement selon le type de support inséré.

#### **Pour afficher les menus**

BD-V AVCHD DVD-VR DVD-V Appuyez sur [TOP MENU/DIRECT NAVIGATOR].

≥Les producteurs du disque peuvent contrôler la manière dont les disques sont lus. Ainsi, vous pouvez ne pas toujours être en mesure de contrôler la lecture tel que décrite dans les présentes consignes d'utilisation. Veuillez lire attentivement les instructions relatives à l'utilisation du disque.

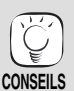

≥Vous pouvez lire les données contenues dans le AVCHD format enregistré sur une carte SD.

### **Autres opérations pendant la lecture (Ces fonctions peuvent ne pas marcher selon le type de disque.)**

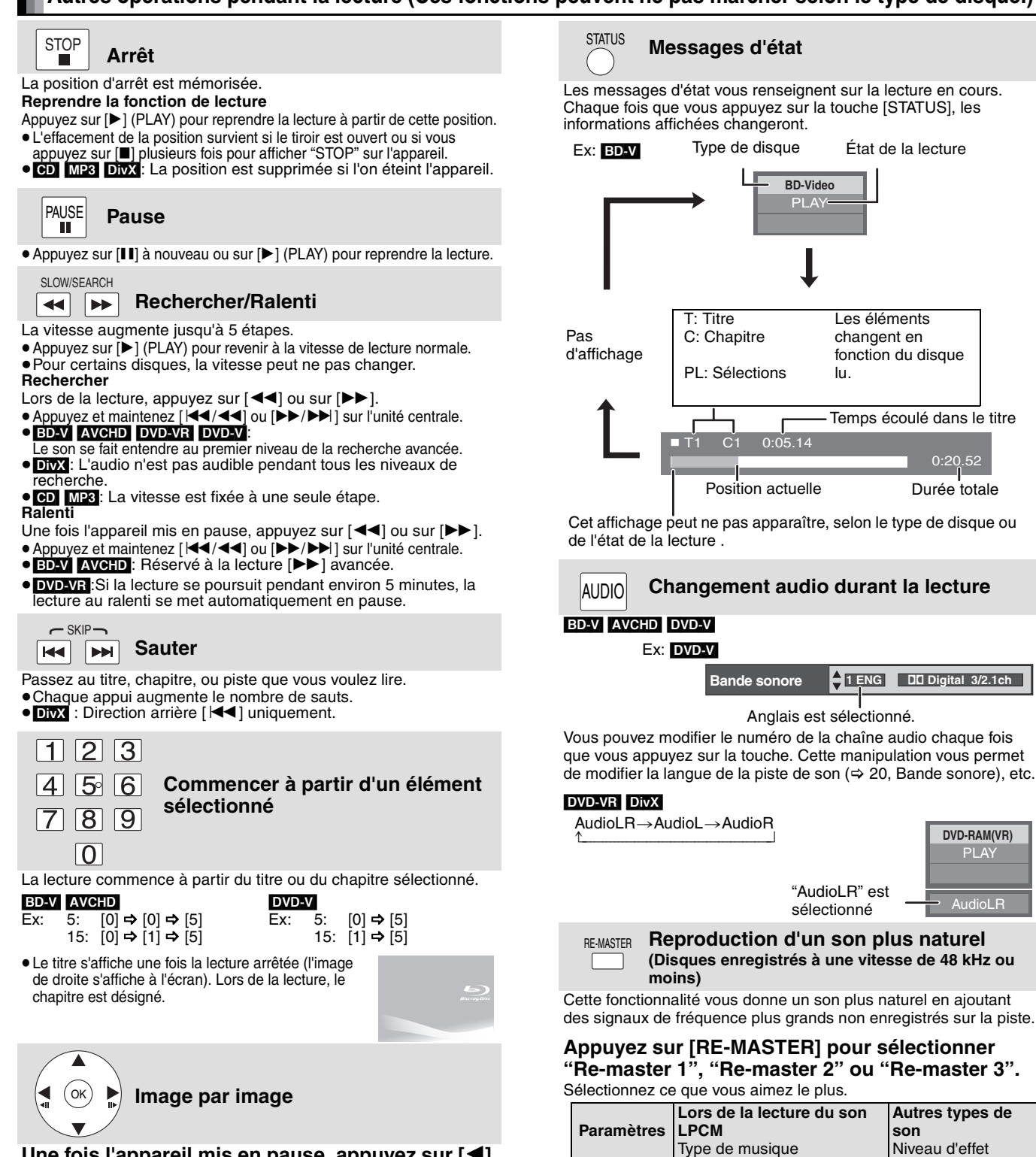

**Re-master 1** Tempo élevé (ex: pop et rock) Voyant lumineux

PLAY

AudioLR

≥Cette fonction est efficace pour l'audio à partir du terminal HDMI ou du terminal de la DIGITAL AUDIO OUT uniquement lorsque"Sortie audio numérique" est réglé à "PCM". (Dans ce cas cependant, la sortie de l'audio se présente en tant que 2ch à

**Re-master 2** Différents tempos (ex: jazz) Moyen **Re-master 3** Faible tempo (ex: classique) Fort **Non** Non Non

partir du DIGITAL AUDIO OUT terminal.)

#### Une fois l'appareil mis en pause, appuyez sur [◀]<br>(◀**ⅠⅠ**) ou sur [▶] (**ⅠⅠ▶**). **(**2;**) ou sur [**1**] (**;1**).**

À chaque appui, la trame suivante s'affiche.

- ≥Appuyez et maintenez la touche enfoncée pour faire avancer tour à tour la lecture ou revenir en arrière.
- Appuyez sur [▶] (PLAY) pour revenir à la vitesse de lecture normale.<br>● <mark>BD-VI [AVCHD</mark>]: Réservé à la lecture [▶] (**III**▶) avancée.

#### **Format écran**

Lorsque des barres noires s'affichent au-dessus, au fond, à gauche, et à droite de l'écran, vous pouvez agrandir l'image de manière à faire le plein écran.

- 1 Appuyez sur [OPTION].
- 
- (2) Appuyez sur [▲, ▼] pour sélectionner "Format écran" et appuyez sur [OK].<br>③ Appuyez sur [◀, ▶] pour sélectionner "Coup. côté" ou "Zoom avant". Normal: Sortie normale<br>Coup. côté: Les barres noir
- Les barres noires aux côtés droit et gauche de l'image 16:9 disparaissent et l'image est agrandie. Veuillez remarquer que les côtés droit et gauche de l'image sont coupés lorsque la barre noire n'est pas affichée.
- Zoom avant: Les barres noires au fond et au bas de l'image 4:3 disparaissent et l'image est agrandie. Veuillez remarquer que les parties superieure et inférieure de<br>l'image sont coupées lorsque la barre noire n'est pas affichée.

≥ Lorsque "Aspect TV" (> 24) est réglée sur "4:3 Panoramique et balayage" ou sur "4:3 Boítes aux lettres", l'effet "Zoom avant" est désactivé.

## **Différents types de lecture pour la BD-Vidéo**

Certains disques permettent une variété de fonctions interactives, en plus de l'opération de lecture ordinaire.

### **Affichage du menu contextuel**

Le menu contextuel est une fonction spéciale disponible avec certains disques BD-Vidéo. Ce menu peut varier en fonction des disques. Pour la méthode de fonctionnement, veuillez vous référer aux instructions du disque.

1 **Appuyez sur [POP-UP MENU]. 2** Appuyez sur [**∆**, **▼**, ◀, ▶] **pour sélectionner un élément et appuyez sur [OK].**

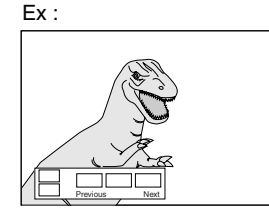

≥Le menu contextuel apparaît également en appuyant sur [OPTION] et en sélectionnant "Menu Pop-up ".

- **CONSEILS Pour quitter l'écran**
	- ≥Appuyez sur [POP-UP MENU].
- ≥Le *Final Standard Profile* ["Picture-in-picture", "Virtual Package" (> ci-dessous), etc.] est une nouvelle fonction de lecture de la BD vidéo. Le contenu de la lecture et la méthode de fonctionnement peuvent varier en fonction du type de disque. Pour les détails, reportez-vous aux instructions du disque.

Vidéo secondaire

 $\mathbb{R}$ 

Vidéo primaire

### **Lecture de la vidéo secondaire (Picture-in-picture) et audio secondaire**

La vidéo secondaire peut être lue à partir d'un disque compatible avec la fonction Incrustation d'image.

Pour la méthode de lecture, veuillez vous référer aux instructions du disque.

#### **Allumer/Éteindre la vidéo secondaire Appuyez sur [PIP].**

La lecture de la vidéo secondaire commence.

- ≥"PiP ACTIVÉ" s'affiche.
- ≥Appuyez sur le bouton pour l'utiliser OUI et NON.

#### **Pour allumer/Éteindre l'audio avec la vidéo secondaire**

### **Appuyez sur [SECONDARY AUDIO].**

La lecture de l'audio secondaire commence.

≥"Piste son. sec. ACTIVÉE" s'affiche.

≥Appuyez sur le bouton pour l'utiliser OUI et NON.

### **Virtual package**

Pour un disque compatible avec le paquet virtuel  $(\Rightarrow 32)$ , les données sont copiées sur l'autre support ( $\Rightarrow$  32, Stockage local) à partir du disque, pour utiliser les différentes fonctions lors de la lecture des données.

Pour cet appareil, les données sont copiées vers une carte SD.

Les méthodes de copie et de lecture, ainsi que la capacité disponible requise sur la carte, peuvent varier en fonction du type de disque. Pour les détails, reportez-vous aux instructions relatives à l'utilisation du disque.

Pour utiliser les fonctions ci-dessus, il vous est recommandé de formater la carte sur cet appareil.

Formatez la carte à l'aide des procédés suivants. Les données relatives à la BD-vidéo, comme la vidéo secondaire enregistrée sur la carte, peuvent également être effacées à l'aide des procédures suivantes:

#### **Formatage des cartes SD/Suppression des données**

- **14).** Insérez une carte SD  $(\Rightarrow 14)$ .
- 2 **Appuyez sur [FUNCTIONS].**
- 3 **Appuyez sur [**3**,** 4**] pour sélectionner "Vers Autres" et appuyez sur [OK].**
- 4 **Appuyez sur [**3**,** 4**] pour sélectionner "Gestion Carte" et appuyez sur [OK].**

**Gestion Carte**<br> **Q** CARTE 80

**CARTES**<br> **CARTESPACE IDDE**<br> **CARTESPACE IDDE**<br> **CARTESPACE IDDE** 

**Effacement des données BD-Vidéo Formatez carte SD**

**OK Formatez cette carte.**

**RETURN**

- 5 **Appuyez sur [**3**,** 4**] pour sélectionner "Effacement des données BD-Vidéo" ou "Formatez carte SD" et appuyez sur [OK].**
- 6 **Appuyez sur [**2**,** 1**] pour sélectionner "Oui" et appuyez sur [OK].**
- 7 **Appuyez sur [**2**,** 1**] pour sélectionner "Démarrer" et appuyez sur [OK].**
- ≥Seule la vidéo primaire est lue lors de la fonction Rechercher/Ralenti ou Image par image.
- **REMARQUE** ≥Quand "Piste sonore secondaire BD-Vidéo" sous "Sortie audio numérique" est paramétré sur "Non", l'audio secondaire n'est pas lu même si [SECONDARY AUDIO] est enfoncé. Veuillez vous assurer que "Piste sonore secondaire BD-Vidéo" est paramétré sur "Oui" (→ 23).

- **REMARQUE** ≥Si la carte SD est sortie de cet appareil lors de l'utilisation des données copiées à l'aide de la fonction du paquet virtuel, la lecture du disque est interrompue.
	- ≥Les images et le son peuvent momentanément être gelées pendant la lecture.
	- ≥Les données ne peuvent être copiées dans les cas suivants.
	- La carte est protégée. – La capacité disponible sur la carte est trop petite.

Supprimez les données non nécessaires ou utilisez une nouvelle carte.

- ≥Lorsque la fonction ne marche pas correctement, même si les données sont copiées, formatez la carte à nouveau à l'aide de cet appareil. (Dans ces conditions, toutes les données seront effacées.)
- ≥Si une carte SD comportant des fichiers en différents formats est utilisée, les images et le son peuvent ne pas être lus correctement. Il vous est recommandé d'utiliser une carte SD ne comportant aucune donnée ou une carte SD formatée sur cet appareil.

**CONSEILS** 

**REMARQUE**

 $\mathbb{Z}$ 

- ≥Vous avez la possibilité de restaurer les données après le formatage de la carte ou la suuppression des données.
	- Une fois la carte formatée, toutes les données, y compris celles enregistrées sur le PC, sont également effacées, même si lesdites données étaient protégées par un autre appareil. Confirmer si la carte peut être formatée ou non.

**FRANÇAIS**

FRANÇAIS

**ROT9039** 

## Lecture du chapitre **DODB**

**11)**. Insérez un disque ( $\Rightarrow$  11). 2 **Lorsque l'écran "Visu. du Titre" s'affiche Appuyez [**3**,** 4**] pour sélectionner le titre et appuyez sur [OPTION].**

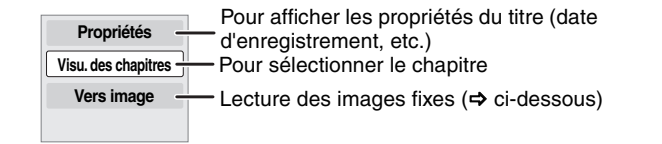

3 **Appuyez sur [**3**,** 4**] pour sélectionner "Visu. des chapitres" et appuyez sur [OK]. 4** Appuyez sur [◀, ▶] pour sélectionner le chapitre et appuyez sur [OK].

## **Lecture des images fixes**  $\text{Lip}$

Vous pouvez lire les images fixes enregistrées sur des supports BD-RE, DVD-RAM, CD-R/RW et sur une carte SD.

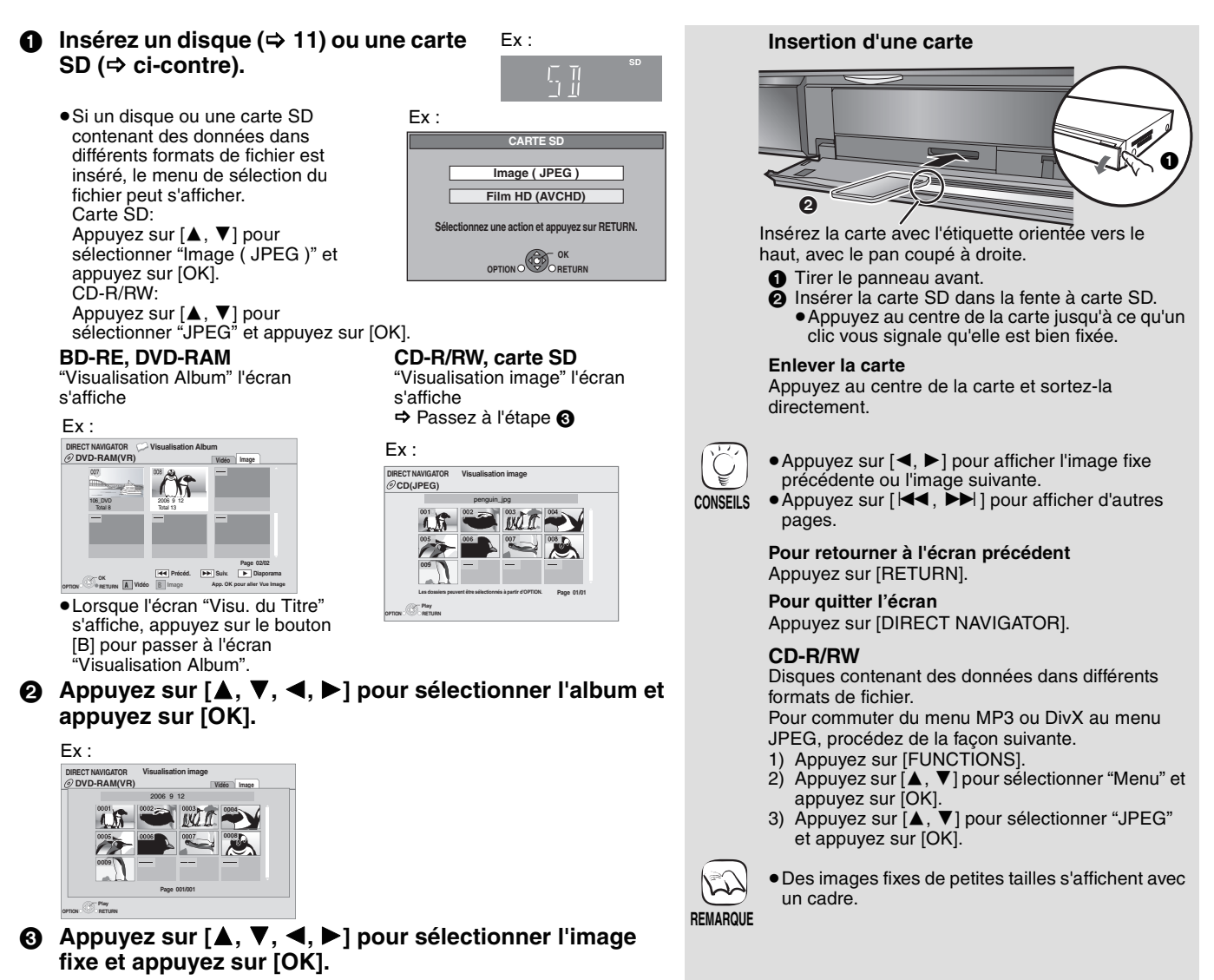

#### **Démarrer diapor.**

Vous pouvez afficher les images fixes, l'une après l'autre, à intervalles réguliers.

#### **BD-RE, DVD-RAM**

- 1 Pendant l'écran"Visualisation Album" s'affiche
- Appuyez sur [▲, ▼, ◀, ▶] pour sélectionner l'album et appuyez sur [OPTION].
- 2 Appuyez sur [3, 4] pour sélectionner "Démarrer diapor." et appuyez sur [OK].
- ≥Vous avez également la possibilité de démarrer le diaporama en appuyant sur [ $\blacktriangleright$ ] (PLAY) après avoir sélectionné l'album.

#### **CD-R/RW, carte SD**

- 1 Pendant l'écran"Visualisation image" s'affiche Appuyez sur [OPTION].
- $(2)$  Appuyez sur [ $\blacktriangle$ ,  $\nabla$ ] pour sélectionner "Démarrer diapor." et appuyez sur [OK].

#### **Pour arrêter le diaporama**

Appuyez sur [■].

#### **Diaporama avec musique**

#### **Carte SD uniquement**

Si un CD audio est inséré dans le tiroir à disque pendant la lecture des diaporamas, le CD audio commence automatiquement à jouer en fond sonore.

- ≥Vous ne pouvez pas rechercher ou sauter un CD audio.
- ≥Lorsque le diaporama s'arrête, la lecture du CD audio s'arrête également.

### **Réglage Diaporama**

- À l'étape 2 dans "Démarrer diapor." ci-dessus,
- 1 Appuyez sur [3, 4] pour sélectionner "Réglage Diaporama" et appuyez sur [OK].
- 2 Pour modifier l'intervalle d'affichage
	- Appuyez sur [▲, ▼] pour sélectionner "Intervalle" et appuyez sur [ $\blacktriangleleft$ ,  $\blacktriangleright$ ] afin de sélectionner l'intervalle ("Long", "Normal" ou "Court").
	- ≥Lorsqu'une image fixe avec un grand nombre de pixels est lue, l'intervalle d'affichage peut devenir plus long. Même avec le changement de réglage, l'intervalle d'affichage peut ne pas devenir plus court. **Pour reprendre le diaporama**

Appuyez sur [▲, ▼] pour sélectionner "Répétition lecture" et appuyez sur [◀, ▶] pour sélectionner "Oui" ou "Non".

③ Appuyez sur [▲, ▼, ◀, ▶] pour sélectionner "Valider" et appuyez sur [OK].

#### **Pivoter**

- 1 Pendant la lecture (à l'exception des diapositives) Appuyez sur [OPTION].
- ② Appuyez sur [▲, ▼] pour sélectionner "Pivoter à DROITE" ou "Pivoter à GAUCHE" et appuyez sur [OK].
- ≥Les informations relatives à la rotation seront stockées jusqu'à ce que l'appareil soit éteint ou le support enlevé.

#### **Diminuer**

La fonction n'est disponible que pour les images fixes de petite taille.

- 1 Pendant la lecture (à l'exception des diapositives) Appuyez sur [OPTION].
- 2 Appuyez sur [3, 4] pour sélectionner "Diminuer" et appuyez sur [OK].
- ≥Pour annuler "Diminuer", appuyez sur [3, 4] pour sélectionner "Agrandir" à l'étape ② et appuyez sur [OK].
- ≥Les informations relatives au zoom arrière ne seront pas stockées.

#### **Pour sélectionner les images fixes dans un autre dossier**

#### **BD-RE, DVD-RAM**

#### **Pour passer à un autre dossier supérieur**

(Uniquement s'il y a un grand nombre de dossiers supérieurs reconnaissables)

- 1 Pendant l'écran"Visualisation Album" s'affiche
- Appuyez sur [OPTION]. ② Appuyez sur [▲, ▼] pour sélectionner "Dossier sélectionné" et appuyez sur [OK].

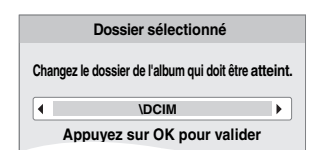

3 Appuyez sur [2, 1] pour sélectionner le dossier supérieur et appuyez sur [OK].

#### **CD-R/RW**

- 1 Pendant que "Visualisation image" l'écran s'affiche Appuyez sur [OPTION].
- ② Appuyez sur [▲, ▼] pour sélectionner "Sélectionnez dossier" et appuyez sur [OK].
- 3 Appuyez sur [3, 4] pour sélectionner un dossier et appuyez sur [OK].
	- L' "Visualisation image" écran du dossier apparaît.

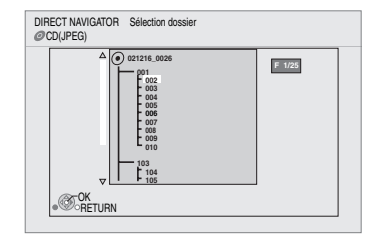

#### **Pour afficher les propriétés de l'image**

Pendant la lecture Appuyez sur [STATUS] deux fois.

Ex: JPEG sur DVD-RAM

Date de prise

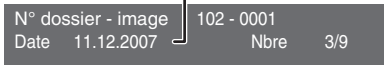

Pour quitter, appuyez sur [STATUS].

## **Lires des vidéos DivX**

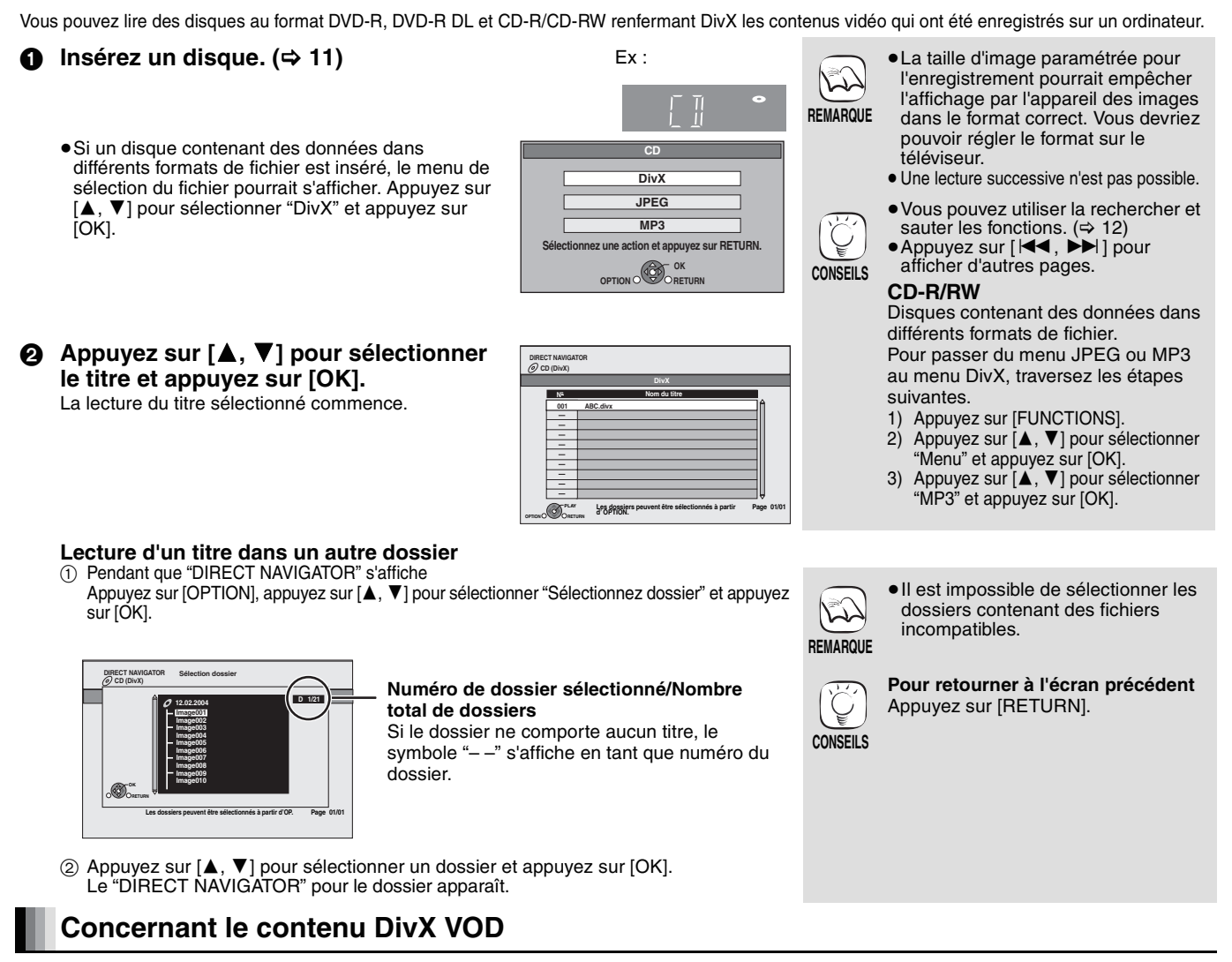

Les contenus de vidéo à la demande DivX (VOD) sont cryptés à des fins de protection du copyright. Pour lire des DivX VOD sur cet appareil, vous devez d'abord enregistrer l'appareil. Suivez les instructions en ligne concernant l'achat de DivX VOD, pour saisir le code d'enregistrement de l'appareil et enregistrer l'appareil. Pour plus d'informations sur les DivX VOD, visitez www.divx.com/vod

#### **Affichez le code d'enregistrement de l'appareil.**

(> 22, "Enregistrement DivX" sous "Autres")

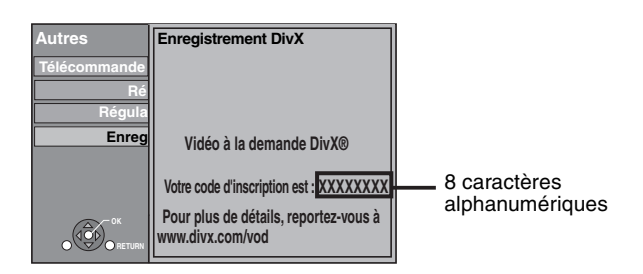

- ≥Après une première lecture de contenus DivX VOD, un autre code d'enregistrement s'affiche sous "Enregistrement DivX". N'utilisez pas ce code d'enregistrement pour l'achat de contenus DivX VOD. Si vous utilisez ce code pour l'achat de contenus DivX VOD, puis que vous lisez ces contenus sur cet appareil, vous ne pourrez plus lire aucun contenu acheté en utilisant le code précédent. ≥Si vous achetez des contenus DivX VOD en utilisant un code
- d'enregistrement différent du code de cet appareil, vous ne pourrez pas lire ces contenus. ("Erreur d'Autorisation." s'affiche.)

A propos des contenus DivX ne pouvant être lus qu'un nombre prédéfini de fois. Certains contenus DivX VOD ne peuvent être lus qu'un nombre prédéfini de fois. Quand vous lisez ces contenus, le nombre de lectures restantes s'affiche. Vous ne pouvez pas lire ces contenus quand le nombre de lectures restantes est égal à zéro. ("Location Expirée." s'affiche.)

Lors de la lecture de ces contenus

- ≥Le nombre de lectures restantes est réduit de un si vous appuyez sur [Í BD].
- 
- vous appuyez sur [∫].
- vous appuyez sur [DIRECT NAVIGATOR].<br>– vous appuyez sur [ I◀◀ ] ou [ ◀◀ , ▶▶ ] etc. et que vous arrivez à un
- autre contenu ou au début du contenu en lecture.
- vous appuyez sur [BD/SD] pour changer l'unité. ≥Les fonctions de reprise ne fonctionnent pas.

### **Affichage du texte de sous-titre (** $\ominus$  **20, Sous-titres)**

Vous pouvez afficher le texte des sous-titres présents sur le disque vidéo DivX sur cet appareil.

Cette fonction n'a pas de rapport avec les sous-titres spécifiés dans les spécifications de standard DivX et elle n'a pas de standard clair. En fonction des méthodes utilisées pour créer le fichier, les fonctions suivantes pourraient ne pas fonctionner.

≥Les fichiers vidée DivX qui n'affichent pas "Texte" ne contiennent pas de sous-titres.

Les sous-titres ne peuvent pas être affichés.

#### **Paramètres linguistiques du texte des sous-titres**

Si le texte des sous-titres ne s'affiche pas correctement, essayez de modifier les paramètres linguistiques.

**Après la lecture d'un DivX fichier vidéo contenant le texte des sous-titres**

- 
- 1 Lorsqu'il est à l'arrêt Appuyez sur [SETUP].
- ② Appuyez sur [▲, ▼] pour sélectionner "Disque" et appuyez sur [OK].<br>③ Appuyez sur [▲, ▼] pour sélectionner "Texte pour sous-titre DivX" et
- appuyez sur [OK].<br>④ Appuyez sur [▲, ▼] pour sélectionner "Latin 1", "Latin 2", ou<br>"Cyrillique" et appuyez sur [OK].

#### **Pour quitter l'écran**

Appuyez sur [SETUP].

**16** 80

## Lecture de la musique **DRS**

De manière générale, vous pouvez lire les CD audio ou fichiers MP3 disponibles et enregistrés sur un support CD-R/RW.

### **11** Insérez un disque.  $(\Rightarrow 11)$

≥Si un disque contenant des données dans différents formats de fichier est inséré, le menu de sélection du fichier peut s'afficher. Appuyez sur [3, 4] pour sélectionner "MP3" et appuyez sur [OK].

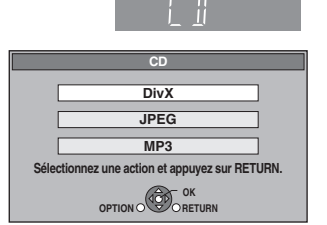

**<sup>△</sup>** Appuyez sur [▲, ▼] pour sélectionner la piste et appuyez sur [OK]. La lecture de la piste sélectionnée commence.

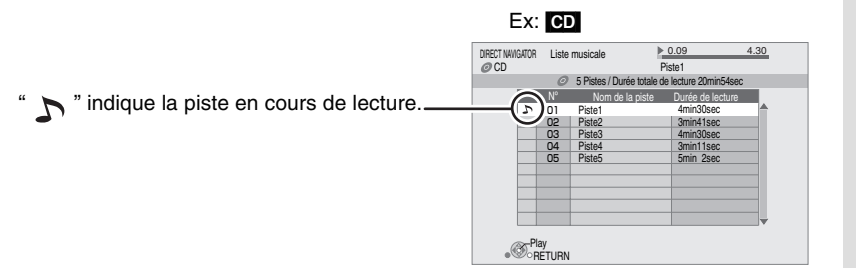

#### [MP3] **Lecture d'une piste dans un autre dossier**

- $\overline{1}$  Pendant que "Liste Musicale" s'affiche
	- Appuyez sur [OPTION], appuyez sur [▲, ▼] pour sélectionner "Sélectionnez dossier" et appuyez sur [OK].

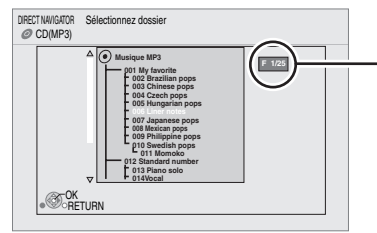

**Numéro de dossier sélectionné/ Nombre total de dossiers** Si le dossier ne comporte aucune piste, le symbole "– –" s'affiche en tant que numéro du dossier.

**CONSEILS**

- ≥Disques contenant des données dans différents formats de fichier. Pour commuter du menu JPEG ou DivX au menu MP3, procédez de la façon suivante.
	- 1 Appuyez sur [FUNCTIONS].<br>2 Appuyez sur [A. V] pour sélection
	- Appuyez sur [▲, ▼] pour sélectionner
- "Menu" et appuyez sur [OK]. 3 Appuyez sur [3, 4] pour sélectionner "MP3" et appuyez sur [OK].
- ≥Vous pouvez utiliser la rechercher et sauter les fonctions. ( $\Rightarrow$  12)
- Lorsque "Fonction écran de veille"  $est$  réglé à "Oui" ( $\Leftrightarrow$  24), l'écran passe en mode Écran de veille si aucune opération n'est effectuée pendant 10 minutes après le démarrage de la lecture. (la lecture se poursuit.)

≥Il est impossible de sélectionner les dossiers contenant des pistes incompatibles.

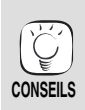

**REMARQUE**

 $\mathbb{R}$ 

**REMARQUE**

**Pour retourner à l'écran précédent** Appuyez sur [RETURN].

● Le son peut être interrompu pendant plusieurs secondes lorsque l'alimentation électrique du téléviseur est coupée.

≥Si l'opération mentionnée à gauche est effectuée pendant que l'audio sort du téléviseur, le son pourrait ne pas sortir sur le récepteur. Il est conseillé de paramétrer au préalable le récepteur de telle sorte que l'audio sorte sur le récepteur.

 $(2)$  Appuyez sur [ $\blacktriangle$ ,  $\nabla$ ] pour sélectionner un dossier et appuyez sur [OK]. Le "Liste Musicale" du dossier apparaît.

#### **Lecture continue de la musique même après avoir éteint le téléviseur**

Quand l'appareil est connecté à un téléviseur Panasonic (VIERA) prenant en charge HDAVI Control 2 ou HDAVI Control 3 et un récepteur prenant en charge VIERA Link, l'appareil est éteint si le téléviseur est éteint car la fonction "Eteindre le lien" (→ 19) est active.

Les opérations suivantes permettent de maintenir l'alimentation de l'appareil EN MARCHE et de lire la musique de manière ininterrompue.

- 1 Pendant la lecture de la musique
- Appuyez sur [OPTION].
- 2 Appuyez sur [▲, ▼] pour sélectionner "Alimentation TV", puis appuyez sur [OK].

## **Affichage du menu FUNCTIONS**

Certaines fonctions de cet appareil peuvent être manipulées à partir du menu FUNCTIONS.

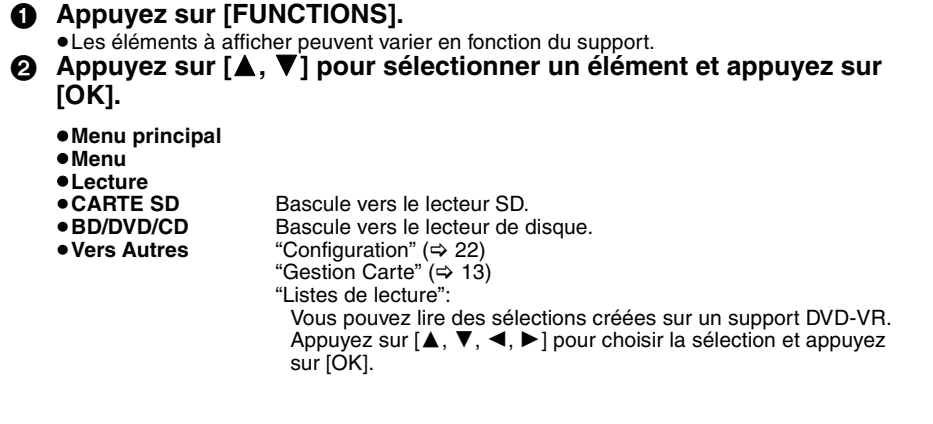

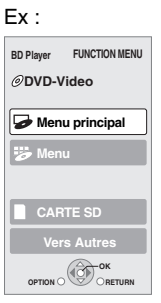

# **A propos des fichiers MP3/JPEG/DivX**

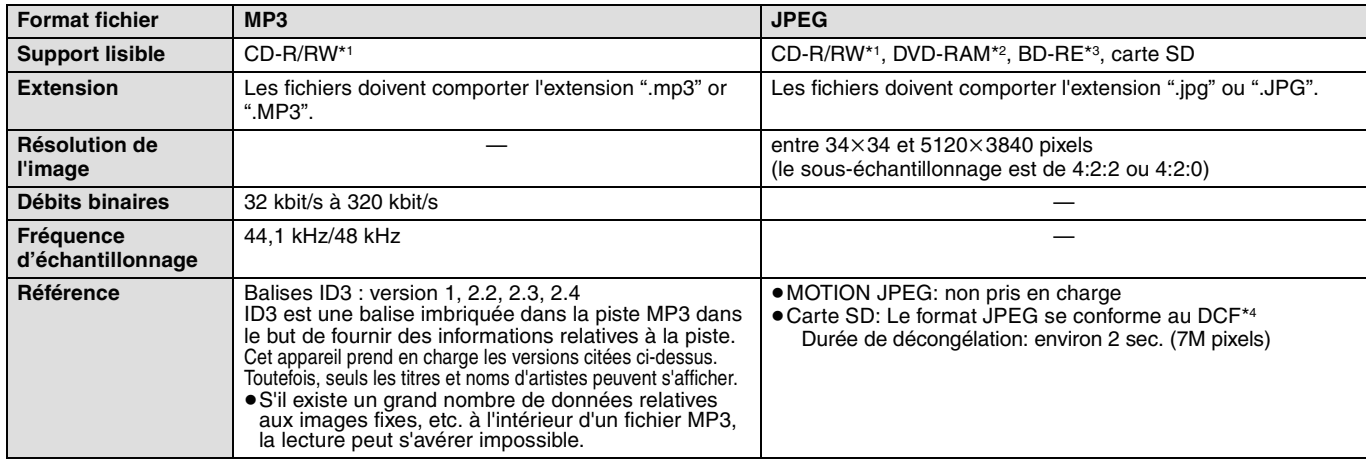

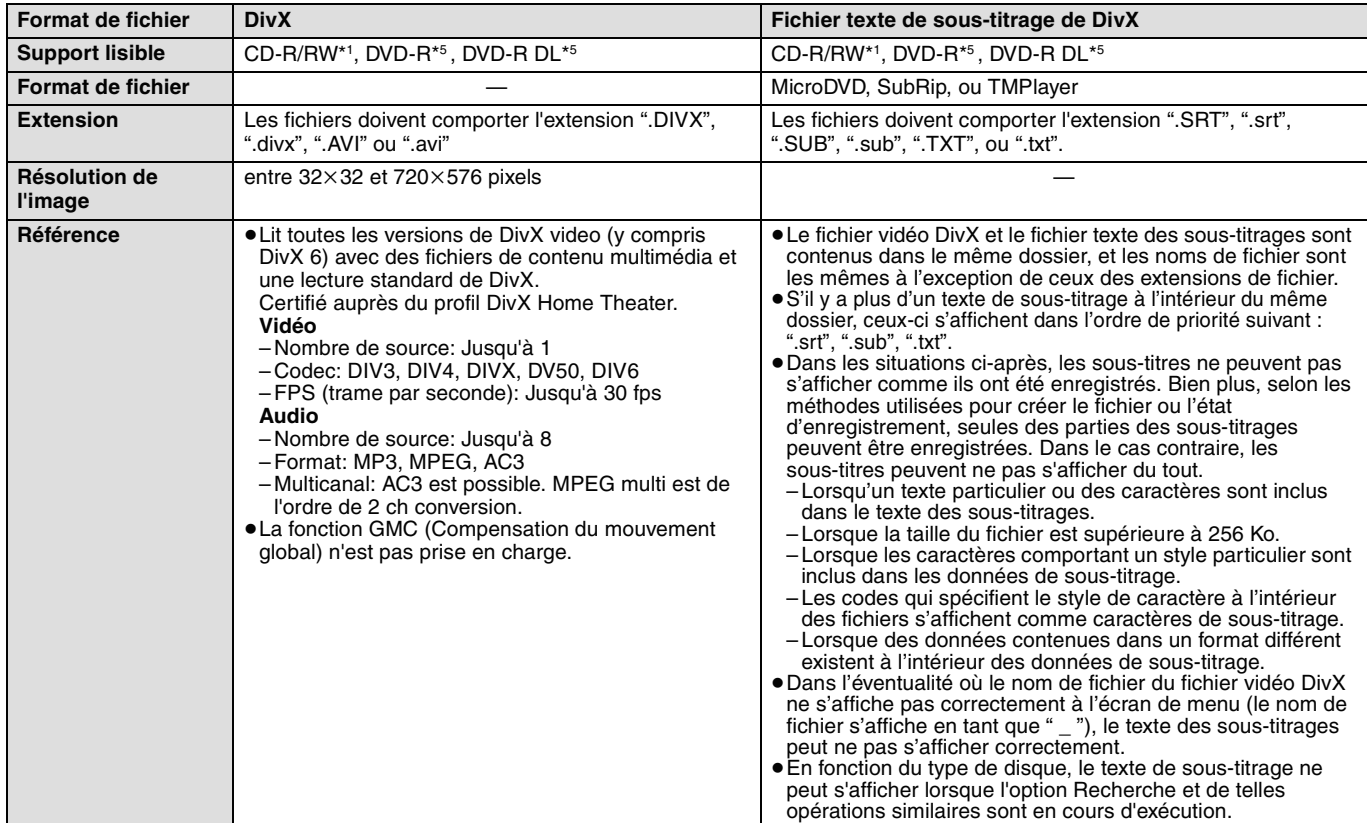

≥L'alphabet anglais et les chiffres arabes s'affichent correctement. Les autres caractères peuvent ne pas s'afficher correctement.

≥L'ordre d'affichage de cet appareil peut dépendre de la manière dont l'ordre s'affiche sur un ordinateur.

≥En fonction de la manière dont vous créez les supports (logiciel d'écriture), les fichiers et dossiers peuvent ne pas être lus dans l'ordre spécifié. ≥Le présent appareil n'est pas compatible avec un format d'écriture par paquets.

≥Selon les conditions d'enregistrement, les supports peuvent ne pas être lus.

≥ L'opération peut prendre du temps pour se terminer lorsqu'il existe de nombreux fichiers et/ou dossiers, et certains de ces fichiers peuvent ne pas s'afficher ou être lus.

- \*1 ISO9660 niveau 1 ou 2 (à l'exception des formats étendus), Joliet Le présent appareil est pas compatible avec une multi-session.
- \*2 Les disques doivent être conformes au UDF 2.0.

\*3 Les disques doivent être conformes au UDF 2.5.

- \*4 Design rule for Camera File system: standard défini par la Japan Electronics and Information Technology Industries Association (JEITA). \*5 Les disques doivent être au format UDF bridge (UDF 1.02/ISO9660).
- Cet appareil ne prend pas en charge les multisessions. Seule la session par défaut est lue.

#### **Structure des dossiers MP3, images fixes (JPEG) et DivX**

Vous pouvez lire des fichiers MP3, images fixes (JPEG) et DivX au moyen de cet appareil en créant des dossiers sur le disque de la façon indiquée ( $\Leftrightarrow$  ci-contre).

≥La structure de dossiers créée sur un DVD-RAM, un BD-RE ou une carte SD n'est pas affichée.

#### **Fichiers MP3 et dossiers sur CD-R/RW**

Préfixe avec nombres de 3 chiffres dans l'ordre où vous voulez les lire.

#### **Images fixes (JPEG) sur CD-R/RW**

Les fichiers présents dans un dossier s'affichent dans l'ordre où ils ont été mis à jour ou pris. Quand les dossiers du plus haut niveau sont des dossiers "DCIM", ils s'affichent d'abord dans l'arbre.

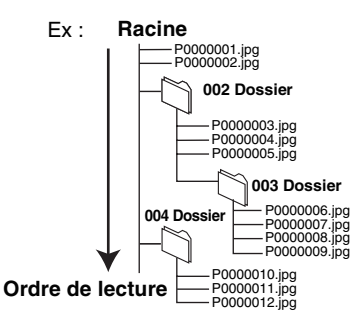

## **Opérations liées au téléviseur**

**(VIERA Link "HDAVI ControlTM")**

### **Qu'est-ce que VIERA Link "HDAVI Control"?**

**VIERA Link "HDAVI Control" est une fonction pratique offrant des opérations liées de cet appareil, et un téléviseur Panasonic (VIERA) ou un récepteur sous "HDAVI Control". Vous pouvez utiliser cette fonction en branchant l'équipement à** 

**l'aide d'un câble HDMI. Se reporter aux consignes d'utilisation de l'appareil branché pour les détails relatifs au fonctionnement.** ≥VIERA Link "HDAVI Control", sous la base des fonctions de

- commande fournies par HDMI qui est une norme industrielle connue sous le nom de HDMI CEC (Consumer Electronics Control), est une fonction unique que nous avons mis au point et ajouté. Ainsi, son fonctionnement avec l'appareil des autres fabricants qui prennent en charge HDMI CEC ne peut être garanti.
- ≥**Cet appareil prend en charge la fonction "HDAVI Control 3".** "HDAVI Control 3" est le standard le plus nouveau (en vigueur dès décembre 2007) la compatibilité Panasonic de HDAVI Control l'appareil. Ce standard est compatible avec équipement HDAVI conventionnel Panasonic.
- ≥Veuillez consulter les manuels individuels pour la fonction de prise en charge de l'appareil commercialisé par les autres fabricants VIERA Link.

### **Ce que vous pouvez faire avec "HDAVI Control"**

#### **Basculement de l'entrée automatique**

Lorsque les opérations suivantes sont effectuées, le téléviseur basculera automatiquement le canal d'entrée et affichera l'action correspondante.

- Lorsque la lecture commence sur l'unité
- Lorsqu'une action utilisant l'écran d'affichage est effectuée (Ex: Direct Navigator écran)
- ≥[BD-V] [DVD-V] Lorsque la lecture s'arrête, le téléviseur revient automatiquement au mode syntoniseur TV.

#### **Allumer le lien**

Lorsque le téléviseur est éteint et les opérations suivantes sont effectuées, le téléviseur s'allumera automatiquement et affichera l'action correspondante.

- Lorsque la lecture commence sur l'unité
- Lorsqu'une action utilisant l'écran d'affichage est effectuée (Ex: Direct Navigator écran)

#### **Préparation**

- 1) Connectez cet appareil à votre téléviseur ou récepteur au moyen d'un câble HDMI (➾ 6–7).
- 2) Réglez "VIERA Link" à "Oui" (➾ 24). (Le paramètre par défaut est "Oui".)
- 3) Réglez les "HDAVI Control" opérations sur l'équipement branché (le téléviseur par exemple).
	- ≥**Lorsque vous utilisez le terminal HDMI2 de VIERA comme "HDAVI Control", réglez la canal d'entrée à HDMI2 sur VIERA.**
- 4) Allumez tous les "HDAVI Control" appareils compatibles et sélectionnez le canal d'entrée de cette unité sur le téléviseur branché de sorte que la fonction "HDAVI Control" marche correctement.

**De plus, lorsque le branchement ou les réglages sont modifiés, reprenez ce procédé.**

**Eteindre le lien**

Tous les équipements compatibles connectés avec "HDAVI Control", y compris cette unité, s'éteignent automatiquement lorsque vous éteignez le téléviseur.

≥Cette unité s'éteint automatiquement même pendant la lecture ou toute autre opération.

#### **Lecture continue de la musique même après avoir**   $\acute{\mathbf{e}}$  teint le téléviseur ( $\Rightarrow$  17)

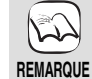

≥ Lorsque le bouton [1] (PLAY) est appuyé sur cette unité pour "Basculement de l'entrée automatique" ou "Allumer le lien", l'image de lecture ne s'affiche pas immédiatement à l'écran, et il peut

s'avérer impossible de regarder le contenu à partir de l'endroit où la lecture a commencé.

Dans ce cas, appuyez sur la touche [ $\blacktriangleleft$ ] ou [ $\blacktriangleleft$ ] pour retourner au point où la lecture a commencé.

### **Le contrôle facile ne s'effectue uniquement qu'à l'aide de la télécommande VIERA**

Si vous branchez cette unité à un téléviseur doté d'une fonction "HDAVI Control 2" ou HDAVI Control 3"ayant un HDMI câble, vous pouvez faire fonctionner cette unité à l'aide des touches de la télécommande.

Touches colorées [▲, ▼, ◀, ▶], [OK], [RETURN], [EXIT], [OPTION] et ([EXIT]: Quitter l'écran)

Utilisez la télécommande de cette unité pour faire fonctionner tous les autres boutons (boutons numérotés, etc.) absents de la liste ci-dessus.

≥Reportez-vous aux consignes d'utilisation du téléviseur pour faire fonctionner le téléviseur.

#### **Utilisation du menu FUNCTIONS pour faire fonctionner cette unité**

En vous servant de la télécommande du téléviseur, vous pouvez lire les supports utilisant le menu FUNCTIONS.

1 **Appuyez sur la touche VIERA Link sur la télécommande.** 2 **Sélectionnez le lecteur.**

● Le menu FUNCTIONS s'affiche.

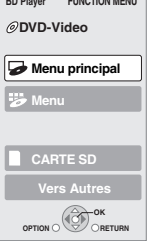

**BD Player FUNCTION MENU**

Ex :

#### **Utilisation du menu OPTION pour faire fonctionner cette unité**

En utilisant la télécommande du téléviseur, vous pouvez lire les disques utilisant le "Panneau contrôle" et afficher le menu supérieur (pour BD-Vidéo et DVD-Vidéo) ou le menu contextuel (pour BD-Vidéo).

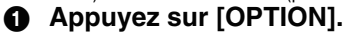

Ceci peut également s'afficher en utilisant le VIERA menu écran. REMARQUE II vous est impossible d'utiliser le OPTION menu pendant que le menu supérieur de BD-Vidéo ou de DVD-Vidéo s'affiche.

**OK OPTION RETURN Panneau contrôle Format écran Menu principal Menu Pop-up** Ex :

**FRANÇAIS**

2 **Sélectionnez un élément, puis appuyez sur [OK].**

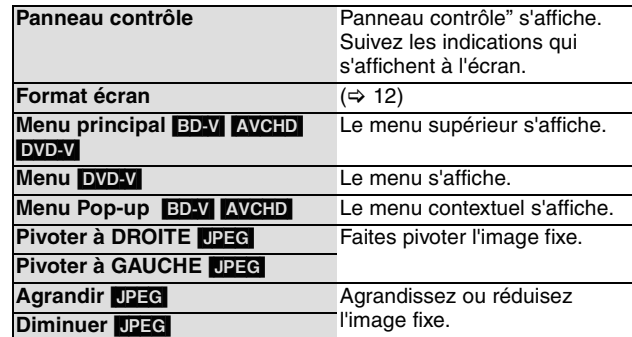

∫ **Lorsque vous voulez laisser le téléviseur allumé et régler uniquement cette unité au mode de veille** Appuyez [ $\bigcirc$  BD] sur la télécommande de cette unité et réglez en mode de veille.

∫ **Lorsque l'appareil est pas utilisé "HDAVI Control"**  Réglez "VIERA Link" dans le Configuration menu à "Non". (→ 24)

## **Modification des paramètres à l'aide du menu d'affichage à l'écran**

**Opérations du menu d'affichage à l'écran**

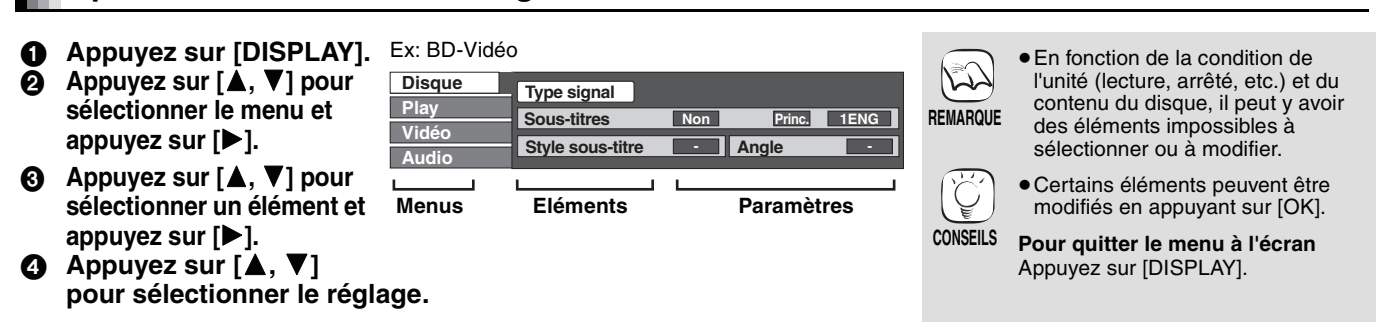

### **Ce que vous pouvez modifier avec le menu d'affichage à l'écran**

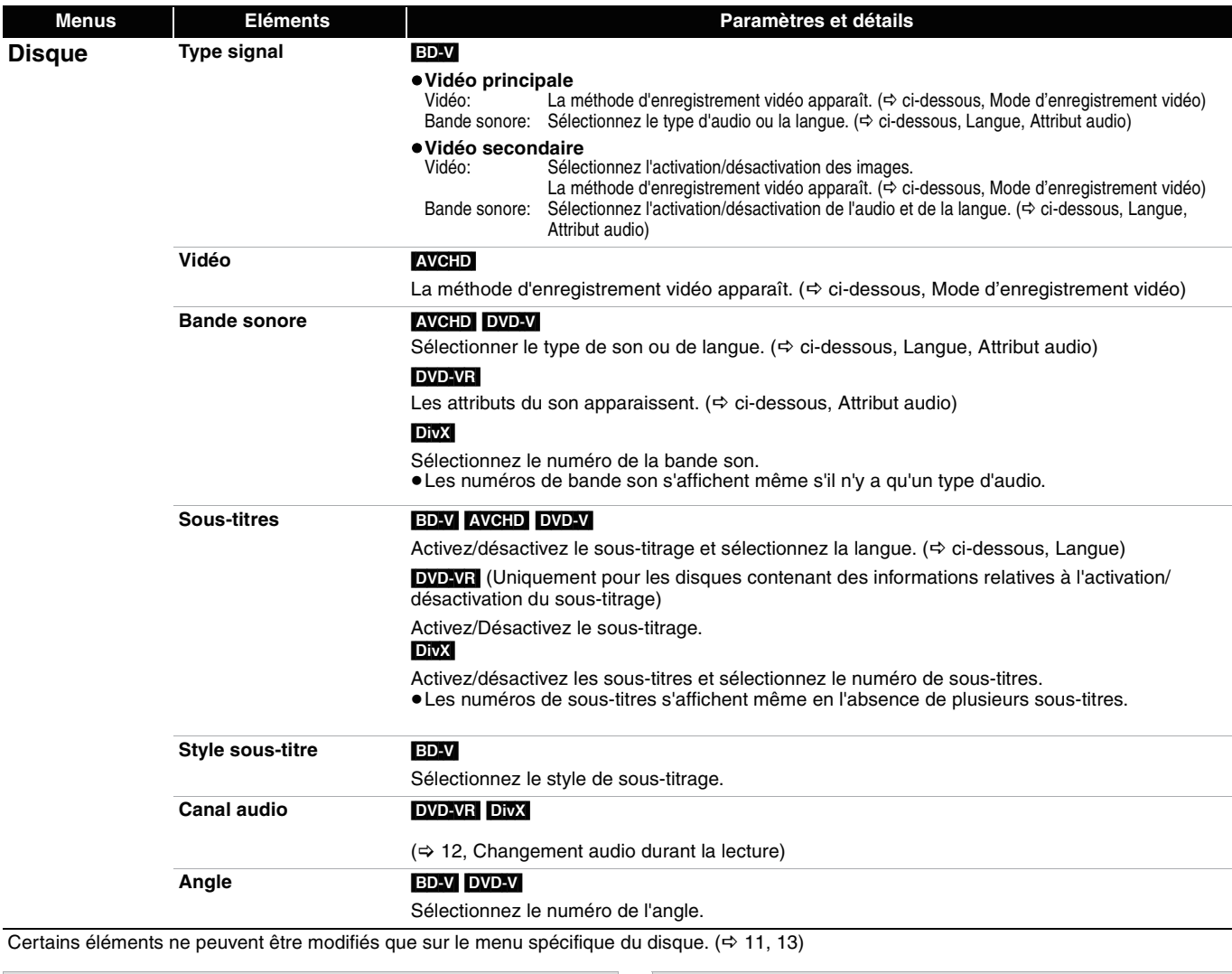

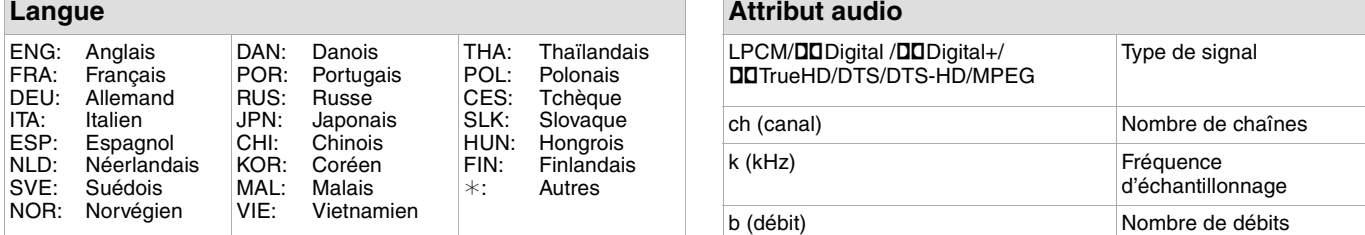

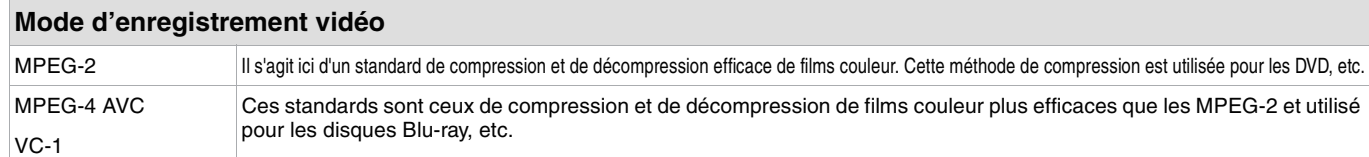

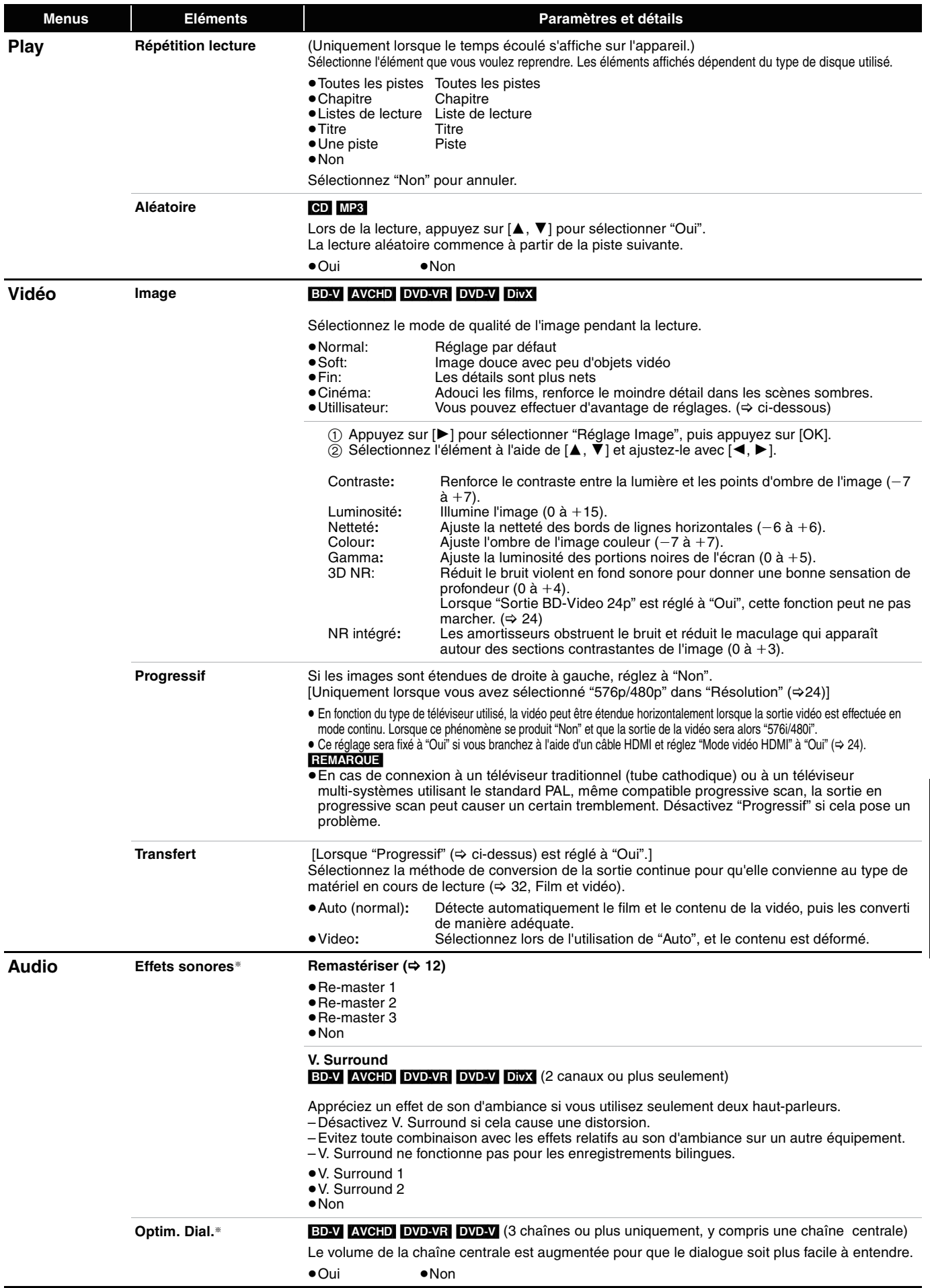

§ Cette fonction est efficace pour l'audio à partir du terminal HDMI ou du terminal de la DIGITAL AUDIO OUT uniquement lorsque "Sortie audio numérique" est réglé à "PCM". (Dans ce cas cependant, la sortie de l'audio se présente en tant que 2ch à partir du terminal de DIGITAL AUDIO OUT.)

## **Modification des paramètres de l'appareil**

Modifiez les paramètres de l'appareil si nécessaire. Les paramètres restent intacts même si vous faites basculer l'unité en mode de veille.

cas se

### **Opérations du menu Configuration**

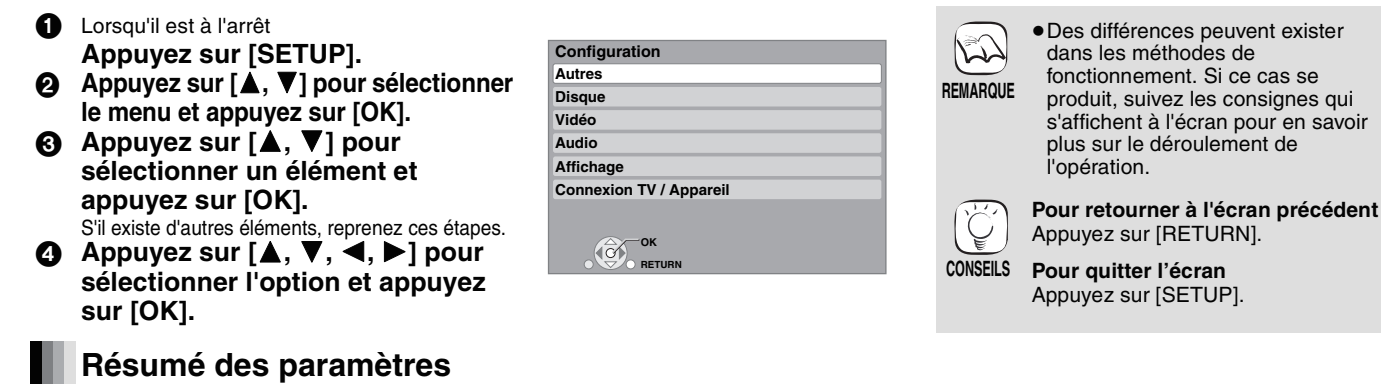

Les éléments soulignés représentent les réglages effectués à l'usine.

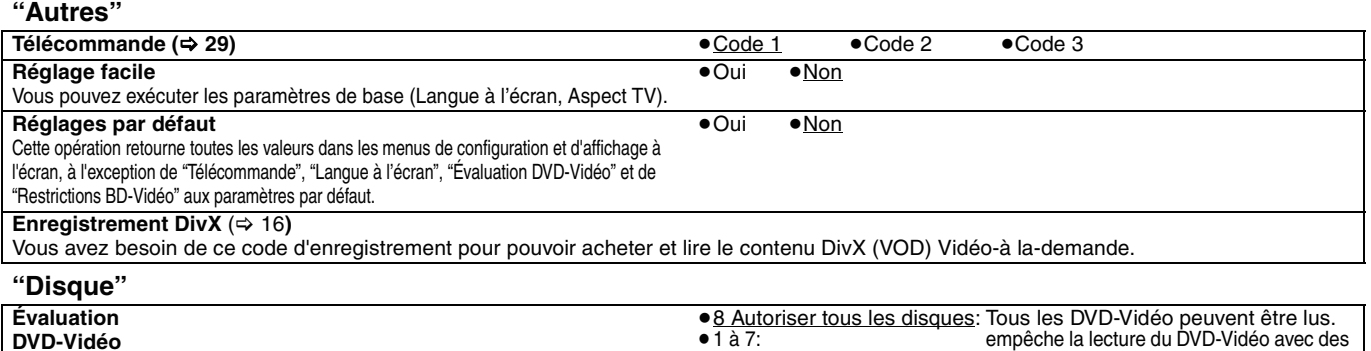

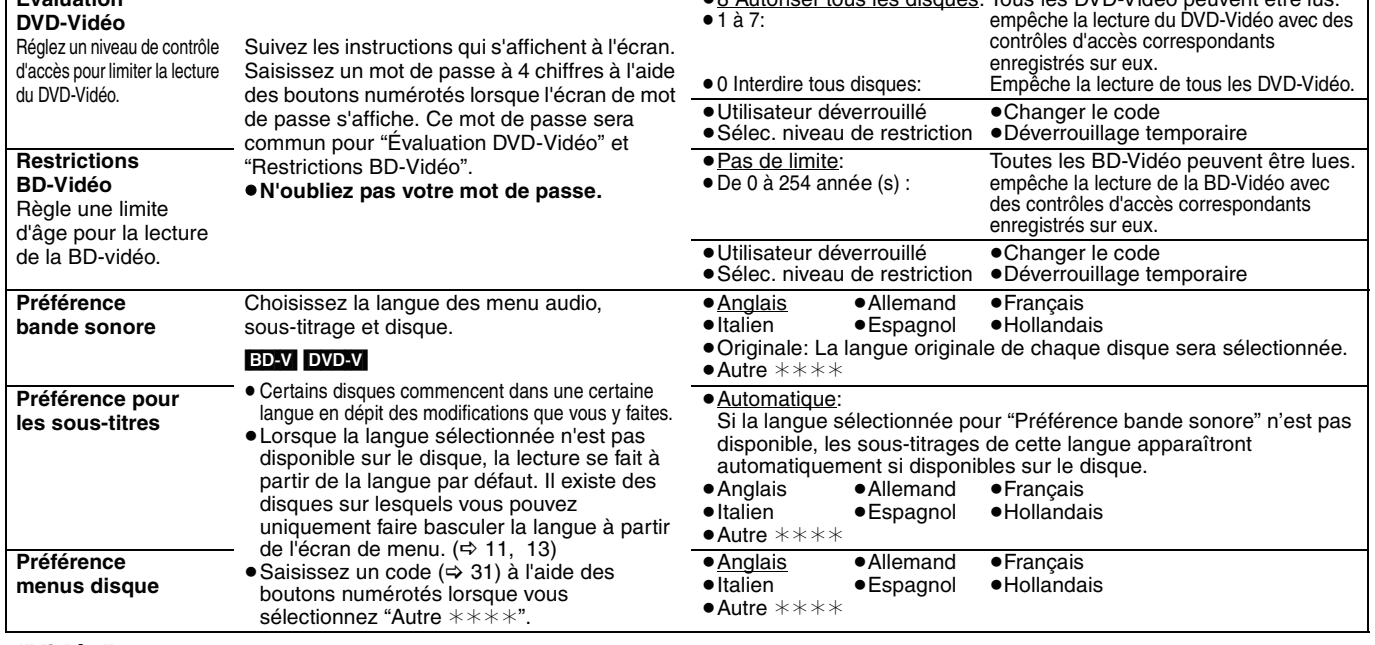

#### **"Vidéo"**

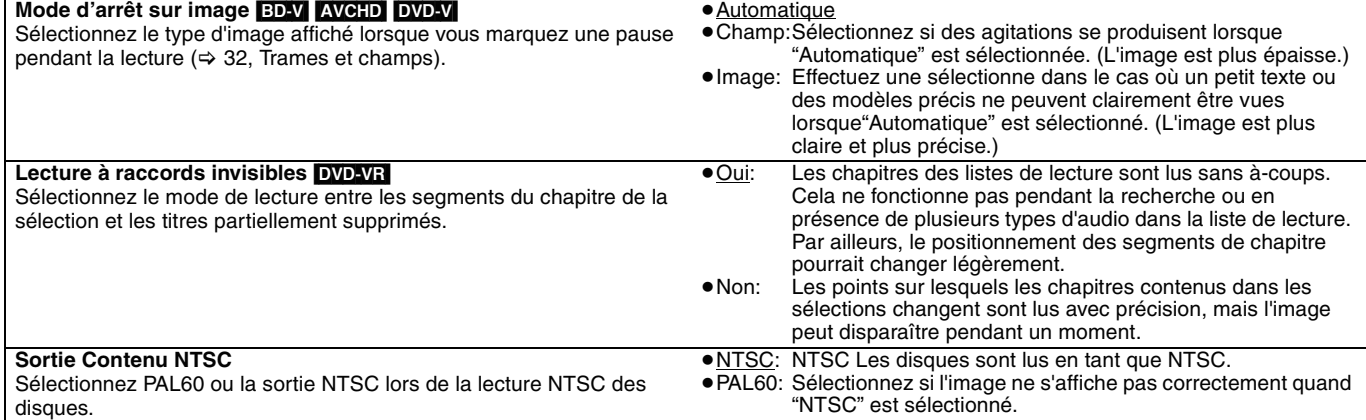

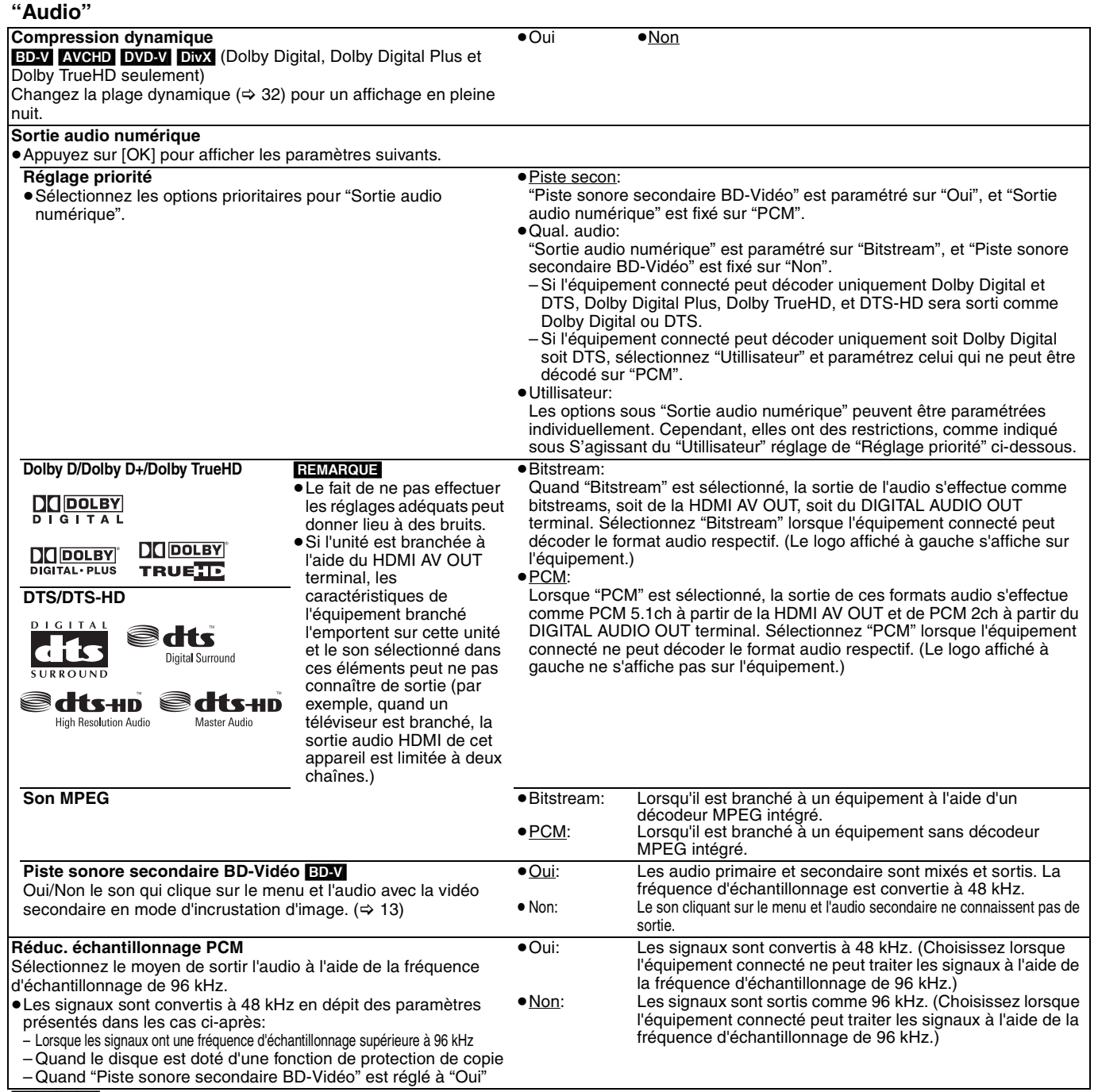

**REMARQUE** 

#### **S'agissant du "Utillisateur" réglage de "Réglage priorité"**

Lors de la lecture de disques contenant des sons à cliquer dans des menus ou un audio avec une vidéo secondaire, tout l'audio y compris "DTS/ DTS-HD" sera sorti selon les paramétrages "Dolby D/Dolby D+/Dolby TrueHD" si "Piste sonore secondaire BD-Vidéo" est paramétré sur "Oui". De plus, quand "Dolby D/Dolby D+/Dolby TrueHD" est paramétré sur "Bitstream", la sortie est convertie en "Dolby Digital". Pour sortir l'audio au format audio d'origine, paramétrez "Piste sonore secondaire BD-Vidéo" sur "Non".

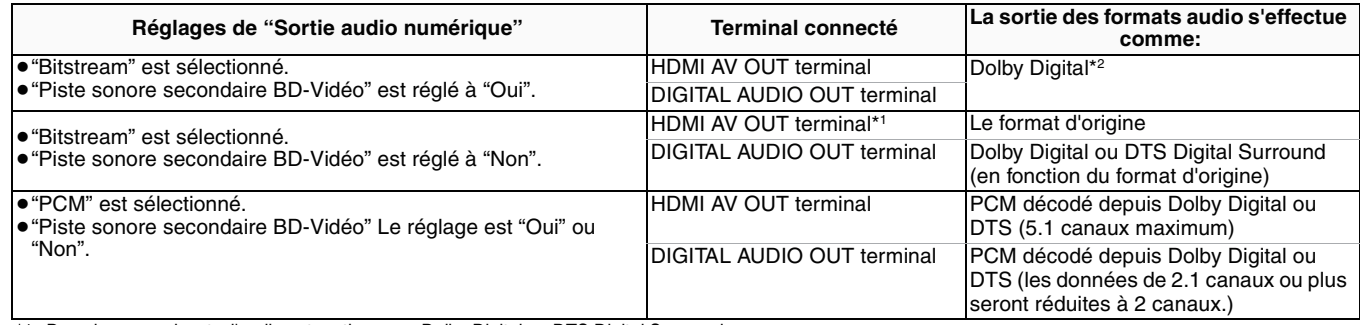

\*1 Dans les cas suivants, l'audio est sorti comme Dolby Digital ou DTS Digital Surround.

– Le périphérique connecté ne prend pas en charge Dolby Digital Plus, Dolby TrueHD, DTS-HD High Resolution Audio et DTS-HD Master Audio.

– Etant donné que de multiples périphériques sont branchés à l'aide des câbles HDMI, les opérations à effectuer sur le périphérique sont restreintes.

\*2 Lors de la lecture de la BD-vidéo sans audio secondaire ou son cliquant, l'audio est sorti au même format que si "Piste sonore secondaire BD-Vidéo" était réglé à "Non".

#### **Concernant 7.1ch LPCM**

Les réglages décrits ci-dessous sont conseillés pour effectuer la sortie comme format d'origine.

– Branchez l'unité à l'aide du HDMI AV OUT terminal.\*3

– Réglez "Piste sonore secondaire BD-Vidéo" à "Non". (Sinon down-mixed 5.1ch PCM sera sorti à partir du HDMI AV OUT terminal.)

\*3 La sortie de Down-mixed 2ch PCM se fait à partir du DIGITAL AUDIO OUT terminal, en dépit "Piste sonore secondaire BD-Vidéo" réglage.

### **"Affichage"**

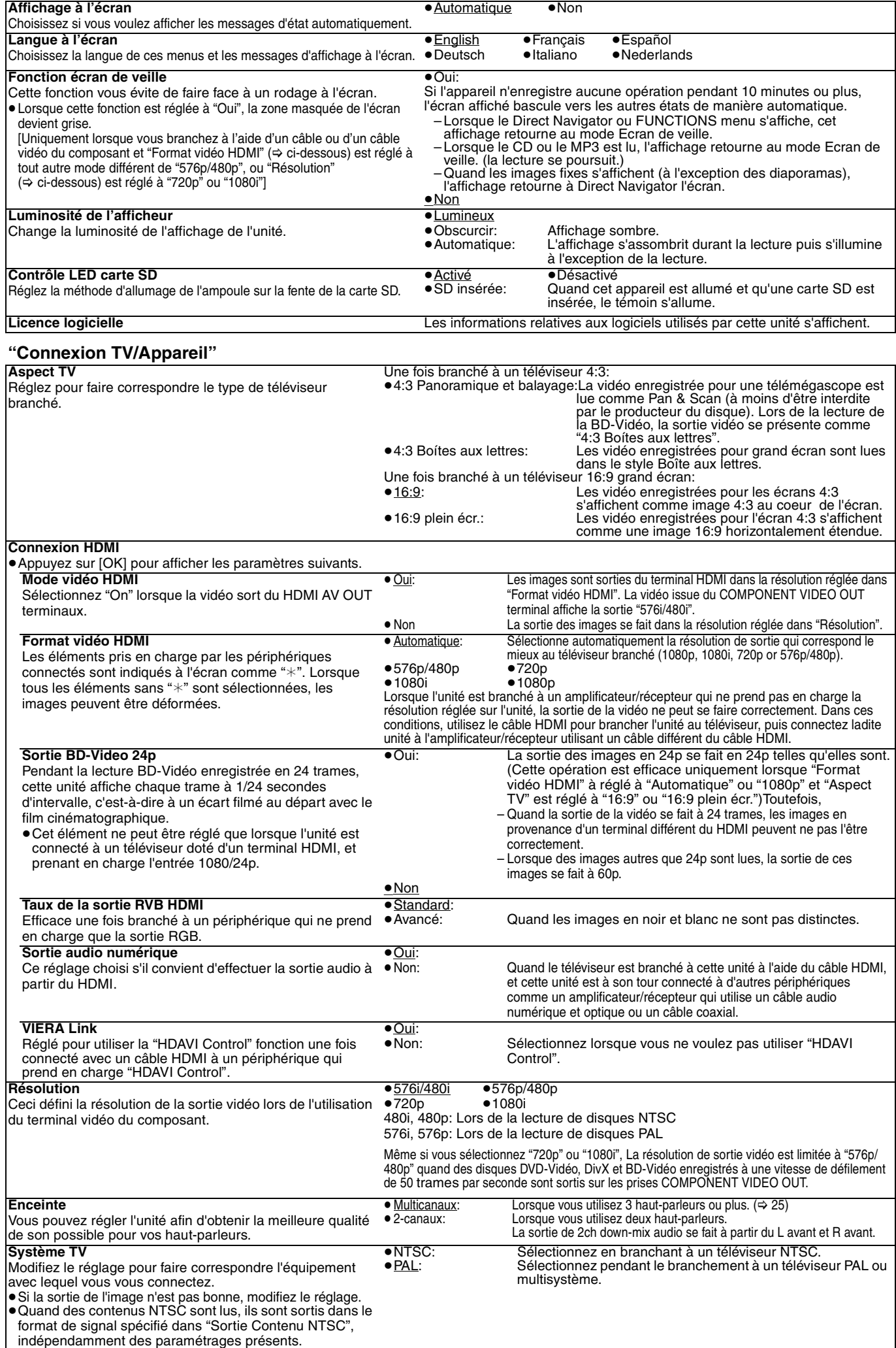

### **Modification du réglage du haut-parleur pour l'adapter aux vôtres**

En cas de connexion à un amplificateur/récepteur en vue d'obtenir un son ambiophonique multicanaux, utilisez les paramétrages suivants sur l'appareil s'ils ne peuvent pas être paramétrés sur l'amplificateur/récepteur. Les paramétrages ne sont pas effectifs lors de la sortie de signaux à train de bits.

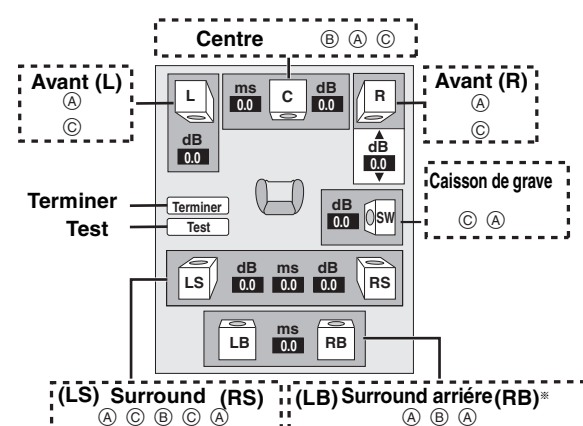

§ Surround back channel n'est activé que lorsque l'unité est branché à un amplificateur/récepteur prenant en charge HDMI 7.1 channel audio.

#### **Présence et taille du haut-parleur (**A)

quand

1 Appuyez sur [▲, ▼, ◀, ▶] pour sélectionner l'icône du haut-parleur (A) et appuyez sur [OK].

<sup>2</sup> Appuyez sur [▲, ▼] pour sélectionner le réglage et appuyez sur [OK].

#### **Exemples d'icônes:**

Enceinte surround (LS)<br>
• "Grande": Sélec ≥"**Grande**": Sélectionnez

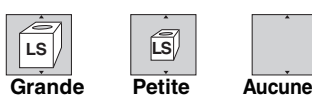

l'enceinte prend en charge la reproduction basse fréquence (moins de 100 Hz).

≥"**Petite**": Sélectionnez quand l'enceinte ne prend pas en charge la reproduction basse fréquence.

Afin de créer un environnement écoute idéal, les réglages des tailles de haut-parleur peuvent automatiquement être ajustés. Par exemple, si le caisson de basse est paramétré sur "Aucune", les enceintes avant sont automatiquement paramétrées sur "Grande".

(Dans ce cas, nous conseillons de connecter une enceinte pouvant reproduire les basses inférieures à 100 Hz.)

#### **Temps d'attente (**B**)**

Pour une écoute optimale avec un son de typpe 7.1/5.1-channel sound, tous les haut-parleurs, à l'exception du caisson de grave, doivent se trouvent à la même distance de la position assise. Si vous devez rapprocher les haut-parleurs du centre, les, haut-parleurs surround et surround back, réglez le temps d'attente

afin de combler le déficit creusé par la différence. Si la distance  $\textcircled{\scriptsize{0}}$  ou  $\textcircled{\scriptsize{F}}$  est inférieure à celle de  $\textcircled{\scriptsize{E}}$ , retrouvez la différence dans le tableau approprié et changez pour un réglage recommandé.

- **1** Appuyez sur  $[\triangle, \blacktriangledown, \blacktriangle, \blacktriangleright]$  pour sélection la boîte de dialogue du temps d'attente (®) et appuyez sur [OK].
- <sup>2</sup> Appuyez sur [▲,  $\widecheck{\blacktriangledown}$ ] pour sélectionner le réglage et appuyez sur [OK].

 $(D)$  $(D)$  $(F)$ **L LS R**  $\boxed{0}$ SW **C RS C LS RS** D E F **L LB R RS SW C RB C RB LS RS RS RS RS LB** D E F Dimensions approximative de la pièce **Q**: Position effective du haut-parleur **TH**: Position idéale du haut-parleur : Distance primaire d'écoute **Branchement du haut-parleur 5.1ch Branchement du haut-parleur 7.1ch**

Cercle de distance d'écoute primaire constante

#### **(b)** Haut-parleur central  $\qquad$  (F) Haut-parleurs Surround/

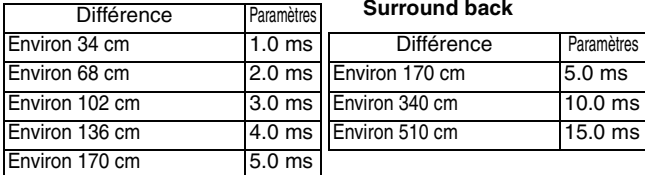

#### **Balance de chaîne (** $\textcircled{c}$ **)**

Cette fonction ne marche pas lorsque le branchement se fait à l'aide du terminal HDMI et "Sortie audio HDMI" (→ 24) est réglé sur "On". 1 Sélectionnez "Test" et appuyez sur [OK].

Une sortie du signal de test s'effectue.<br>Avant (L)  $\longrightarrow$  Centre  $\longrightarrow$  Front (R)  $\rightarrow$ Surround (RS)  $\uparrow$   $\downarrow$ 

Surround (LS)<—— Surround arriére (LB)<sup>☀</sup> <—— Surround arriére (RB)<sup>☀</sup>

§La sortie du signal de test s'effectue uniquement lorsque l'unité est branché à l'aide du HDMI AV OUT terminaux.

 $\Theta$  En écoutant au signal d'essai, appuyez sur  $[\blacktriangle, \blacktriangledown]$  pour régler le volume de chaque haut-parleur

Haut-parleurs avant:  $0.0 \text{ a} - 6.0 \text{ dB}$ 

Haut-parleurs du centre et Haut-parleurs Surround:  $0.0$  à  $-12.0$  dB ≥Impossible de régler le volume des haut-parleurs Surround back.

- **3** Appuyez sur [OK].
- Le signal d'essai s'arrête.
- ≥Aucun signal n'est sorti pour le caisson de basse. Pour régler son volume,
- effectuez une lecture, puis revenez à cet écran pour régler selon vos goûts.<br>4, √, √, →, pour sélectionner "Terminer" et appuyez sur [OK].

# **Foire aux questions**

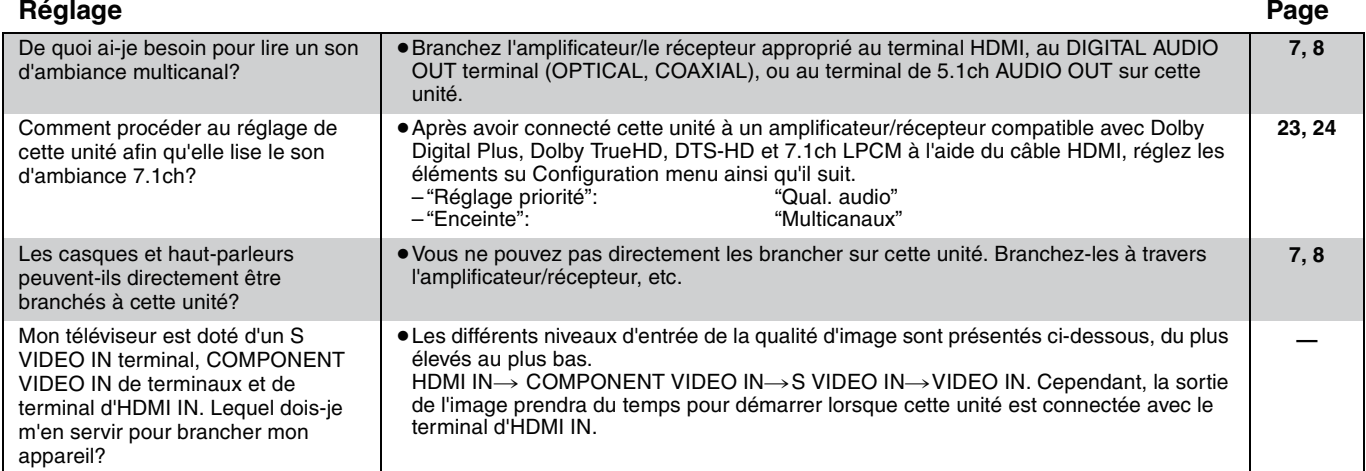

#### **Disque**

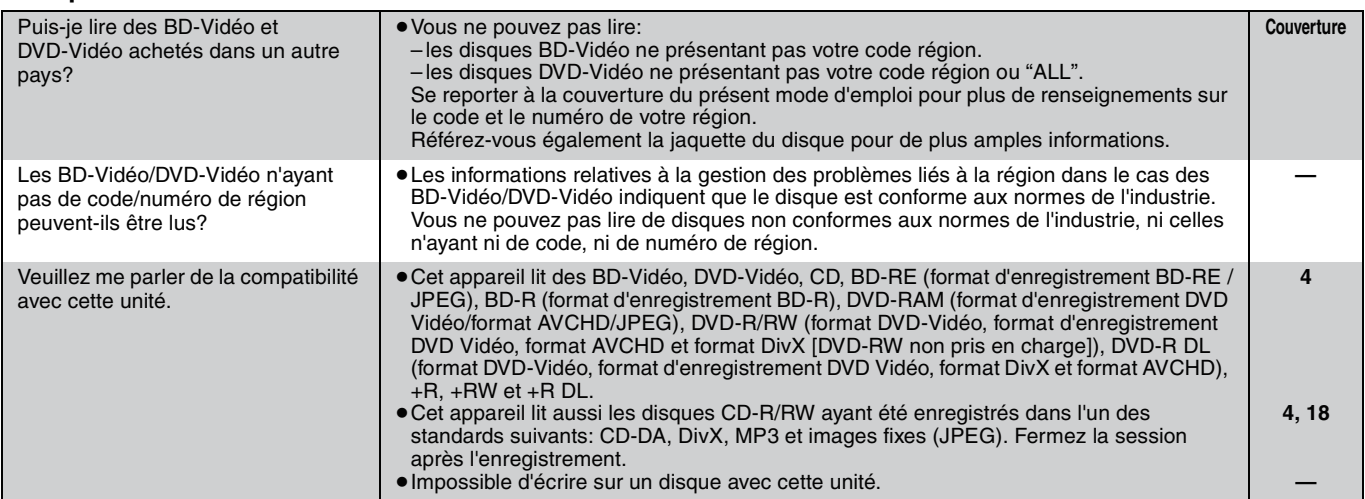

### **Carte SD**

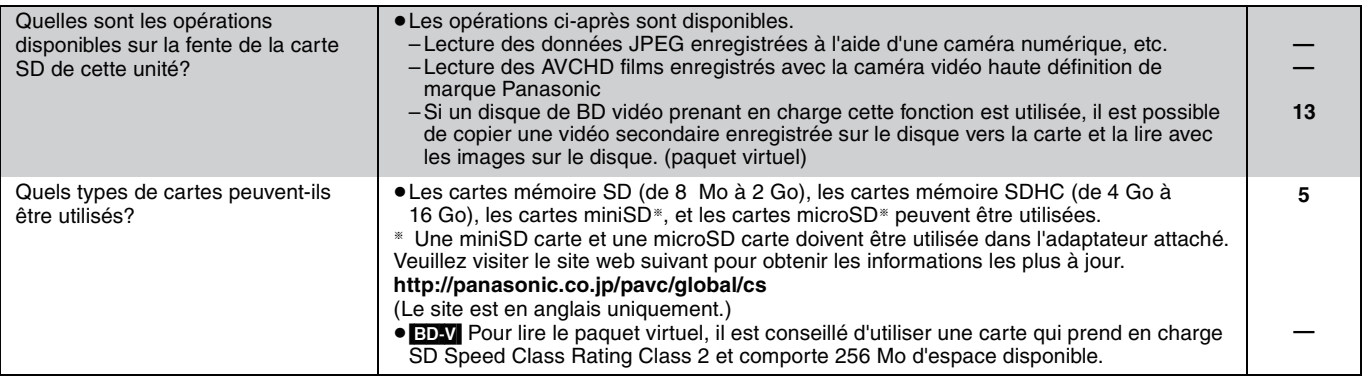

# **Guide de dépannage**

Avant de demander l'intervention du service clients, procédez aux contrôles suivants. Si vous avez des doutes concernant certains des points à contrôler ou les solutions indiquées dans le tableau, ne cherchez pas à résoudre le problème par vous-même, consultez votre revendeur pour obtenir des instructions.

#### **Ce qui suit indique que votre appareil ne rencontre aucun problème avec cette unité:**

≥Sons réguliers de rotation du disque. ≥Perturbation du disque pendant la recherche.

#### **Pour régler à nouveau la de cette unité page Pour restaurer l'unité si celle-ci disparaît à cause de l'un des périphériques de sécurité en cours d'activation.** ≥Appuyez et maintenez la touche [Í/I] sur l'unité centrale pendant 3 secondes. (Les réglages restent inchangés.) **Pour restaurer tous les réglages autres que certains réglages effectués à l'usine** ≥Sélectionnez "Oui" dans "Réglages par défaut" le Configuration menu. Cette opération retourne toutes les valeurs dans les menus de configuration et d'affichage à l'écran, à l'exception de "Télécommande", "Langue à l'écran", "Évaluation DVD-Vidéo" et de "Restrictions BD-Vidéo" aux paramètres par défaut. **Pour restaurer les réglages effectués à l'usine (Aucun réglage)** ≥Réglez l'unité ainsi qu'il suit: 1 Appuyez sur  $[\bigcirc/1]$  sur l'unité pour l'éteindre.<br>2 Appuyez et maintenez le bouton  $[\blacktriangleright\blacktriangleright\blacktriangleright\blacktriangleright]$ ,  $[\triangleq\blacktriangle]$ 2 Appuyez et maintenez le bouton [▶▶/▶▶I], [▲ OPEN/CLOSE] enfoncé et [■] sur l'unité au même

3 L'appareil est allumé, puis éteint automatiquement.

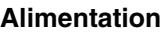

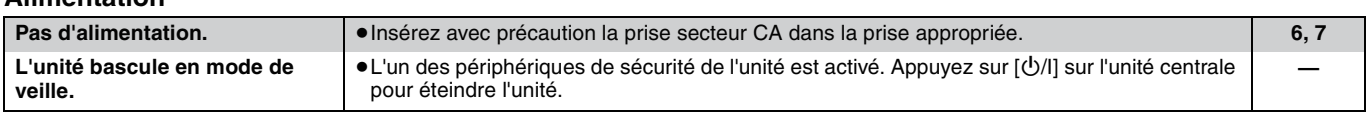

moment pendant plus de 5 secondes jusqu'à ce que "HELLO" s'affiche sur l'unité.

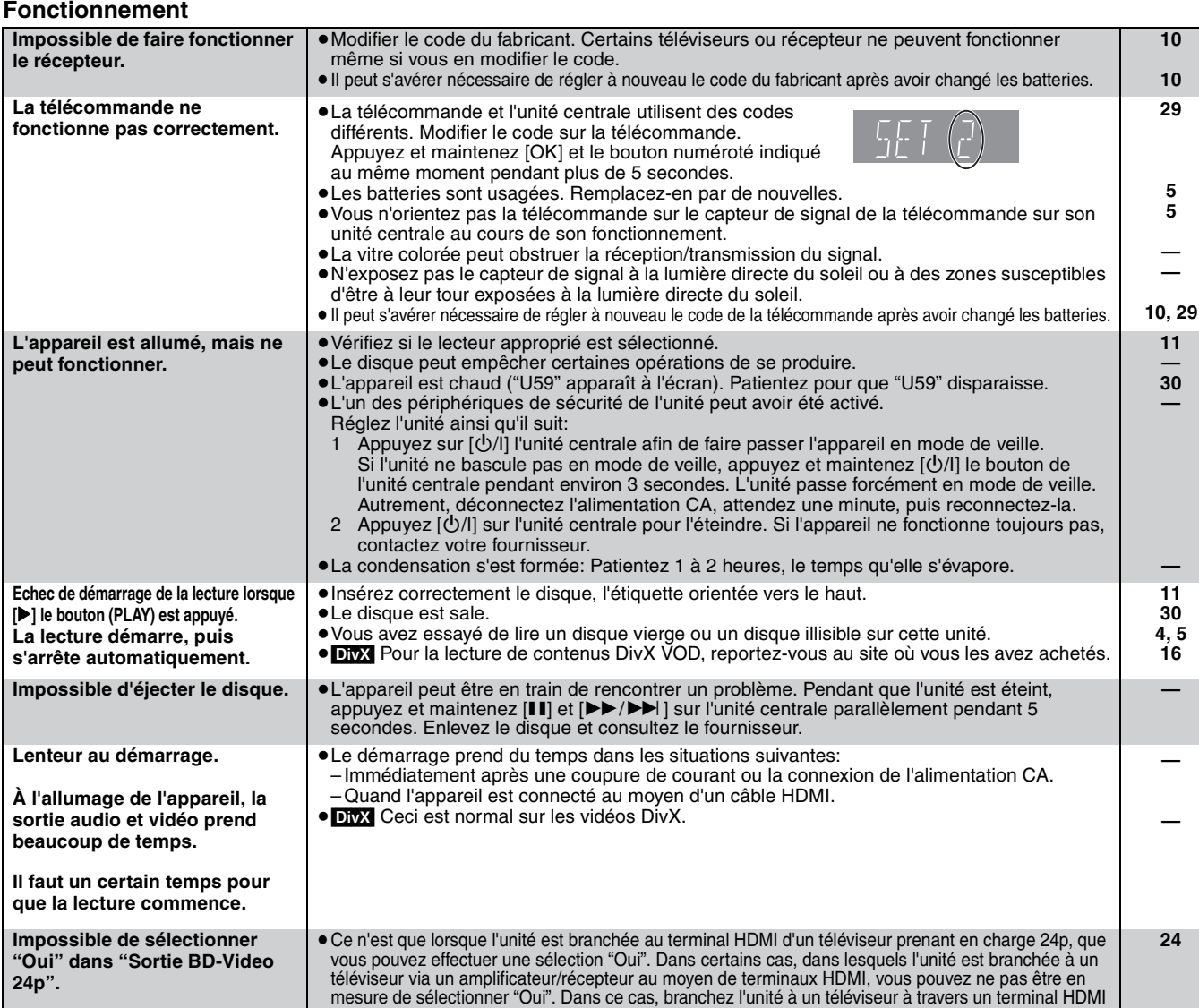

FRANÇAIS **FRANÇAIS**

**—**

**22**

**—**

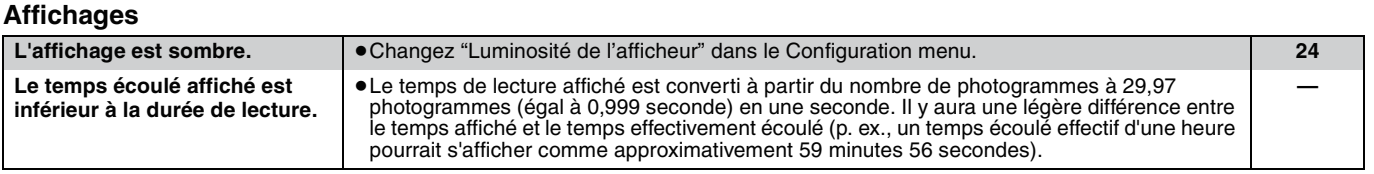

et branchez-là à l'amplificateur/récepteur au moyen de tout terminal différent du terminal HDMI.

**(Lire la suite à la page subséquente)**

#### **27** 91

**ROT9039** 

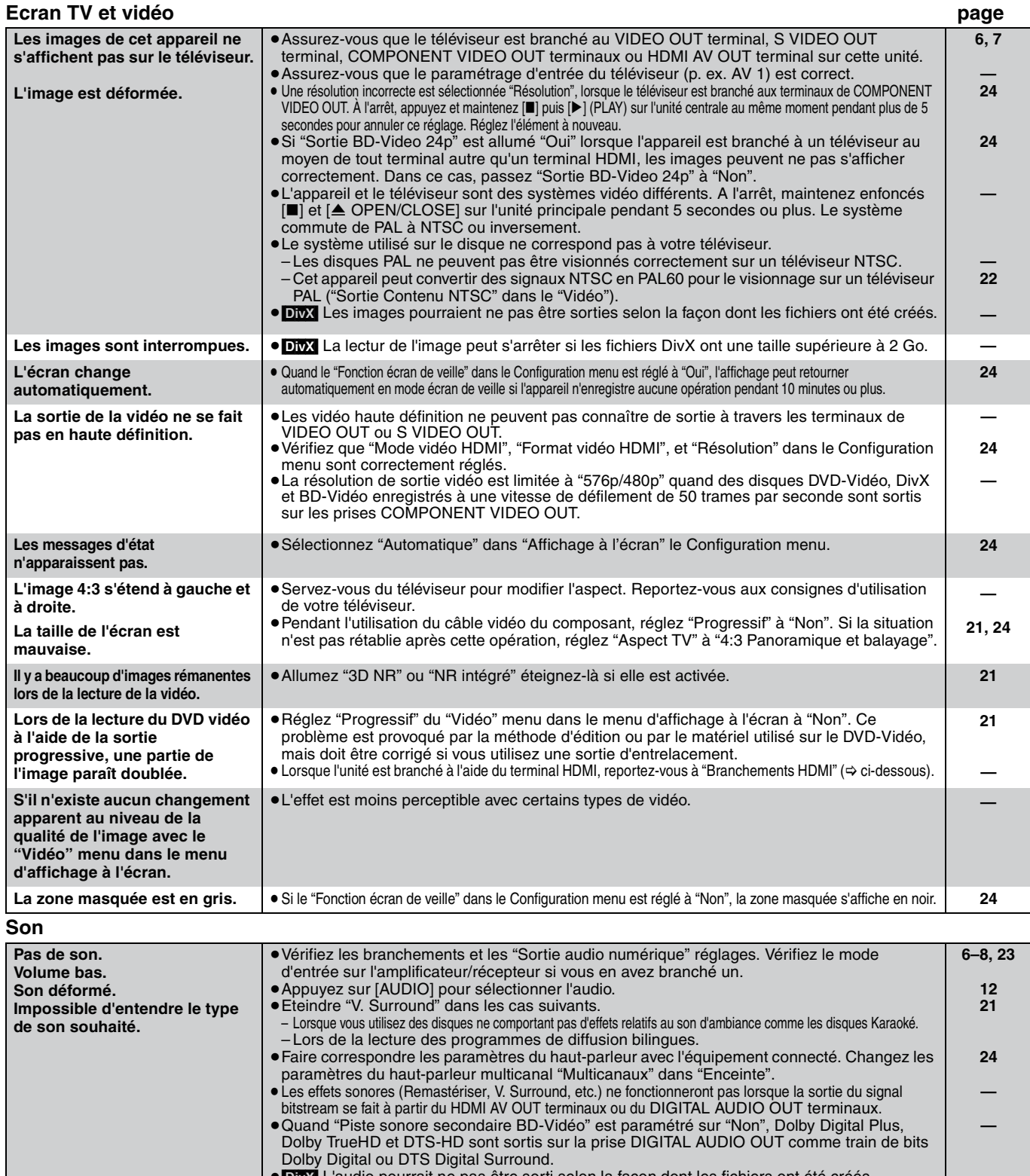

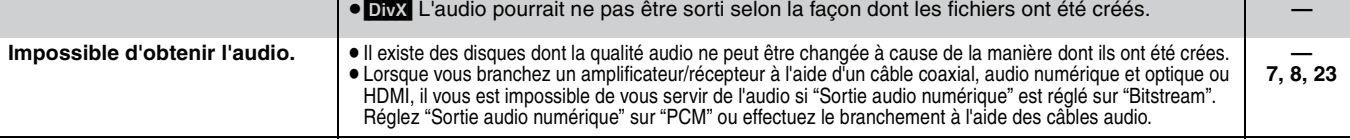

**Branchements HDMI**

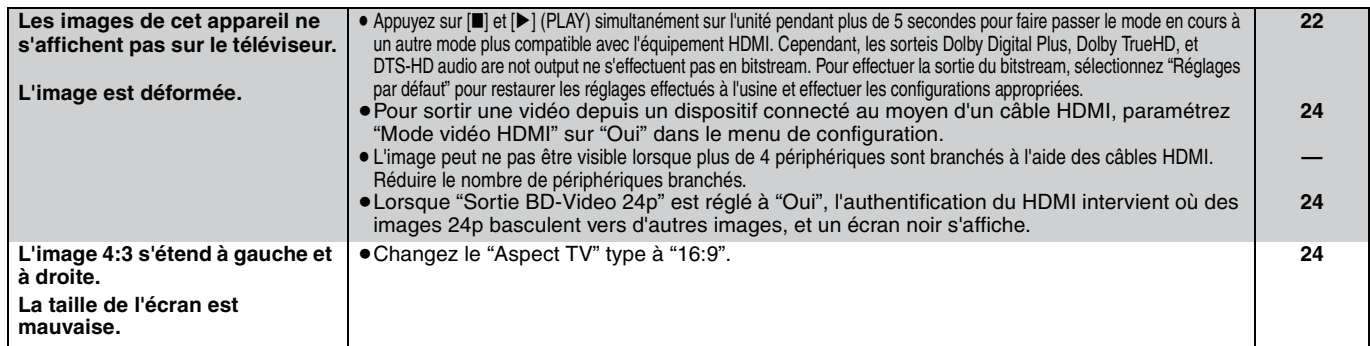

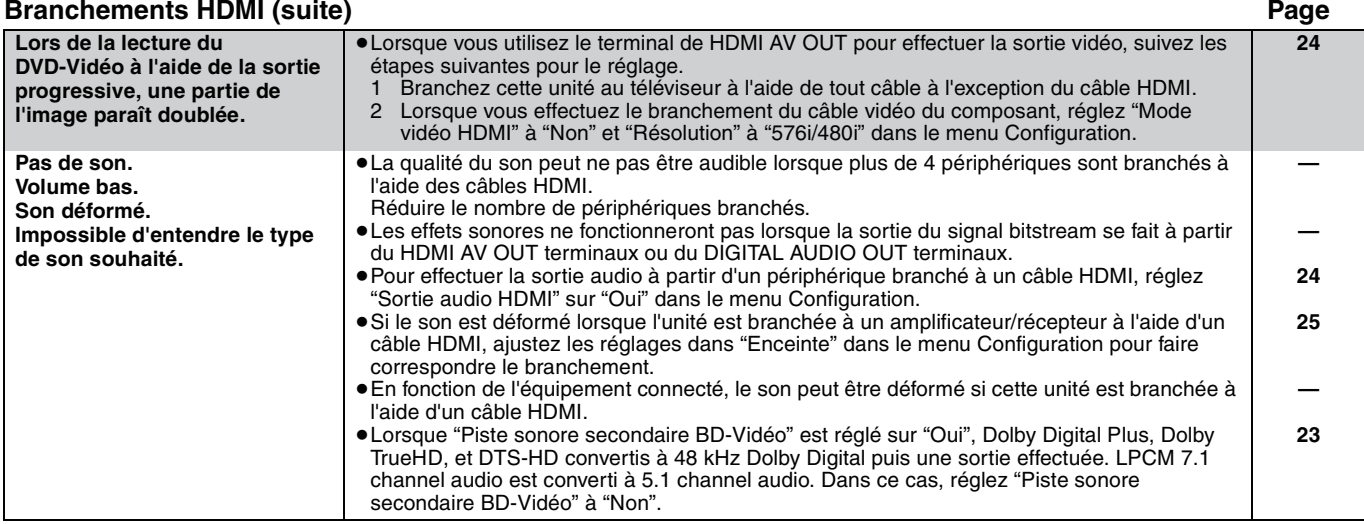

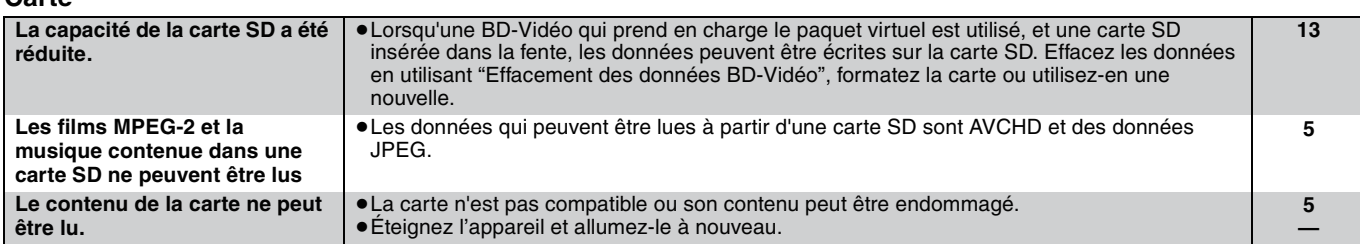

#### **Autres difficultés rencontrées lors de la lecture**

**Carte**

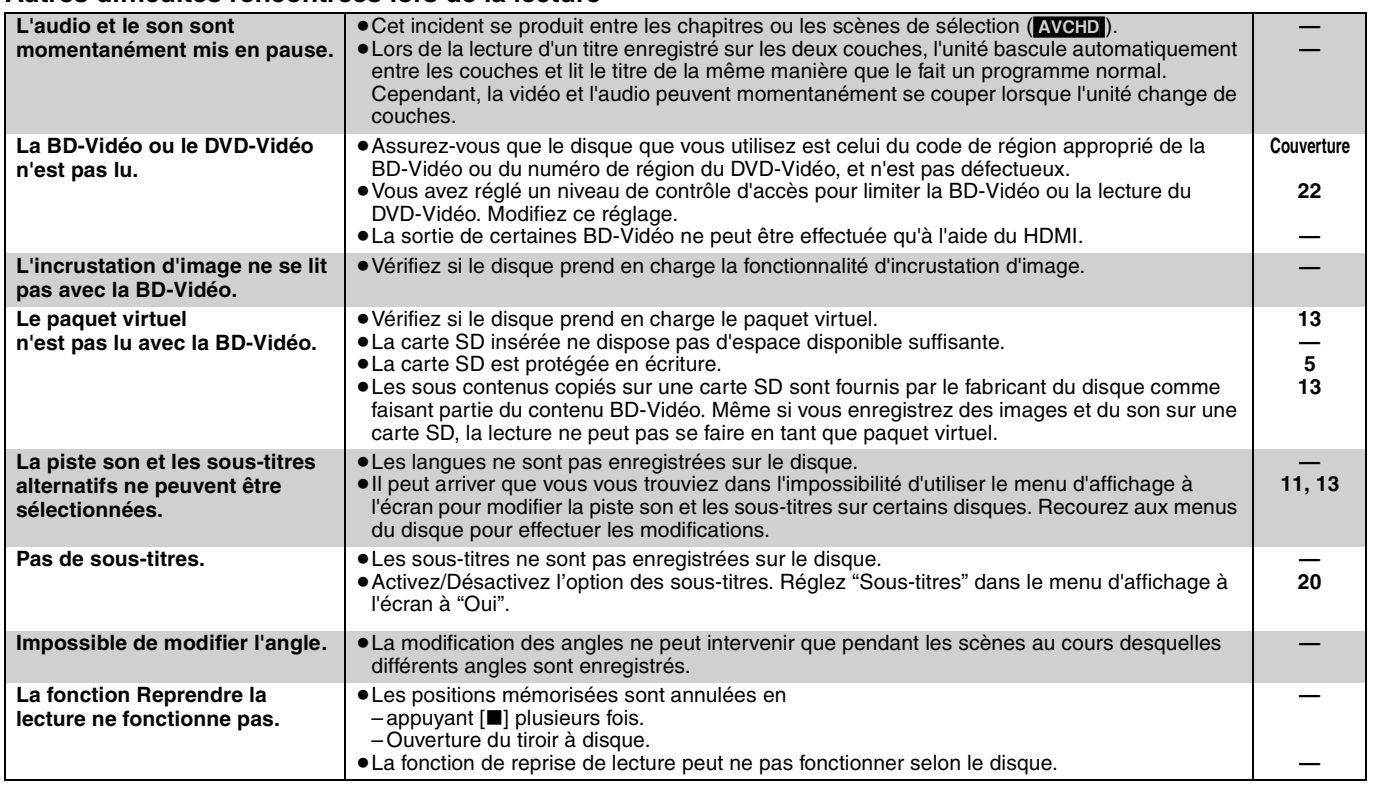

#### **Quand les autres produits Panasonic ne réagissent pas face à cette télécommande**

Changez le code de contrôle de la télécommande sur l'unité centrale et la télécommande (les deux doivent correspondre) si vous avec d'autres produits Panasonic les uns près des autres.

- **1** Appuyez sur [SETUP].
- **Ø** Appuyez sur [▲, ▼] pour sélectionner "Autres" et appuyez sur **[OK].**
- 3 **Appuyez sur [**3**,** 4**] pour sélectionner "Télécommande" et appuyez sur [OK].**
- 4 **Appuyez sur [**3**,** 4**] pour sélectionner (1, 2, ou 3) et appuyez sur [OK].**
- 5 **Pour modifier le code sur la télécommande En appuyant sur [OK], appuyez et maintenez le bouton numéroté ([1], [2] ou [3]) pendant plus de 5 secondes.**
- 6 **Appuyez sur [OK].**

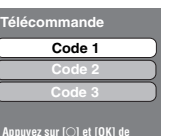

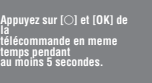

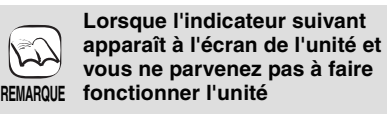

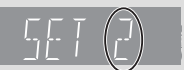

Le code de contrôle de la télécommande

Appuyez et maintenez [OK] et le bouton numéroté indiqué au même moment pendant plus de 5 secondes. **FRANÇAIS**

FRANÇAIS

## **Messages**

Les messages suivants ou numéros de service apparaissent à l'écran du téléviseur ou de l'unité lorsque que quelque chose d'inhabituel est détecté au démarrage et pendant l'utilisation.

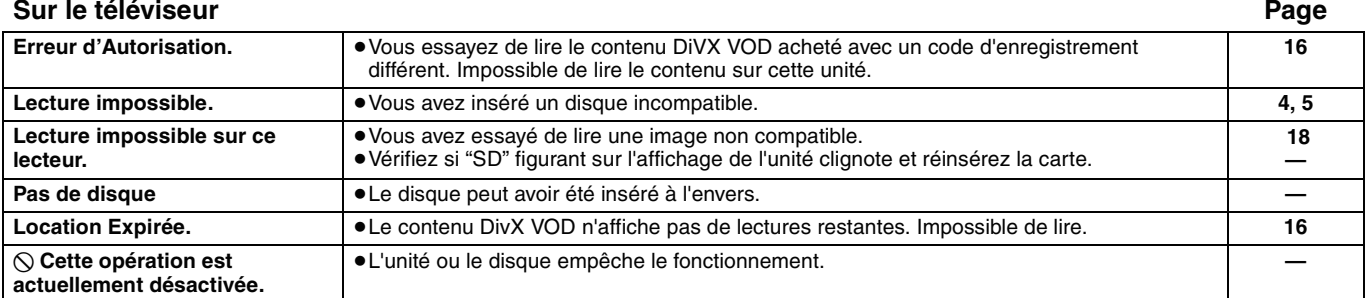

#### **Affichage à l'écran de l'unité**

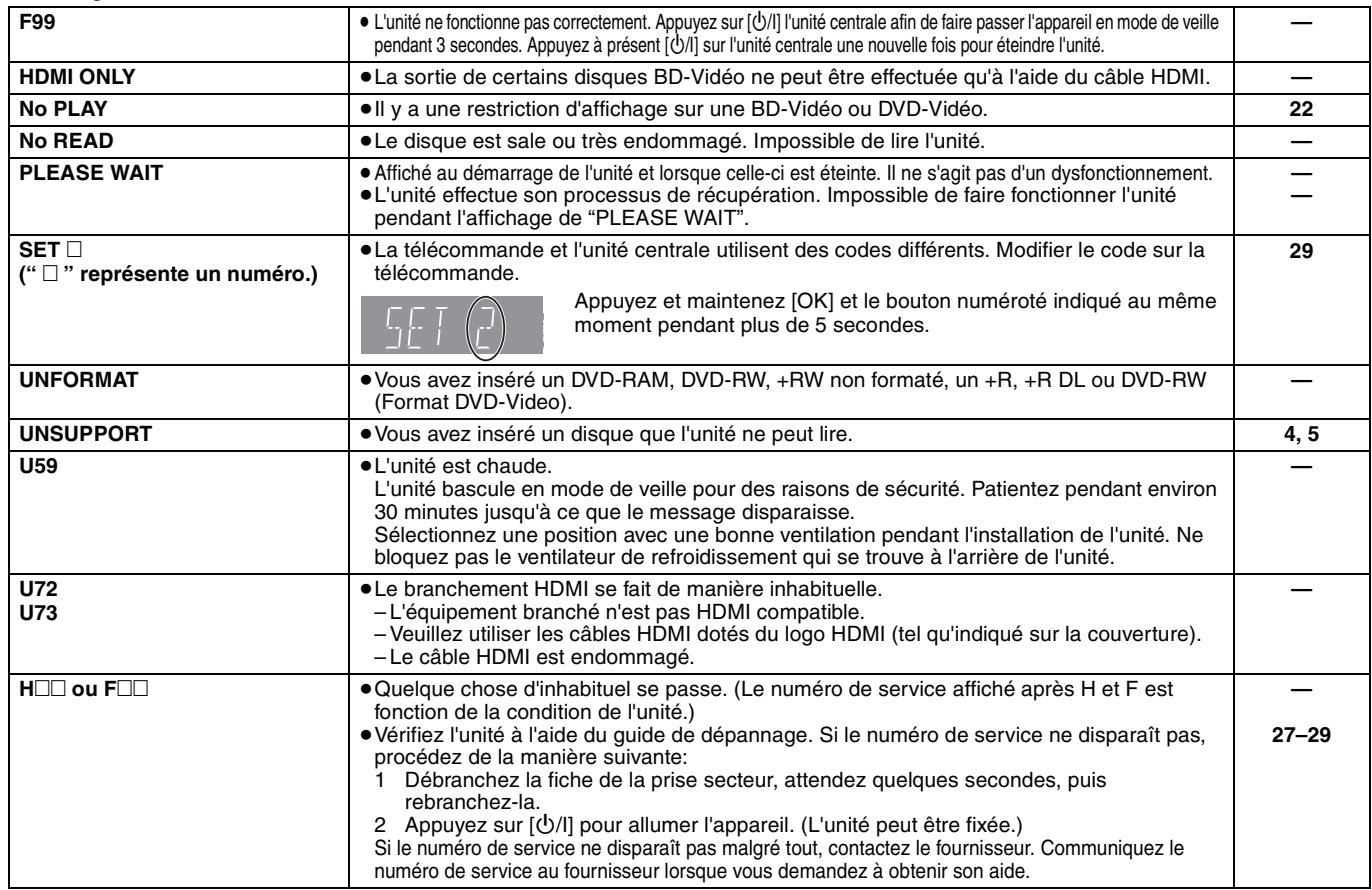

### **Disque et informations relatives à la manipulation de la carte**

#### **Nettoyage des disques**

### *FAITES ÉVITEZ*

 $\circledast$   $\circledast$ 

Nettoyez avec un linge humide, puis essuyez jusqu'à ce qu'il soit sec.

#### **Disque et informations relatives à la manipulation de la carte**

- ≥Tenir les disques par les bords pour éviter de les égratigner par inadvertance ou avec vos empreintes.
- ≥Evitez de coller des étiquettes ou des autocollants sur les disques (Cette manipulation peut entraîner la voilure du disque, la rendant ainsi inutilisable). ≥Evitez d'écrire sur le côté de l'étiquette avec un crayon à bille ou
- tout autre objet de même nature.
- ≥ Evitez d'utiliser des nettoyants comme les vaporisateurs, le benzène, le diluant, les liquides de prévention contre l'électricité statique ou tout autre solvant.
- ≥Evitez d'utiliser des antirayures ou couvercles. ≥Enlevez toute poussière, eau, ou corps étranger des terminaux qui
- se trouvent sur le côté arrière de la carte. ≥N'utilisez pas les disques suivants:
- Les disques comportant un adhésif exposé des autocollants ou étiquettes enlevés (disques loués, etc).
- Disques très affectés par la voilure ou la fissure.
- Des disques aux formes irrégulières, s'apparentant au coeur.

# **Entretien**

#### **Nettoyez cette unité à l'aide d'un linge doux et sec**

- ≥Ne jamais utiliser d'alcool, de diluant pour peintures ni de benzène pour nettoyer cette unité.
- ≥Avant d'utiliser un chiffon traité chimiquement, lisez soigneusement les instructions fournies avec le chiffon.

#### **Respectez les points suivantes pour assurer une écoute continue et un visionnage agréable.**

La poussière et la saleté pourraient coller à l'objectif de l'appareil avec le temps, rendant impossible la lecture de disques. Utilisez le dispositif de nettoyage de l'objectif (non compris) une fois par an, selon la fréquence d'utilisation et le milieu d'utilisation. Lisez soigneusement le mode d'emploi du nettoyant pour objectifs avant utilisation.

Nettoyant pour objectifs: RP-CL720E

- ≥Ce nettoyant pour objectif n'est pas en vente en Allemagne et
- pourrait ne pas être en vente dans certains pays.
- ≥Ce nettoyant pour objectifs est vendu comme spécifique pour DIGA, mais il peut être utilisé sans problème sur cet appareil également.

## **Caractéristiques**

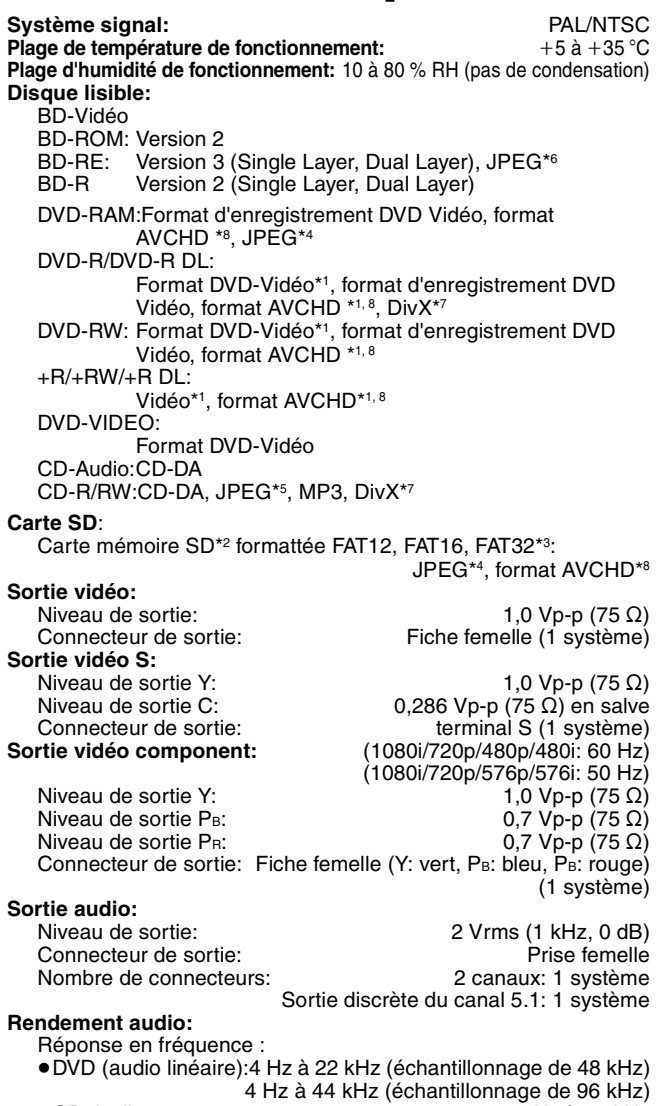

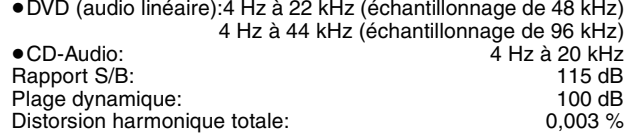

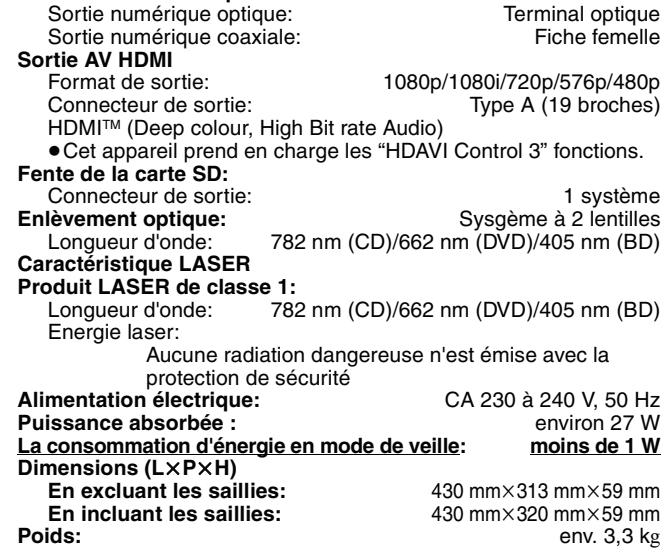

#### REMARQUE

**Sortie audio numérique:**

Les spécifications sont sujettes à modifications sans préavis.

\*1 La finalisation est nécessaire. \*2 inclue la carte SDHC

- inclue miniSD des cartes (nécessite un miniSD adaptateur) inclue microSD des cartes (nécessite un microSD adaptateur) \*3 Ne prend pas en charge de nom de fichier long
- \*4 Le nombre maximum total de contenus d'image et de dossiers reconnaissables: 3000 contenus d'image et 300 dossiers.
- \*5 Le nombre maximum total de contenus d'image, d'audio et de dossiers reconnaissables: 999 contenus vidéo et audio et 99 dossiers.
- \*6 Le nombre maximum total de contenus d'image et de dossiers reconnaissables: 9999 contenus d'image et 300 dossiers.
- \*7 Le nombre total combiné maximum d'images et de dossiers: 200 fichiers et 300 dossiers.
- \*8 AVCHD format V1.0
- ≥Les capacités réellement utilisables sont inférieures. (Carte SD)

**Liste codes langue** Saisissez le code avec les touches numériques.

| Abkhaze:              | 6566 | Cachemirien:       | 7583 | Grec:         | 6976 | Latin:           | 7665 | Pendjabi:     | 8065 | Tagal:      | 8476 |
|-----------------------|------|--------------------|------|---------------|------|------------------|------|---------------|------|-------------|------|
| Afar:                 | 6565 | Cambodgien:        | 7577 | Groenlandais: | 7576 | Lette, letton:   | 7686 | Persan:       | 7065 | Tamoul:     | 8465 |
| Afrikaans:            | 6570 | Catalan:           | 6765 | Guarani:      | 7178 | Lingala:         | 7678 | Polonais:     | 8076 | Tatar:      | 8484 |
| Albanais:             | 8381 | Chinois:           | 9072 | Gujrati:      | 7185 | Lituanien:       | 7684 | Portugais:    | 8084 | Tchèque:    | 6783 |
| Allemand:             | 6869 | Cingalais:         | 8373 | Géorgien:     | 7565 | Macédonien:      | 7775 | Quéchua:      | 8185 | Telugu:     | 8469 |
| Amharique:            | 6577 | Corse:             | 6779 | Haoussa:      | 7265 | Malais:          | 7783 | Rhéto-roman:  | 8277 | Thaï:       | 8472 |
| Anglais:              | 6978 | Coréen:            | 7579 | Hindi:        | 7273 | Malayalam:       | 7776 | Roumain:      | 8279 | Tibétain:   | 6679 |
| Arabe:                | 6582 | Croate:            | 7282 | Hongrois:     | 7285 | Malgache:        | 7771 | Russe:        | 8285 | Tigrigna:   | 8473 |
| Arménien:             | 7289 | Danois:            | 6865 | Hébreu:       | 7387 | Maltais:         | 7784 | Samoan:       | 8377 | Tonga:      | 8479 |
| Assamais:             | 6583 | Espagnol:          | 6983 | Indonésien:   | 7378 | Maori:           | 7773 | Sanscrit:     | 8365 | Turc:       | 8482 |
| Aymara:               | 6589 | Espéranto:         | 6979 | Interlingua:  | 7365 | Marathe:         | 7782 | Serbe:        | 8382 | Turkmène:   | 8475 |
| Azerbaïdjanais:       | 6590 | Estonien:          | 6984 | Irlandais:    | 7165 | Moldave:         | 7779 | Serbo-croate: | 8372 | Twi:        | 8487 |
| Bachkir:              | 6665 | Fidjien:           | 7074 | Islandais:    | 7383 | Mongol:          | 7778 | Shona:        | 8378 | Ukrainien:  | 8575 |
| Basque:               | 6985 | Finnois:           | 7073 | Italien:      | 7384 | Nauri:           | 7865 | Sindhi:       | 8368 | Vietnamien: | 8673 |
| Bengali, bangla: 6678 |      | Français:          | 7082 | Japonais:     | 7465 | Norvégien:       | 7879 | Slovaque:     | 8375 | Volapük:    | 8679 |
| Bhoutani:             | 6890 | Frison:            | 7089 | Javanais:     | 7487 | Néerlandais:     | 7876 | Slovène:      | 8376 | Wolof:      | 8779 |
| Bihari:               | 6672 | Féroïen:           | 7079 | Kannada:      | 7578 | Népalais:        | 7869 | Somali:       | 8379 | Xhosa:      | 8872 |
| Birman:               | 7789 | Galicien:          | 7176 | Kazakh:       | 7575 | Oriya:           | 7982 | Souahéli:     | 8387 | Yiddish:    | 7473 |
| Biélorusse:           | 6669 | Gallois:           | 6789 | Kirghiz:      | 7589 | Ourdou:          | 8582 | Soudanais:    | 8385 | Yorouba:    | 8979 |
| 6682<br>Breton:       |      | Gaélique écossais: |      | Kurde:        | 7585 | Ouzbek:          | 8590 | Suédois:      | 8386 | Zoulou:     | 9085 |
| Bulgare:              | 6671 |                    | 7168 | Laotien:      | 7679 | Pachto, pachtou: | 8083 | Tadjik:       | 8471 |             |      |
|                       |      |                    |      |               |      |                  |      |               |      |             |      |

## **Glossaire**

#### **AVCHD**

AVCHD est un nouveau format (standard) pour des caméras vidéo haute définition susceptible d'être utilisé pour enregistrer et lire des images HD à haute résolution.

#### **BD-J**

Certains disques BD vidéo contiennent des applications Java, et ces applications sont appelées BD-J. Vous avez la possibilité d'utiliser différentes fonctionnalités interactives en plus de la lecture de la vidéo normale.

#### **Bitstream**

Il s'agit ici de la forme numérique des données audio multicanaux (ex: canal 5.1) avant décodage en différents canaux.

#### **DivX**

DivX est une technologie créée par DivX, Inc. Les fichiers médias DivX contiennent des vidéos hautement compressées de haute qualité visuelle assurant une taille de fichier relativement réduite.

#### **Dolby Digital**

Il s'agit ici d'une méthode d'encodage de signaux numériques mise au point par les Dolby Laboratories . En dehors de l'audio (à 2 canaux) stéréo, ces signaux peuvent également être des audio multicanaux.

#### **Dolby Digital Plus**

Une qualité de son supérieure et multicanale est rendue possible à l'aide Dolby Digital Plus. BD-Vidéo des supports atteignant une sortie de 7.1 canal.

#### **Dolby TrueHD**

Dolby TrueHD est un format audio de très haute qualité qui reproduit le studio master audio. BD-Vidéo Prend en charge une sortie atteignant un canal 7.1.

#### **DTS (Digital Theater Systems)**

Ce système de codage audiophonique est utilisé dans de nombreuses salles cinématographiques. Il existe une bonne séparation entre les canaux, de sorte que des effets sonores réalistes soient possibles.

#### **DTS-HD**

DTS-HD est un format audio de haute qualité, sophistiqué, utilisé dans des salles cinématographiques. Le tout dernier équipement compatible avec le DTS Digital Surround DTS-HD comme DTS Digital Surround audio. BD-Vidéo prend en charge un rendu atteignant 7.1 canaux.

#### **Film et vidéo**

Les DVD-Vidéo sont enregistrés à l'aide d'un film ou d'une vidéo. Cette unité peut déterminer le type d'enregistrement qui a été enregistré, puis utilise la méthode la plus appropriée de rendu progressif.

Film: Enregistré à 25 photogrammes par seconde (disques PAL) ou 24 photogrammes par seconde (disques NTSC). (Disques NTSC enregistrés à 30 photogrammes par seconde également.) Généralement approprié pour les films de cinéma. Vidéo: Enregistré à 25 photogrammes/50 champs par seconde. (Disques PAL) ou 30 photogrammes/60 champs par seconde (disques NTSC). Généralement approprié pour les séries télévisées ou les films d'animation.

#### **Final Standard Profile (FSP)**

Il s'agit ici d'une BD-vidéo [BD-ROM version 2 (Profile 1 version 1.1)] qui prend en charge de nouvelles fonctions comme Picture-in-picture, Secondary Audio, et Virtual Package, etc.

#### **Fréquence d'échantillonnage**

L'échantillonnage est le procédé de conversion des tailles d'échantillons d'ondes sonores (signal analogique) prises à des périodes définies en chiffres (encodage numérique). La fréquence d'échantillonnage est le nombre d'échantillons pris par seconde, ce qui signifie que plus le nombre est élevé, plus fidèle est la représentation du son original.

#### **Fusion des canaux (down-mixing)**

Il s'agit ici du processus de remixage de l'audio multicanal trouvé sur certains disques dans des canaux plus petits.

#### **HDMI (High-Definition Multimedia Interface)**

Le HDMI est une interface pour produits électroniques de consommation. Contrairement aux branchements conventionnels, il transmet des vidéo numériques et signaux audio non compresés sur un seul câble.

#### **JPEG (Joint Photographic Experts Group)**

Système utilisé pour la compression/le décodage des images fixes en couleur. Si vous optez pour JPEG comme système de stockage dans vos caméras numériques, etc., les données seront compressées à une échelle de 1/10–1/100 de sa taille originale. L'atout du système JPEG est que la qualité de l'image se détériore moins selon le degré de compression.

#### **LPCM (Linear PCM)**

Ce sont des signaux numériques non compressés, semblables à ceux que l'on retrouve sur les CD.

#### **MP3 (MPEG Audio Layer 3)**

Méthode de compression qui réduit l'audio au dixième environ de sa taille, sans perte significative de la qualité du son.

#### **Pan&Scan/Letterbox**

En général, les DVD-Vidéo sont produits dans l'intention d'être lus sur un téléviseur grand écran (rapport 16:9) ainsi, ses images ne conviennent pas aux téléviseurs ordinaires (rapport 4:3). Deux styles d'image, "Pan & Scan" et "Letterbox", résolvent ce problème.

Pan&Scan:Les bords sont coupés pour que l'image remplisse l'écran.

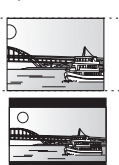

Letterbox: Des bandes noires apparaissent au-dessus et au fond de l'image de sorte que l'image elle-même apparaisse dans en 16:9.

#### **Paquet virtuel**

Certains disques BD-Vidéo copient des données vers d'autres support (stockage local), puis lit la vidéo secondaire, l'audio secondaire, et les sous-titres (sous-contenus) simultanément. Ces fonctions sont appelées paquets virtuels.

Des sous-contenus sont automatiquement enregistrés sur d'autres supports à partir du disque avant toute lecture du paquet virtuel. Les méthodes de lecture peuvent varier suivant les disques.

#### **Picture-in-picture**

Nouvelle fonction de la BD-Vidéo qui lit simultanément une vidéo primaire et une vidéo secondaire. Par exemple, la fonction est en mesure de lire un film original comme vidéo primaire en même temps que le commentaire du producteur du film sur un petit écran comme vidéo secondaire.

#### **Plage dynamique**

La plage dynamique est la différence qui existe entre le niveau sonore le plus bas, audible par-dessus les bruits de l'équipement, et le niveau sonore le plus élevé avant toute distorsion. La compression de la plage dynamique renvoie à une réduction de l'écart entre les sons les plus assourdissants et les sons les plus doux. Ceci signifie que vous pouvez écouter à des volumes bas, et continuer à écouter clairement un dialogue donné.

#### **Progressif/Entrelacement**

Le standard vidéo PAL comprend 625 (ou 576) lignes de balayage entrelacées (i), tandis que le progressive scan, appelé 625p (ou 576p), utilise le double de lignes de balayage. Pour le standard NTSC, on parle respectivement de 525i (ou 480i) et 525p (ou 480p).

En utilisant la sortie en progressive scan, vous pouvez obtenir des vidéos de haute résolution enregistrées sur des supports tels que DVD-Vidéo. Votre téléviseur doit être compatible pour pouvoir profiter des vidéos en progressive scan.

Panasonic les téléviseurs dotés de prises d'entrée 625 (576)/50i · 50p, 525 (480)/60i · 60p sont compatibles avec le progressive scan.

#### **Stockage local**

Cet emplacement de stockage sert de destination aux sous-contenus dans la lecture des paquets virtuels sur les BD-Vidéo.

#### **Trames et champs**

Les trames renvoient aux image uniques qui constituent la vidéo que vous regardez sur votre petit écran. Chaque trame comprend deux champs.

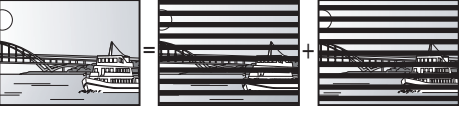

#### **Trame Champ Champ**

- ≥Une trame continue de présenter deux champs, ce qui fait que le flou peut s'installer, mais la qualité d'image est meilleure, de manière générale.
- ≥Un champ affiche encore moins d'informations relatives à l'image pour qu'elle soit plus brutale, mais aucune image floue n'est enregistrée.

#### **1080i (1125i)**

Dans une image haute définition, 1080 (1125) des lignes de balayage alternatifs défilent pour créer une image entrelacée. Parce que 1080i (1125i) fait plus que doubler les programmes télévisés actuels de 480i, le détail est bien plus clair et crée une image plus réaliste et riche.

#### **1080p (1125p)**

Dans une image haute-définition, 1080 (1125) des lignes de balayage défilent au même moment pour créer une image progressif. Dans la mesure où une image progressive n'alterne pas avec des lignes de balayage comme entrelacement, il existe une quantité minimale de papillotement.

#### **24p**

Il s'agit ici d'une image progressive enregistrée à un taux de 24 trames par seconde.

#### **720p (750p)**

Dans une image haute-définition, 720 (750) des lignes de balayage défilent au même moment pour créer une image progressive. Dans la mesure où une image progressif n'alterne pas avec des lignes de balayage comme entrelacement, il existe une quantité minimale de papillotement.

#### **Informations relatives à l'évacuation des déchets, destinées aux utilisateurs d'appareils électriques et électroniques (appareils ménagers domestiques)**

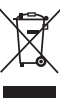

Lorsque ce symbole figure sur les produits et/ou les documents qui les accompagnent, cela signifie que les appareils électriques et électroniques ne doivent pas être jetés avec les ordures ménagères.

Pour que ces produits subissent un traitement, une récupération et un recyclage appropriés, envoyez-les dans les points de collecte désignés, où ils peuvent être déposés gratuitement. Dans certains pays, il est possible de renvoyer les produits au revendeur local en cas d'achat d'un produit équivalent.

En éliminant correctement ce produit, vous contribuerez à la conservation des ressources vitales et à la prévention des éventuels effets négatifs sur l'environnement et la santé humaine qui pourraient survenir dans le cas contraire.

Afin de connaître le point de collecte le plus proche, veuillez contacter vos autorités locales.

Des sanctions peuvent être appliquées en cas d'élimination incorrecte de ces déchets, conformément à la législation nationale.

#### **Utilisateurs professionnels de l'Union européenne**

Pour en savoir plus sur l'élimination des appareils électriques et électroniques, contactez votre revendeur ou fournisseur.

#### **Informations sur l'évacuation des déchets dans les pays ne faisant pas partie de l'Union européenne**

Ce symbole n'est reconnu que dans l'Union européenne.

Pour vous débarrasser de ce produit, veuillez contacter les autorités locales ou votre revendeur afin de connaître la procédure d'élimination à suivre.

Java toutes les marques de commerce et les logos basés sur Java sont des marques déposées de Sun Microsystems, Inc. aux États-Unis et dans les autres pays.

Fabriqué sous licence de Dolby Laboratories. Le terme Dolby et le sigle double D sont des marques commerciales de Dolby Laboratories.

"DTS" est une marque déposée de DTS, Inc., et "DTS-HD Advanced Digital Out" une marque de commerce de DTS,Inc.

Brevets américains n° 6,836,549; 6,381,747; 7,050,698; 6,516,132; et 5,583,936.

Ce produit utilise une technologie de protection des droits d'auteur couverte par des brevets américains et d'autres droits de propriété intellectuelle. L'utilisation de cette technologie de protection des droits d'auteur doit être autorisée par Macrovision. Elle n'est destinée qu'à une utilisation domestique ou à d'autres visualisations limitées sauf autorisation contraire de Macrovision. L'analyse par rétrotechnique et le désossage sont interdits.

HDMI, le logo HDMI et High-Definition Multimedia Interface sont des marques de commerce ou des marques deposees de HDMI Licensing LLC.

Ce produit est commercialisé dans le cadre de la licence de portefeuille de brevet AVC et de la licence de portefeuille de brevet VC-1 pour une utilisation personnelle et non commerciale par un consommateur, en vue (i) d'encoder une vidéo conformément à la norme AVC et à la norme VC-1 ("AVC/VC-1 Video") et/ou (ii) de décoder une vidéo AVC/VC-1 précédemment encodée par un consommateur dans le cadre d'une activité personnelle et non commerciale et/ou obtenue auprès d'un fournisseur vidéo autorisé à commercialiser des vidéos AVC/VC-1. Aucune licence n'est accordée ni implicite pour toute autre utilisation. Pour plus d'informations, veuillez contacter MPEG LA, LLC. Consultez le site http://www.mpegla.com.

HDAVI Control™ est une marque de commerce de Matsushita Electric Industrial Co., Ltd.

Les logos "AVCHD" et "AVCHD" sont des marques commerciales de Matsushita Electric Industrial Co., Ltd. et de Sony Corporation.

Le logo SDHC est une marque.

Certains éléments de ce produit sont protégés par Copyright et sont distribués sous licence par ARIS/SOLANA/4C.

Produit DivX® Certified.

Compatibilité en lecture avec toutes les versions du format vidéo DivX® (y compris DivX®6) avec lecture standard des fichiers média DivX®.

DivX, DivX Certified et les logos associés sont des marques déposées de DivX, Inc. et sont utilisés sous licence.

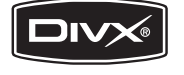

**33 ROT9039** 

### **DEUTSCH**

## **Index**

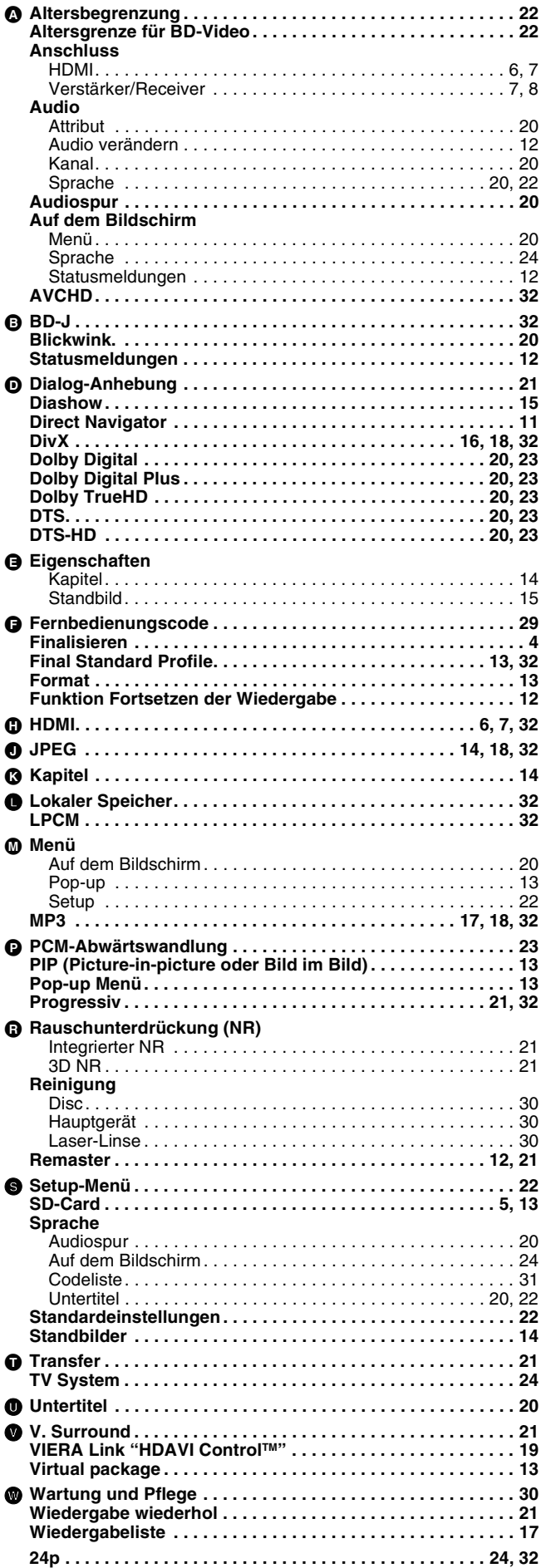

### **ITALIANO** Indice

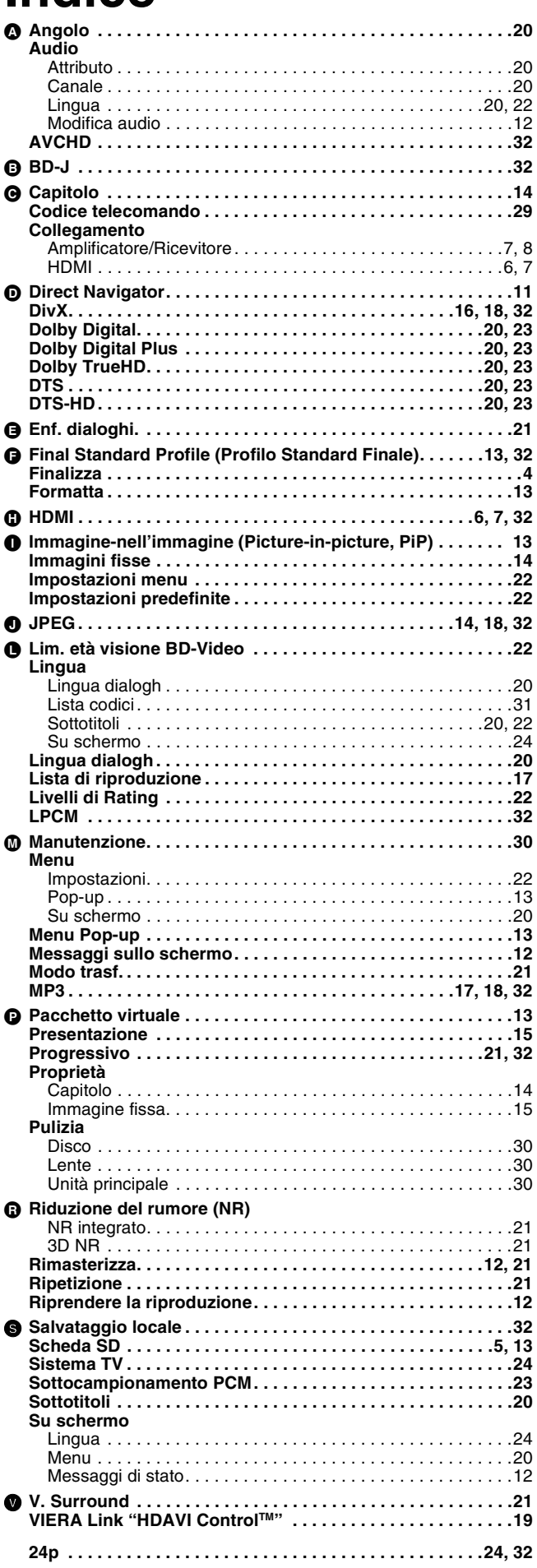

### **FRANÇAIS**

## **Index**

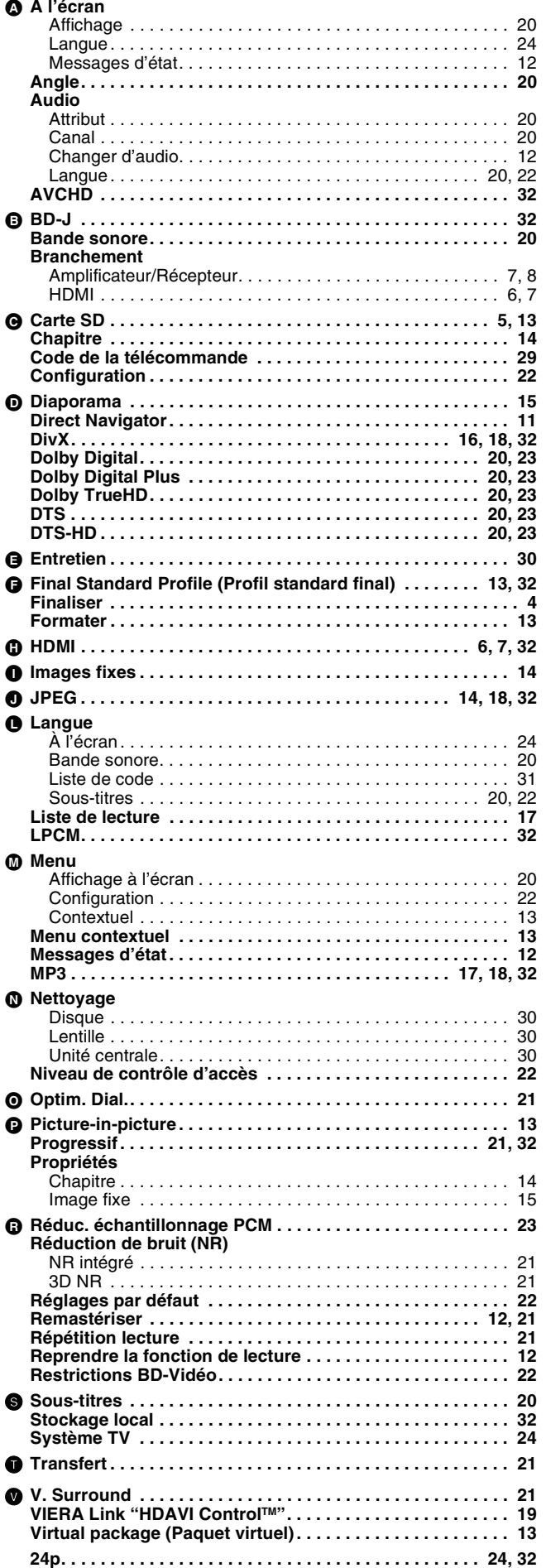

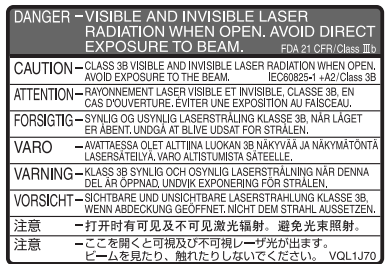

(Im Inneren des Gerätes) (All'interno del prodotto) (À I'intérieur de l'appareil)

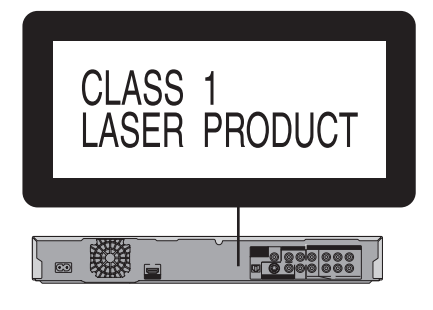

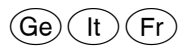

RQT9039-D F0208UY0